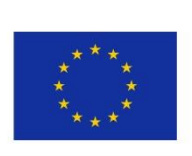

 $56\leq R_{\rm eff}$  , system-level tests and verification (Release B) and verification (Release B) and verification (Release B)

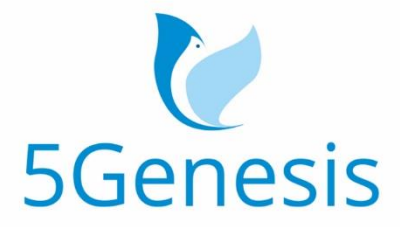

### 5TH GENERATION END-TO-END NETWORK, EXPERIMENTATION, SYSTEM INTEGRATION, AND SHOWCASING

[H2020 - Grant Agreement No. 815178]

Deliverable D5.2

# System-Level Tests and Verification (Release B)

Editor T. Sarlas, G. Xilouris (NCSRD)

Contributors NCSRD, UMA, UNIS, SHC, FhG, ATOS, ATH, TID, COS, FON, INF, NEM, FOG, REL, IHP, UPV, INT, OA

Version 1.0 Date 21/09/2021 Distribution PUBLIC (PU)

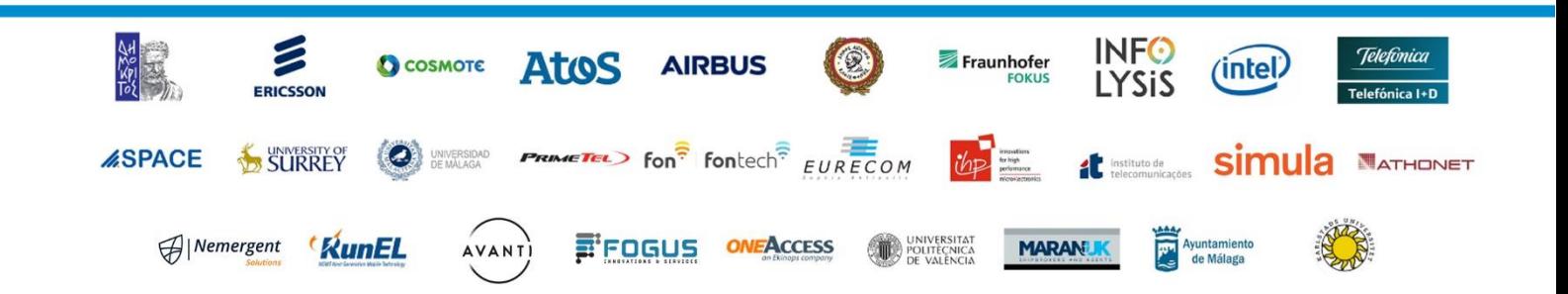

## List of Authors

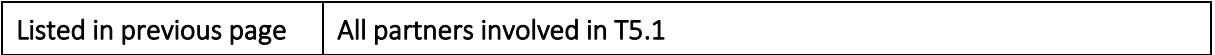

## Disclaimer

The information, documentation and figures available in this deliverable are written by the 5GENESIS Consortium partners under EC co-financing (project H2020-ICT-815178) and do not necessarily reflect the view of the European Commission.

The information in this document is provided "as is", and no guarantee or warranty is given that the information is fit for any particular purpose. The reader uses the information at his/her sole risk and liability.

## Copyright

Copyright © 2021 the 5GENESIS Consortium. All rights reserved.

The 5GENESIS Consortium consists of:

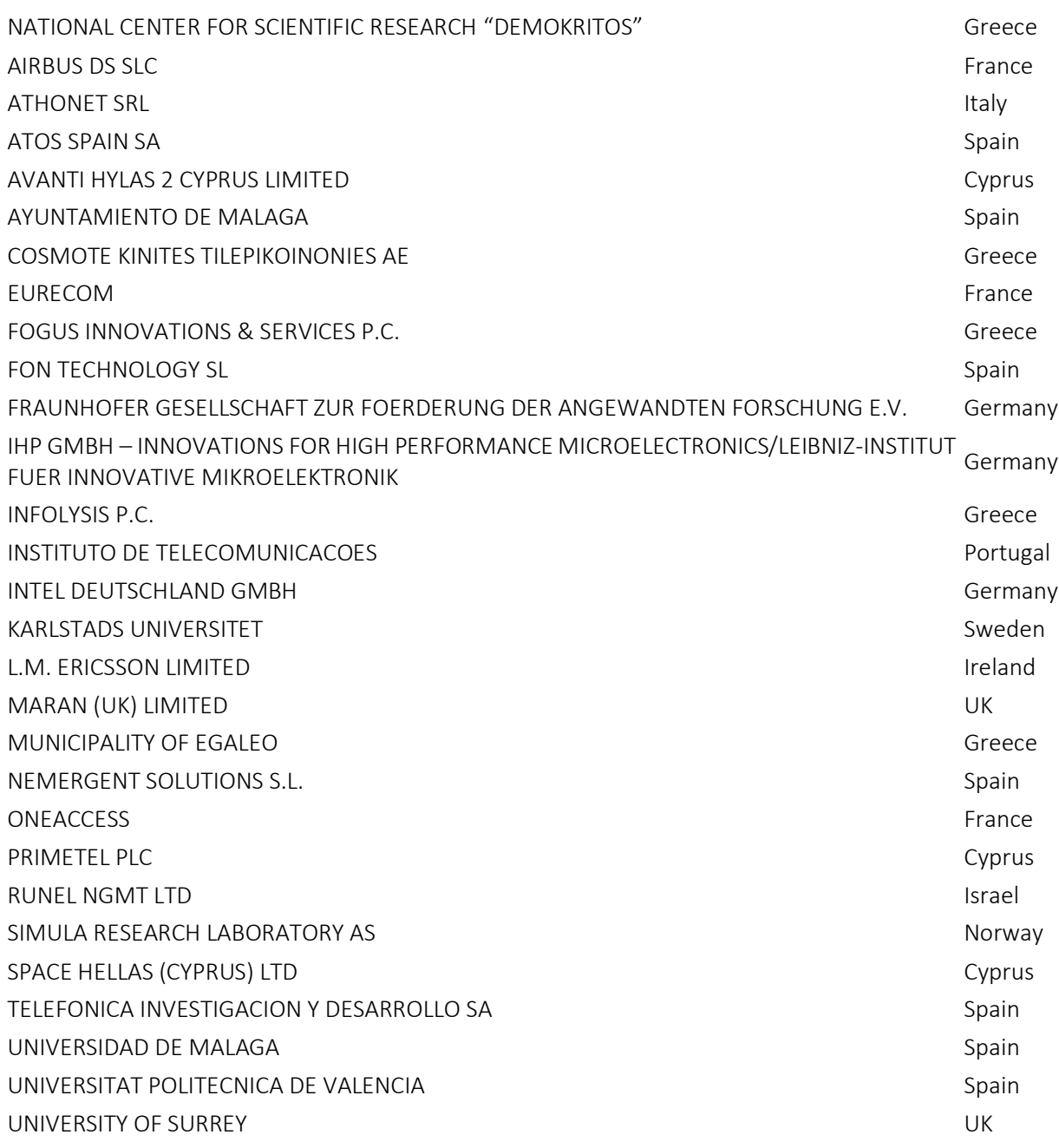

This document may not be copied, reproduced or modified in whole or in part for any purpose without written permission from the 5GENESIS Consortium. In addition to such written permission to copy, reproduce or modify this document in whole or part, an acknowledgement of the authors of the document and all applicable portions of the copyright notice must be clearly referenced.

## Version History

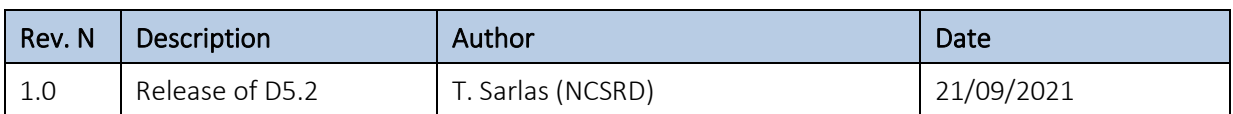

## <span id="page-5-0"></span>LIST OF ACRONYMS

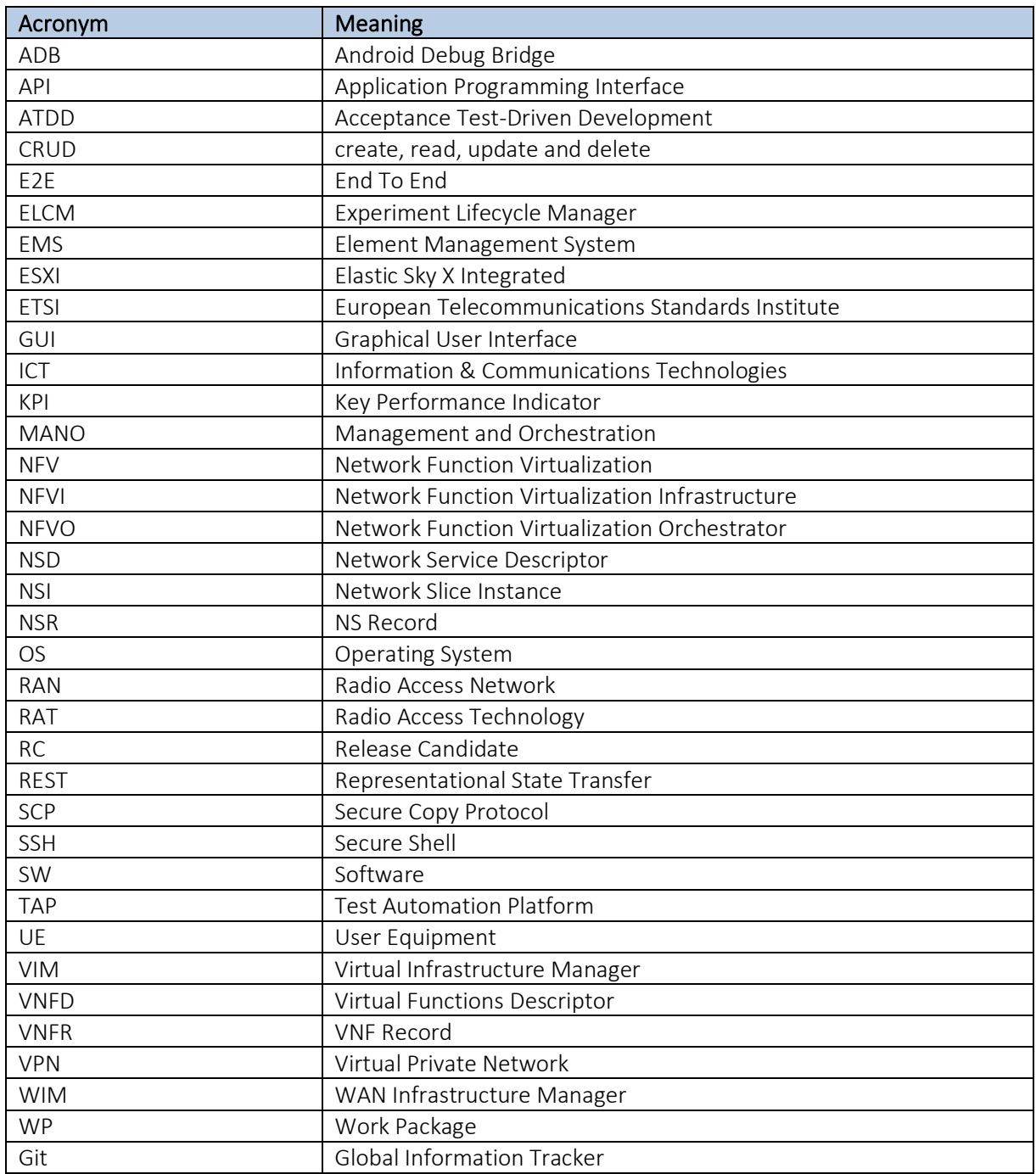

## Executive Summary

This deliverable presents the WP5 activities on the integration and testing of the Coordination Layer and the Slice Manager components of the 5GENESIS Facility, and the respective testing towards the validation of the 'Release B' of WP3 components implementations for the Open5GENESIS Suite. The document serves as an update of the previous deliverable that provided the integration and validation for 'Release A' software components of the Open5GENESIS Suite.

To this end, for this document to be self-contained, a summary on the 5GENESIS integration workflow is presented focusing on the three environments used for the development and integration activities. The three environments are the development environment, the integration environment hosted by Athens Platform and finally the staging environment realised in each platform (i.e Athens, Malaga, Berlin, Limassol and Surrey). The integration of the individual components follows a Git based methodology that is used to determine the component versions to be integrated, the verified releases for Platforms' integration, as well as, to offer a systematic channel to provide feedback on the development process. In summary, during the final phase of this work package the implemented components (by WP3) were tagged as final releases and integration tests were conducted. Whenever a bug or a missing functionality was discovered, additional bug fixes were committed. During this phase the integration environment was used. When all components were successful through the integration phase the code was packaged and released for installation at each staging environment.

This deliverable also includes a brief discussion of the new features implemented by the individual components which are called *Open5GENESIS Suite*. The suite comprises of: i) the Experiment Lifecycle Manager, for the overseeing of the experiment, ii) the Monitoring and Analytics Framework for the analysis of the raw data collected during an experiment, iii) the Portal, which provides the main interface to the experimenters, iv) the Slice Manager and v) the Dispatcher an abstraction layer that exposes the OpenAPI and forwards incoming requests to the required service.

This deliverable updates the pool of integration tests that are used for the integration validation of the Open5GENESIS Suite components. The integration tests used in the previous release (Rel. 1) were updated to cover enhancements of the under-validation components. In addition, new tests were defined to cover new implemented functionalities.

The deliverable provides also a summary of the integration test that were run in each staging environment (i.e. 5GENESIS platforms). Each platform re-run the integration tests in its own premises to validate proper operation and integration with specific infrastructure components. Depending on the infrastructure readiness or additional required components configuration all the platforms successfully executed most of the specified tests. In the Annex that accompanies the current document, the reader may find additional execution information and proofs of operation.

Concluding, the result of this deliverable demonstrates the readiness of all 5GENESIS platforms to continue with the execution of KPI validation experiments and the showcasing of the defined Use Cases. The integrations tests employed for the validation of the Open5GENESIS suite are

available in a public repository in order to allow third parties to install, validate and use the suite.<br>suite.

## **Table of Contents**

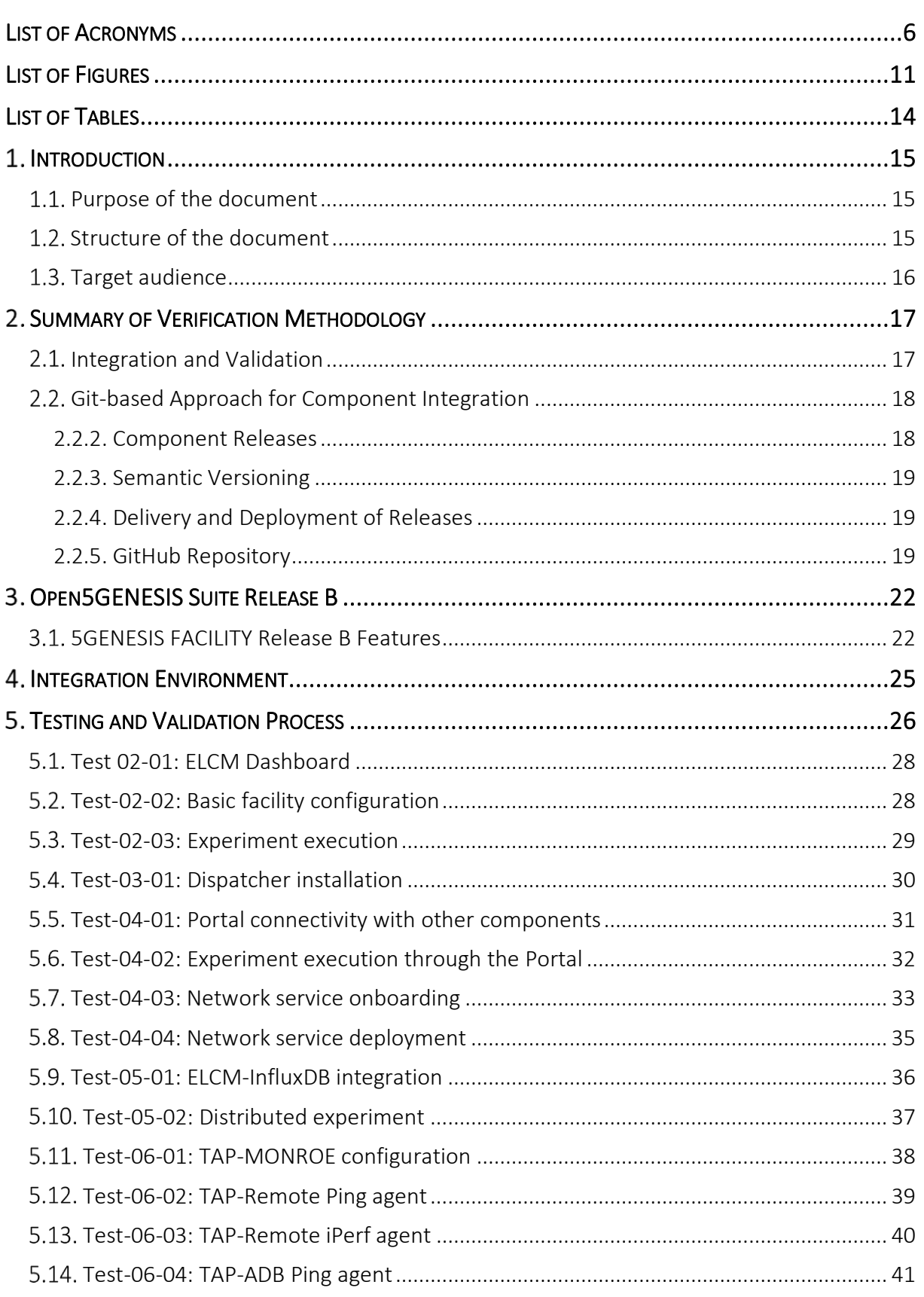

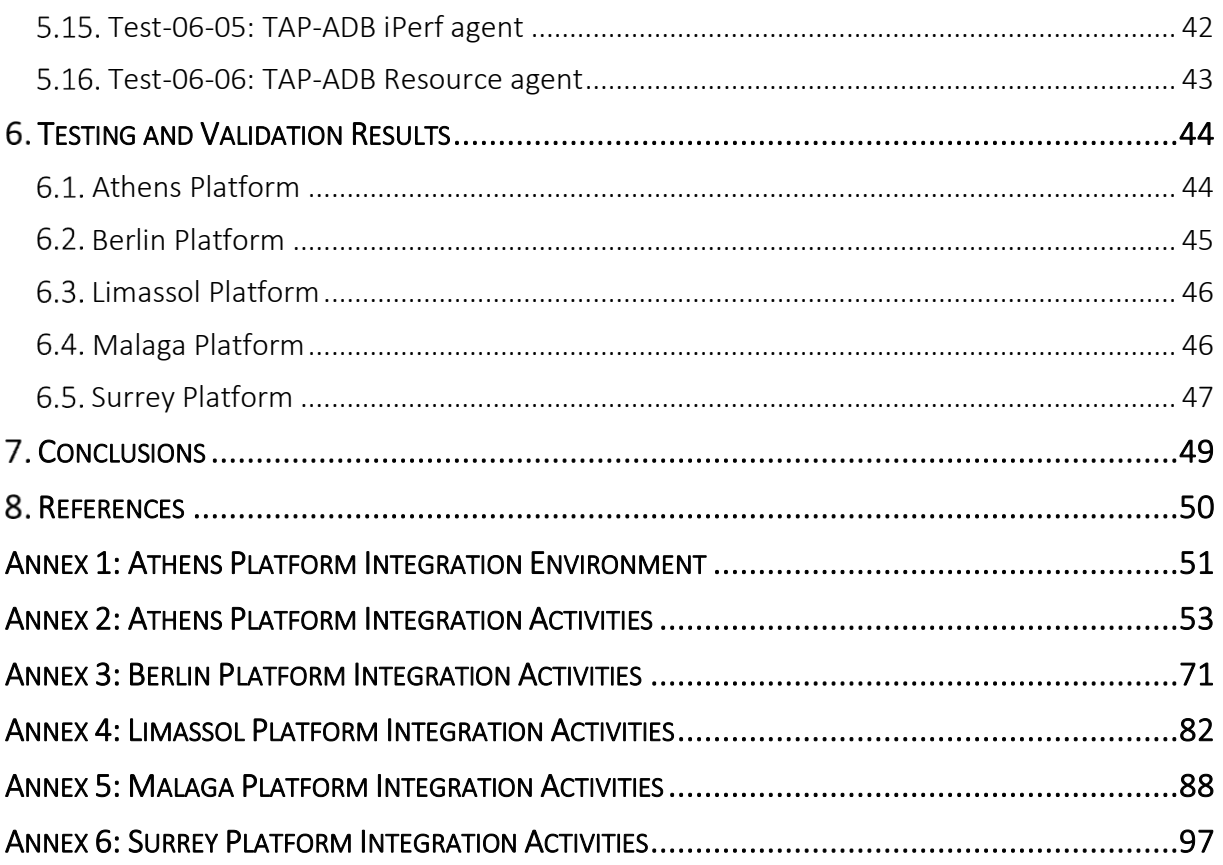

## <span id="page-10-0"></span>LIST OF FIGURES

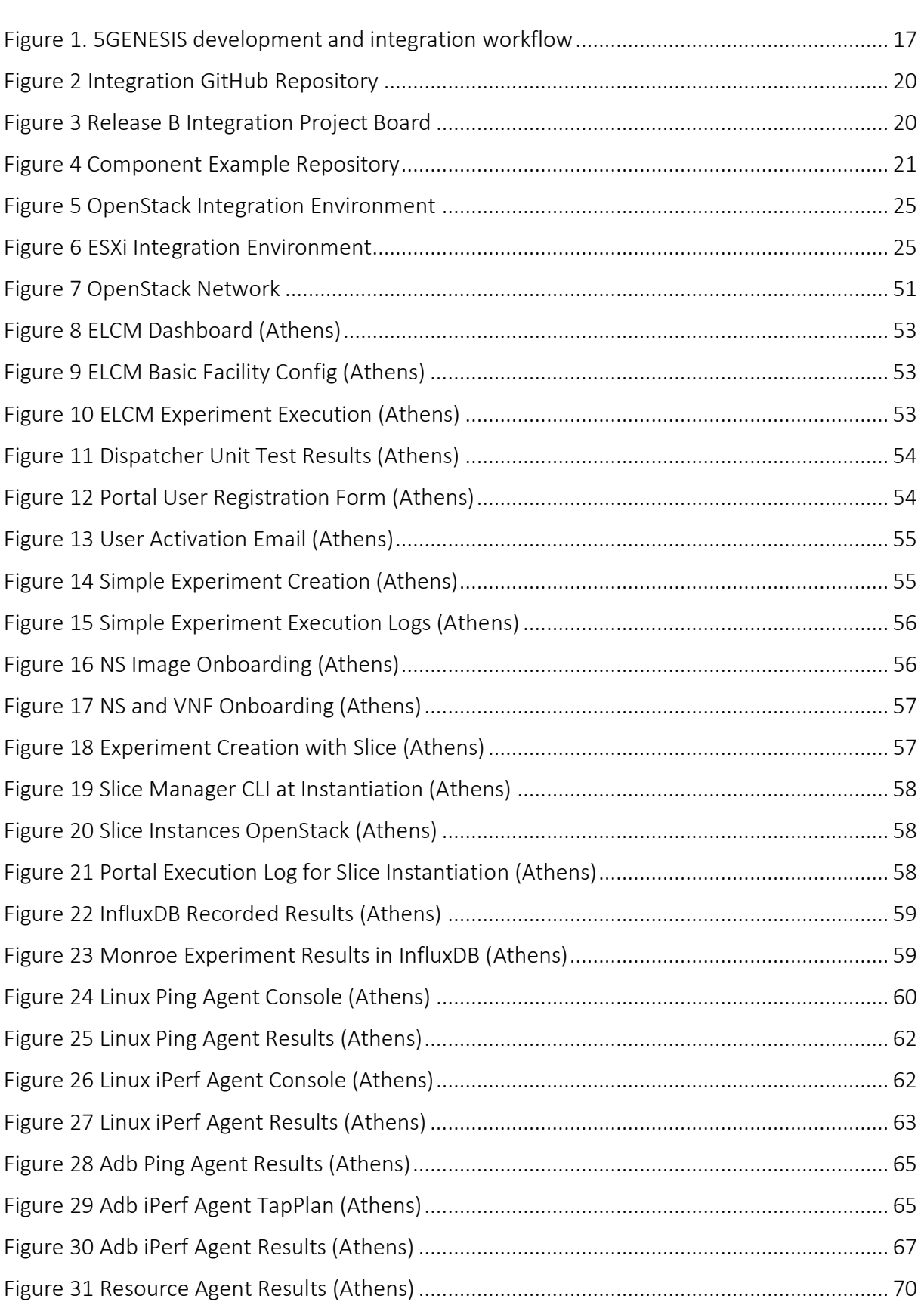

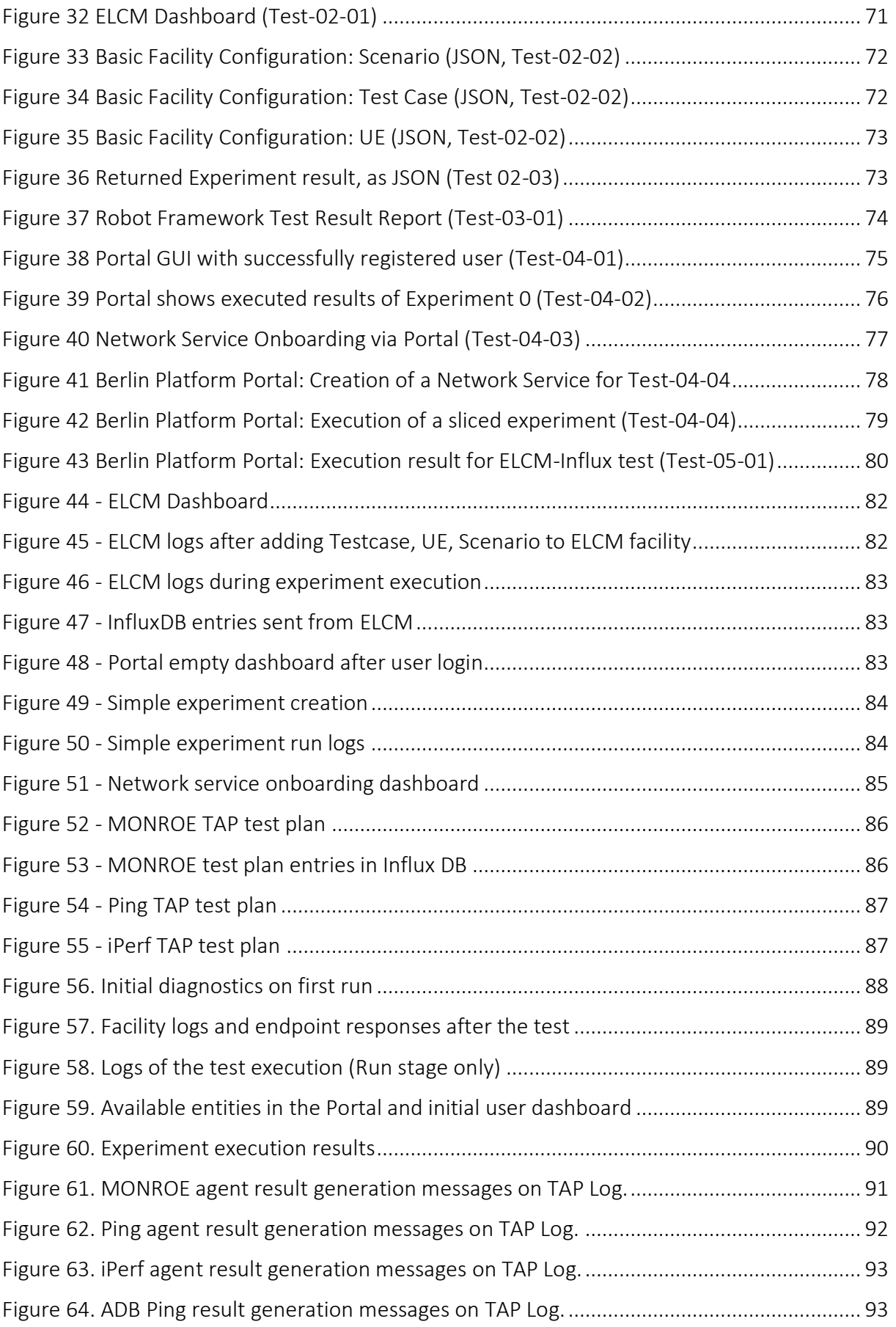

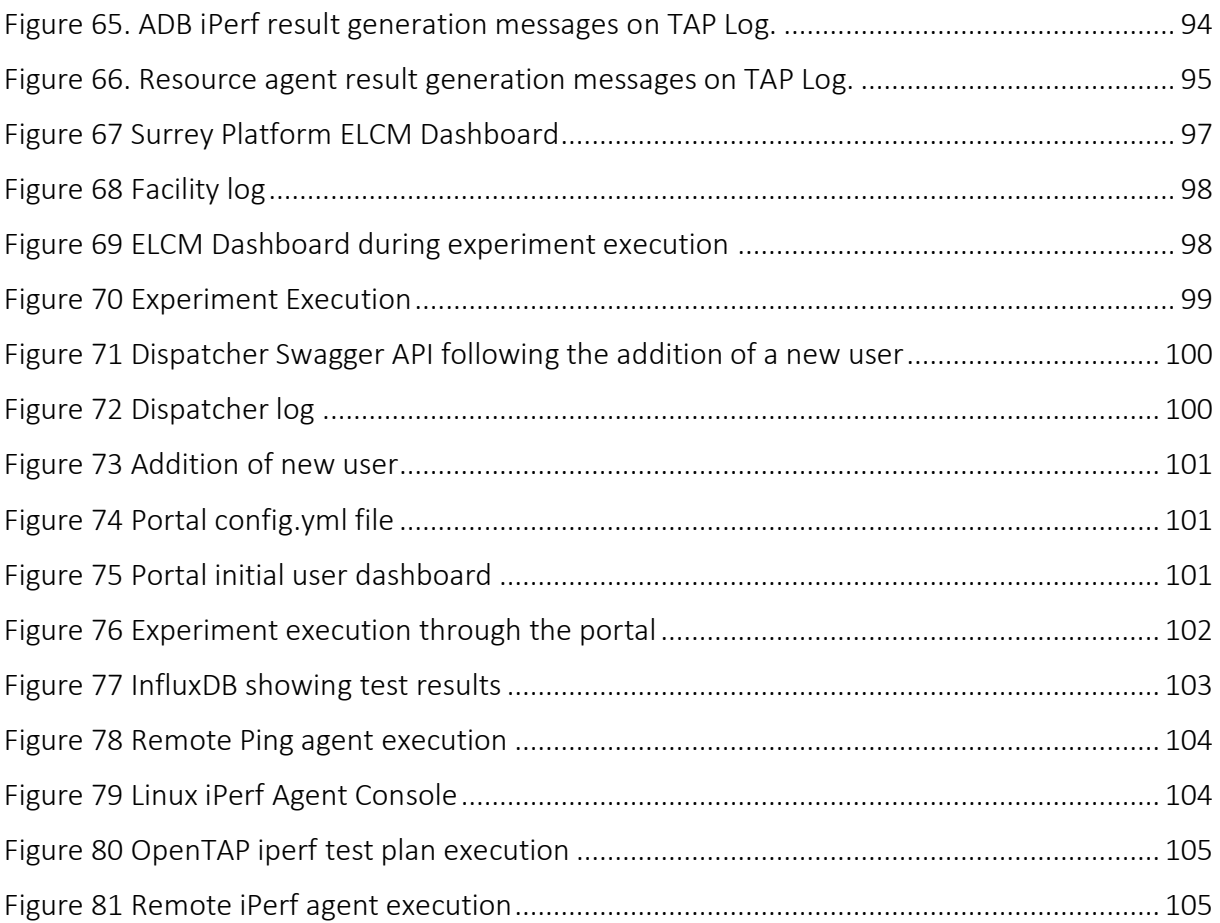

## <span id="page-13-0"></span>LIST OF TABLES

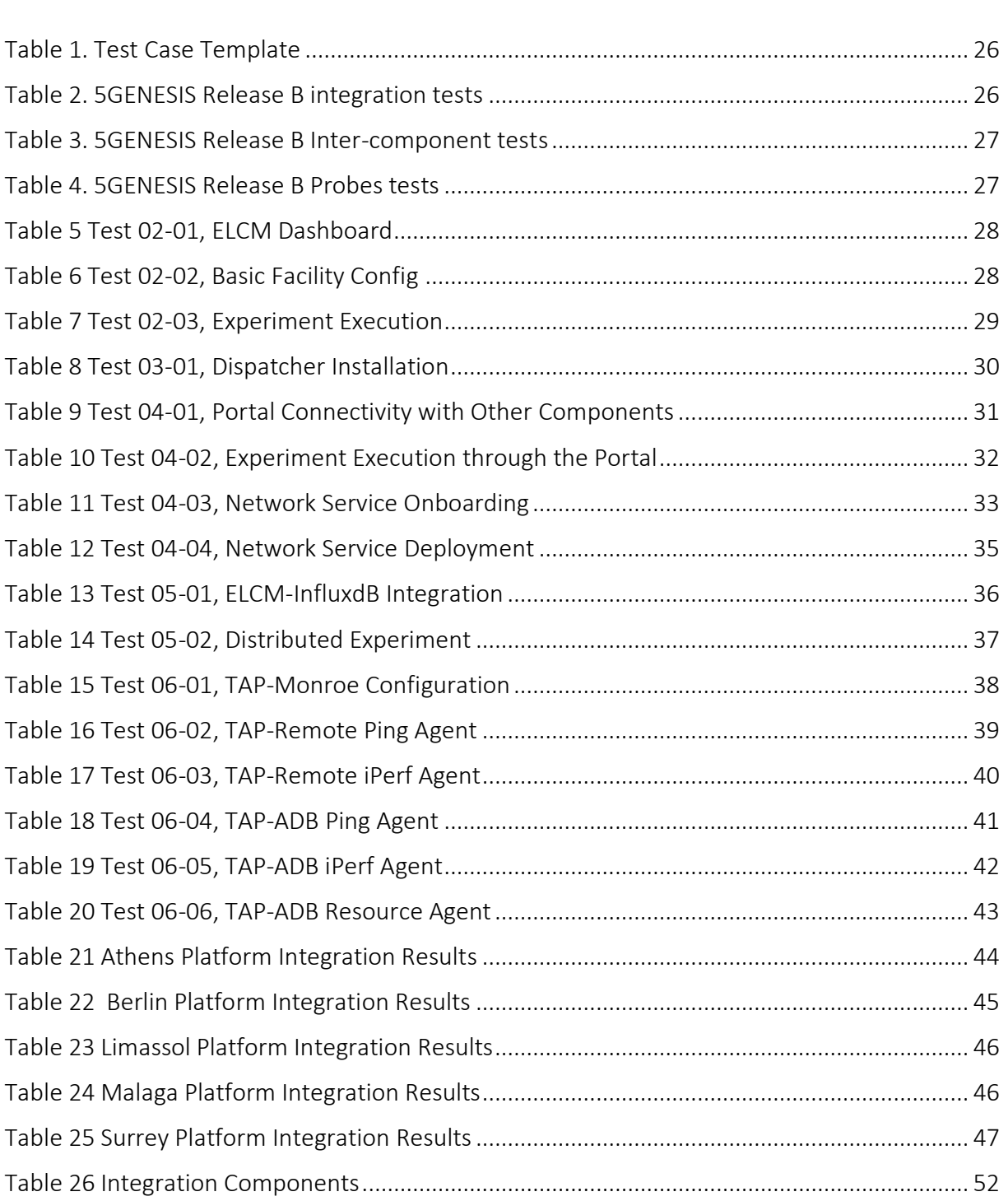

## <span id="page-14-0"></span>1. INTRODUCTION

### <span id="page-14-1"></span>1.1. Purpose of the document

The 5GENESIS main objective is to provide to 5G experimenters and verticals' developers and testers access to 5G experimentation facilities capable of conducting automated testing and analysis on top of state-of-the-art 5G infrastructure supporting various configurations and deployment topologies. In this frame 5GENESIS project designed and implemented the Open5GENESIS Suite, an infrastructure agnostic software suite that is layered on top of the infrastructure and provides all the means and tools to achieve test design for selection of KPIs to be validated and testbed setup (i.e., radio configuration, network slice setup etc), automated test execution and analytics retrieval and finally raw measurement acquirement.

This Work Package (WP5) and specifically Task 5.1 and Task 5.2, is responsible for overseeing and implementing the integration validation process, providing development, integration and staging environments, respective workflows as well as specifically targeted integration tests. This deliverable is providing a delta from the previous deliverable and discusses the evolution of the Open5GENESIS Suite integration using the latest (Rel. B) components. The individual components, developed in the context of WP3, are collected from all public GitHub repositories and are installed, tested, and integrated in a controlled integration and testing environment in provided by Athens Platform.

As a result of the integration testing over the integration environment, several bugs and misbehaviours were identified and fixed, resulting in a bug free software suite release. As a next step the packaged software release was installed in each platform considered as a staging environment. For each platform this document presents the results of the integration tests and provides integration details specifically for each platform. The more detailed parts are available in the Annex section of this deliverable.

Part of the effort for this deliverable was the definition of integration tests. The software as well as the test and the documentation that are used to validate the integration are hosted in a GitHub repository and can be used by anyone who would be interested deploying Open5GENESIS Suite over his 5G infrastructure. A separate User Guide document is released [1] with the aim to allow externals to the project to deploy and used the Open5GENESIS Suite.

### <span id="page-14-2"></span>1.2. Structure of the document

This deliverable is structured as follows:

- Section [2](#page-16-0) describes the 3-phased verification methodology adopted for the final successful integration of the Coordination Layer and Slice Manager components in each 5GENESIS Platform. Specifically, the process workflows have been established and best practice guides are outlined.
- Section [3](#page-21-0) provides a description of the 5GENESIS Coordination Layer and Slice Manager, by introducing its main features and components.
- Section [4](#page-24-0) describes the dedicated integration and testing environment that was created on the Athens Platform, in order to install, integrate and test the Release B components.
- Section [5](#page-25-0) defines the tests cases that were executed in the context of integration and validation activities.
- Section [6](#page-43-0) provides a short summary of test case execution results per platform.
- Section [7](#page-48-0) provides concluding remarks
- [Annex 1](#page-50-0) contains additional information about the integration environment that was created in Athens Platform.
- Finally, Annexes 2-6 provide detailed information about the integration and verification activities and test cases executions that took place in each 5Genesis Platform.

### <span id="page-15-0"></span>1.3. Target audience

The target audience of this deliverable includes the ICT professionals or research projects who are interested in performing experimentations, the European Commission, who can use this document as a means for the evaluation of the activities of the Platform with regards to the project objectives, as well as the 5GENESIS consortium, who can use it as a guide and reference regarding future activities.

## <span id="page-16-0"></span>2. SUMMARY OF VERIFICATION METHODOLOGY

This chapter presents the WP5 approach on the integration activities that result in a homogeneous, interoperable software framework (Coordination Layer plus Slice Manager) that is being deployed in each 5GENESIS Platform. The objective of this chapter is to present the basic operations and workflows that need to be realized in order to deliver the integrated 5GENESIS Coordination Layer as soon as each development phase concludes. In this context, WP5 defines the software development workflows, the semantics for designating each component's source code status and the coordination between the different developers in order to deliver the pre-integration source code. Moreover, WP5 is responsible to collect the components from all repositories and provide a full and finite 5GENESIS Release, ready to be on boarded per Platform.

### <span id="page-16-1"></span>2.1. Integration and Validation

This paragraph presents the workflow adopted by WP5 in order to support the component integration activities, validate the integration and provide system level testing. The workflow is presented in [Figure 1.](#page-16-2)

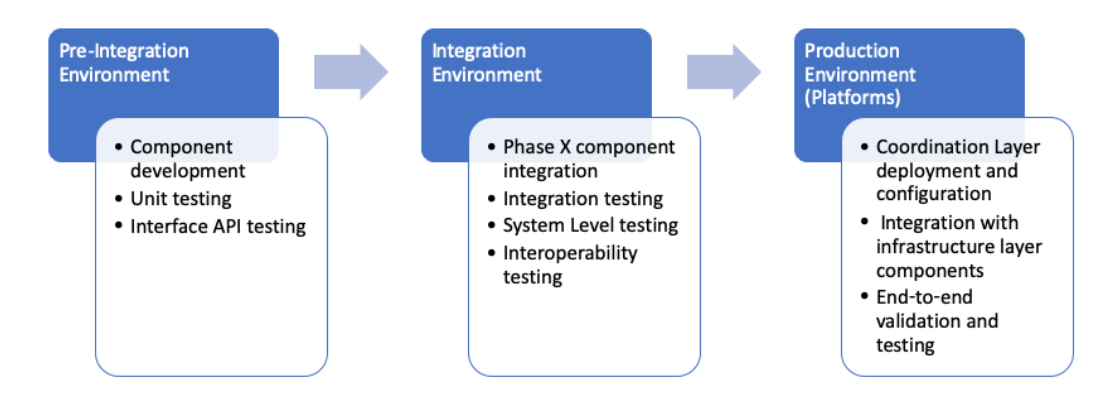

Figure 1. 5GENESIS development and integration workflow

<span id="page-16-2"></span>Three phases are considered in 5GENESIS, starting from the development of the individual components, towards their deployment in the respective 5GENESIS Platforms in order to create the 5GENESIS Facility, namely (i) the development phase; (ii) integration phase and (iii) the final deployment phase. Each of these phases is supported and executed in its respective environment. Initially the developers use their own *development environment* (i.e., Preintegration environment) to develop the components. In this environment, Infrastructure (sandbox environments available at 5GENESIS Platforms) and software tools (e.g., GitHub) are exploited for development and manual functional tests. It is expected that unit tests are executed in this environment. According to the project workplan, each component that is being developed in each separate repository is designated as candidate for release. It is important to note that the project specifies 3 phases that correspond to the deployment of Coordination Layer and Slice Manager releases as well as integration with infrastructure elements. The integration phase starts when the software components are tagged and made available. This phase is supported by the *Integration Environment*. This environment is created in one of the Platforms and supports computing and network resources exploiting virtualization capabilities available at the Platforms. During this phase, for each component as well as for the whole Coordination Layer, the following actions are performed:

- Deployment and configuration is done according to the documentation/deployment scripts that are available by the developers
- Interoperability tests between peering components are executed
- Integration validation according to well-defined integration tests is executed
- System level tests are executed.
- Documentation and configuration are updated according to the integration findings, fixing omits and pre-requisites.

When the component(s) integration phase ends successfully, the integrated code versions are tagged as main release(s) and the software is ready to be deployed at their final destination (i.e., the 5GENESIS Platforms). The environment that supports this activity is specific to each Platform, as different infrastructure elements or virtualization technologies maybe utilized in each Platform. Each component is deployed using the updated documentation and configuration guidelines provided by WP5. This approach is validated using the integration tests that have been defined by WP5 during the integration phase. Test cases are defined in Section [5.](#page-25-0)

### <span id="page-17-0"></span>2.2. Git-based Approach for Component Integration

A Git-based approach was introduced to address the integration of the WP3 components i.e., releases, hotfixes and feature enhancements.

The proposed methodology uses the best practices currently employed in software development. The three-pronged approach involves:

- 1. Release Provides a consistent and well-defined approach that adopts the Git's master/develop/release workflow,
- 2. Version a common agreed upon semantic versioning scheme,
- 3. Deploy Provides an installation script that installs in a single step the component on top of a plain OS.

This subsection presents a brief description of this approach, followed by a presentation of the way it was adopted during Rel.B integration activities. A more detailed description of the methodology can be found in Section 2 of deliverable D5.1 [2].

### <span id="page-17-1"></span>2.2.2. Component Releases

Software development is a continuous process and even after a component/software module is released for integration or production, the component is not in its final state in terms of feature development. When a component is said to be released, it only implies that a certain subset of features / requirements that been agreed during the start of the release cycle have been implemented and fulfilled.

New development activities for the component commence at the start of a new release cycle. However, while the new release cycle is ongoing, bugs are invariably discovered on the (previous) released version and fixes for the same must be provided to improve the stability of the release. Git branches provide a clean solution to separate development efforts from bug fixes.

### <span id="page-18-0"></span>2.2.3. Semantic Versioning

Software exists in different versions and developers use versioning to communicate information about their software. Information conveyed during versioning may involve one or more of the following:

- 1. Time of creation
- 2. Features
- 3. Compatibility
- 4. Target Architecture

### <span id="page-18-1"></span>2.2.4. Delivery and Deployment of Releases

In the context of 5GENESIS, the delivery of every Release and Release Candidate includes an installation script that installs in a single step the delivered component on top of a plain Operating System (OS) (e.g., Ubuntu 18.04 LTS). The installation script can be provided either as an:

- 1. Shell script, or
- 2. Ansible $1$

The installation script would be responsible for the deployment and the configuration of the individual components. The integrators (WP5) would then work on bringing the various components together.

### <span id="page-18-2"></span>2.2.5. GitHub Repository

To realise the testing and integration methodology described in this section, WP5 activities were coordinated using a GitHub repository. The repository was created inside the project's GitHub organisation with visibility set to private to avoid exposing sensitive project information. Inside are stored the descriptions of integration tests with all required additional files i.e. configuration files, descriptors, result logs that are needed for each test. Documentation and installation guidelines of SW components are collected and summarised inside a single documentation file for the integrators to use.

The selection of GitHub repository as the tool to manage the integration process, was decided for the following reasons:

• WP3 software components development, documentation and releases were already stored in repositories inside 5Genesis organisation which allowed for the creation of a complete and organised integration environment.

<sup>&</sup>lt;sup>1</sup> Ansible - [https://docs.ansible.com/ansible/latest/user\\_guide/intro\\_getting\\_started.html](https://docs.ansible.com/ansible/latest/user_guide/intro_getting_started.html)

• The project management features offered by the platform were utilized to coordinate the integration tasks as they described inside the WP5 methodology. [Figure 3](#page-19-0) shows the Kanban project board that was used for overseeing integration activities. Each test case comes with each own deployment task in the project management table and relates to an issue ticket. In addition, tabs that summarize the integration progress for each platform are created.

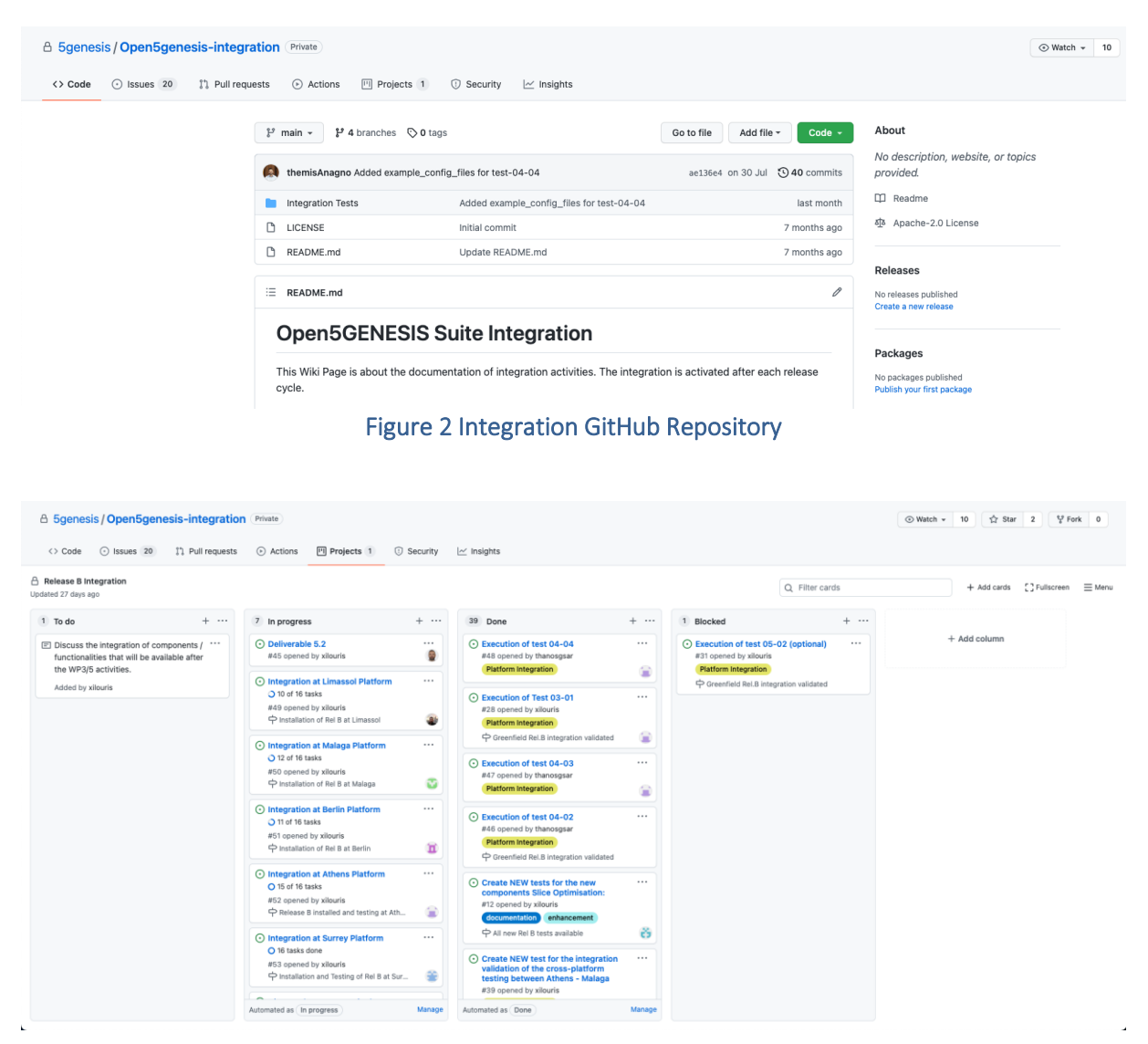

Figure 3 Release B Integration Project Board

<span id="page-19-0"></span>In case of a bug, feedback can be provided back to the developers in the form of issue tickets. Each ticket can also facilitate a discussion between involved integrators and developers to enhance collaboration, and is also visible to every organization member for future use.

Software release delivery and versioning is also addressed by using the releases feature. The Open5Genesis platform portal development repository is presented as an example i[n Figure 4.](#page-20-0) For each software component, after changes have been applied the developers create a new release package based on the semantic versioning methodology described in this section.

Integrators and anyone planning to install the Open5Genesis Rel. B components is able to, by using the release feature and choosing the latest one.

| 日 5genesis / Portal<br>$\odot$ Issues 1<br>11 Pull requests<br><> Code | (b) Actions<br><sup>[11]</sup> Projects<br><b>III</b> Wiki        | <b>C</b> Security<br>$\sim$ Insights                                                                                                    |  |                                                               |                                                                                   | $\mathbb{V}$ Fork 1<br>☆ Star 1<br>$\odot$ Watch $\sim$ 1 |
|------------------------------------------------------------------------|-------------------------------------------------------------------|----------------------------------------------------------------------------------------------------|--|---------------------------------------------------------------|-----------------------------------------------------------------------------------|-----------------------------------------------------------|
|                                                                        | $\mathcal{V}$ release_B $\sim$                                    | About<br>Go to file<br>Add file -<br>Code $\sim$<br>5GENESIS web-based user interface<br>f486c0b on 16 Jul 319 commits<br>NaniteBased Merge pull request #9 from 5genesis/instantiate_fix<br>for experimenters. Developed by the<br>University of Málaga. |  |                                                               |                                                                                   |                                                           |
|                                                                        | <b>No</b> Helper<br><b>REST</b><br><b>Nagrant</b><br><b>E</b> app | Save VIM name on database, send during onboarding, improve error<br>Allow any success code on VIM onboard, use VIM name when retrievi<br>Rename 5gportal, update requirements<br>Send VIM name on experiment descriptor, fix possible exception on N      |  | 2 months ago<br>2 months ago<br>12 months ago<br>2 months ago | $P$ morse.uma.es/<br><b>CC</b> Readme<br>4 Apache-2.0 License                     |                                                           |
|                                                                        | <b>In migrations</b><br>flaskenv<br>gitignore                     | Save VIM name on database, send during onboarding, improve error<br>Rename 5qportal, update requirements<br>Update gitignore file and fix execution end time's error                                                                                      |  | 2 months ago<br>12 months ago<br>2 years ago                  | Releases <sub>7</sub><br>V2.4.5 Latest<br>on 16 Jul                               |                                                           |
|                                                                        | CHANGELOG.md<br><b>LICENSE</b><br>README.md                       | Update changelog<br>Add license information<br>Update documentation                                                                                                    |  | 2 months ago<br>2 years ago<br>4 months ago                   | $+ 6$ releases<br>Packages<br>No packages published<br>Publish your first package |                                                           |
|                                                                        | Vagrantfile<br>n.<br>bootstrap.sh                                 | Simplify install process, generate database<br>Simplify install process, generate database                                                                                                    |  | 2 years ago<br>2 years ago                                    |                                                                                   |                                                           |

<span id="page-20-0"></span>Figure 4 Component Example Repository

## <span id="page-21-0"></span>OPEN5GENESIS SUITE RELEASE B

### <span id="page-21-1"></span>5GENESIS FACILITY Release B Features

The 5GENESIS Facility is the entry point for experimenters who wish to make use of the Platforms for the execution of their experiments. The Release B of the Coordination Layer provides:

- A web Portal that allows the definition of experiments that can be executed in the Platform, and the visualization of the most important results of an execution.
- The automatic control of the life cycle of such experiments by the Experiment Lifecycle Manager (ELCM), described in D3.16 [3].
- Communication between the Portal and the Experiment Lifecycle Manager (ELCM) via the OpenAPI implemented by the Dispatcher component described in D3.8 [4].
- The long-term storage of the results generated by the experiments.
- Automated communication with the Slice Manager (described in D3.4 [5]) and the lower layers for the configuration of probes and instruments required for the execution of experiments.
- An Analytics framework capable of providing data-driven insights that is described in D3.6 [6].
- The possibility of executing distributed experiments that are coordinated between two different 5Genesis platforms.

Based on the Open5GENESIS architecture, the experimenter/vertical has two options for performing an experiment:

- Through the 5GENESIS Portal which provides a graphical user interface for the creation of experiment descriptors and access to graphical representations of the generated results, making it ideal for E2E KPI assessment.
- Directly via the 5GENESIS OpenAPI, allowing the experimenter to use the facility with its own automation scripts, making it ideal for the fast validation of a new component or service.

The Dispatcher receives the experiment descriptor from the Portal or through the Open API, initiates the validation of the descriptor and sends the execution request to the ELCM's scheduler, which enqueues the execution until all necessary resources are available. Once the Management and Orchestration Layer confirms that the required resources are available then the execution of the experiment starts.

Upon availability of the resources the Slice Manager creates the requested E2E network slice instance allowing the multi-tenant use of the facility by different experimenters. The created network slice instance crosses all the components of infrastructure, starting from the Core NFVI, the transport network, the Edge, the RAT and finally the UEs.

The scope of interfaces and components covered in this report are the Portal, ELCM, Dispatcher, Slice Manger and Analytics.

The Coordination layer is defined in more detail on Section 3 of D2.4 [7]. The following SW components have been developed as part of WP3:

- ELCM: The Experiment Lifecycle Manager is the entity that oversees the execution of an experiment from the start until the end of the experiment. The ELCM is able to receive execution requests validated by the Dispatcher in the form of the experiment descriptor and is able to perform the execution of multiple experiments in parallel. By interacting with the Slice Manager's REST API, the ELCM is able to instantiate the network services required by the experiment, and decommission them once the execution finishes, freeing the resources for other experiments. More information about the development and functionality of this component can be seen in D3.16 [3].
- Monitoring and Analytics: The monitoring and analytics framework perform the collection and analysis of the raw experimental data generated during an experiment execution and collected by dedicated monitoring probes. During Release B, a new Analytics dashboard has been developed and integrated. Features include 5G KPI validation and prediction, statistical analysis and time series management. More information about the framework is available in D3.6 [8].
- Portal: The Portal provides a Web-based user interface that experimenters interact with in order to define and execute experiments in the Platforms. The Portal also allows experimenters to view a selection of the most relevant results generated by their experiments in the form of custom Grafana dashboards and gives access to the Analytics Dashboard for an in-depth analysis of the results. The Portal interacts with ELCM via the Open API provided by the Dispatcher. More information about the Portal can be seen in Section 7 of D3.8 [4].
- Dispatcher: The Dispatcher is the component engine that exposes the 5Genesis platform Open API and redirects incoming requests to the required service in the infrastructure. Dispatcher's REST API modules include the Authenticator that provides users secure access to platform and handles all registration procedures, the MANO wrapper that manages and indexes VIM and NFVO related resources and ELCM interfaces to oversee and initiate experiment execution. More information about the Dispatcher module can be found in D3.8 [4].
- Slice Manager: In 5GENESIS, the Slice Manager is a standalone component responsible for performing life cycle management of the End-to-End network slices and monitoring the network slices utilization. It is implemented as part of the 5GENESIS Coordination Layer and is deployed in all 5GENESIS Platforms. The Slice Manager is developed in the scope of the WP3 activities, it is an open-source project under the Apache 2 license, and Release B is described in D3.4 [5]. Following the "Study on management and orchestration of network slicing for next-generation network" [9], a Network Slice Instance (NSI) is a managed entity which can be described as the sum of various subslices of different network domains, such as the Radio Access Network (RAN), the transport network, the Core Cloud and the Edge Cloud. The NSI contains the network functions that offer all the functionalities and resources necessary to support a particular set of communication services.
- The 5GENESIS Slice Manager is based on a highly modular architecture, built as a mesh of microservices integrated and working collectively to offer slice management services. Each microservice is a module running as a Docker container, forming the Slice Manager's software stack. The key advantages of this architectural approach are that it offers simplicity in building and maintaining applications, flexibility, and scalability. In addition, the containerized approach makes the applications independent of the

underlying system. Slice Manager provides the necessary set of interfaces and communication mechanisms that allow the integration and interconnection with the other components of the 5GENESIS architecture.

## <span id="page-24-0"></span>4. INTEGRATION ENVIRONMENT

A dedicated integration and testing environment created on the Athens Platform is used for installation, testing and integrating the 'Release B' of the WP3 components, which will be part of the Open5GENESIS Facility. It is recommended that a dedicated testing environment is created by all the platforms to facilitate reproducibility of the integration before deployment in the production platforms. The testing environment in the Athens Platform is comprised of an OpenStack cloud, where all the Linux-based components are hosted, and a VMWare ESXI<sup>2</sup>, where all the windows-based components are hosted, as depicted in [Figure](#page-24-1) 5 and [Figure 6](#page-24-2) respectively. Further details can be found in [Annex 1: Athens Platform Integration Environment.](#page-50-0)

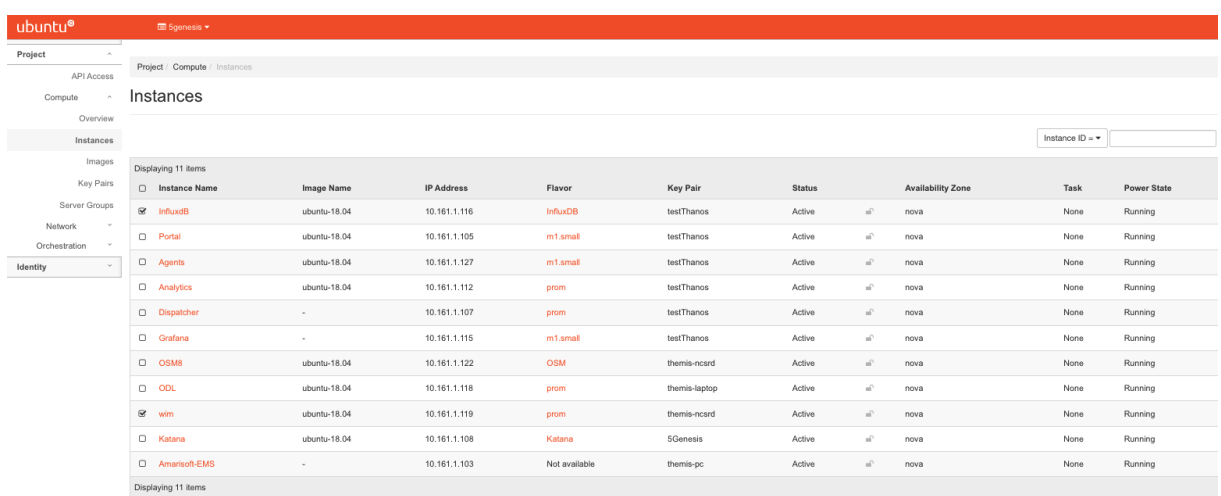

#### Figure 5 OpenStack Integration Environment

<span id="page-24-1"></span>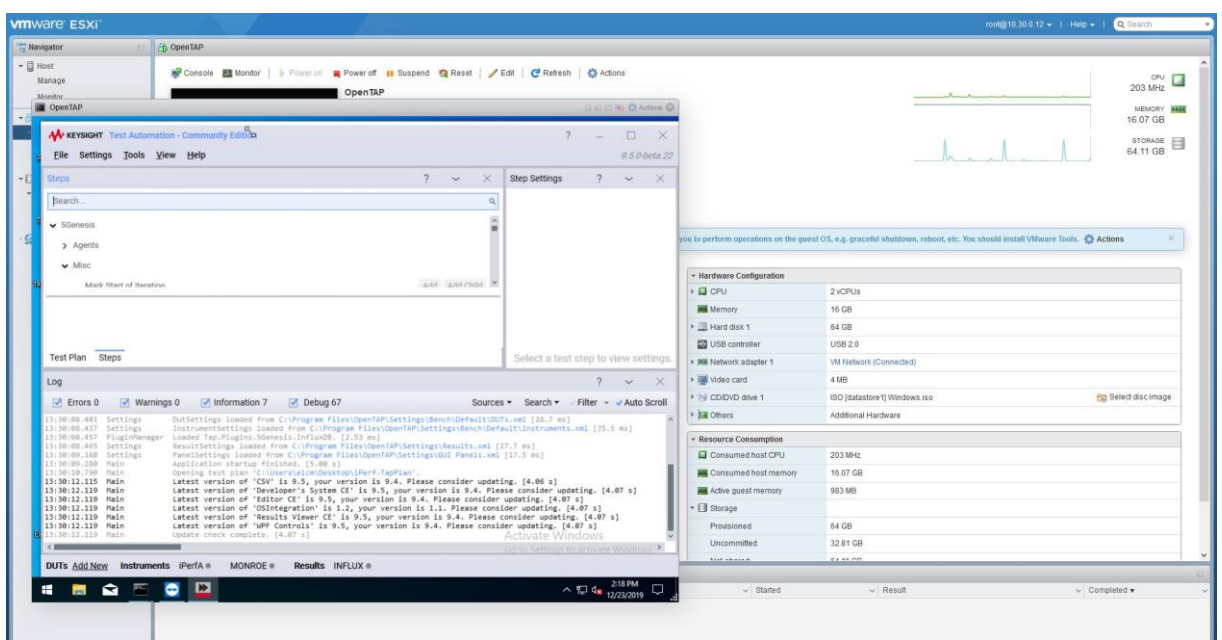

#### Figure 6 ESXi Integration Environment

<span id="page-24-2"></span><sup>&</sup>lt;sup>2</sup> ESXi stands for Elastic Sky X Integrated is an enterprise server virtualization platform by VMware.

## <span id="page-25-0"></span>**5. TESTING AND VALIDATION PROCESS**

Based on previous experience from other projects that worked with virtualized integration environments for 5G and NFV (i.e., 5GTANGO [10], SONATA-NFV [11]etc.) and also from the work of ETSI NFV [12] ,5GENESIS defines a template for the definition of the integration tests that need to be executed in order to validate component integration. [Table 1](#page-25-1) depicts the template used for the definition of integration tests.

#### Table 1. Test Case Template

<span id="page-25-1"></span>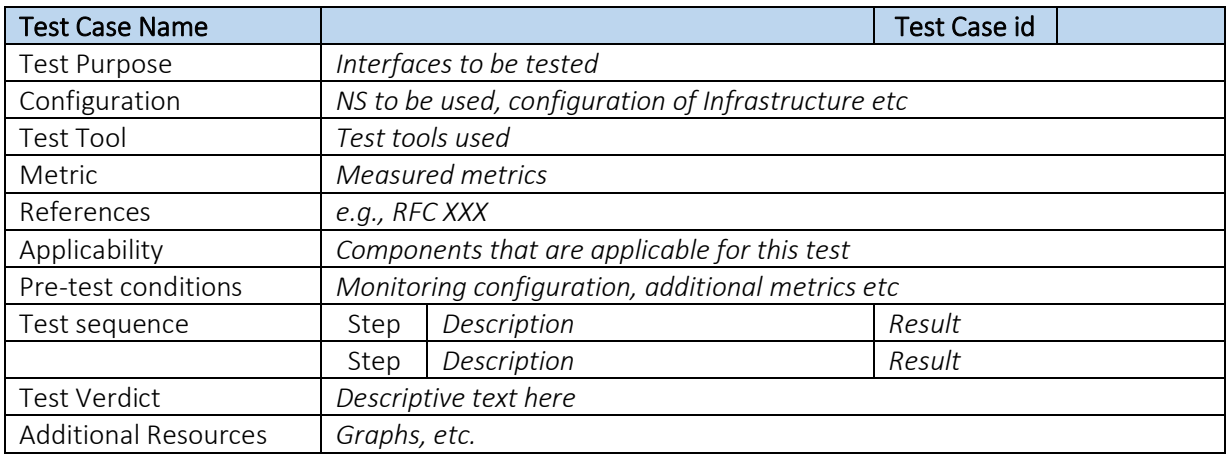

The integration tests that are developed for Release B are summarized i[n Table 2](#page-25-2) and presented below. The executed tests and their results, following the template above are linked next to each test case. In order to protect information that is confidential to the project consortium, links to private project repositories are removed.

Test case IDs are assigned using the following format: test-*xx*-*yy*, where *xx* is an integer value that is assigned to the general functionality that the test covers, and *yy* is an integer assigned in order to differentiate test cases that target the same component, but a different (or greater) sub-set of the functionality. For example, test-02-01 specifies the minimal functionality test that affects the ELCM, while in the future we may specify a new test-02-02 that covers some extra functionality added in the next phases of the development.

#### Table 2. 5GENESIS Release B integration tests

<span id="page-25-2"></span>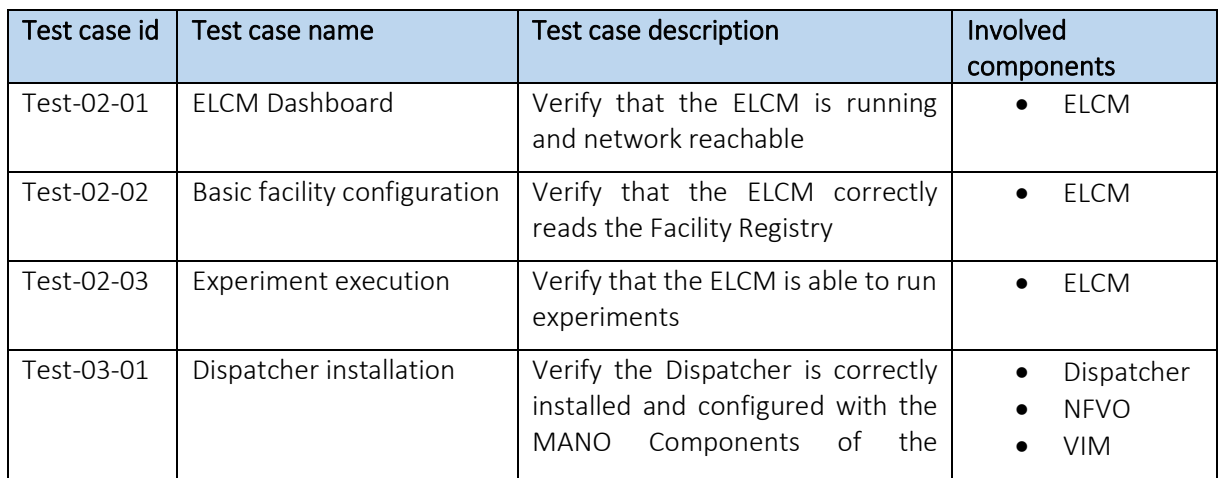

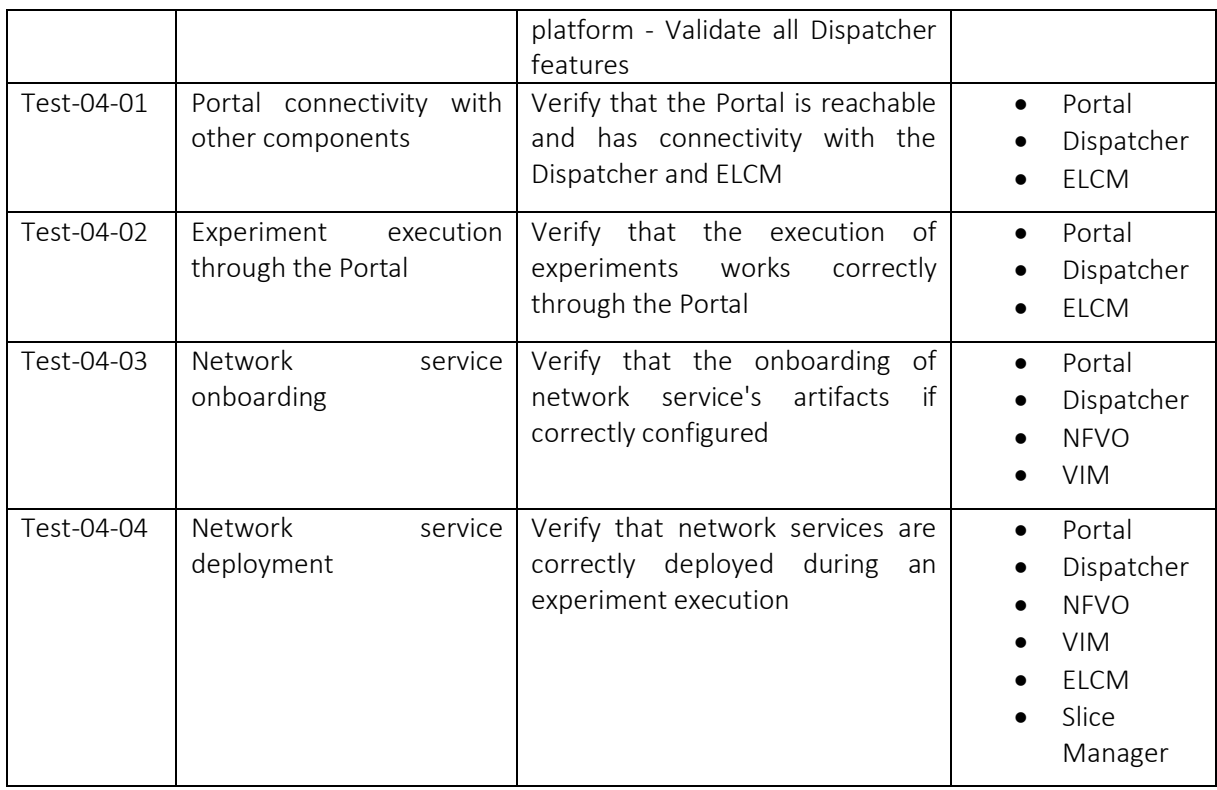

#### Table 3. 5GENESIS Release B Inter-component tests

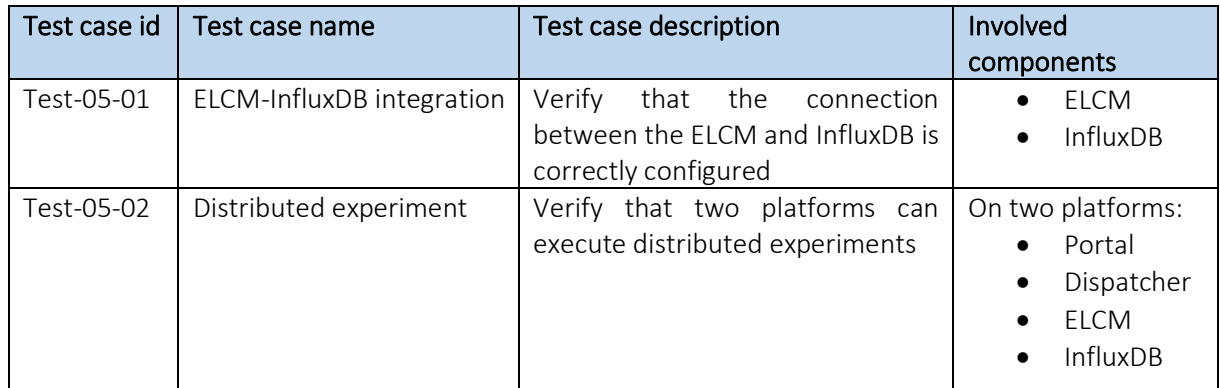

#### Table 4. 5GENESIS Release B Probes tests

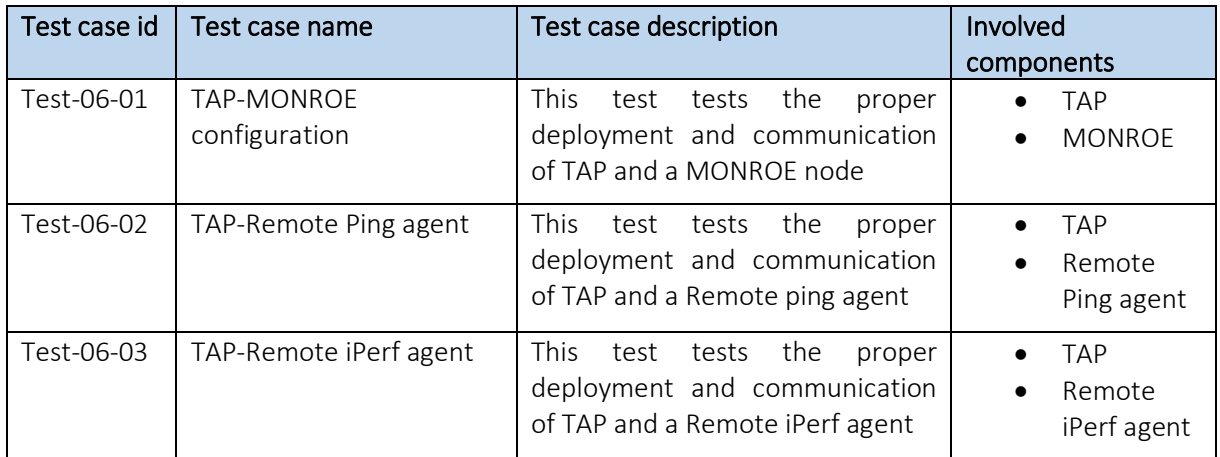

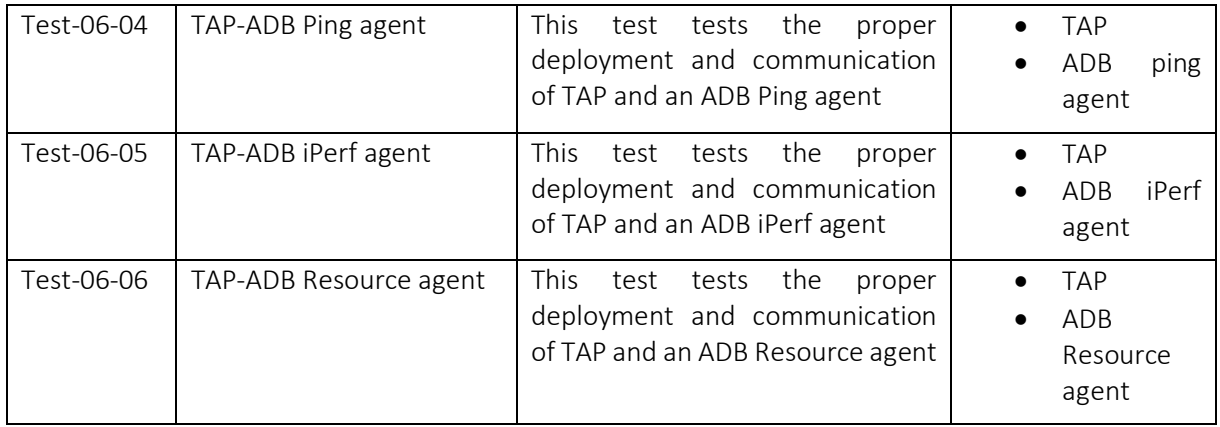

## <span id="page-27-0"></span>5.1. Test 02-01: ELCM Dashboard

#### Table 5 Test 02-01, ELCM Dashboard

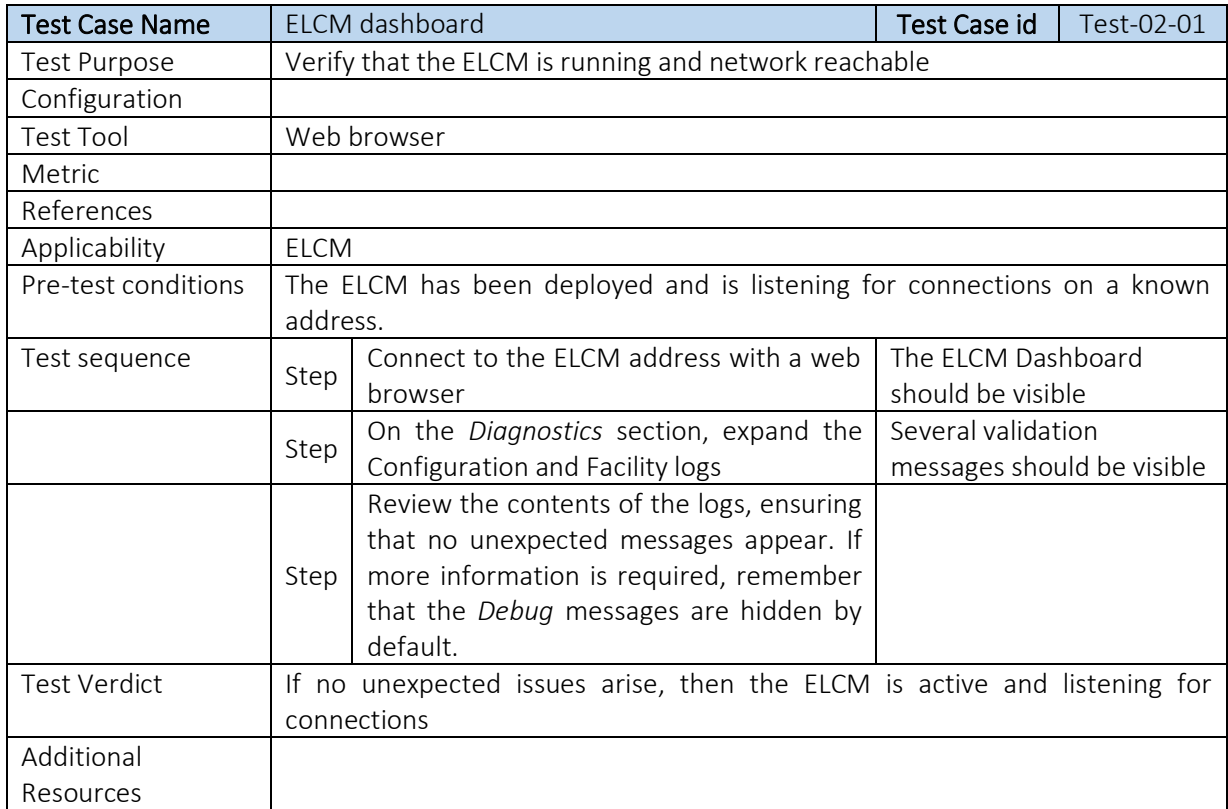

## <span id="page-27-1"></span>5.2. Test-02-02: Basic facility configuration

#### Table 6 Test 02-02, Basic Facility Config

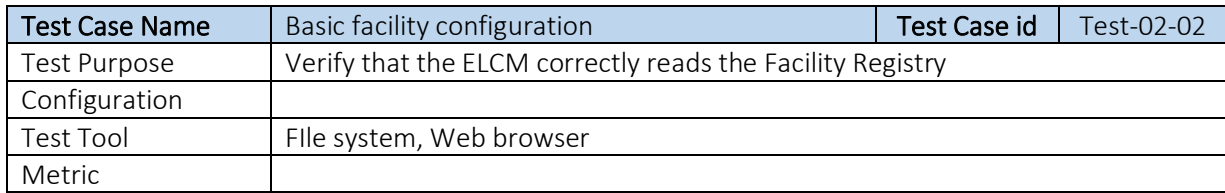

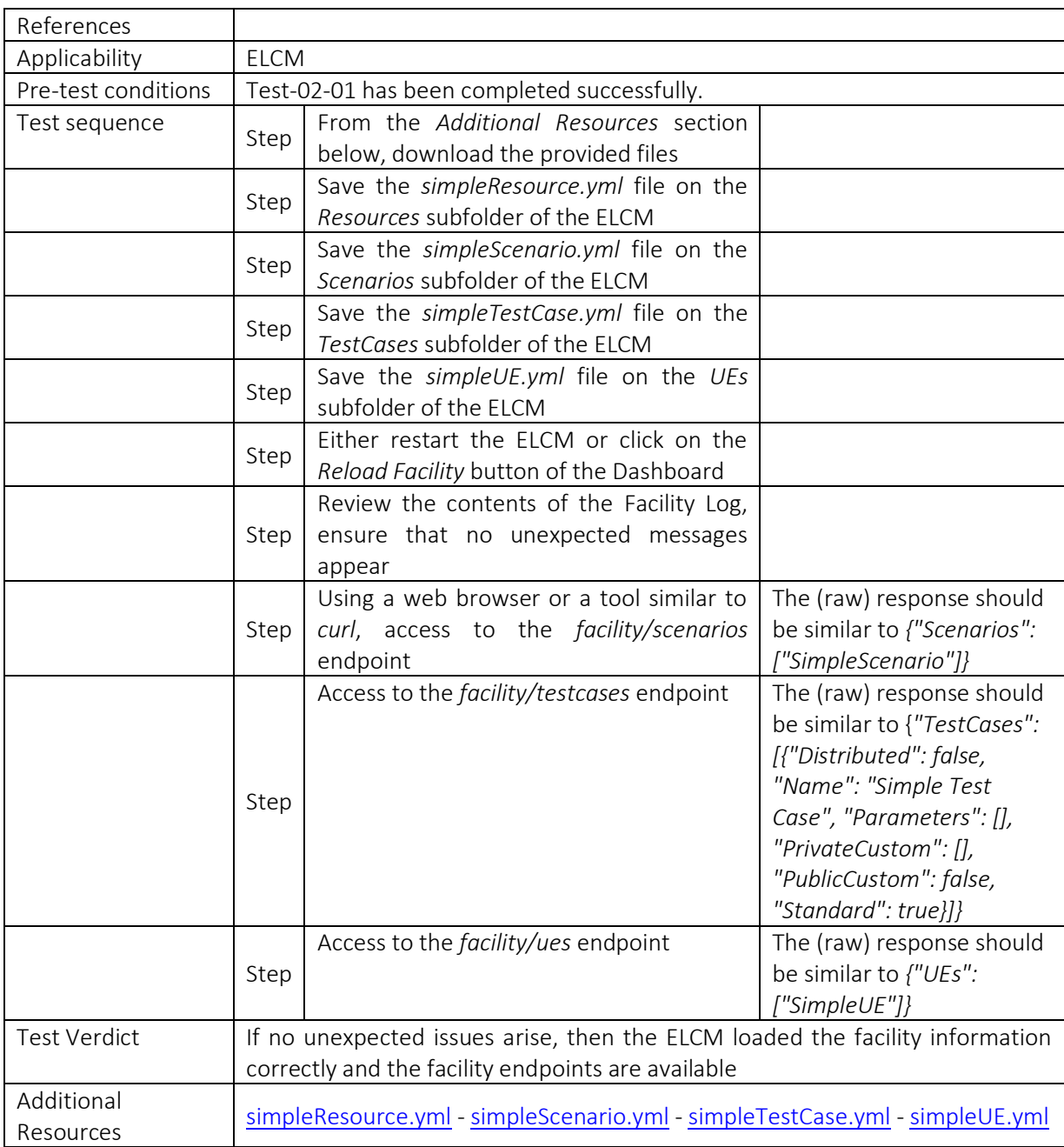

## <span id="page-28-0"></span>5.3. Test-02-03: Experiment execution

#### Table 7 Test 02-03, Experiment Execution

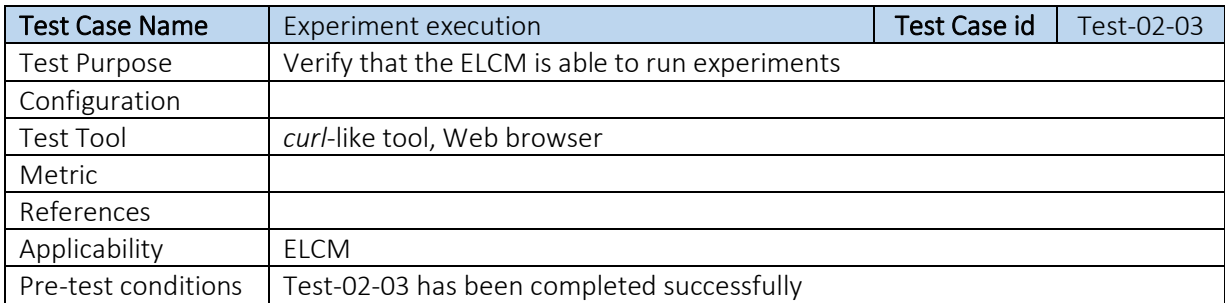

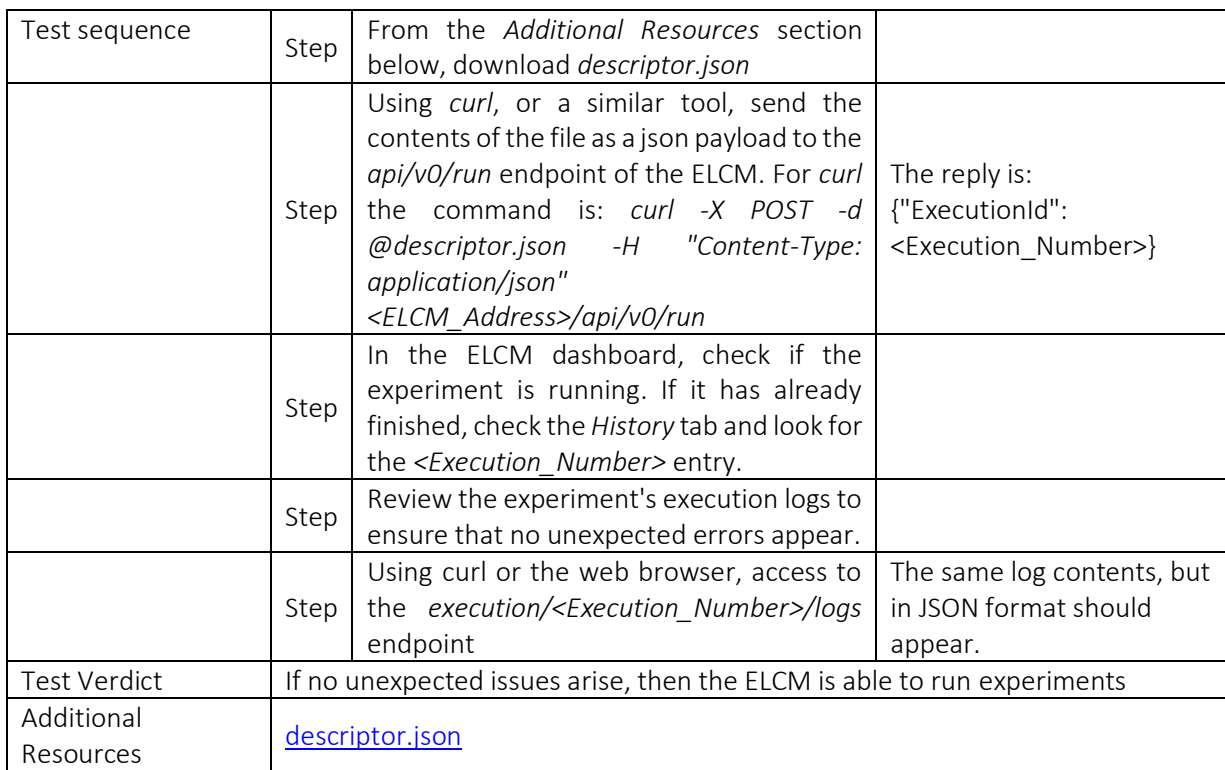

## <span id="page-29-0"></span>5.4. Test-03-01: Dispatcher installation

### Table 8 Test 03-01, Dispatcher Installation

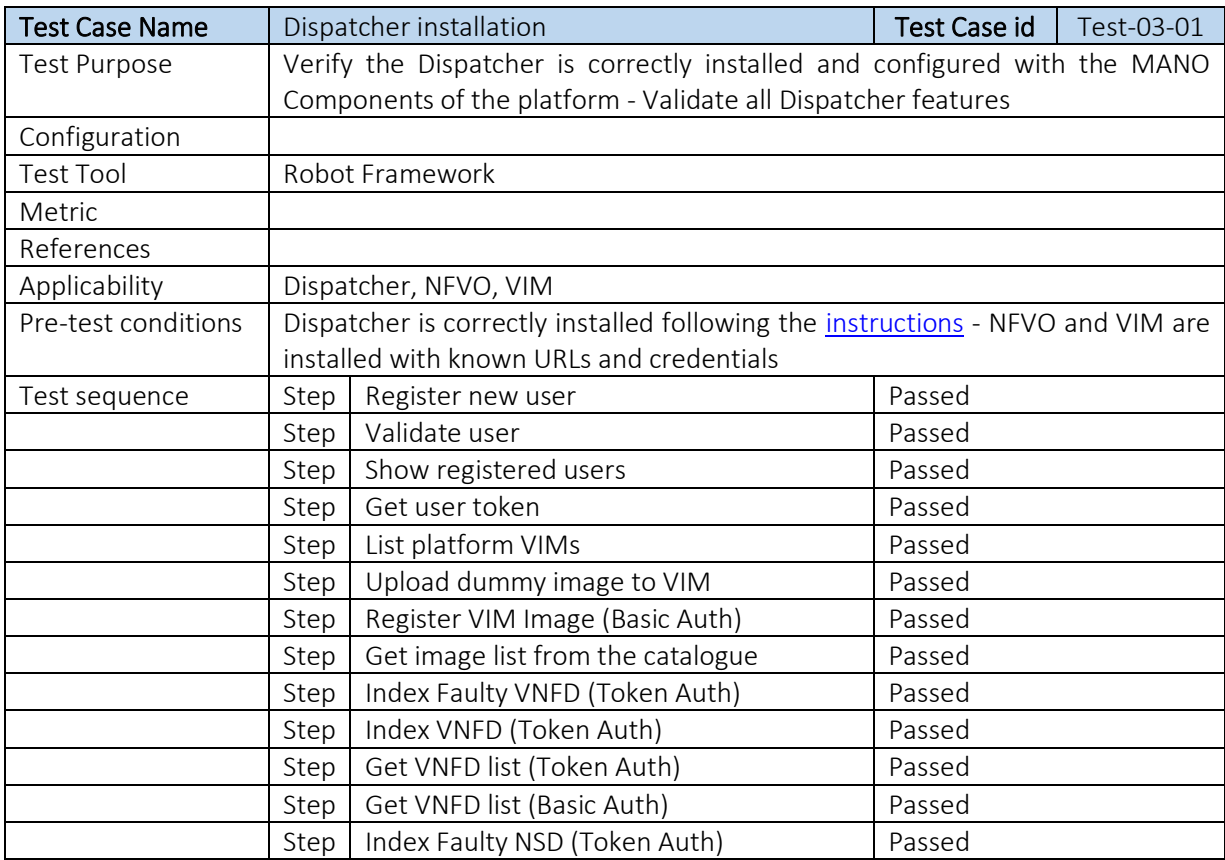

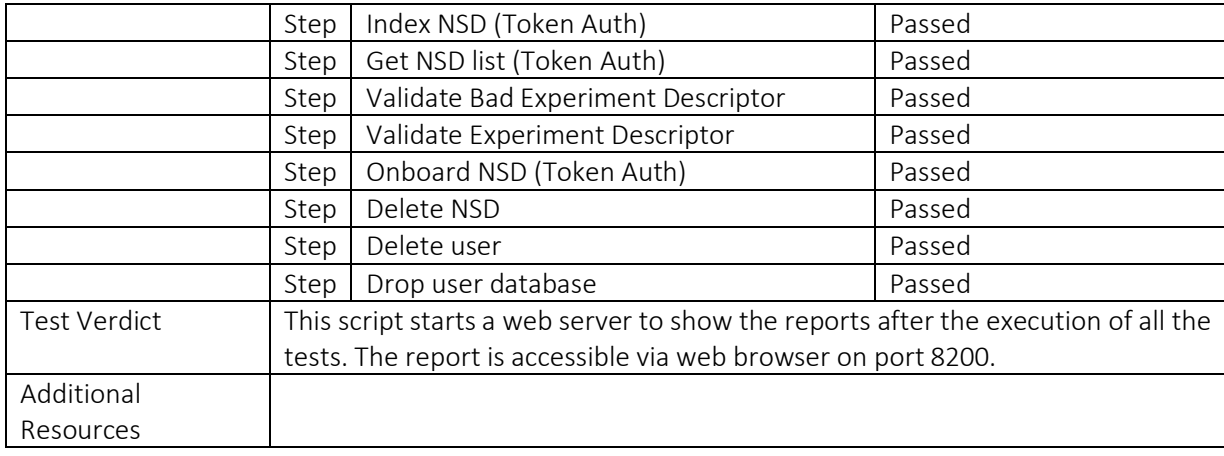

## <span id="page-30-0"></span>5.5. Test-04-01: Portal connectivity with other components

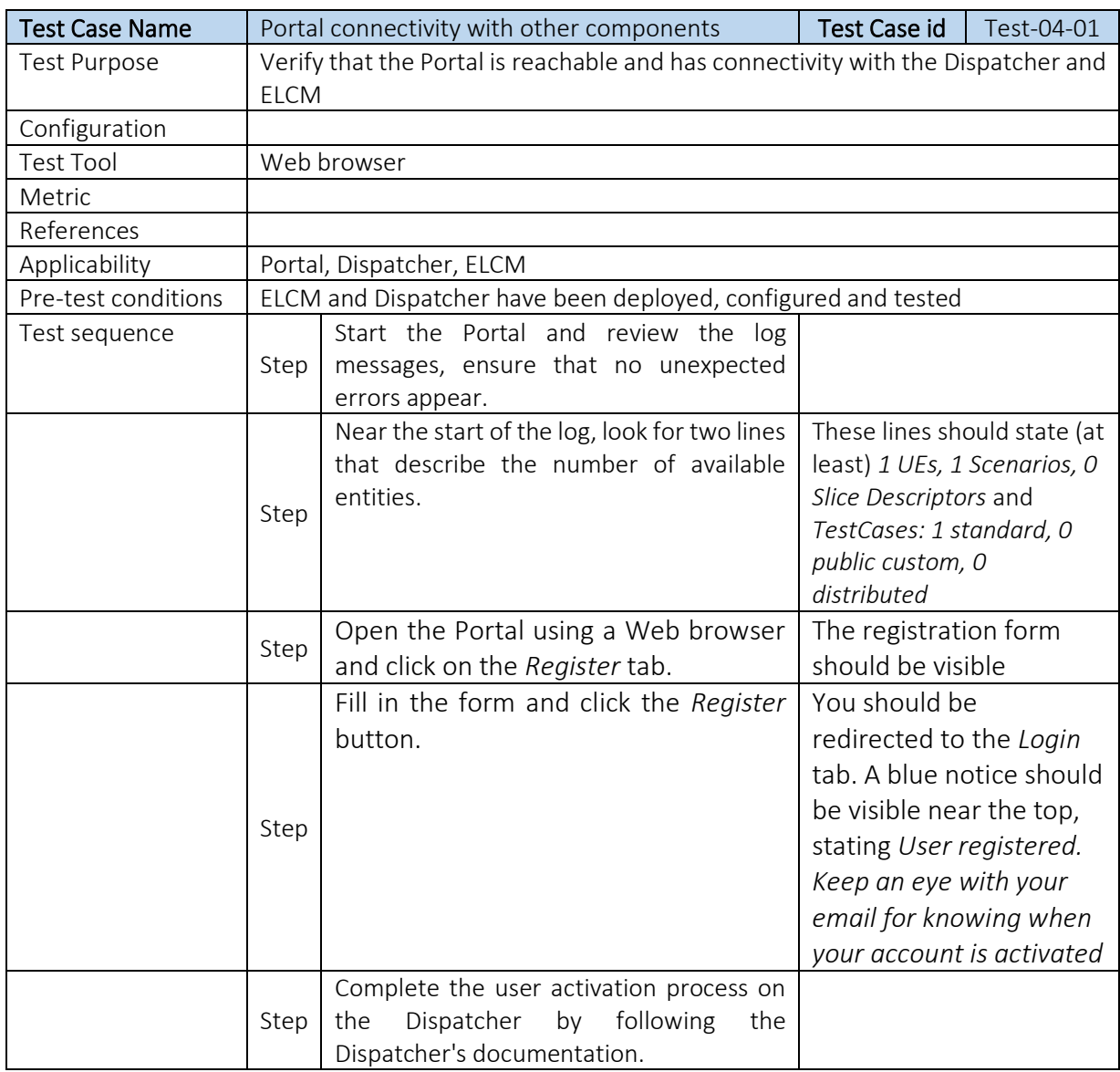

#### Table 9 Test 04-01, Portal Connectivity with Other Components

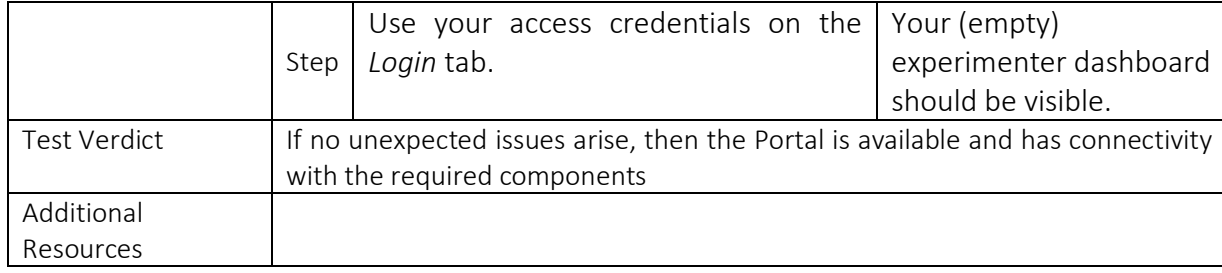

## <span id="page-31-0"></span>5.6. Test-04-02: Experiment execution through the Portal

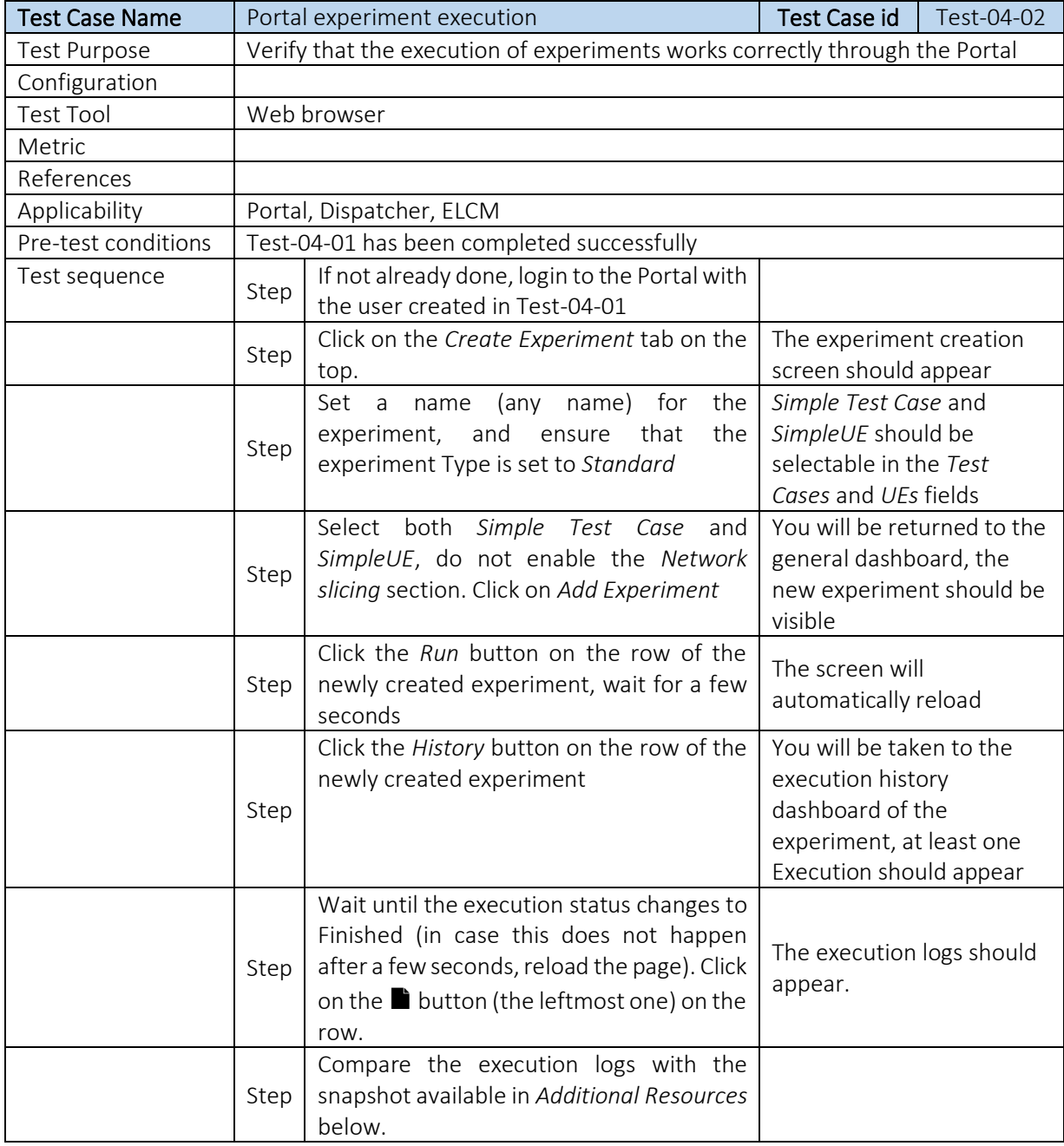

### Table 10 Test 04-02, Experiment Execution through the Portal

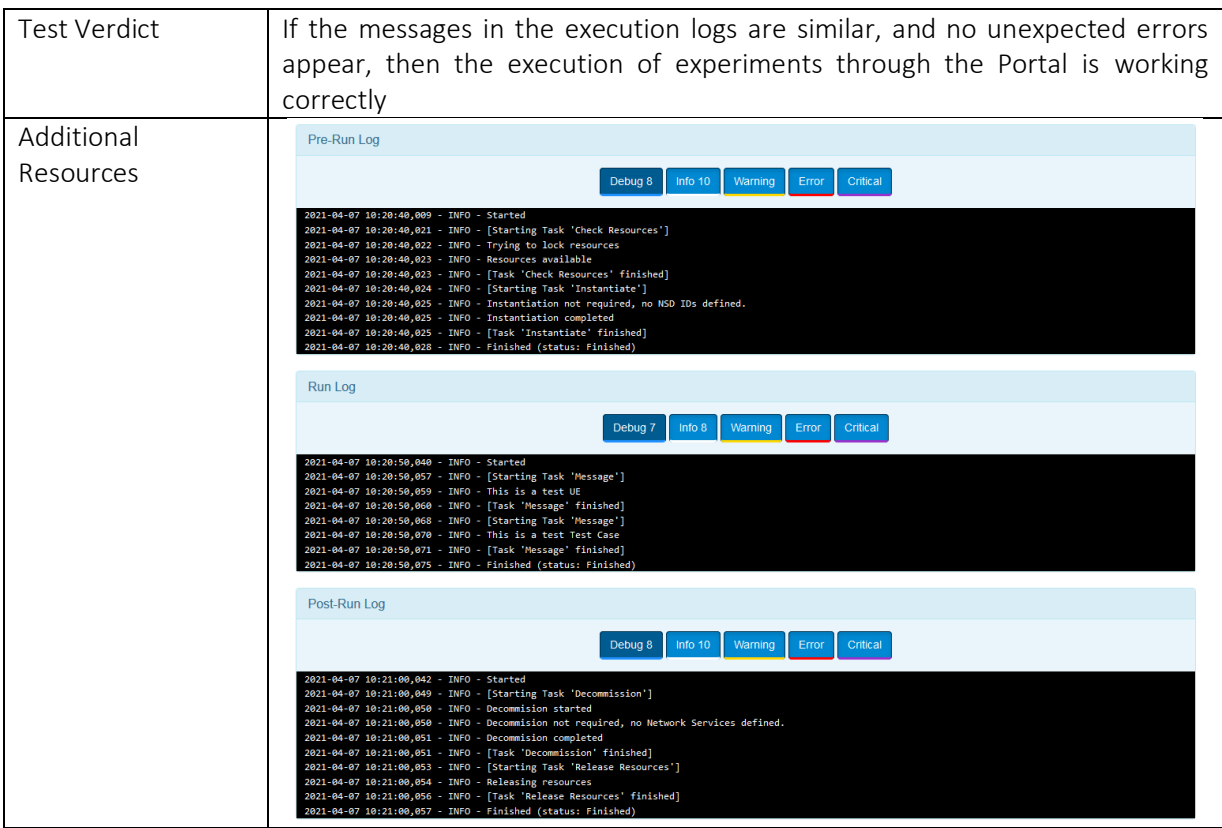

## <span id="page-32-0"></span>5.7. Test-04-03: Network service onboarding

### Table 11 Test 04-03, Network Service Onboarding

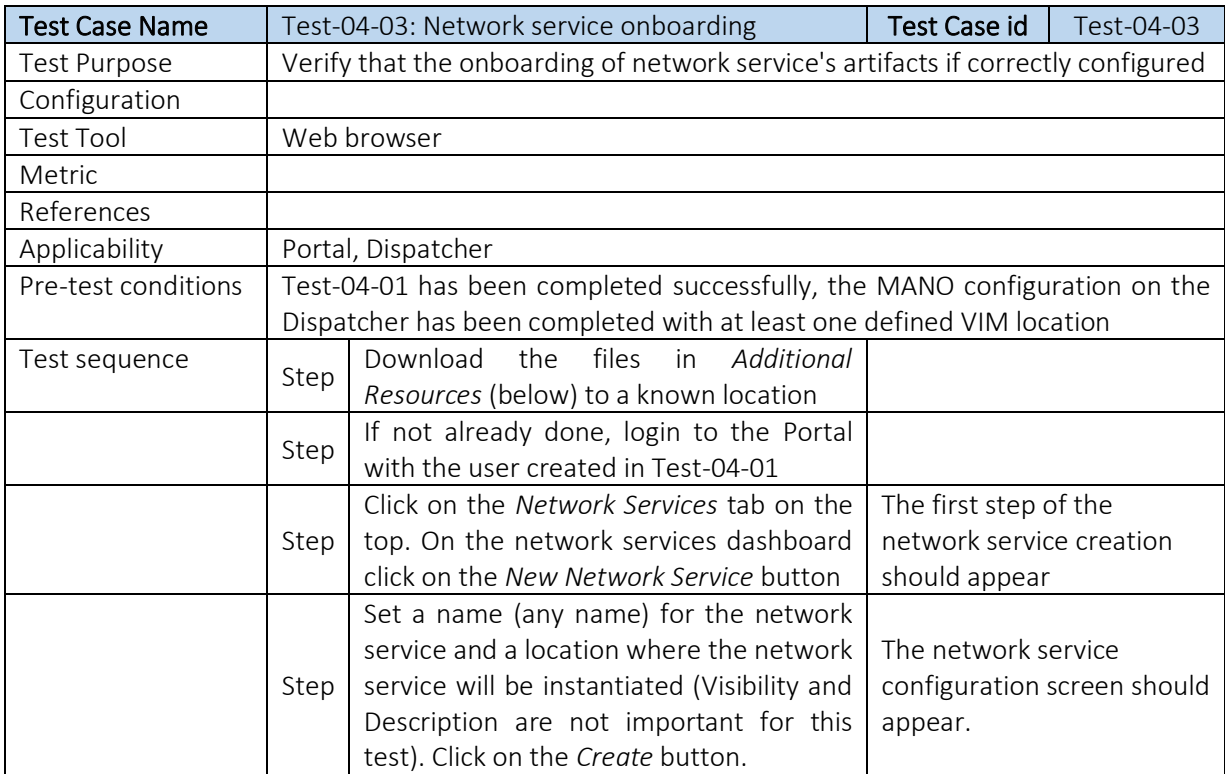

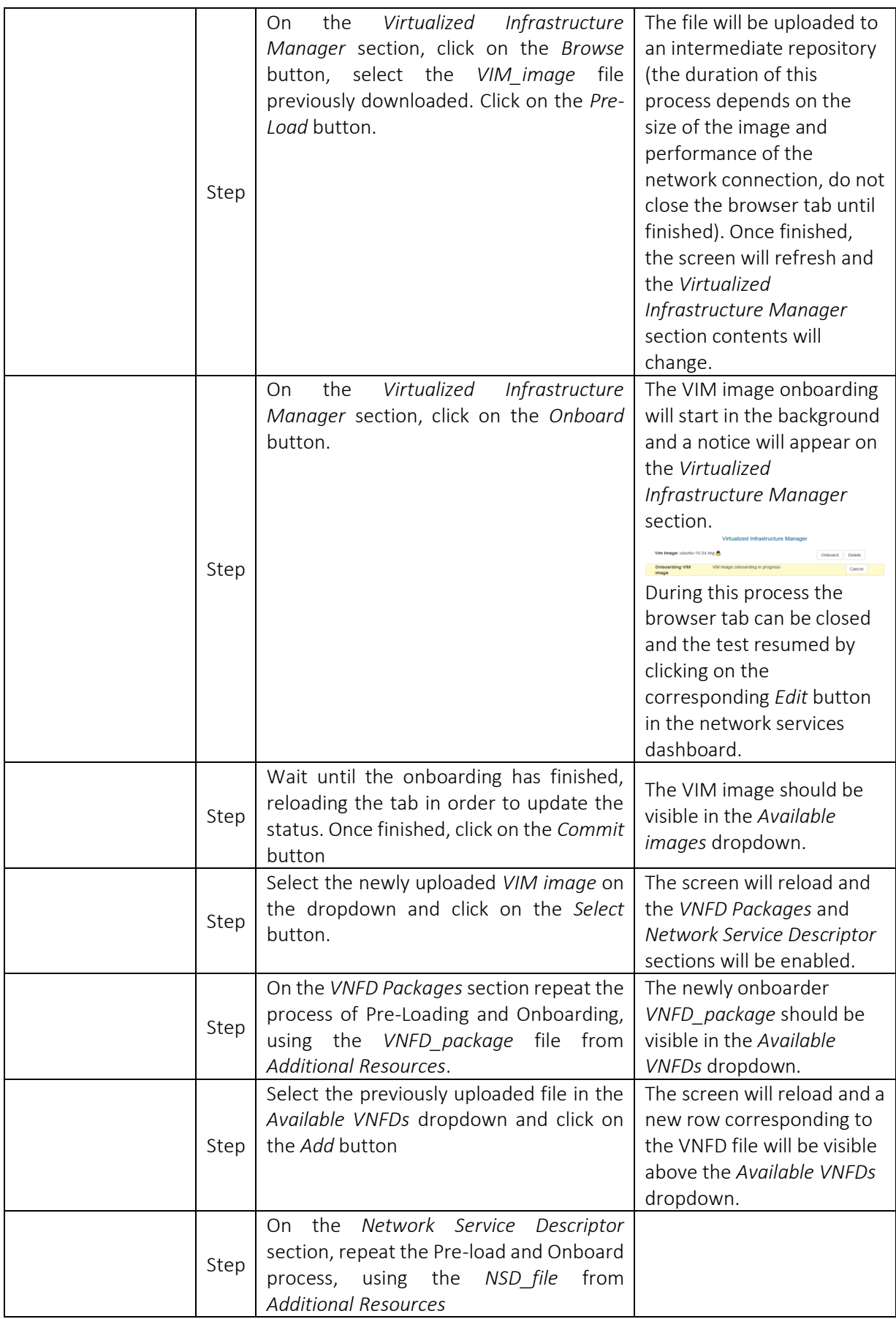

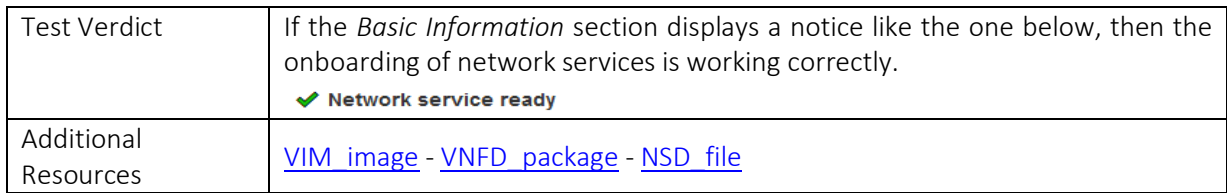

## <span id="page-34-0"></span>5.8. Test-04-04: Network service deployment

### Table 12 Test 04-04, Network Service Deployment

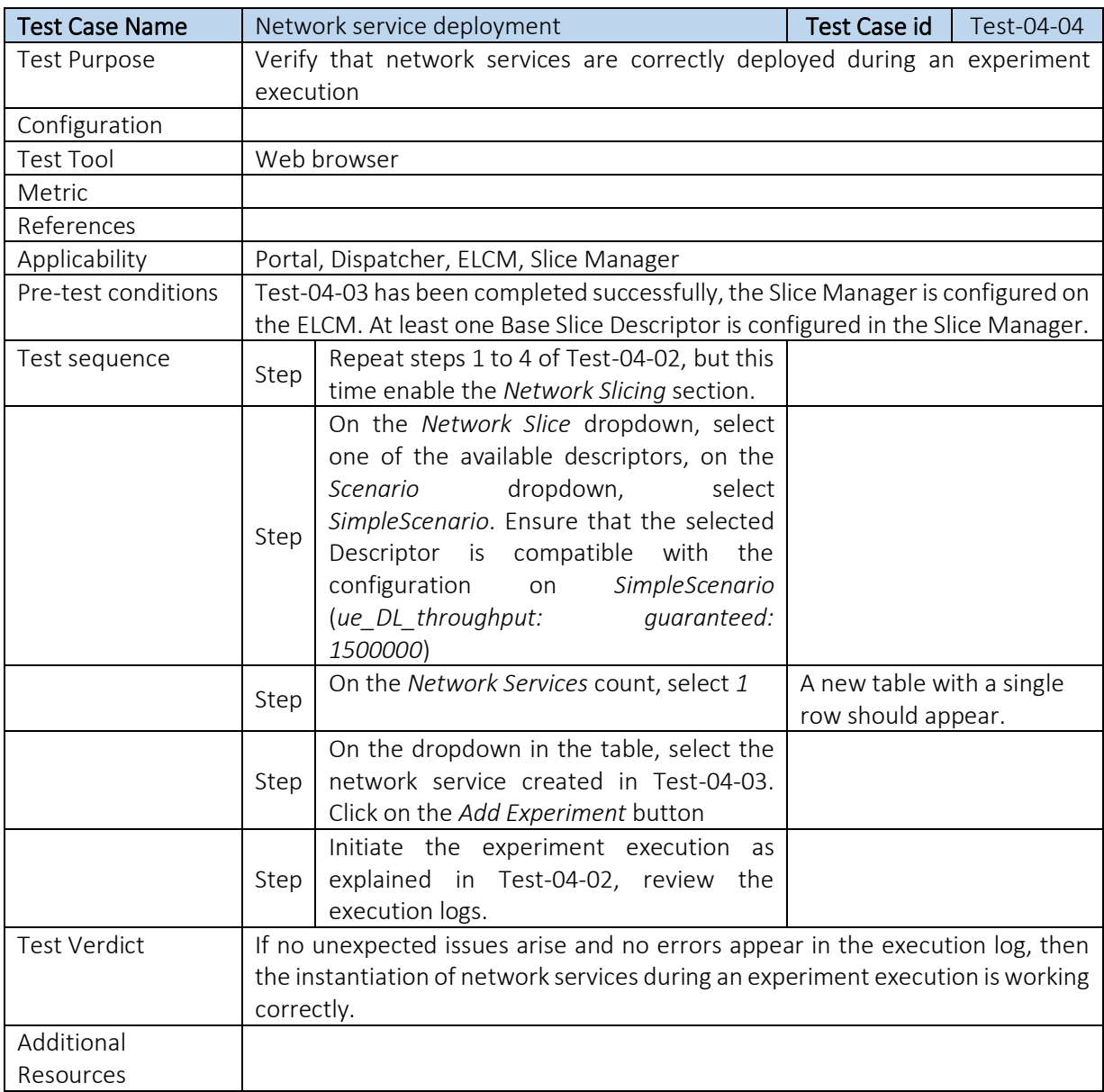

## <span id="page-35-0"></span>5.9. Test-05-01: ELCM-InfluxDB integration

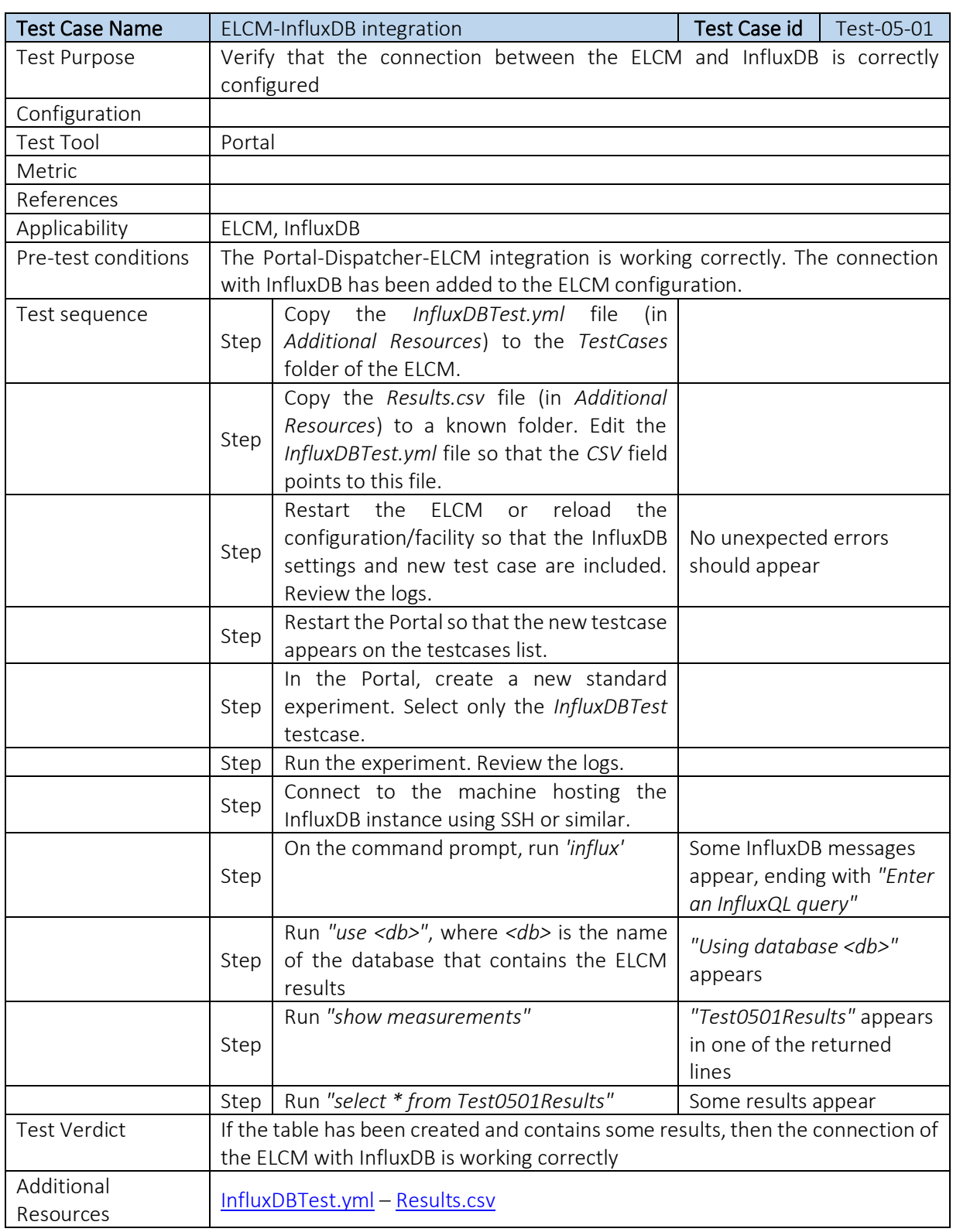

### Table 13 Test 05-01, ELCM-InfluxdB Integration
## 5.10. Test-05-02: Distributed experiment

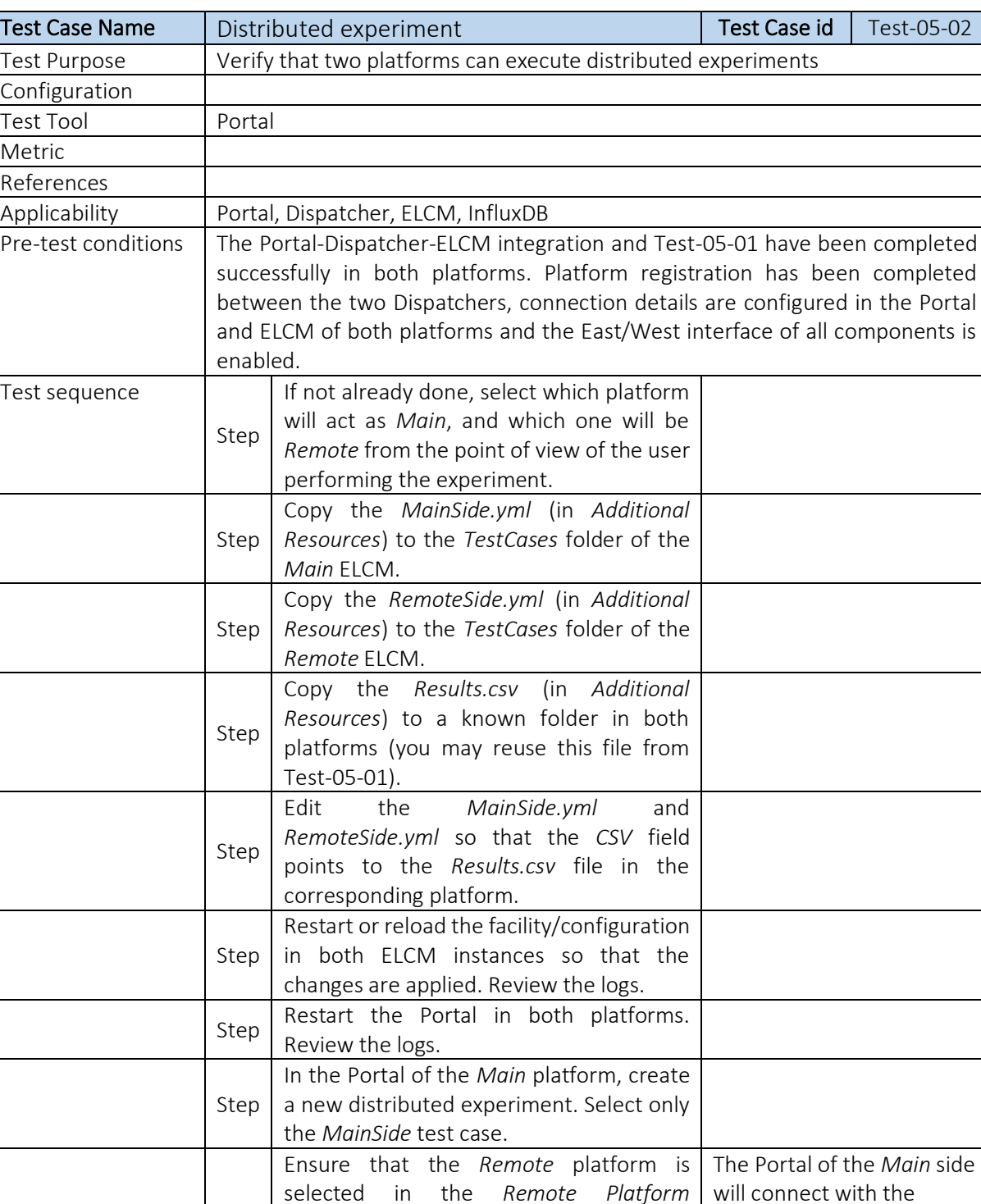

dropdown and click *Continue*

In the second screen, select only the *RemoteSide* test case and click *Add* 

#### Table 14 Test 05-02, Distributed Experiment

Step

Step

*Experiment*

*Remote* Portal and a new selection of testcases

should appear

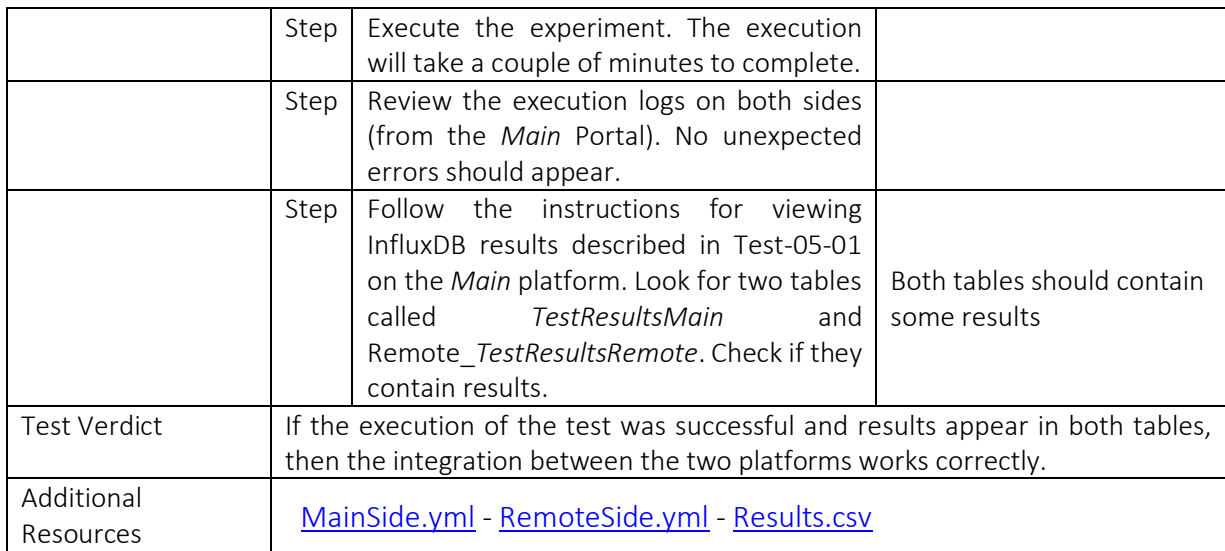

## 5.11. Test-06-01: TAP-MONROE configuration

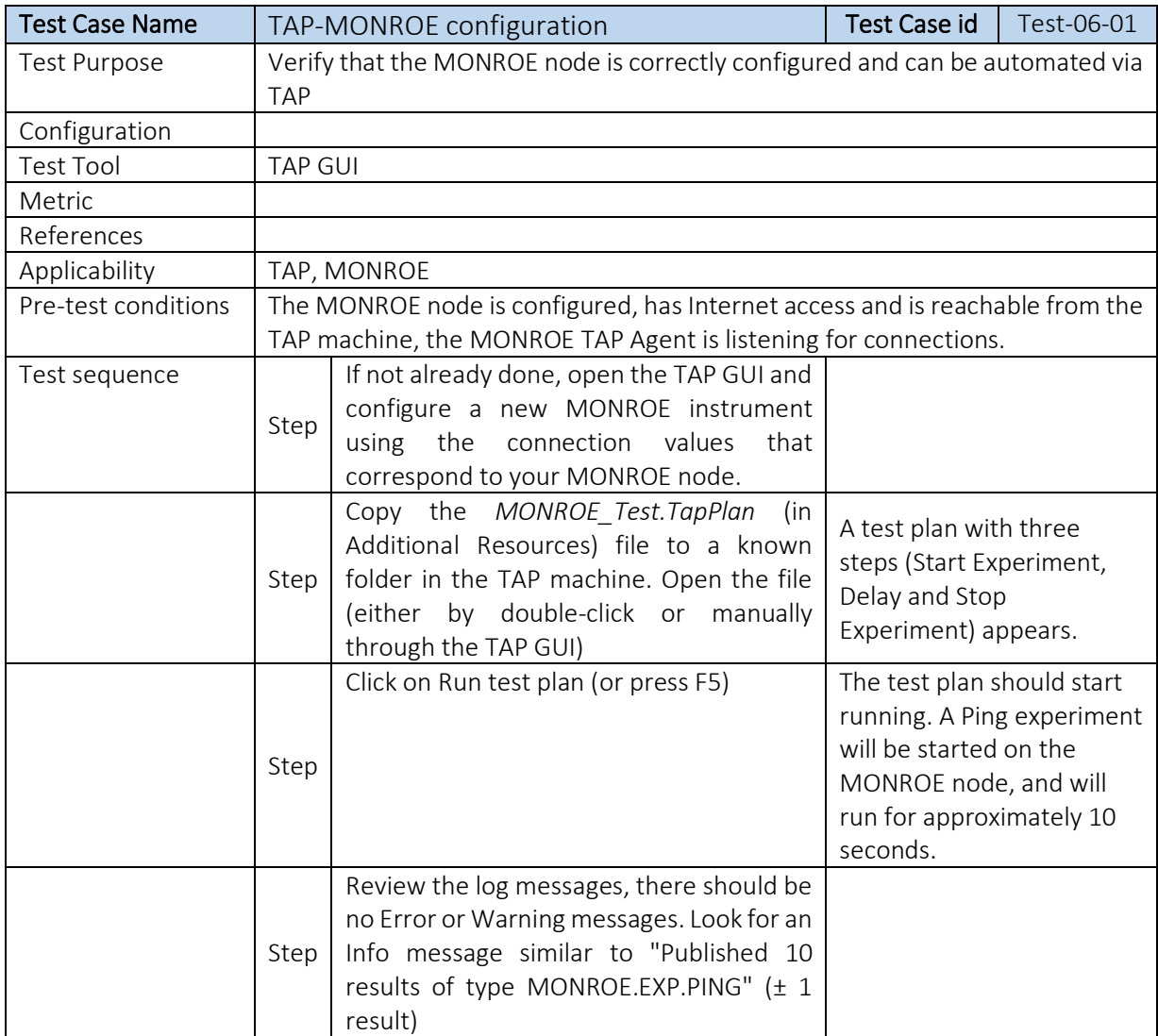

#### Table 15 Test 06-01, TAP-Monroe Configuration

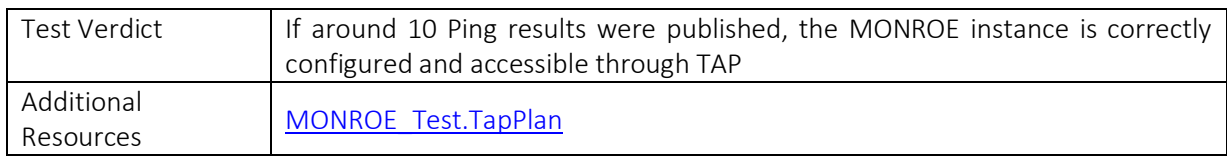

## 5.12. Test-06-02: TAP-Remote Ping agent

#### Table 16 Test 06-02, TAP-Remote Ping Agent

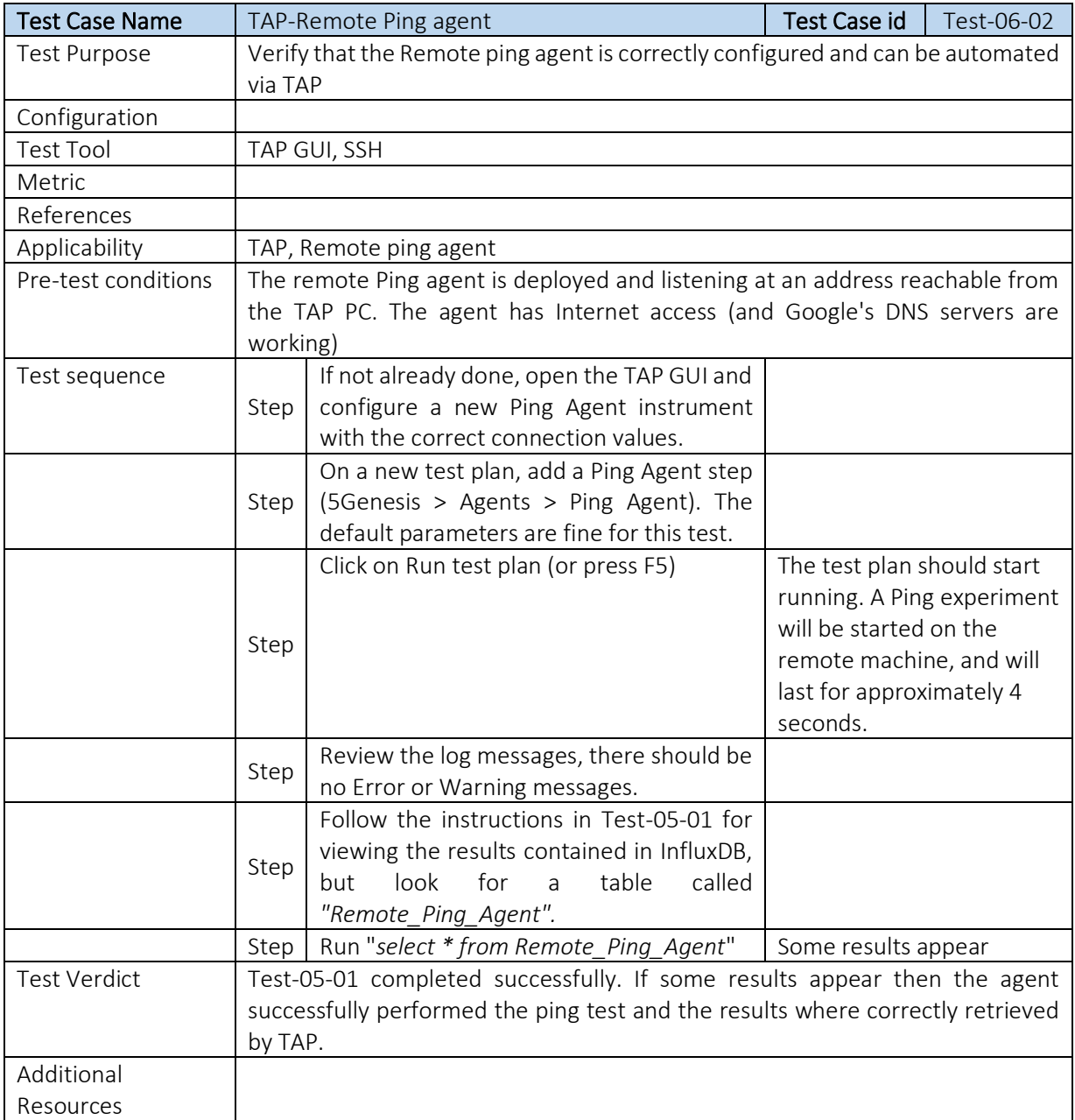

## 5.13. Test-06-03: TAP-Remote iPerf agent

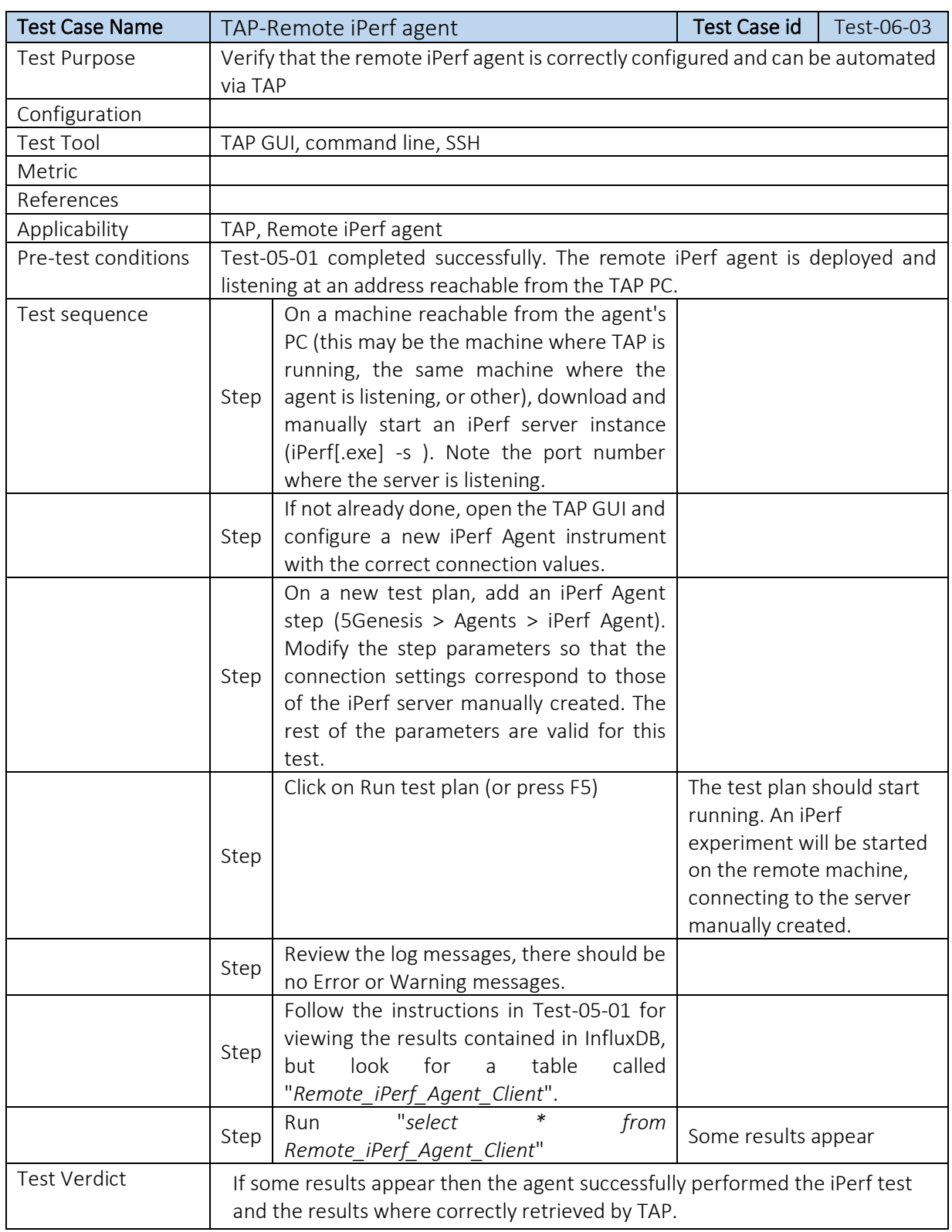

#### Table 17 Test 06-03, TAP-Remote iPerf Agent

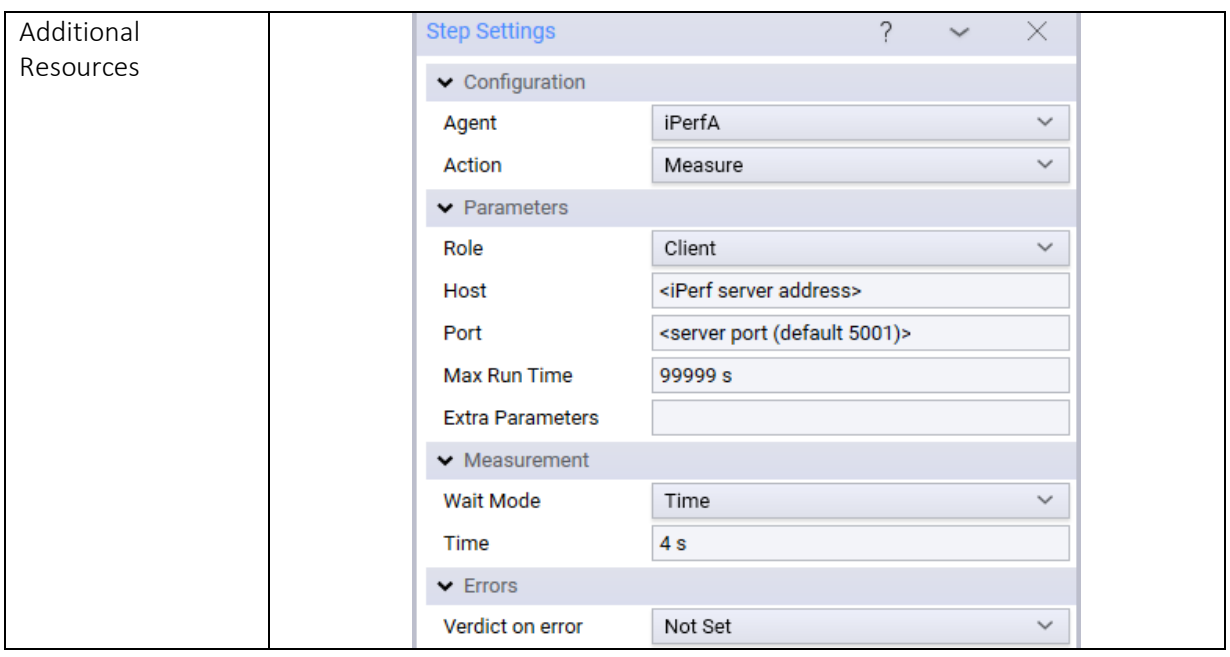

## 5.14. Test-06-04: TAP-ADB Ping agent

#### Table 18 Test 06-04, TAP-ADB Ping Agent

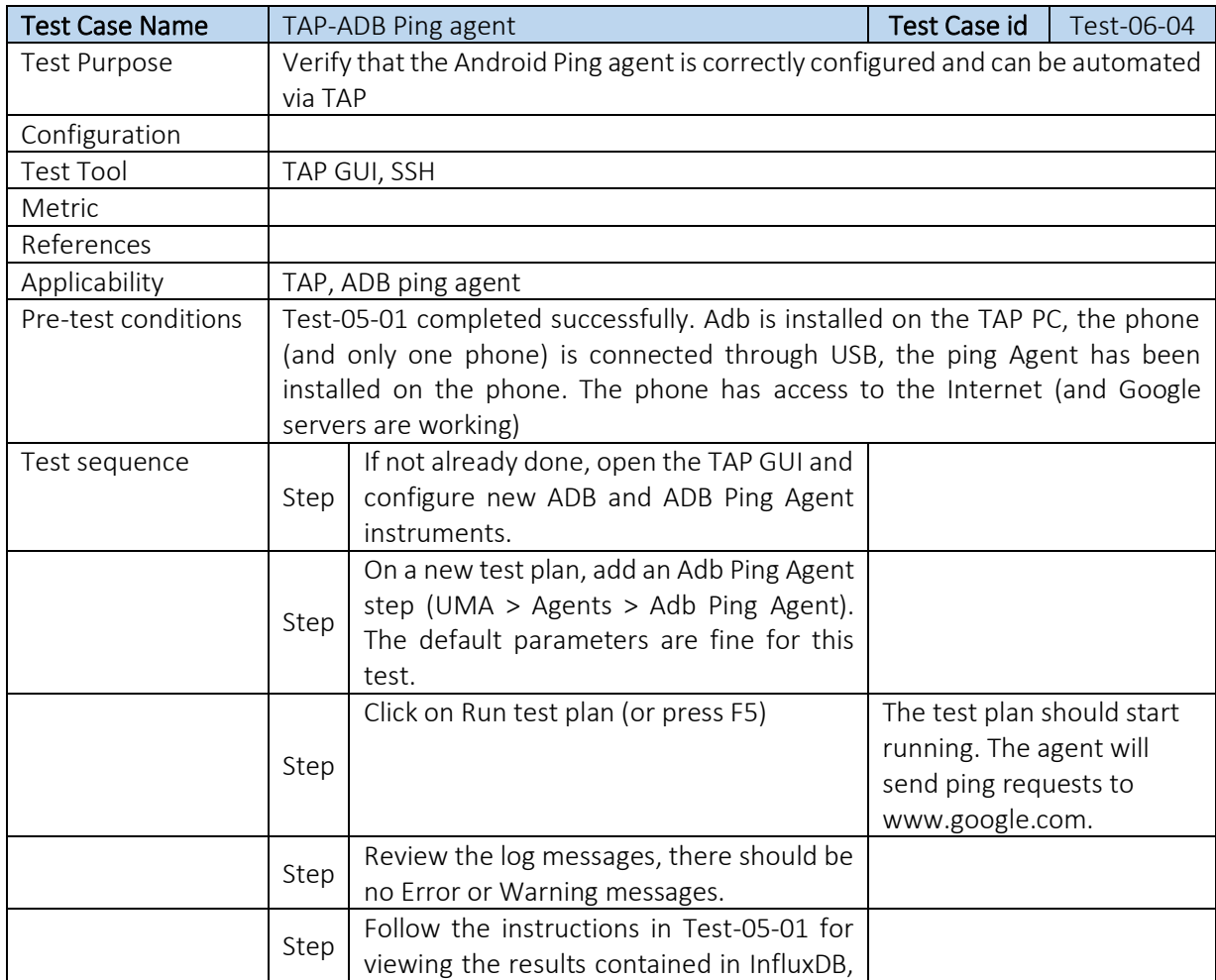

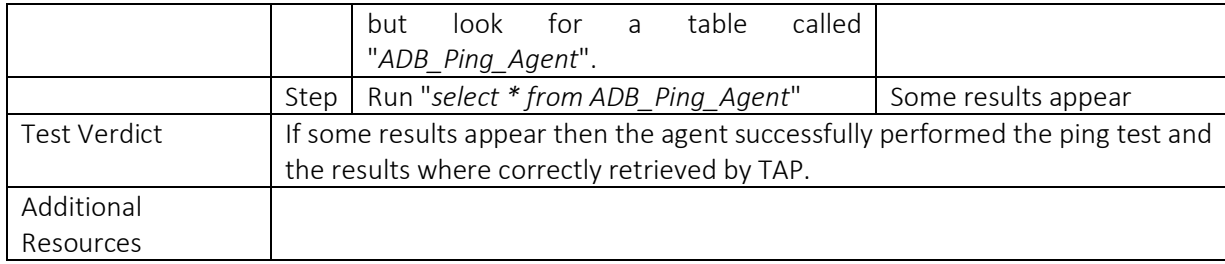

## 5.15. Test-06-05: TAP-ADB iPerf agent

#### Table 19 Test 06-05, TAP-ADB iPerf Agent

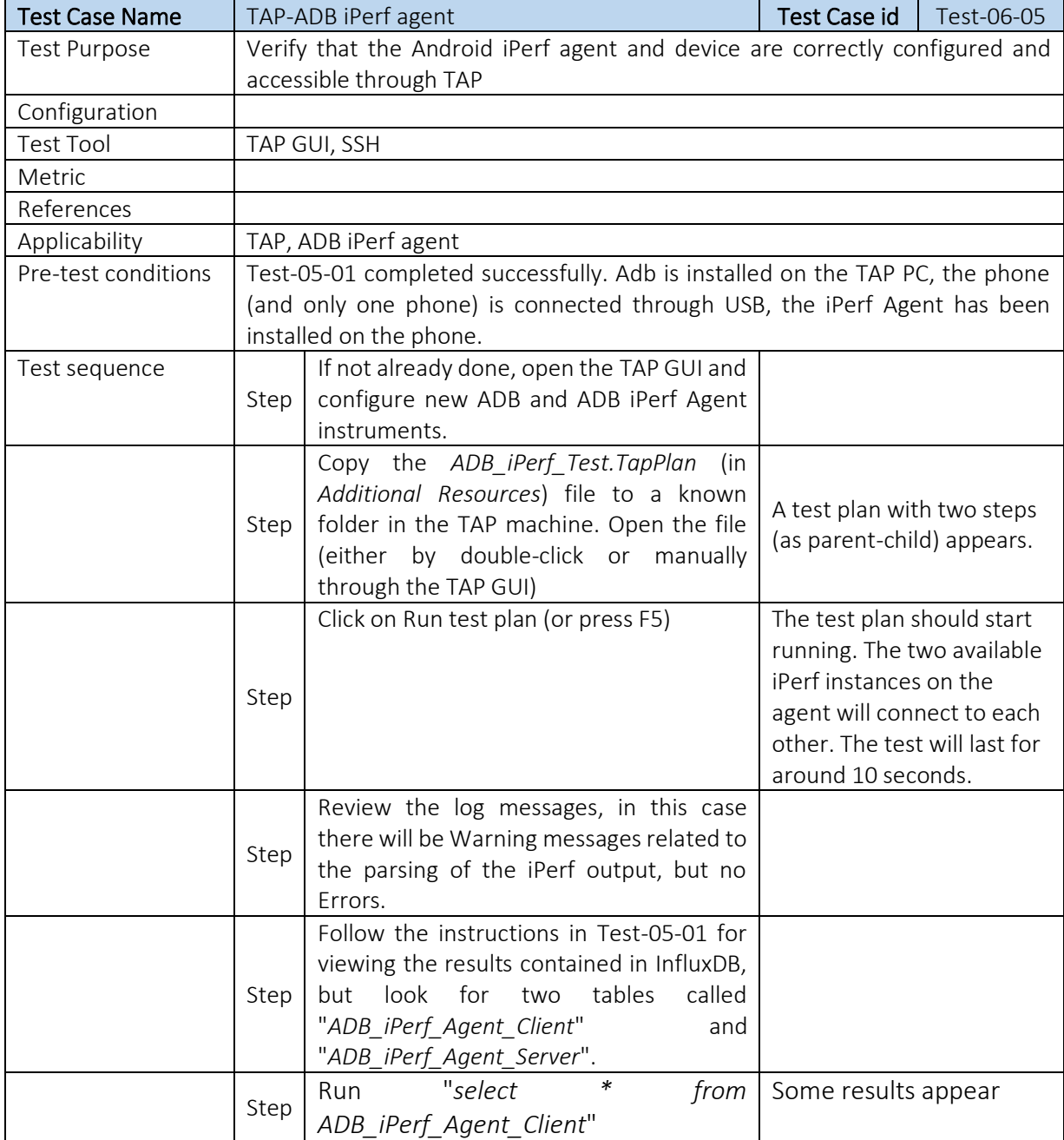

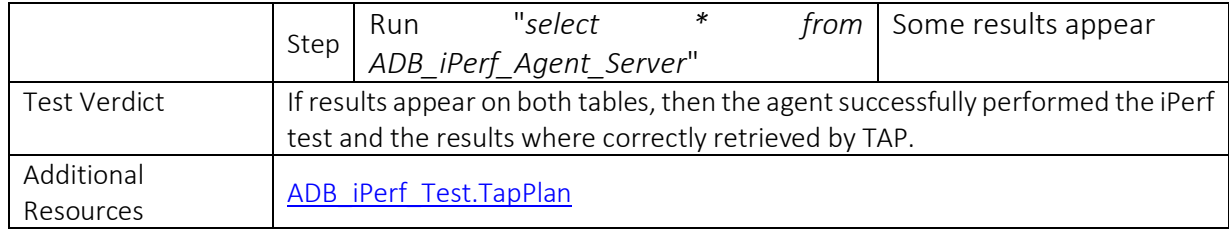

### 5.16. Test-06-06: TAP-ADB Resource agent

#### Table 20 Test 06-06, TAP-ADB Resource Agent

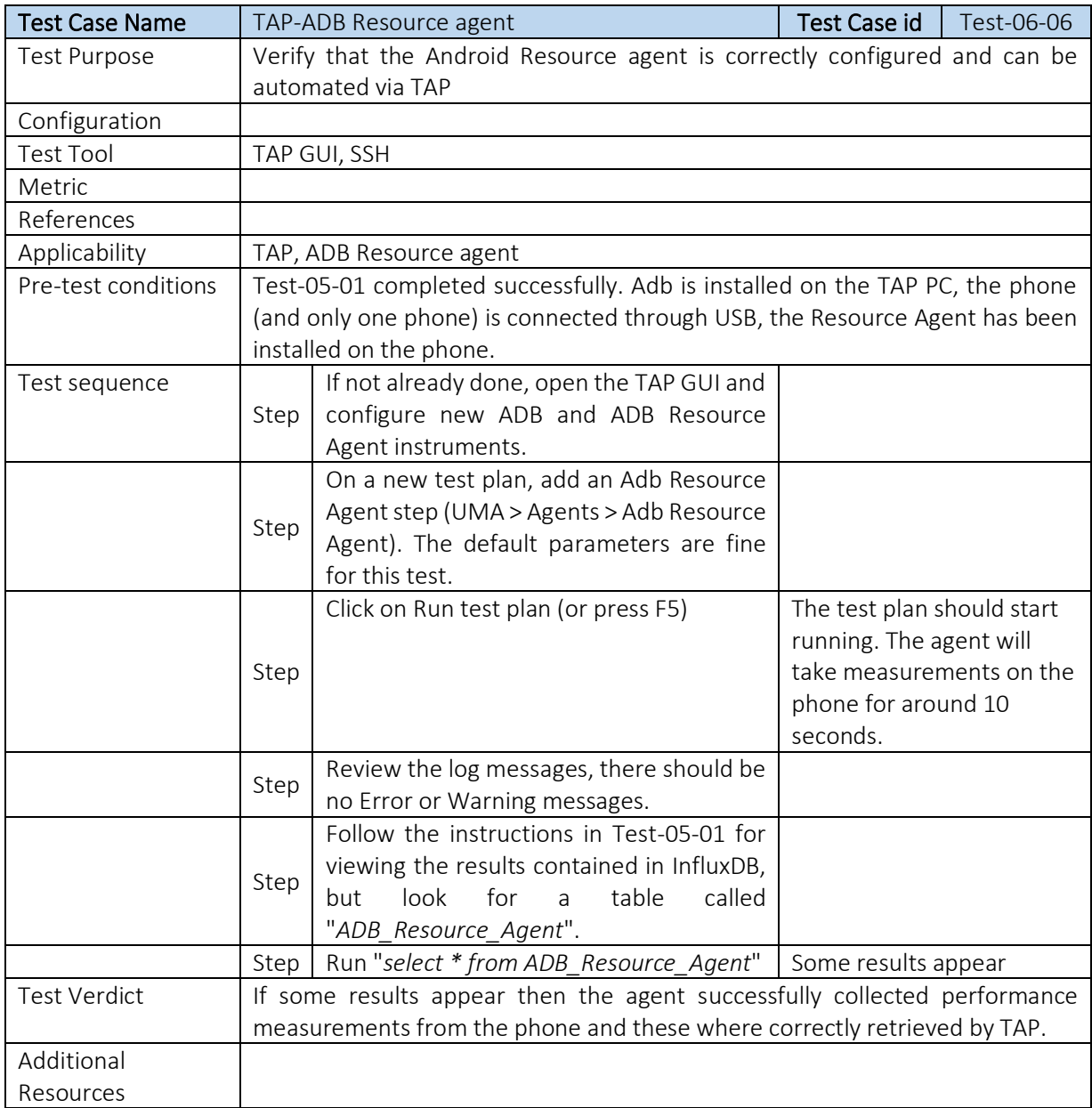

## **6. TESTING AND VALIDATION RESULTS**

Based on test cases defined in previous section, validation activity has been conducted by all platforms. The results summary is depicted in the following tables. Further details and screenshots about the integration process and can be found in Annex.

### 6.1. Athens Platform

Integration activities were concluded successfully in Athens Platform with the execution of all required tests. Results are summarised in [Table 21.](#page-43-0)

<span id="page-43-0"></span>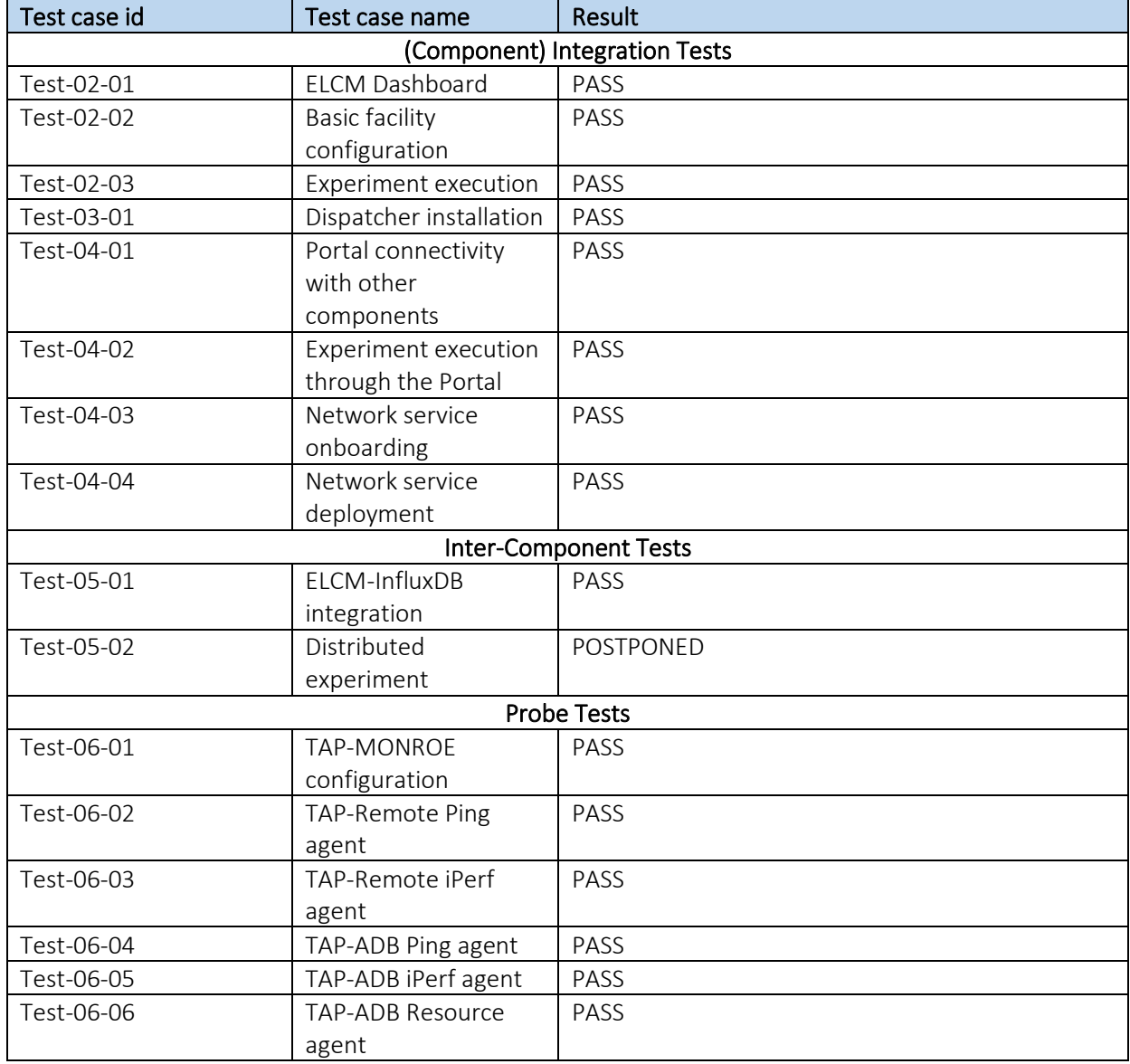

#### Table 21 Athens Platform Integration Results

However, test case 05-02 which refers to execution of distributed experiments is declared optional for all platforms and is postponed. Execution will involve coordination between Athens and Malaga platforms. Detailed information about the integration process that took place in Athens, can be found in [Annex 2: Athens Platform Integration Activities](#page-52-0)

## 6.2. Berlin Platform

The results of the integration tests in Berlin Platform are summarized in [Table 22.](#page-44-0) Details for the executed tests are provided along with relevant snapshots of GUIs and result listings in a dedicated section in [Annex 3: Berlin Platform Integration Activities](#page-70-0)

<span id="page-44-0"></span>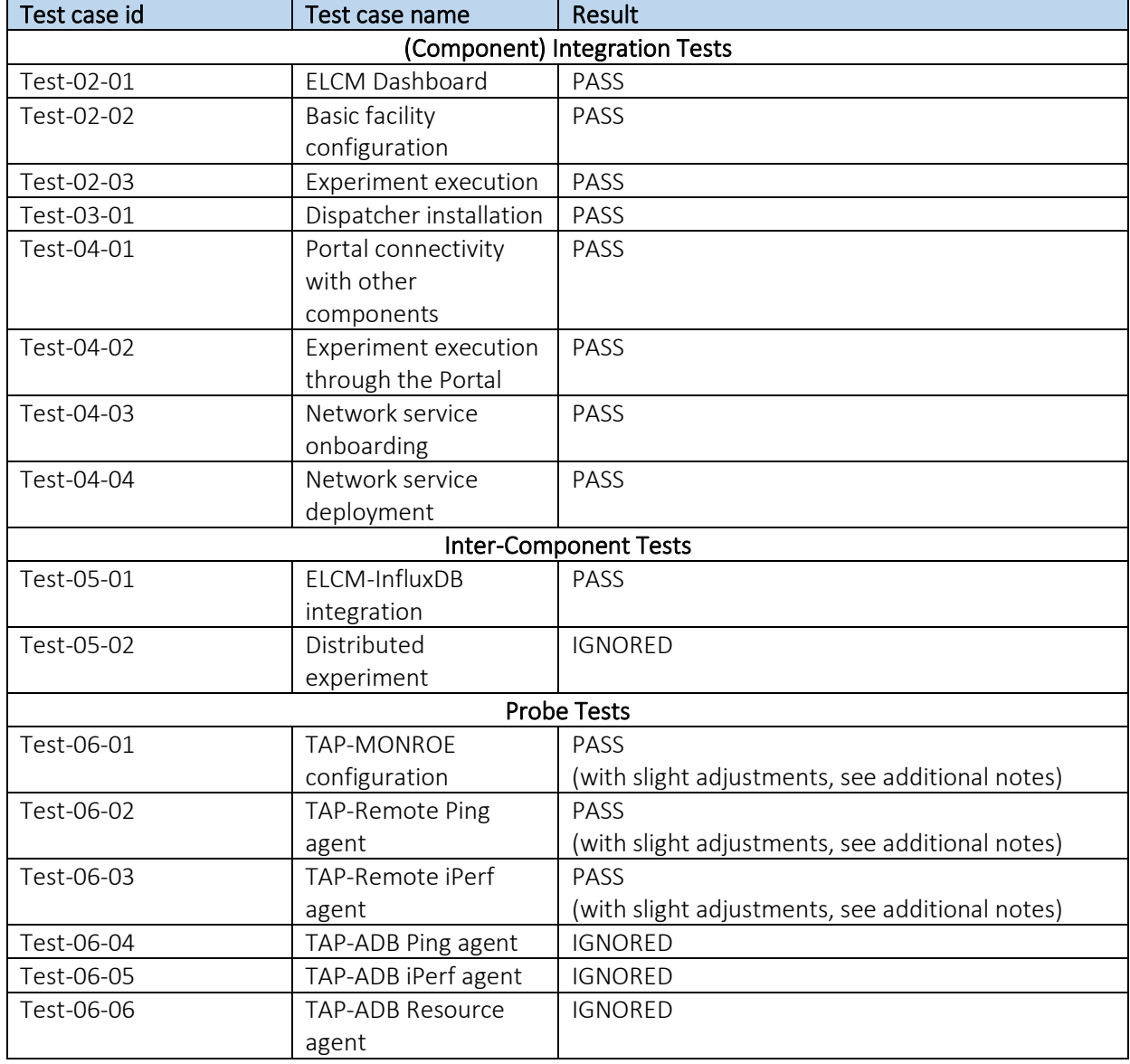

#### Table 22 Berlin Platform Integration Results

All 5Genesis components that are relevant in the integration tests were deployed into a virtual machine-based infrastructure at Berlin. With only few exceptions, 5Genesis components have been deployed using Ansible (a configuration management solution). To be able to do so, installation scripts of nearly all 5Genesis components, as also dependent components (like OpenTAP), have been integrated or transferred into Ansible scripts. Exceptions are: Dispatcher and Katana Slice Manager.

### 6.3. Limassol Platform

The results of integration process in Limassol Platform are summarised in [Table 23.](#page-45-0)

<span id="page-45-0"></span>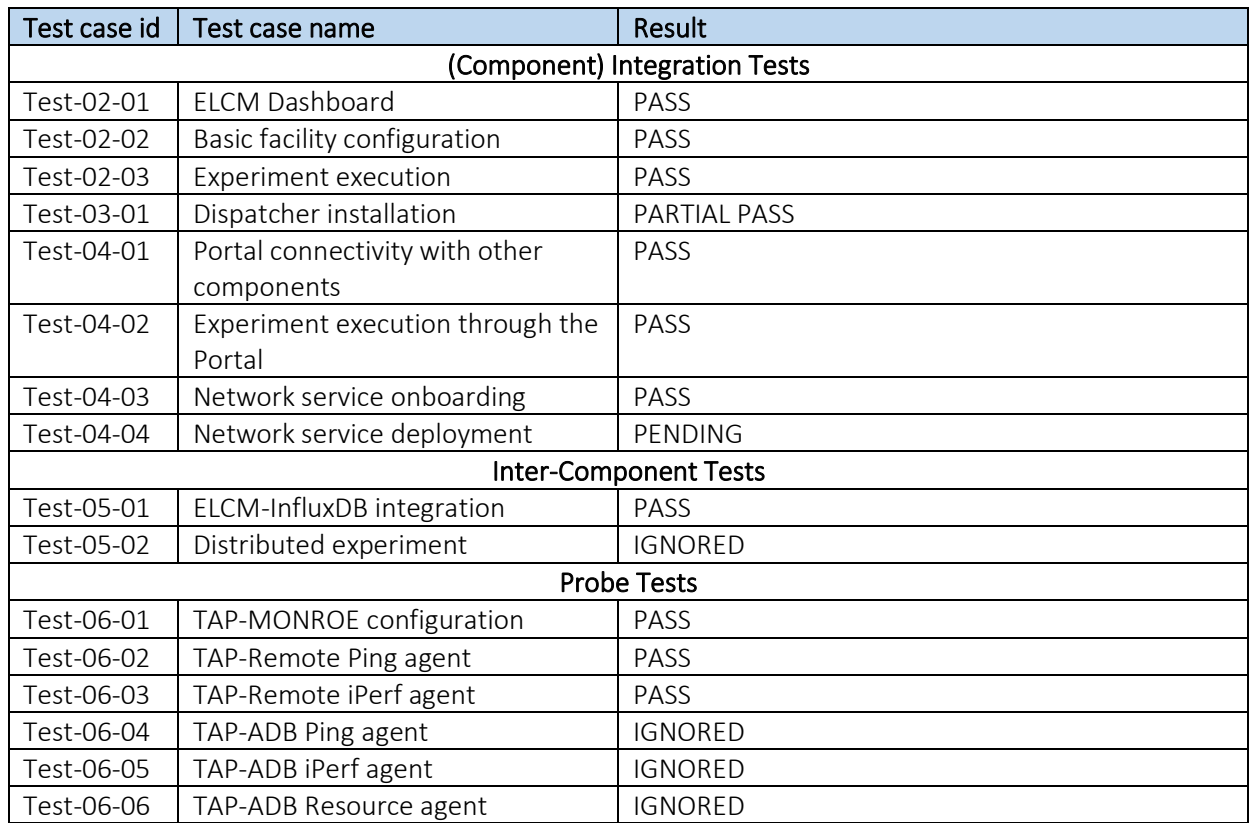

#### Table 23 Limassol Platform Integration Results

Functionality and communication between components on most cases is successfully tested, more troubleshooting needs to be performed on image upload step on the VIM. This step is affecting test-03-01 which is set to PARTIAL PASS and test-04-03 which is completed by preuploading the image before test execution. Tests 06-04, 06-05, 06-06 are ignored, since the main UE is Waveshare 5G Hat for Raspberry Pi and Linux agent is used.

Detailed information about test executions can be found in [Annex 4: Limassol Platform](#page-81-0)  [Integration Activities](#page-81-0)

## 6.4. Malaga Platform

#### Table 24 Malaga Platform Integration Results

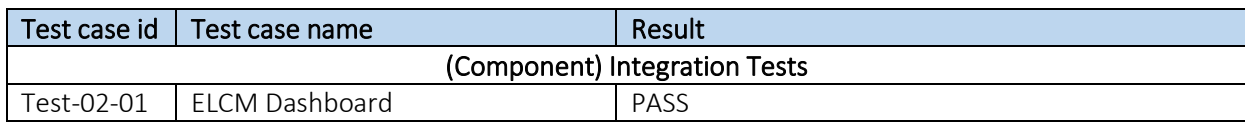

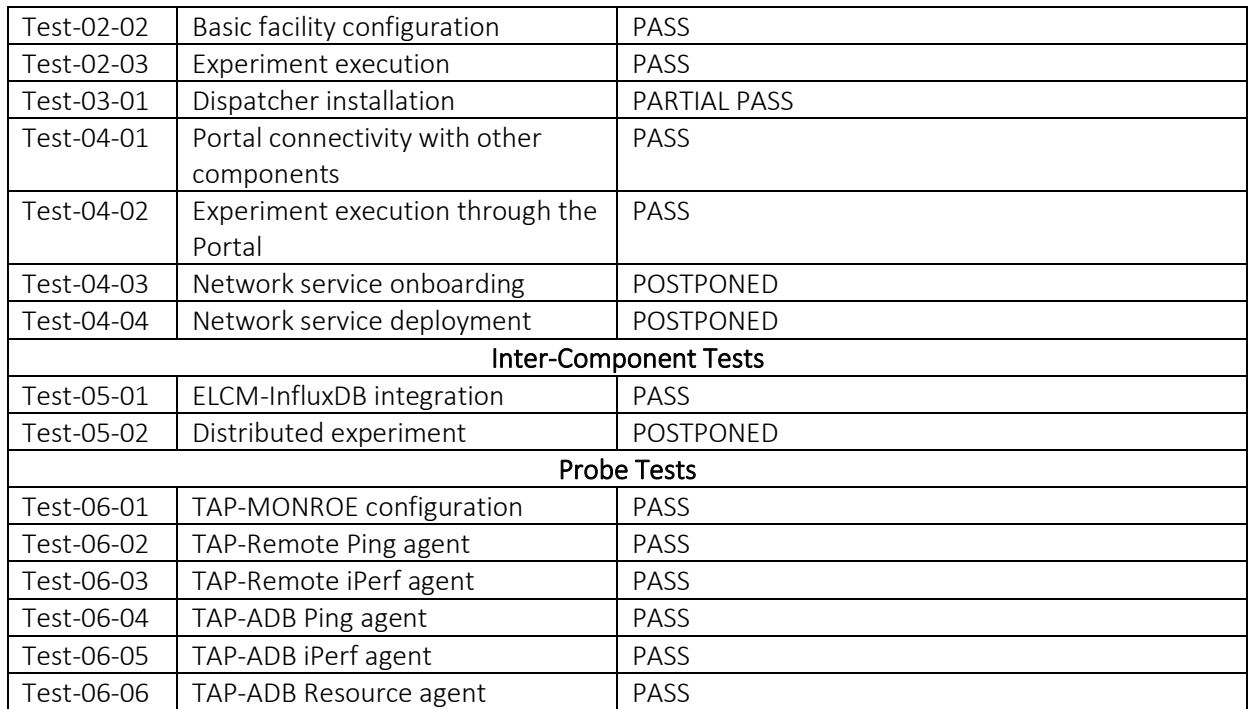

Most tests were completed successfully with no issues to report; however, 4 tests remain pending at the time of writing:

- Test-03-01 was partially completed and was successful on all sub-tests that do not make use of the MANO components. Similarly, the execution of test-04-03 and Test-04-04 has been delayed and is pending to the final integration between the Coordination layer and the MANO infrastructure, which is scheduled to be performed during September 2021.
- Test-05-02 is expected to be performed in collaboration with the Athens platform, with work starting on the month of September.

Detailed information about test executions can be found in [Annex 5: Malaga Platform](#page-87-0)  [Integration Activities](#page-87-0)

### 6.5. Surrey Platform

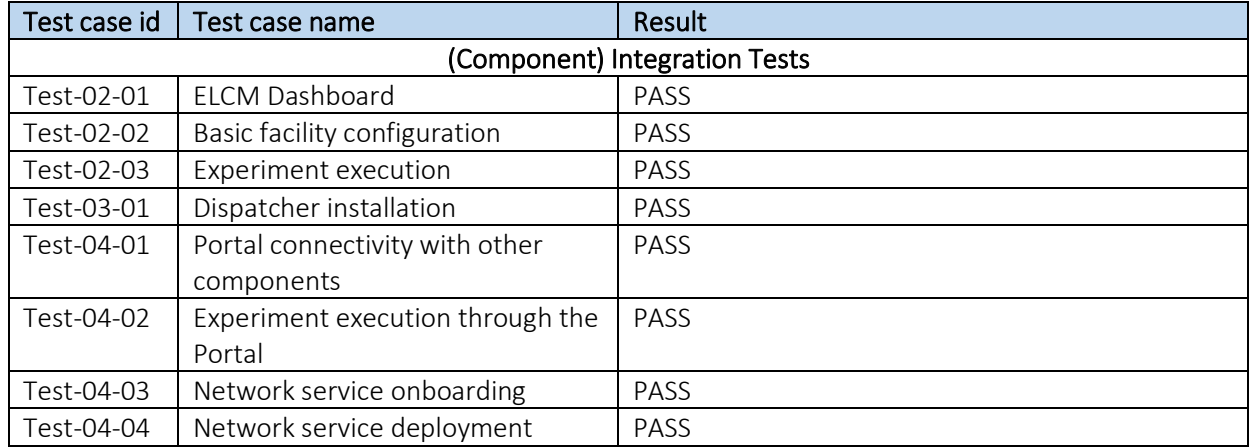

#### Table 25 Surrey Platform Integration Results

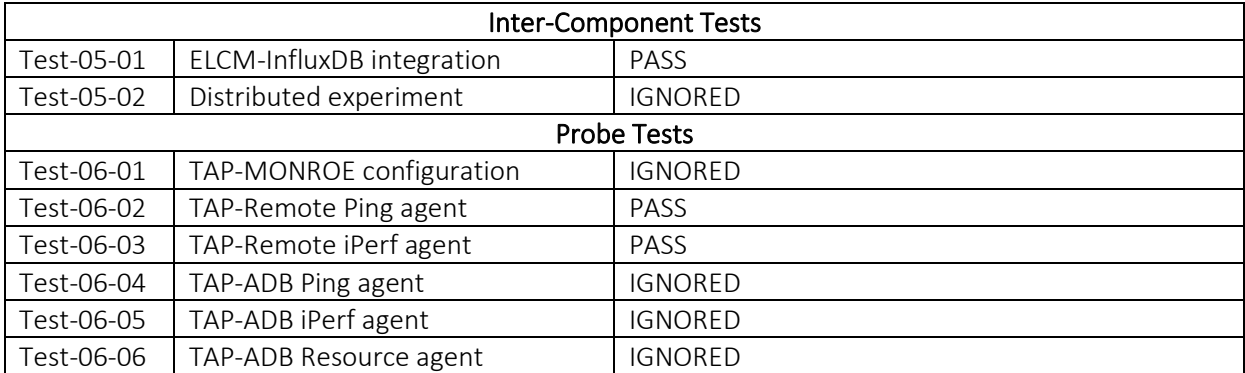

Detailed information about test executions can be found in [Annex 6: Surrey Platform](#page-96-0)  [Integration Activities.](#page-96-0)

# CONCLUSIONS

This document presented the integration process of the Release B Open5Genesis components, performed within the context of the Work Package 5.

The integration activities had followed a well-defined methodology, which determines the basic operations from the stage of component development until the integration of the Coordination Layer and Slice Manager in each Platform, the guidelines for the respective tests that are used for the validation of each step of the process, and the conventions for software versioning, as well as the production of the respective documentation. The integration of Release B was performed in a dedicated environment in the Athens Platform. Documentation and coordination of integration activities was done using a GitHub repository.

The 5GENESIS Coordination Layer and Slice Manger were also briefly described, focusing on its features, main components, and functionality. Its main purpose is to allow experimenters to successfully perform a variety of experiments in the 5GENESIS Platforms.

The validation of the integration activities was performed with the use of a set of integration tests, following the ETSI NFV paradigm, which allow for the validation of the operation of the individual components, their proper communication, as well as the whole experimentation lifecycle. Finally, the results of the integration activities per Platform at the time of the deliverable submission are also reported.

## REFERENCES

- [1] 5Genesis Consortium, "D5.4 Documentation and supporting material for 5G stakeholders (Release B)," 2021. [Online]. Available: https://5genesis.eu/wpcontent/uploads/2021/08/5GENESIS-D5.4\_v1.0.pdf. [Accessed 1 9 2021].
- [2] 5GENESIS Consortium, "D5.1 System-Level Tests and Verification," March 2020. [Online]. Available: https://5genesis.eu/wp-content/uploads/2020/03/5GENESIS\_D5.1\_v1.0.pdf. [Accessed 19 July 2021].
- [3] 5Genesis Consortium, "D3.16 Experiment Lifecycle Manager (Release B)," 2021. [Online]. Available: https://5genesis.eu/wpcontent/uploads/2021/04/5GENESIS\_D3.16\_V1.0.pdf. [Accessed 1 9 2021].
- [4] 5Genesis Consortium, "D3.8 Open APIs, service level functions and interfaces for verticals (Release B)," 2021. [Online]. Available: https://5genesis.eu/wpcontent/uploads/2021/04/5GENESIS\_D3.8\_v1.0.pdf. [Accessed 1 9 2021].
- [5] 5Genesis Consortium, "D3.4 Slice Management (Release B)," 2021. [Online]. Available: https://5genesis.eu/wp-content/uploads/2021/05/5GENESIS\_D3.4\_v1.0.pdf. [Accessed 1 9 2021].
- [6] "D3.6 Monitoring and Analytics (Release B)," 2021. [Online]. Available: https://5genesis.eu/wp-content/uploads/2021/05/5GENESIS\_D3.6\_v1.0\_FINAL.pdf. [Accessed 1 9 2021].
- [7] 5Genesis Consortium, "D2.4 Final report on facility design and experimentation planning," 2020. [Online]. Available: https://5genesis.eu/wpcontent/uploads/2020/07/5GENESIS\_D2.4\_v1.0.pdf. [Accessed 1 9 2021].
- [8] 5GENESIS Consortium, "D3.6 Monitoring and Analytics (Release B)," April 2021. [Online]. Available: https://5genesis.eu/wpcontent/uploads/2021/05/5GENESIS\_D3.6\_v1.0\_FINAL.pdf. [Accessed 19 July 2021].
- [9] 3GPP, "Study on management and orchestration of network slicing for next generation network," 2018. [Online]. Available: https://portal.3gpp.org/desktopmodules/Specifications/SpecificationDetails.aspx?speci ficationId=3091.
- [10] "5GTANGO Project," [Online]. Available: https://www.5gtango.eu/. [Accessed 23 8 2021].
- [11] "SONATA-NFV Platform," [Online]. Available: https://www.sonata-nfv.eu. [Accessed 23 8 2021].
- [12] "ETSI GS NFV-TST 001 Network Functions Virtualisation (NFV); Pre-deployment Testing; Report on Validation of NFV Environments and Services".

# ANNEX 1: ATHENS PLATFORM INTEGRATION ENVIRONMENT

Two network subnets, namely 10.161.1.0/24 and 10.30.0.0/24 were used to perform the integration and testing activities of the Open5Genesis Rel. B software. Linux-based instances that were deployed on the OpenStack environment described in Section 4, have interfaces connected to services network 10.161.1.0/24 as depicted in [Figure 7.](#page-50-0) Windows VMs deployed using ESXi are connected to subnet 10.30.0.0/24. Network traffic between the subnets is done by an external router.

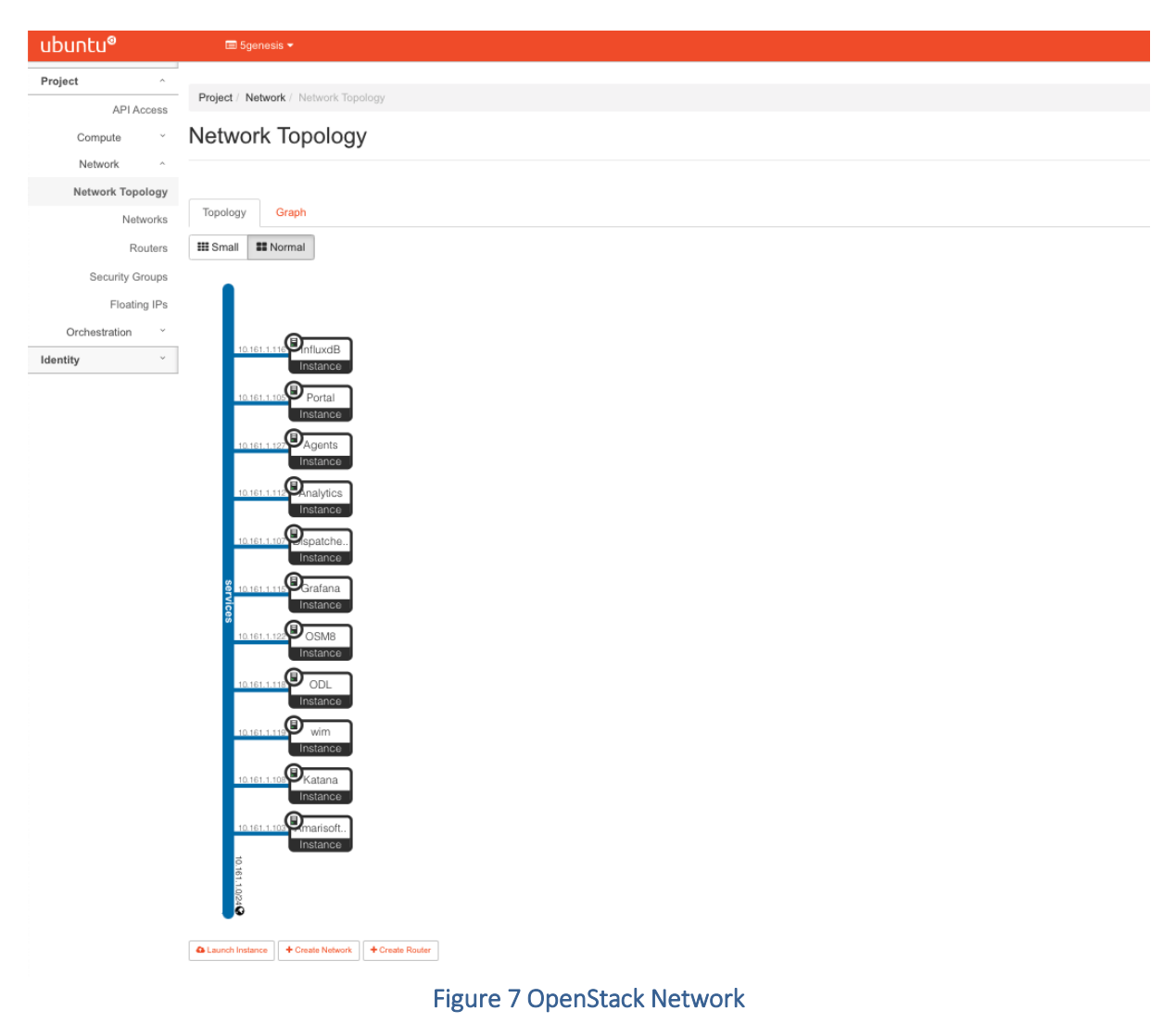

#### The list of resources used in the Athens Platform are listed below, while

<span id="page-50-0"></span>[Table 26](#page-50-1) presents detailed information per component.

- OpenStack: 11 Instances, 22 vCPUs, 42 GB RAM, 470 GB Disk
- <span id="page-50-1"></span>• VMware ESXi: 1 VM, 2 vCPUs, 16 GB RAM, 64 GB Disk

#### Table 26 Integration Components

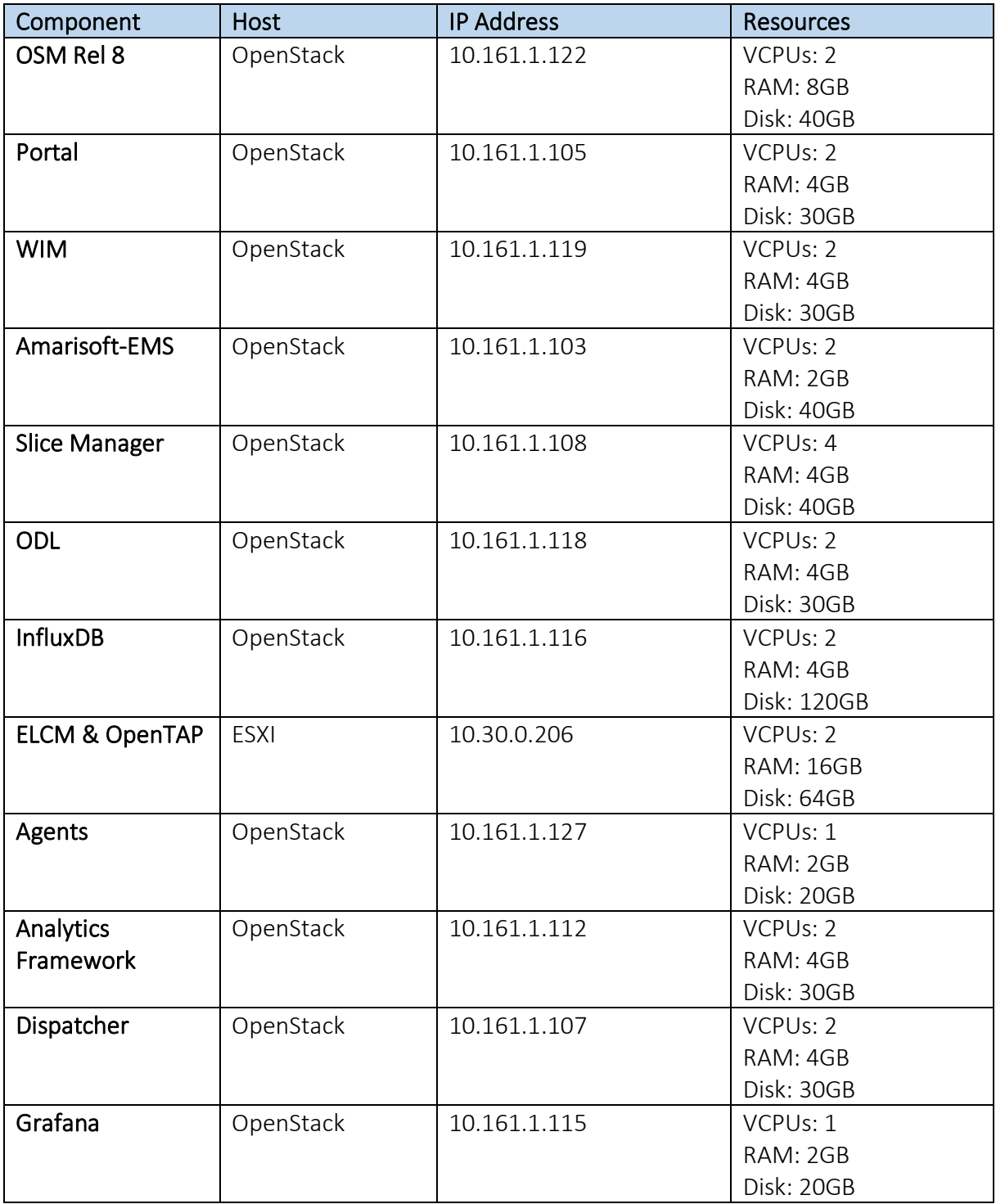

## <span id="page-52-0"></span>ANNEX 2: ATHENS PLATFORM INTEGRATION ACTIVITIES

#### Details for Test-02-01 to Test-02-03 (ELCM)

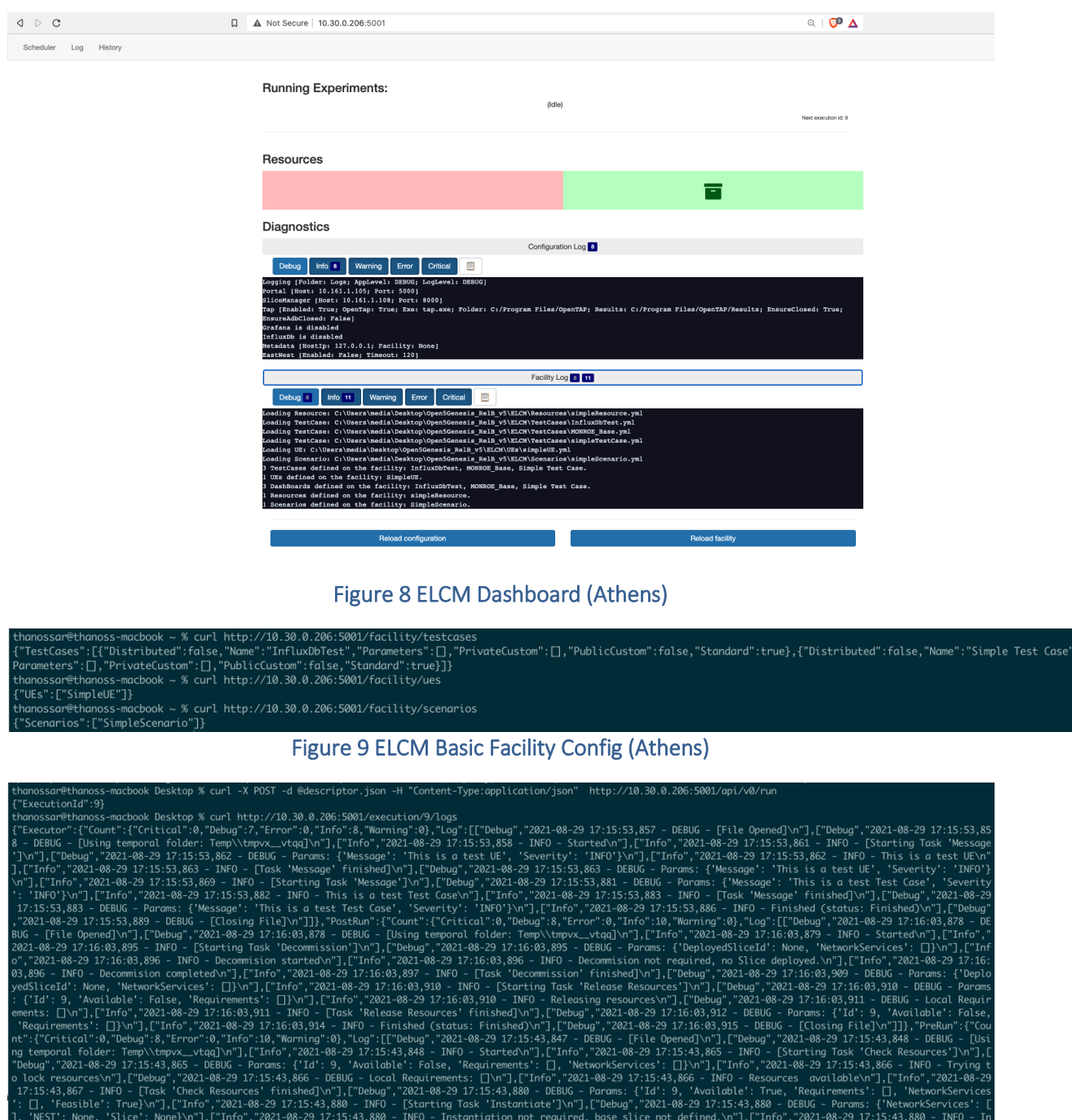

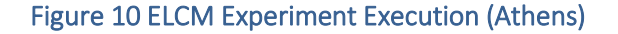

:ompleted\n"],["Info","2021-08-29 17:15:43,881 - INFO - [Task 'Instantiate' finished]\n"],["Debug","2021-08-29 17:15:43,881 - DEBUG - Params: {'NetworkServices': [],<br>, 'Slice': None}\n"],["Info","2021-08-29 17:15:43,882

#### Details for Test-03-01 (Dispatcher installation)

Validation of Dispatcher installation is done by executing the automated unit tests that were created using Robot Framework. A detailed report is shown in [Figure 11.](#page-53-0)

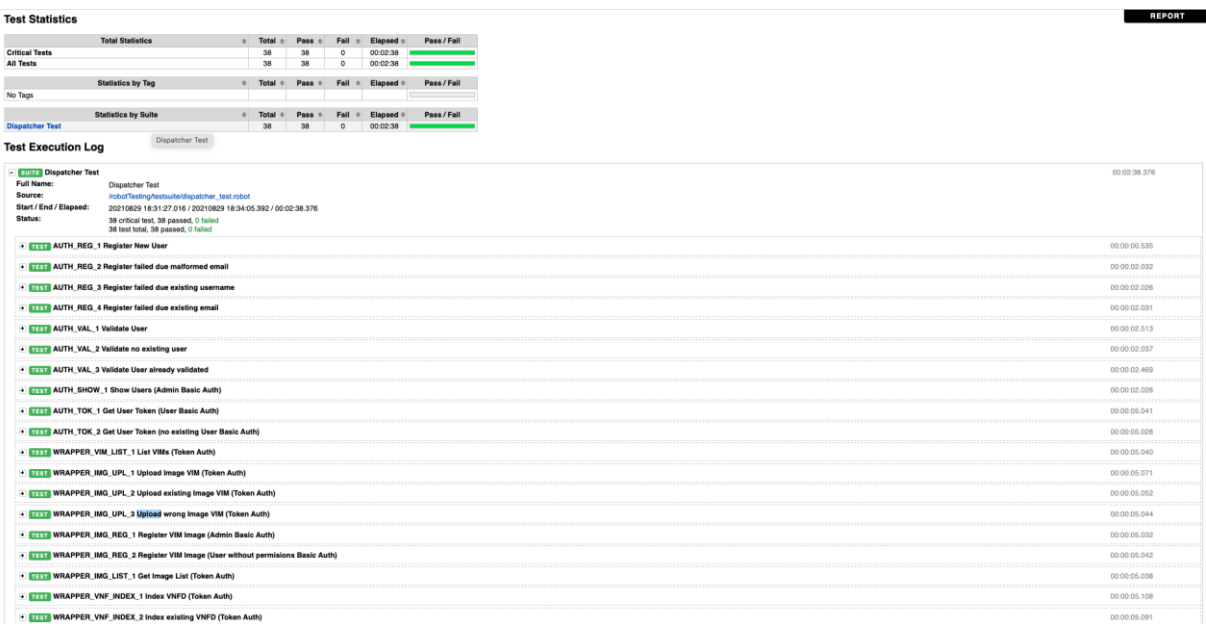

#### Figure 11 Dispatcher Unit Test Results (Athens)

#### <span id="page-53-0"></span>Details for Test 04-01 to Test 04-04

Portal is installed, running on address 10.161.1.105 and the user registration form is shown on [Figure 12.](#page-53-1)

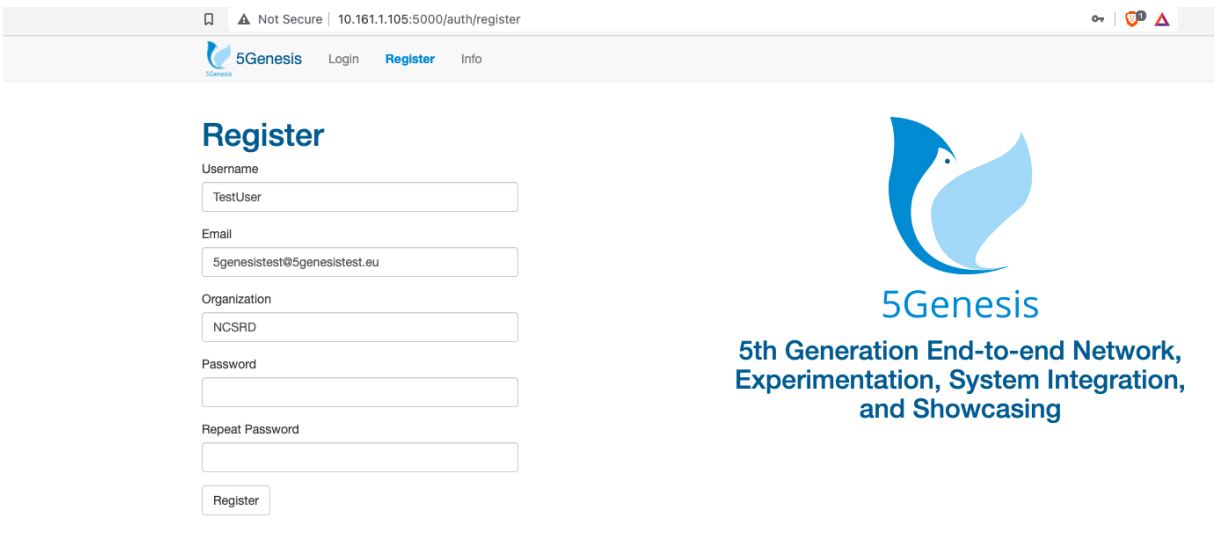

#### Figure 12 Portal User Registration Form (Athens)

<span id="page-53-1"></span>Registration is concluded with the user activation step, performed by each Platform Administrator via email, as shown in [Figure 13.](#page-54-0)

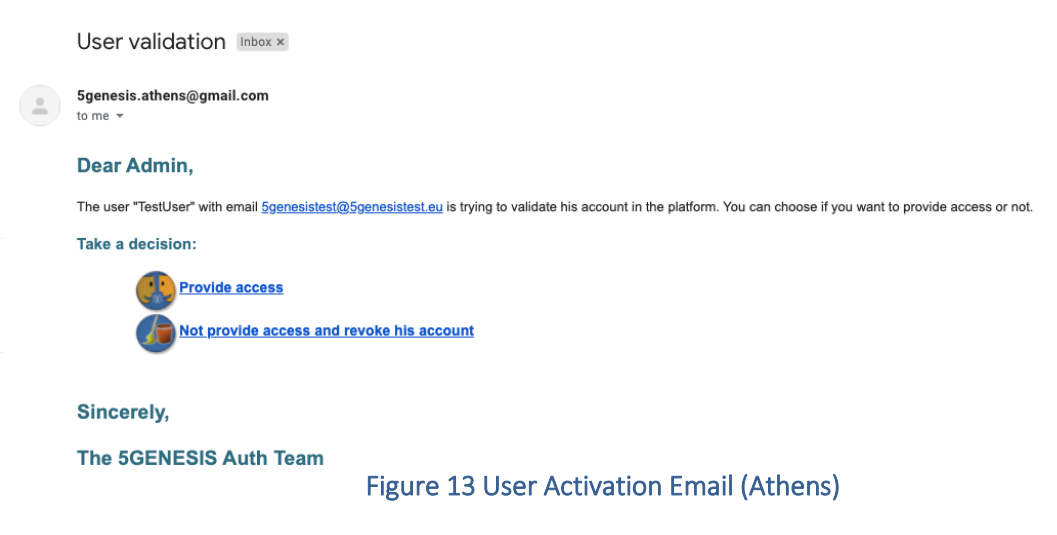

<span id="page-54-0"></span>The simple experiment creation process described on Test 04-02 is presented i[n Figure 14.](#page-54-1) After the experiment execution the execution logs retrieved from ELCM can be found in [Figure 15.](#page-55-0)

<span id="page-54-1"></span>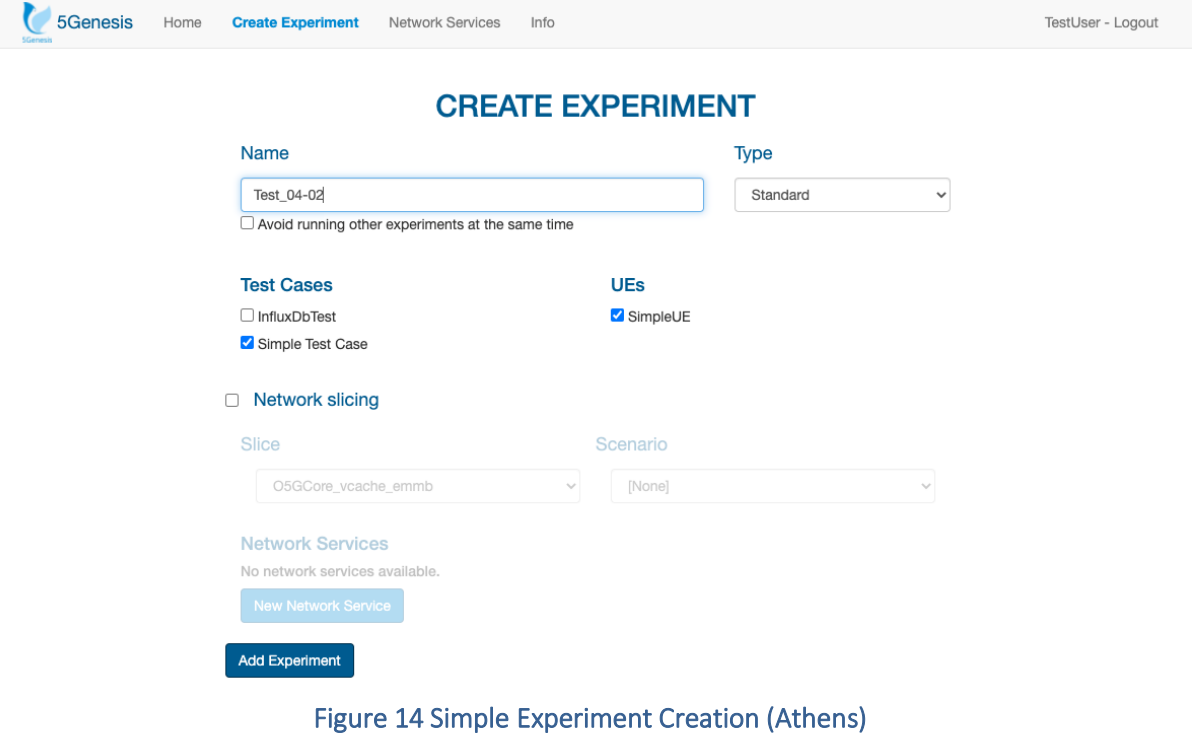

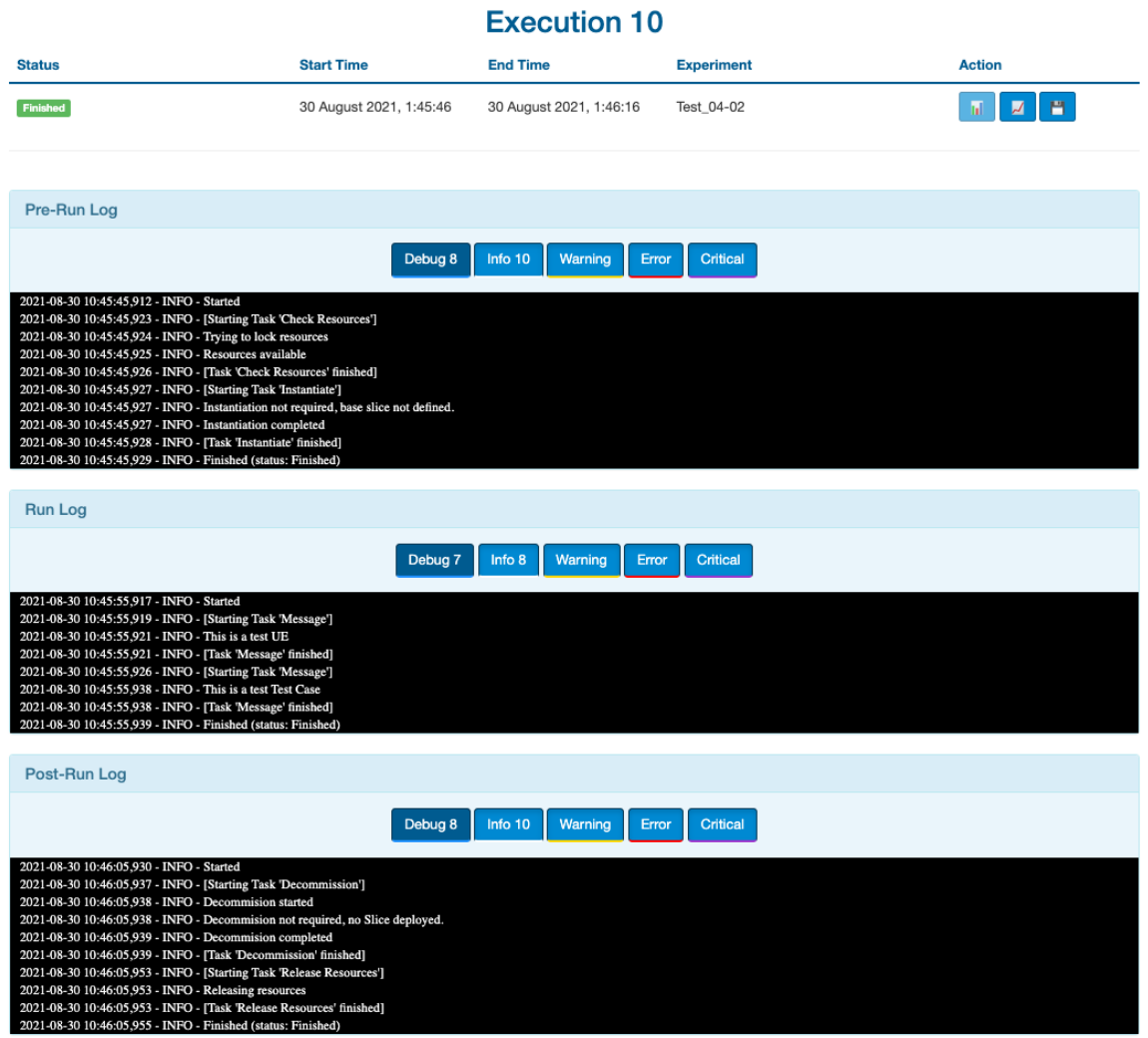

#### Figure 15 Simple Experiment Execution Logs (Athens)

<span id="page-55-0"></span>For test 04-03 a basic network service was created using the portal 'Network Services' tab. At first, a VIM was chosen from the VIM repository kept inside the Dispatcher mano module. Then, the network service image *test\_image2.qcow* was uploaded and onboarded as shown in [Figure](#page-55-1)  [16.](#page-55-1) To conclude the network service creation, a VNF descriptor, responsible for the deployment of the image and a NS descriptor were onboarded. [\(Figure 17\)](#page-56-0)

<span id="page-55-1"></span>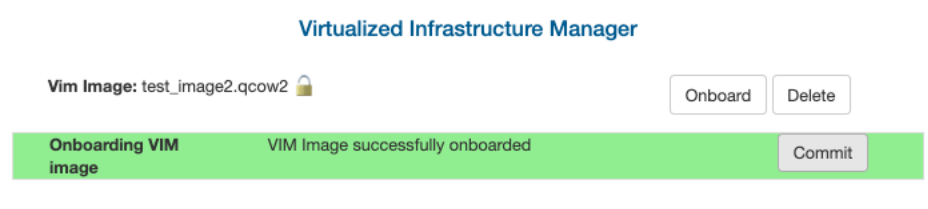

Figure 16 NS Image Onboarding (Athens)

#### **VNFD Packages**

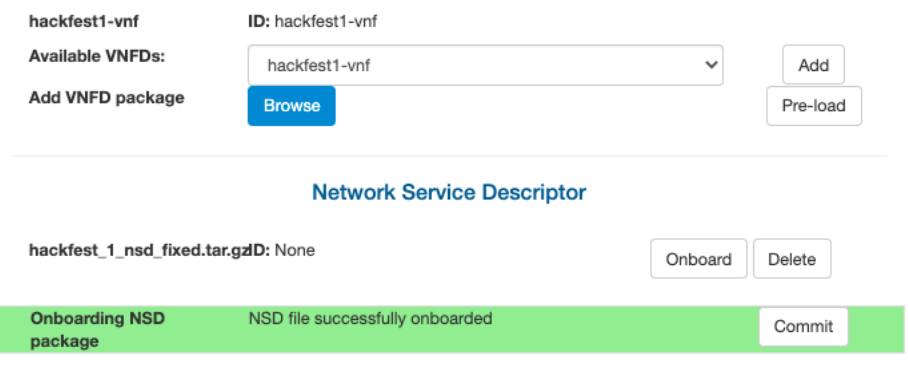

Figure 17 NS and VNF Onboarding (Athens)

<span id="page-56-0"></span>This test group is completed with Test 04-04 which summarizes all previous test results to be used for an experiment execution with slicing features in order to validate interoperability with the Slice Manager. For this test, an additional Test Case was defined that executes a TapPlan with a simple Delay step during the "Run" phase, to simulate experiment execution and provide time for Slice Manager to instantiate the slice. A base slice descriptor was chosen comprised by Sample 5GCore VNF. Additionally, the network service defined on test 04-03 was included to the experiment descriptor. Experiment creation is presented in [Figure 18.](#page-56-1) After experiment execution the activated slice with its unique ID is shown on Slice Manager cli [\(Figure 19\)](#page-57-0). Deployed instances on the newly created OpenStack project are shown in [Figure 20](#page-57-1) and portal execution logs in [Figure 21.](#page-57-2)

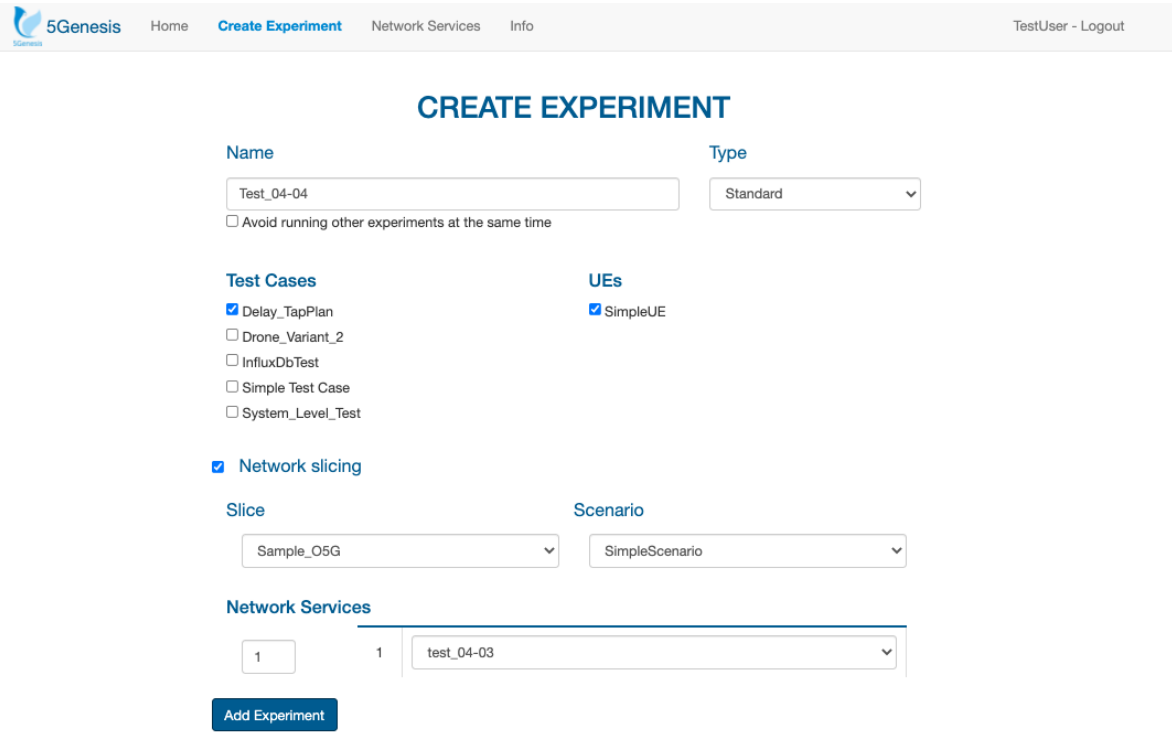

<span id="page-56-1"></span>Figure 18 Experiment Creation with Slice (Athens)

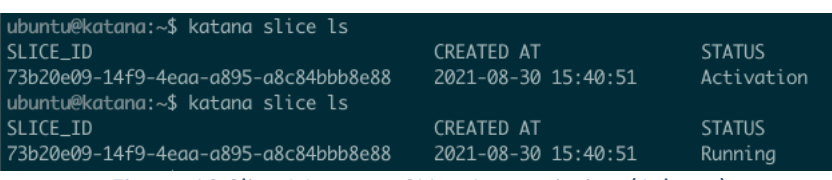

Figure 19 Slice Manager CLI at Instantiation (Athens)

<span id="page-57-0"></span>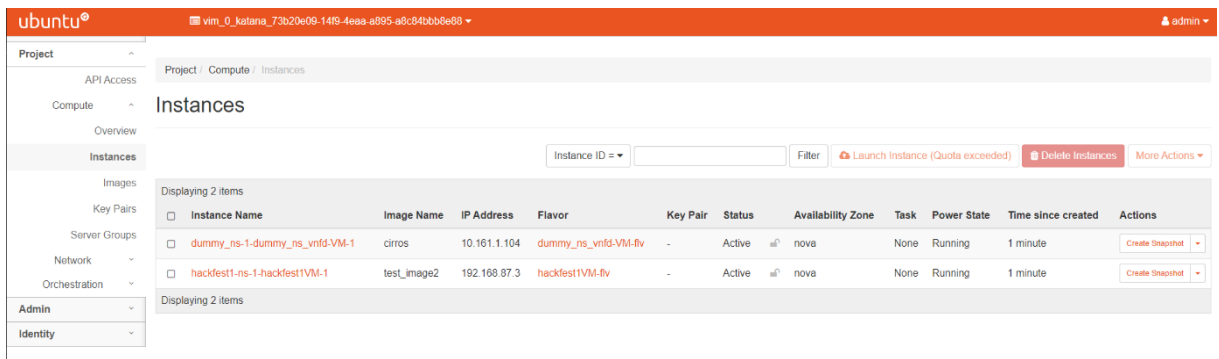

#### Figure 20 Slice Instances OpenStack (Athens)

<span id="page-57-1"></span>

| 5Genesis<br>Home                                                                                                    | <b>Create Experiment</b><br>Network Services | Info                               |                   | TestUser - Logout |
|----------------------------------------------------------------------------------------------------|----------------------------------------------|------------------------------------|-------------------|-------------------|
|                                                                                                    |                                              | <b>Execution 12</b>                |                   |                   |
| <b>Status</b>                                                                                                    | <b>Start Time</b>                            | <b>End Time</b>                    | Experiment        | Action            |
| Finished                                                                                                    | 30 August 2021, 6:40:51                      | 30 August 2021, 6:44:21            | Test_04-04        | ×.<br>ø.<br>п.    |
|                                                                                                    |                                              |                                    |                   |                   |
| Pre-Run Log                                                                                                    |                                              |                                    |                   |                   |
| 2021-08-30 15:40:50,092 - INFO - Started<br>2021-08-30 15:40:50,103 - INFO - [Starting Task 'Check Resources']<br>2021-08-30 15:40:50,104 - INFO - Trying to lock resources<br>2021-08-30 15:40:50,142 - INFO - Resources available<br>2021-08-30 15:40:50,142 - INFO - [Task Check Resources' finished]<br>2021-08-30 15:40:50,143 - INFO - [Starting Task Tratantists']<br>2021-08-30 15:40:50,143 - INFO - Experiment contains 1 NSD IDs over Base Slice 'Sample_05G'. Requesting instantiation.<br>2021-08-30 15:40:50,300 - INFO - Instantiation completed<br>2021-08-30 15:40:50,300 - INFO - [Task Tratantiste' finished]                                                                                                    | Debug 10                                     | Info 10<br>Warning                 | Error<br>Critical |                   |
| 2021-08-30 15:40:50,302 - INFO - Finished (status: Finished)<br>Run Log                                                                                                    |                                              |                                    |                   |                   |
|                                                                                                    | Debug 44                                     | Info 33<br>Warning                 | Error<br>Critical |                   |
| 2021-08-30 15:41:00.102 - INFO - Started<br>2021-08-30 15:41:00,103 - INFO - [Starting Task 'Message']<br>2021-08-30 15:41:00,104 - INFO - This is a test UE<br>2021-08-30 15:41:00,104 - INFO - [Thak Message' finished]<br>2021-08-30 15:41:00,106 - INFO - [Starting Task Tap Execute']<br>2021-08-30 15:41:00,107 - INFO - Executing TapPlan: C:\Users\media\Desktop\NainTapPlans\Smin_delay.TapPlan<br>2021-08-30 15:41:00,934 - INFO - [TAP]OpenTAP Command Line Interface 9.14.0+51e7081e<br>2021-08-30 15:41:00,934 - INFO - [TAP]<br>2021-08-30 15:41:01,008 - INFO - [TAP]00:00:00:787 : CLI : Information : Louded test plan from C/Ulser/media/Desktop/MainTapPlan/Smin_delay.TapPlan [37.2 ms]<br>2021-08-30 15:41:01;008 - INFO - [TAP]00:00:00:787 : Main : Information : Test Plan: 5min_delay<br>2021-08-30 15:41:01.028 - INFO - [TAP]00:00:00:832 : TestPlan : Information :<br>2021-08-30 15:41:01,151 - INFO - (TAP)00:00:00:853 : TextPlan : Information : Starting TextPlan 'Smin_delay' on 08:30/2021 15:41:01, 2 of 2 TextSteps enabled.<br>2021-08-30 15:41:01.261 - INFO - [TAPJ00:00:00:366 : integration : Information : Resource "integration" opened. [15:0 ms]<br>2021-06-30 15:41:01.261 - INFO - [TAPJ00:00:00:990 : TestPlan : Information : "Delay" started.<br>2021-08-30 15:41:02.597 - INFO - [TAPJ00:00:02.294 : UpdateCheck : Information : Updates available for:<br>2021-08-30 15:41:02,597 - INFO - [TAP]00:00:02.295 : UpdateCheck : Information : - Developer's System CE: 9.14.1+01799fa6 -> 9.15.2+c38682r7<br>2021-08-30 15:41:02.597 - INFO - [TAP]00:00:02.295 : UpdateCheck : Information : - OpenTAP: 9.14.0+51e7081e -> 9.15.2+39e6c2a2<br>2021-08-30 15:44:01,228 - INFO - [TAPJ00:03:01.011 : TestPlan : Information : "Delay" completed. [180 x]<br>2021-08-30 15:44:01,228 - INFO - [TAP]00:03:01.012 : TextPlan : Information : "Log Output" started.<br>2021-08-30 15:44:01,228 - INFO - [TAP]00:03:01.013 : TestStep : Information : Slice Instantiated<br>2021-08-30 15:44:01,228 - INFO - [TAP]00:03:01.013 : TextPlan : Information : "Log Output" completed. [674 us]<br>2021-08-30 15:44:01,228 - INFO - [TAPJ00:03:01.029 : Summary : Information : ----- Summary of test plan started 08/30/2021 15:41:01 -----<br>2021-08-30 15:44:01,228 - INFO - [TAP]00:03:01.032 : Surrrary : Information : Delay 180 a<br>2021-08-30 15:44:01,229 - INFO - [TAPJ00:03:01.032 : Surreney : Information : Leg Output 674 us<br>2021-08-30 15:44:01,229 - INFO - [TAP]00:03:01.032 : Surrerary : Information : --<br>2021-08-30 15:44:01,229 - INFO - [TAP]00:03:01.033 : Surrerary : Information : -------- Test plan completed successfully in 180 a --<br>2021-08-30 15:44:01,339 - INFO - [TAP]00:03:01.043 : integration : Information : Sending 15 log messages to integration<br>2021-08-30 15:44:03.347 - INFO - [TAP/00:03:03:043 : TestPlan : Information : Waiting for OxTestPlanRunCompleted for integration.<br>2021-08-30 15:44:03;347 - INFO - [TAP]00:03:03:043 : TextPlan : Information : Waiting for result propagation for integration<br>2021-08-30 15:44:03,449 - INFO - [TAP]00:03:03.251 : integration : Information : Resource "integration" closed. [259 us]<br>2021-08-30 15:44:03,473 - INFO - Results collection disabled, skipping.<br>2021-08-30 15:44:03,473 - INFO - [Task Tap Execute' finished]<br>2021-08-30 15:44:03,474 - INFO - Finished (status: Finished) |                                              |                                    |                   |                   |
| Post-Run Log                                                                                                    |                                              |                                    |                   |                   |
|                                                                                                    | Debug 8                                      | <b>Info 11</b><br>Warning<br>Error | Critical          |                   |
| 2021-08-30 15:44:10,286 - INFO - Started<br>2021-08-30 15:44:10.295 - INFO - [Starting Task Decommission]<br>2021-08-30 15:44:10,296 - INFO - Decommision started<br>2021-08-30 15:44:10,296 - INFO - Experiment has 1 network services with slice ID: 73b20d9-14f9-4can-a895-a8c64bbb6c88. Requesting decommision<br>2021-08-30 15:44:10,459 - INFO - Slice decommisioned<br>2021-08-30 15:44:10,459 - INFO - Decommision completed<br>2021-08-30 15:44:10,459 - INFO - [Task Decommission' finished]<br>2021-08-30 15:44:10,461 - INFO - [Starting Task 'Release Resources']<br>2021-08-30 15:44:10,461 - INFO - Releasing resources<br>2021-08-30 15:44:10,461 - INFO - [Task Release Resources' finished]                                                                                                    |                                              |                                    |                   |                   |

<span id="page-57-2"></span>Figure 21 Portal Execution Log for Slice Instantiation (Athens)

#### Details for Test 05-01

The results recorded to influxDB during this test are shown using Chronograf Dashboard in [Figure 22.](#page-58-0)

| $\begin{array}{ccccc}\n0 & 0 & 0\n\end{array}$ | $\circ$                                                 | $\Box$                                                      |                                 |                             | 32° 10.161.1.116:8888/sources/1/chronograf/data-explorer?query=SELECT%20%2A%20FROM%20"integration"."autogen"."InfluxDbTestResults"%20 |                              |                                | $\Box \quad \bullet \quad \star \quad \blacksquare \quad \Xi$ |
|------------------------------------------------|---------------------------------------------------------|-------------------------------------------------------------|---------------------------------|-----------------------------|----------------------------------------------------------------------------------------------------|------------------------------|--------------------------------|---------------------------------------------------------------|
| @                                              | Explore                                                 |                                                             |                                 | <b>Queries</b>              | Visualization                                                                                                    |                              |                                | <b>Q</b> Write Data<br>Send to Dashboard                      |
| $\circ$                                        | <b>Dynamic Source</b>                                   | $\blacksquare$ InfluxQL Flux $\blacksquare$                 |                                 |                             |                                                                                                    |                              | $\perp$ csv                    | $II \times C$ C Past 1h $\sim$                                |
| $\sqrt{ }$                                     | time                                                    | InfluxDbTestResults.ExecutionId                             | InfluxDbTestResults.Jitter (ms) | InfluxDbTestResults.Name    | InfluxDbTestResults.Packet Loss (%)                                                                                                   | InfluxDbTestResults.PlanName | InfluxDbTestResults.ResultType | InfluxDbTestResults.StepDuratio                               |
|                                                | 11/26/2020 18:35:32                                     | 14.00                                                       |                                 | 0.56 Adb iPerf Agent        |                                                                                                    | 94.00 Untitled               | ADB iPerf Agent Server         |                                                               |
| $\boxplus$                                     | 11/26/2020 18:35:33                                     | 14.00                                                       |                                 | 0.12 Adb Perf Agent         |                                                                                                    | 61.00 Untitled               | ADB iPerf Agent Server         |                                                               |
|                                                | 11/26/2020 18:35:34                                     | 14.00                                                       |                                 | 0.12 Adb Perf Agent         |                                                                                                    | 30.00 Untitled               | ADB iPerf Agent Server         |                                                               |
| ⚠                                              | 11/26/2020 18:35:35                                     | 14.00                                                       |                                 | 0.09 Adb iPerf Agent        |                                                                                                    | 59,88 Untitled               | ADB iPerf Agent Server         |                                                               |
|                                                | 11/26/2020 18:35:36                                     | 14.00                                                       |                                 | 0.23 Adb IPerf Agent        |                                                                                                    | 41.00 Untitled               | <b>ADB iPerf Agent Server</b>  |                                                               |
| ৎ                                              | 11/26/2829 18:35:37                                     | 14.00                                                       |                                 | <b>0.10</b> Adb iPerf Agent |                                                                                                    | 37.00 Untitled               | ADB iPerf Agent Server         |                                                               |
|                                                | 11/26/2020 18:35:38                                     | 14.00<br>14.00                                              |                                 | <b>0.10</b> Adb iPerf Agent |                                                                                                    | 25.00 Untitled               | ADB iPerf Agent Server         |                                                               |
| $\mathbb{M}$                                   | 11/26/2020 18:35:39                                     | 14.00                                                       |                                 | <b>0.05</b> Adb iPerf Agent |                                                                                                    | 28.00 Untitled               | ADB iPerf Agent Server         |                                                               |
|                                                | 11/26/2020 18:35:40                                     | 14.00                                                       |                                 | <b>0.14</b> Adb iPerf Agent |                                                                                                    | 36,00 Untitled               | ADB iPerf Agent Server         |                                                               |
| $\mathcal{P}$                                  | 11/26/2020 18:35:41                                     | 14.00                                                       |                                 | 0.06 Adb iPerf Agent        |                                                                                                    | 14,88 Untitled               | ADB iPerf Agent Server         |                                                               |
|                                                | 11/26/2020 18:35:42                                     | 14.00                                                       |                                 | 0.07 Adb iPerf Agent        |                                                                                                    | 18.00 Untitled               | ADB iPerf Agent Server         |                                                               |
|                                                | 11/26/2020 18:35:43                                     | 14.00                                                       |                                 | 0.07 Adb Perf Agent         |                                                                                                    | 13,00 Untitled               | ADB iPerf Agent Server         |                                                               |
|                                                | AS INFIDENTIAL ARCHIVES                                 | <b>KALINA</b>                                               |                                 | A RA Adh Thank Amend.       |                                                                                                    | <b>AR AR ISLANDIA</b>        | ABB Thank American Processor   |                                                               |
|                                                | ÷<br>SELECT * FROM "integration"."autogen"."InfluxDbT X |                                                             |                                 |                             |                                                                                                    |                              |                                |                                                               |
|                                                |                                                         | SELECT * FROM "integration"."autogen"."InfluxDbTestResults" |                                 |                             |                                                                                                    |                              |                                |                                                               |
|                                                | $\checkmark$ Success!                                   |                                                             |                                 |                             |                                                                                                    |                              | Show Template Values           | Submit Query<br>Metaquery Templates $\blacktriangledown$      |

Figure 22 InfluxDB Recorded Results (Athens)

#### <span id="page-58-0"></span>Details for Test 06-01 to Test 06-06

This test group is responsible for validating the installation and interoperability of OpenTAP engine with the monitoring probes via the TAP plugins. Results are presented in the following order:

- Monroe Probe, ping rtt test
- Linux Ping Agent, ping rtt test
- Linux iPerf Agent, iPerf throughput test
- Adb Ping Agent, ping rtt test (Mobile Phone)
- Adb iPerf Agent, iPerf throughput test (Mobile Phone)
- Adb Resource Agent, additional performance monitoring (Mobile Phone)

| ◁<br>$\triangleright$ | $\mathcal{C}$                                      | 口                     |                                            |                        |                             | © 10.161.1.116:8888/sources/1/chronograf/data-explorer?query=SELECT%20%2A%20FROM%20"monroe"."autogen"."MONR | $\overline{\nabla}$<br>习<br>$\bullet$<br>Update $\equiv$<br>$\ast$ |  |
|-----------------------|----------------------------------------------------|-----------------------|--------------------------------------------|------------------------|-----------------------------|----------------------------------------------------------------------------------------------------|--------------------------------------------------------------------|--|
| ख़                    |                                                    | Explore               |                                            |                        | Visualization<br>Queries    |                                                                                                    | $\bullet$<br><b>Send to Dashboard</b><br><b>Write Data</b>         |  |
| $\circ$               |                                                    | <b>Dynamic Source</b> | InfluxQL $\vert$ Flux $\vert$ $\odot$<br>▾ |                        |                             |                                                                                                    | $\Omega$<br>$\downarrow$ csv<br>$   \cdot$<br>C Past 1h            |  |
| $\sqrt{ }$            |                                                    | time                  | MONROE_EXP_PING.Bytes                      | MONROE_EXP_PING.DataId | MONROE_EXP_PING.DataVersion | MONROE_EXP_PING.Guid                                                                                        |                                                                    |  |
|                       |                                                    | 03/13/2020 20:17:38   | 84.88                                      | MONROE.EXP.PING        | 2.00                        | sha256:c6f84e34a87587e4aeb6cc6f0fb82da3a6e5229eacea34c4d7b26359b4c952a6.test_experimen                      |                                                                    |  |
| 田                     |                                                    | 03/13/2020 20:17:39   | 84.88                                      | MONROE.EXP.PING        | 2.00                        | sha256:c6f84e34a87587e4aeb6cc6f0fb82da3a6e5229eacea34c4d7b26359b4c952a6.test_experimen                      |                                                                    |  |
|                       |                                                    | 03/13/2020 20:17:40   | 84.88                                      | MONROE.EXP.PING        | 2.00                        | sha256:c6f84e34a87587e4aeb6cc6f0fb82da3a6e5229eacea34c4d7b26359b4c952a6.test_experimen                      |                                                                    |  |
| ⚠                     |                                                    | 03/13/2020 20:17:41   | 84.00                                      | MONROE.EXP.PING        | 2.00                        | sha256:c6f84e34a87587e4aeb6cc6f0fb82da3a6e5229eacea34c4d7b26359b4c952a6.test_experimen                      |                                                                    |  |
|                       |                                                    | 03/13/2020 20:17:42   | 84.88                                      | MONROE.EXP.PING        | 2.88                        | sha256:c6f84e34a87587e4aeb6cc6f0fb82da3a6e5229eacea34c4d7b26359b4c952a6.test_experimen                      |                                                                    |  |
| $\mathcal{R}$ 3       |                                                    |                       |                                            |                        |                             |                                                                                                    |                                                                    |  |
|                       |                                                    |                       |                                            |                        |                             |                                                                                                    |                                                                    |  |
| M                     | œ<br>SELECT * FROM "monroe"."autogen"."MONROE_EX × |                       |                                            |                        |                             |                                                                                                    |                                                                    |  |
| ₩                     | SELECT * FROM "monroe"."autogen"."MONROE_EXP_PING" |                       |                                            |                        |                             |                                                                                                    |                                                                    |  |
|                       |                                                    | $\vee$ Success!       |                                            |                        |                             | <b>Show Template Values</b>                                                                                 | <b>Submit Query</b><br>Metaquery Templates $\blacktriangledown$    |  |

Figure 23 Monroe Experiment Results in InfluxDB (Athens)

During test-06-02 execution, ICMP requests were sent from ping agent installation to address 8.8.8.8 as shown in [Figure 24.](#page-59-0) Results were recorded in influxDB under ExecutionId, *'test-06- 02'* [\(Figure 25\)](#page-61-0).

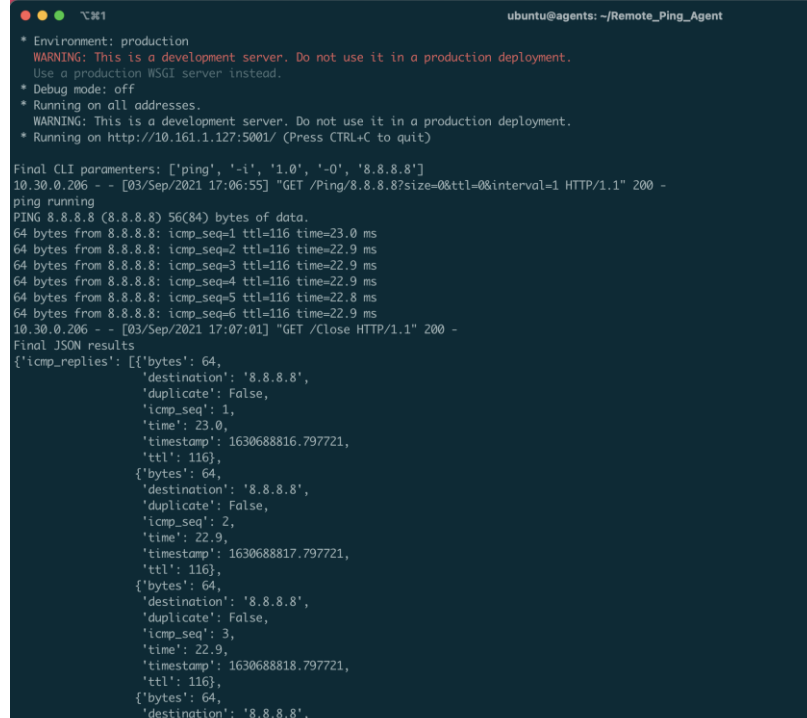

#### Figure 24 Linux Ping Agent Console (Athens)

<span id="page-59-0"></span>OpenTAP logs for this execution are shown below:

```
17:06:55.281  TestPlan ---------------------------------
-----------------
17:06:55.313 TestPlan Starting TestPlan 'Remote Ping' on 09/03/2021 
17:06:55, 2 of 2 TestSteps enabled.
17:06:55.347 TestPlan Saved Test Plan XML [2.98 ms]
17:06:55.439 Resolver Found 32/94 assembly files. [18.5 ms]
17:06:55.440 Resolver Found match for InfluxDB.LineProtocol, 
Version=1.1.0.0, Culture=neutral, PublicKeyToken=null in C:\Program 
Files\OpenTAP\Dependencies\InfluxDB.LineProtocol.1.1.0.0\InfluxDB.LineProto
col.dll
17:06:55.443 integration Resource "integration" opened. [24.3 ms]
17:06:55.532 Resolver Found match for RestSharp, Version=106.6.9.0, 
Culture=neutral, PublicKeyToken=598062e77f915f75 in C:\Program 
Files\OpenTAP\Dependencies\RestSharp.106.6.9.0\RestSharp.dll
17:06:55.548 PingA NCSRD Cloud Resource "PingA NCSRD Cloud" opened. [127 
ms]
17:06:55.564 TestPlan "Ping Agent" PrePlanRun completed. [2.02 ms]
17:06:55.564 TestPlan PrePlanRun Methods completed [4.40 ms]
17:06:55.577 TestPlan "Set Execution ID" started.
17:06:55.580 TestStep Setting ExecutiontId to test-06-02 (integration)
17:06:55.587 TestPlan "Set Execution ID" completed. [7.90 ms]
17:06:55.588 TestPlan "Ping Agent" started.
17:06:55.592 PingA NCSRD Cloud Sending request: GET - Ping/8.8.8.8
17:06:55.594 PingA NCSRD Cloud Parameters: size:0; ttl:0; interval:1; 
17:06:55.773 PingA NCSRD Cloud {"Message":"Successfully executed 
ping","Status":"Success"}
17:07:01.274 PingA NCSRD Cloud Sending request: GET - Close
17:07:01.284 PingA NCSRD Cloud {"Message":"Successfully closed 
ping","Status":"Success"}
17:07:02.286 PingA NCSRD Cloud Sending request: GET - LastJsonResult
```
17:07:02.298 PingA NCSRD Cloud {"Message":"Successfully retrieved last json result","Result":{"icmp\_replies":[{"bytes":64,"destination":"8.8.8.8","dupl icate":false,"icmp\_seq":1,"time":23.0,"timestamp":1630688816.797721,"ttl":1 16},{"bytes":64,"destination":"8.8.8.8","duplicate":false,"icmp\_seq":2,"tim e":22.9,"timestamp":1630688817.797721,"ttl":116},{"bytes":64,"destination": "8.8.8.8","duplicate":false,"icmp\_seq":3,"time":22.9,"timestamp":1630688818 .797721,"ttl":116},{"bytes":64,"destination":"8.8.8.8","duplicate":false,"i cmp\_seq":4,"time":22.9,"timestamp":1630688819.797721,"ttl":116},{"bytes":64 ,"destination":"8.8.8.8","duplicate":false,"icmp\_seq":5,"time":22.8,"timest amp":1630688820.797721,"ttl":116},{"bytes":64,"destination":"8.8.8.8","dupl icate":false,"icmp\_seq":6,"time":22.9,"timestamp":1630688821.797721,"ttl":1 16}],"success":6,"total":6},"Status":"Success"} 17:07:02.311 TestPlan "Ping Agent" completed. [6.72 s] 17:07:02.313 TestPlan Test step runs finished. [6.74 s] 17:07:02.318 TestPlan "Ping Agent" PostPlanRun completed. [151 us] 17:07:02.328 integration Sending 6 results ('Remote Ping Agent' as 'Remote Ping Agent') to integration 17:07:02.332 Summary ----- Summary of test plan started 09/03/2021 17:06:55 ----- 17:07:02.335 Summary Set Execution ID 7.90 ms 17:07:02.335 Summary Ping Agent 6.72 s  $17:07:02.335$  Summary ------------ 17:07:02.336 Summary -------- Test plan completed successfully in  $6.96$  s --------17:07:02.356 integration Sending 1 results ('Remote Ping Agent Aggregated' as 'Remote\_Ping\_Agent\_Aggregated') to integration 17:07:02.364 integration Sending 14 log messages to integration 17:07:02.368 integration OnTestPlanRunCompleted for integration. [6.36 ms] 17:07:02.377 integration Resource "integration" closed. [264 us] 17:07:02.377 PingA NCSRD Cloud Resource "PingA NCSRD Cloud" closed. [221 us]

| $\triangleright$<br>◁ | $\mathcal{C}$<br>口                                    |                                                    |                                                                                           |                                     | A Not Secure   10.161.1.116:8888/sources/1/chronograf/data-explorer?query=SELECT%20%2A%20FROM%20"integration"   ♥ A | 寿 町 日<br>$\heartsuit$<br>$\bullet$                                          |  |  |
|-----------------------|-------------------------------------------------------|----------------------------------------------------|-------------------------------------------------------------------------------------------|-------------------------------------|----------------------------------------------------------------------------------------------------|-----------------------------------------------------------------------------|--|--|
| @                     | Explore                                               |                                                    | <b>Queries</b>                                                                            | Visualization                       | ➊<br>UTC Local                                                                                                    | <b>Send to Dashboard</b><br><b>Write Data</b>                               |  |  |
| $\circledcirc$        | <b>Influx 5Genesis</b>                                | $InfluxQL$ Flux $\bigcirc$<br>$\blacktriangledown$ |                                                                                           |                                     |                                                                                                    | $L$ csv<br>$\mathbf{C}$<br>$\mathbf{H}$<br>$Q$ Past 1h $\blacktriangledown$ |  |  |
| $\sqrt{ }$            | time                                                  | ▲ Remote_Ping_Agent.DateTime                       | <b>Remote_Ping_Agent.Delay (ms)</b>                                                       | <b>Remote_Ping_Agent.Duplicated</b> | <b>Remote_Ping_Agent.ExecutionId</b>                                                                                | <b>Remote_Ping_Agent.ICMP Seq</b><br>Rer                                    |  |  |
| $\boxplus$            | 09/03/2021 17:06:56 09/03/2021 17:06:56               |                                                    | 23.00 false                                                                               |                                     | test-06-02                                                                                                    | 1.00                                                                        |  |  |
| ⚠                     | 09/03/2021 17:06:57 09/03/2021 17:06:57               |                                                    | 22.90 false                                                                               |                                     | test-06-02                                                                                                    | 2.00                                                                        |  |  |
| $\heartsuit$          | 09/03/2021 17:06:58 09/03/2021 17:06:58               |                                                    | 22.90 false                                                                               |                                     | test-06-02                                                                                                    | 3.00                                                                        |  |  |
| $\mathbf{\hat{c}}$    | 09/03/2021 17:06:59 09/03/2021 17:06:59               |                                                    | 22.90 false                                                                               |                                     | test-06-02                                                                                                    | 4.00                                                                        |  |  |
| P                     | 09/03/2021 17:07:00 09/03/2021 17:07:00               |                                                    | 22.80 false                                                                               |                                     | test-06-02                                                                                                    | 5.00                                                                        |  |  |
|                       | 09/03/2021 17:07:01 09/03/2021 17:07:01               |                                                    | 22.90 false                                                                               |                                     | test-06-02                                                                                                    | 6.00                                                                        |  |  |
|                       |                                                       |                                                    |                                                                                           |                                     |                                                                                                    |                                                                             |  |  |
|                       | œ<br>SELECT * FROM "integration"."autogen"."Remote_ X |                                                    |                                                                                           |                                     |                                                                                                    |                                                                             |  |  |
|                       |                                                       |                                                    | SELECT * FROM "integration"."autogen"."Remote_Ping_Agent Where "ExecutionId"='test-06-02' |                                     |                                                                                                    | $\bullet$                                                                   |  |  |
|                       | $\vee$ Success!                                       |                                                    |                                                                                           |                                     | <b>Show Template Values</b>                                                                                         | <b>Submit Query</b><br>Metaquery Templates $\blacktriangledown$             |  |  |

Figure 25 Linux Ping Agent Results (Athens)

<span id="page-61-0"></span>For test-06-03, TCP traffic was sent from Linux Agent in address 10.161.1.127 to a server running at 10.161.1.107 for a duration of 10 seconds. Request from OpenTAP to Agent console is shown in [Figure 26,](#page-61-1) followed by OpenTAP execution logs and results recorded in influxDB under ExecutionId *'test-06-03'* in [Figure 27.](#page-62-0)

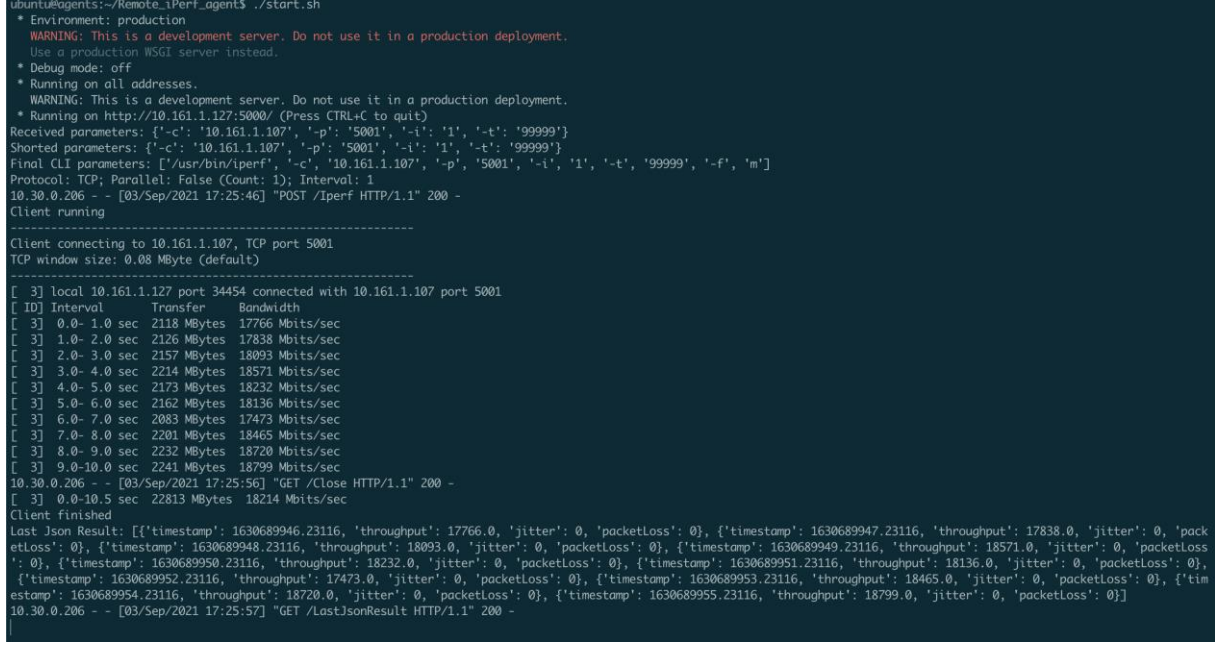

Figure 26 Linux iPerf Agent Console (Athens)

<span id="page-61-1"></span>OpenTAP logs for this execution are shown below:

```
17:25:46.085 TestPlan ------------------------------------------------
 -----------------
17:25:46.085 TestPlan Starting TestPlan 'Remote iPerf' on 09/03/2021 
17:25:46, 2 of 2 TestSteps enabled.
17:25:46.086 integration Resource "integration" opened. [79.3 us]
```

```
17:25:46.086 iPerfA NCSRD Cloud Resource "iPerfA NCSRD Cloud" opened. [196 
\text{us}]
17:25:46.088 TestPlan Saved Test Plan XML [2.91 ms]
17:25:46.143 TestPlan "iPerf Agent" PrePlanRun completed. [50.3 us]
17:25:46.143 TestPlan PrePlanRun Methods completed [70.1 us]
17:25:46.144 TestPlan "Set Execution ID" started.
17:25:46.144 TestStep Setting ExecutiontId to test-06-03 (integration)
17:25:46.144 TestPlan "Set Execution ID" completed. [85.8 us]
17:25:46.144 TestPlan "iPerf Agent" started.
17:25:46.144 iPerfA NCSRD Cloud Sending request: POST - Iperf
17:25:46.144 iPerfA NCSRD Cloud Body: {"-c":"10.161.1.107","-
p":"5001","-i":"1","-t":"99999"}
17:25:56.661 iPerfA NCSRD Cloud Sending request: GET - Close
17:25:57.682 iPerfA NCSRD Cloud Sending request: GET - LastJsonResult
                         "iPerf Agent" completed. [11.5 s]
17:25:57.695 TestPlan Test step runs finished. [11.5 s]
17:25:57.695 TestPlan "iPerf Agent" PostPlanRun completed. [24.4 us]
                          ----- Summary of test plan started 09/03/2021
17:25:46 -----
17:25:57.701 Summary Set Execution ID 
85.8 us 
17:25:57.701 Summary iPerf Agent 
11.5 s 
17:25:57.701 Summary
------------
17:25:57.701 Summary -------- Test plan completed successfully in 
11.6 s --------
17:25:57.707 integration Sending 10 results ('Remote iPerf Agent Client' 
as 'Remote iPerf Agent Client') to integration
17:25:57.721 integration Sending 13 log messages to integration
17:25:57.724 integration OnTestPlanRunCompleted for integration. [3.29 
ms]
17:25:57.725 integration Resource "integration" closed. [45.1 us]
17:25:57.725 iPerfA NCSRD Cloud Resource "iPerfA NCSRD Cloud" closed. 
[45.2 us]
```

| $\triangleright$<br>◁             | $\mathcal{C}$<br>$\Box$                           |                                            |                                                                                                   | A Not Secure   10.161.1.116:8888/sources/1/chronograf/data-explorer?query=SELECT%20%2A%20FROM%20"integration"   $\circledR$ A | $\overline{\nabla}$                                                   | $\exists I$ $\equiv$                                            |  |  |  |  |  |  |  |
|-----------------------------------|---------------------------------------------------|--------------------------------------------|---------------------------------------------------------------------------------------------------|----------------------------------------------------------------------------------------------------|-----------------------------------------------------------------------|-----------------------------------------------------------------|--|--|--|--|--|--|--|
| ′⊕                                | Explore                                           |                                            | Visualization<br>Queries                                                                          | $\bullet$                                                                                                    | <b>Send to Dashboard</b><br>UTC Local<br><b>Write Data</b>            |                                                                 |  |  |  |  |  |  |  |
| $\circledcirc$                    | <b>Influx 5Genesis</b>                            | InfluxQL $\vert$ Flux $\vert$ $\odot$<br>▼ |                                                                                                   |                                                                                                    | $\boldsymbol{\mathcal{C}}$<br>$\pm$ csv<br>$   \cdot   $<br>C Past 1h |                                                                 |  |  |  |  |  |  |  |
| $\sqrt{ }$                        | time                                              | Remote_iPerf_Agent_Client.DateTime         | Remote_iPerf_Agent_Client.ExecutionId                                                             | Remote_iPerf_Agent_Client.Jitter (ms)                                                                                         | Remote_iPerf_Agent_Client.Packet Loss (%)                             |                                                                 |  |  |  |  |  |  |  |
|                                   | 89/83/2821 17:25:46 09/03/2021 17:25:46           |                                            | test-06-03                                                                                        | 0.00                                                                                                    |                                                                       | $\theta$                                                        |  |  |  |  |  |  |  |
| 田                                 | 09/03/2021 17:25:47 09/03/2021 17:25:47           |                                            | test-06-03                                                                                        | 0.00                                                                                                    |                                                                       | $\theta$                                                        |  |  |  |  |  |  |  |
| ⚠                                 | 09/03/2021 17:25:48 09/03/2021 17:25:48           |                                            | test-06-03                                                                                        | 0.00                                                                                                    |                                                                       | $\theta$                                                        |  |  |  |  |  |  |  |
|                                   | 09/03/2021 17:25:49 09/03/2021 17:25:49           |                                            | test-06-03                                                                                        | 0.00                                                                                                    |                                                                       | $\theta$                                                        |  |  |  |  |  |  |  |
| $\mathcal{C}$                     | 09/03/2021 17:25:50 09/03/2021 17:25:50           |                                            | test-06-03                                                                                        | 0.00                                                                                                    |                                                                       | $\theta$                                                        |  |  |  |  |  |  |  |
|                                   | 09/03/2021 17:25:51 09/03/2021 17:25:51           |                                            | test-06-03                                                                                        | 0.00                                                                                                    |                                                                       | $\theta$                                                        |  |  |  |  |  |  |  |
| $\mathbf{\mathsf{\underline{M}}}$ | 09/03/2021 17:25:52 09/03/2021 17:25:52           | 09/03/2021 17:25:51                        | toet.06.03                                                                                        | 0.00                                                                                                    |                                                                       | $\theta$                                                        |  |  |  |  |  |  |  |
| P                                 | 09/03/2021 17:25:53 09/03/2021 17:25:53           |                                            | test-06-03                                                                                        | 0.00                                                                                                    |                                                                       | $\theta$                                                        |  |  |  |  |  |  |  |
|                                   | 09/03/2021 17:25:54 09/03/2021 17:25:54           |                                            | test-06-03                                                                                        | 0.00                                                                                                    |                                                                       | $\theta$                                                        |  |  |  |  |  |  |  |
|                                   | 09/03/2021 17:25:55 09/03/2021 17:25:55           |                                            | test-06-03                                                                                        | 0.00                                                                                                    |                                                                       | $\theta$                                                        |  |  |  |  |  |  |  |
|                                   |                                                   |                                            |                                                                                                   |                                                                                                    |                                                                       |                                                                 |  |  |  |  |  |  |  |
|                                   | SELECT * FROM "integration"."autogen"."Remote_i × | H                                          |                                                                                                   |                                                                                                    |                                                                       |                                                                 |  |  |  |  |  |  |  |
|                                   |                                                   |                                            | "SELECT * FROM "integration"."autogen"."Remote_iPerf_Agent_Client Where "ExecutionId"='test-06-03 |                                                                                                    |                                                                       |                                                                 |  |  |  |  |  |  |  |
|                                   | $\vee$ Success!                                   |                                            |                                                                                                   |                                                                                                    |                                                                       | Show Template Values Metaquery Templates<br><b>Submit Query</b> |  |  |  |  |  |  |  |

<span id="page-62-0"></span>Figure 27 Linux iPerf Agent Results (Athens)

For test-06-04, ICMP requests were sent using Huawei P40 5G UE to address 1.1.1.1. The TapPlan execution logs and results are shown below.

16:31:56.235 TestPlan ------------------------------------------------ ----------------- 16:31:56.236 TestPlan Starting TestPlan 'ADB Ping' on 09/03/2021 16:31:56, 2 of 2 TestSteps enabled. 16:31:56.236 ADB\_LeftMac Resource "ADB\_LeftMac" opened. [17.0 us] 16:31:56.236 integration Resource "integration" opened. [70.4 us] 16:31:56.236 ADB\_Ping Resource "ADB\_Ping" opened. [8.80 us] 16:31:56.238 TestPlan Saved Test Plan XML [2.60 ms] 16:31:56.276 TestPlan PrePlanRun Methods completed [7.00 us] 16:31:56.276 TestPlan "Set Execution ID" started. 16:31:56.276 TestStep Setting ExecutiontId to test-06-04 (integration) 16:31:56.276 TestPlan "Set Execution ID" completed. [74.0 us] 16:31:56.276 TestPlan "Adb Ping Agent" started. 16:31:56.276 ADB\_LeftMac Executing in background: ..\..\Users\media\Desktop\platform-tools\adb.exe -H 10.30.0.18 -P 5037 -s K5J0220B24001650 logcat -b main -f sdcard/adb\_ping\_agent\_210903\_163156.log -v threadtime -r 16384 -n 8 ping.Report:I \*:S 16:31:56.276 ADB\_LeftMac Added new background command; 1 background command(s) 16:31:56.279 ADB\_LeftMac Executing: ..\..\Users\media\Desktop\platformtools\adb.exe -H 10.30.0.18 -P 5037 -s K5J0220B24001650 shell am start -n com.uma.ping/com.uma.ping.PingActivity -f 0x20000000 16:31:57.027 ADB\_LeftMac Executing: ..\..\Users\media\Desktop\platformtools\adb.exe -H 10.30.0.18 -P 5037 -s K5J0220B24001650 shell am startservice -n com.uma.ping/.PingService -a com.uma.ping.START -e com.uma.ping.PARAMETERS "target=1.1.1.1,ttl=128,size=56,interval=1" --user  $\Omega$ 16:32:07.252 ADB\_LeftMac Executing: ..\..\Users\media\Desktop\platformtools\adb.exe -H 10.30.0.18 -P 5037 -s K5J0220B24001650 shell am start -n com.uma.ping/com.uma.ping.PingActivity -f 0x20000000 16:32:07.990 ADB\_LeftMac Executing: ..\..\Users\media\Desktop\platformtools\adb.exe -H  $\overline{10.30.0.18}$  -P 5037 -s K5J0220B24001650 shell am startservice -n com.uma.ping/.PingService -a com.uma.ping.STOP --user 0 16:32:08.720 ADB\_LeftMac Removed background command; 0 background command(s) 16:32:09.221 TestStep Success -> True, Length: 0 16:32:09.720 TestPlan "Adb Ping Agent" completed. [13.4 s] 16:32:09.720 TestPlan Test step runs finished. [13.4 s] 16:32:09.726 Summary ----- Summary of test plan started 09/03/2021  $16:31:56$  -----16:32:09.726 Summary Set Execution ID 74.0 us 16:32:09.726 Summary Adb Ping Agent 13.4 s 16:32:09.726 Summary ------------ 16:32:09.726 Summary -------- Test plan completed successfully in  $13.5 \text{ s}$  ------16:32:09.726 integration Sending 14 log messages to integration 16:32:09.746 integration OnTestPlanRunCompleted for integration. [19.6 ms] 16:32:09.751 integration Resource "integration" closed. [9.80 us] 16:32:09.751 ADB\_Ping Resource "ADB\_Ping" closed. [23.7 us] 16:32:09.751 ADB\_LeftMac Resource "ADB\_LeftMac" closed. [10.8 us]

| $\triangleright$<br>◁                              | $\mathbf C$<br>口                                                                                     | A Not Secure   10.161.1.116:8888/sources/1/chronograf/data-explorer?query=SELECT%20%2A%20FROM%20"integration"."auto   ♥ ▲ |                           |                            |                         |                                                                         | $\bullet$<br>$\circledcirc$<br>∗<br>$=$    |  |  |
|----------------------------------------------------|----------------------------------------------------------------------------------------------------|----------------------------------------------------------------------------------------------------|---------------------------|----------------------------|-------------------------|-------------------------------------------------------------------------|--------------------------------------------|--|--|
| @                                                  | Explore                                                                                              |                                                                                                    |                           | Queries<br>Visualization   |                         | $\bullet$<br><b>Write Data</b><br>UTC Local                             | <b>Send to Dashboard</b>                   |  |  |
| $\circledcirc$                                     | <b>Influx 5Genesis</b>                                                                               | InfluxQL $\vert$ Flux $\vert$ $\odot$<br>٠                                                                                |                           |                            |                         | $L$ csv<br>$\mathbf{u}$                                                 | $\mathcal{C}$<br>$Q$ Past 1h $\rightarrow$ |  |  |
| $\sqrt{ }$                                         | time                                                                                                 | ADB_Ping_Agent._iteration_                                                                                                | ADB_Ping_Agent.Delay (ms) | ADB_Ping_Agent.ExecutionId | ADB_Ping_Agent.ICMP Seq | ADB_Ping_Agent.Success                                                  | ADB_Ping_Agent.Times                       |  |  |
| $\boxplus$<br>⚠                                    | 09/03/2021 16:29:12                                                                                  | 0.00                                                                                                    |                           | 10.60 test-06-04           | 1.00 true               |                                                                         | 163068655                                  |  |  |
| $\mathcal{C}$<br>$\mathbf{\mathsf{\underline{w}}}$ | 09/03/2021 16:29:17                                                                                  | 0.00                                                                                                    |                           | 15.80 test-06-04           | $2.00$ true             |                                                                         | 163068655                                  |  |  |
| P                                                  | 09/03/2021 16:29:18                                                                                  | 0.00                                                                                                    |                           | 15.30 test-06-04           | $3.00$ true             |                                                                         | 163068655                                  |  |  |
|                                                    |                                                                                                    |                                                                                                    |                           |                            |                         |                                                                         |                                            |  |  |
|                                                    | Drag to resize.<br>œ<br>SELECT * FROM "integration"."autogen"."ADB_Ping X<br>Double click to expand. |                                                                                                    |                           |                            |                         |                                                                         |                                            |  |  |
|                                                    |                                                                                                    | SELECT * FROM "integration"."autogen"."ADB_Ping_Agent" Where "ExecutionId"='test-06-04'                                   |                           |                            |                         |                                                                         |                                            |  |  |
|                                                    | $\vee$ Success!                                                                                      |                                                                                                    |                           |                            |                         | <b>Show Template Values</b><br>Metaquery Templates $\blacktriangledown$ | <b>Submit Query</b>                        |  |  |

Figure 28 Adb Ping Agent Results (Athens)

For test-06-05, TCP traffic was sent using Huawei P40 5G UE to iPerf server running at 10.30.0.129. The TapPlan execution logs and results are shown below.

|                                                                    |                                                                |                                                                                                    |                                    |   |                                  |                  | $\overline{2}$                              |               | 门            | $\times$     |
|--------------------------------------------------------------------|----------------------------------------------------------------|----------------------------------------------------------------------------------------------------|------------------------------------|---|----------------------------------|------------------|---------------------------------------------|---------------|--------------|--------------|
|                                                                    |                                                                |                                                                                                    |                                    |   |                                  |                  |                                             |               |              | 9.14.1       |
|                                                                    |                                                                |                                                                                                    | $\overline{?}$<br>$\checkmark$     | X | <b>Test Step Settings</b>        |                  |                                             | $\mathcal{P}$ | $\checkmark$ | $\times$     |
|                                                                    |                                                                | Completed in 15.9 s                                                                                |                                    |   | Agent                            | ADB iPerf        |                                             |               |              | $\vee$ .     |
|                                                                    | Flow                                                           | Type                                                                                               |                                    |   | Device ID                        | K5J0220B24001650 |                                             |               |              |              |
|                                                                    | $1 -$                                                          |                                                                                                    |                                    |   | Action                           | Measure          |                                             |               |              | $\checkmark$ |
|                                                                    |                                                                | UMA \ Agents \ Adb iPerf Agent                                                                     |                                    |   | Logcat Threshold                 | 15 s             |                                             |               |              |              |
|                                                                    |                                                                |                                                                                                    |                                    |   |                                  |                  |                                             |               |              |              |
|                                                                    |                                                                |                                                                                                    |                                    |   |                                  |                  |                                             |               |              |              |
|                                                                    |                                                                |                                                                                                    |                                    |   | $\blacktriangleright$ Parameters |                  |                                             |               |              |              |
|                                                                    |                                                                |                                                                                                    |                                    |   | Role                             | <b>Client</b>    |                                             |               |              | $\checkmark$ |
|                                                                    |                                                                |                                                                                                    |                                    |   | Host                             | 10.30.0.129      |                                             |               |              |              |
|                                                                    |                                                                |                                                                                                    |                                    |   | Port                             | 5001             |                                             |               |              |              |
|                                                                    |                                                                |                                                                                                    |                                    |   | Parallel                         | $\overline{1}$   |                                             |               |              |              |
|                                                                    |                                                                |                                                                                                    |                                    |   | <b>UDP</b>                       | □                |                                             |               |              |              |
|                                                                    |                                                                |                                                                                                    |                                    |   | Report interval                  | 1s               |                                             |               |              |              |
|                                                                    |                                                                |                                                                                                    |                                    |   | Extra Parameters                 |                  |                                             |               |              |              |
|                                                                    |                                                                |                                                                                                    |                                    |   | ▼ Measurement                    |                  |                                             |               |              | $\check{~}$  |
| Test Plan ADB IPerf<br>Name<br>Set Execution ID<br>Adb iPerf Agent | File Settings Tools View Help<br>Verdict Duration<br>$-15.7 s$ | <b>AV KEYSIGHT</b> Test Automation - Community Edition<br>- Test Plan: ▲ ▶ ▶ ■ △ ◇ ◎<br>$-23.9$ ms | 5Genesis \ Misc \ Set Execution ID |   | Ⅲ 17 $\frac{1}{4}$               |                  | Parse Logcat on end<br>Delete Logcat on end |               |              |              |

Figure 29 Adb iPerf Agent TapPlan (Athens)

ADB iPerf Agent TapPlan execution logs are show below:

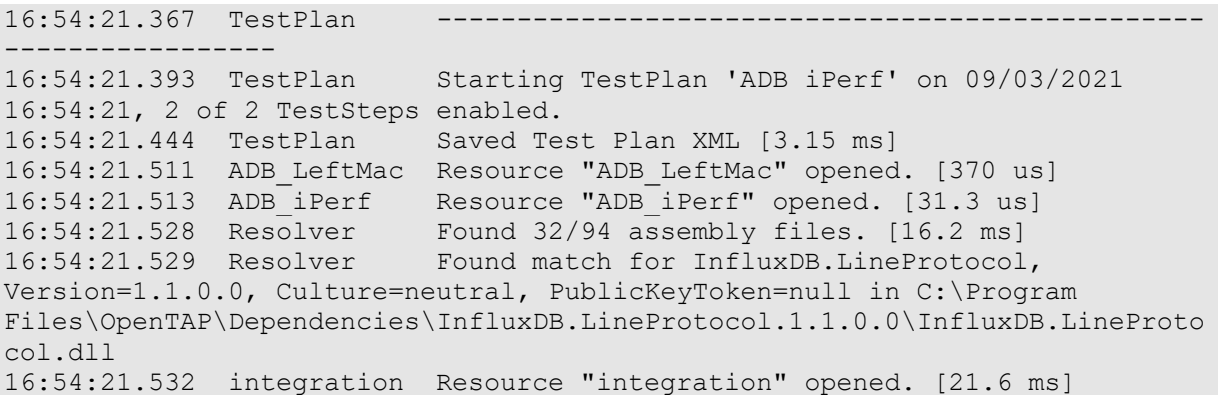

16:54:21.549 TestPlan PrePlanRun Methods completed [3.35 ms] 16:54:21.564 TestPlan "Set Execution ID" started. 16:54:21.582 TestStep Setting ExecutiontId to test-06-05 (integration) 16:54:21.590 TestPlan "Set Execution ID" completed. [24.1 ms] 16:54:21.591 TestPlan "Adb iPerf Agent" started. 16:54:21.633 ADB\_LeftMac Executing in background: ..\..\Users\media\Desktop\platform-tools\adb.exe -H 10.30.0.18 -P 5037 -s K5J0220B24001650 logcat -b main -f sdcard/adb\_iperf\_agent\_client\_210903\_165421.log -v threadtime -r 16384 -n 8 iperf.Client:I \*:S 16:54:21.633 ADB\_LeftMac Added new background command; 1 background command(s) 16:54:21.643 ADB\_LeftMac Executing: ..\..\Users\media\Desktop\platformtools\adb.exe -H 10.30.0.18 -P 5037 -s K5J0220B24001650 shell am start -n com.uma.iperf/com.uma.iperf.iPerfActivity -f 0x20000000 16:54:22.385 ADB\_LeftMac Executing: ..\..\Users\media\Desktop\platformtools\adb.exe -H 10.30.0.18 -P 5037 -s K5J0220B24001650 shell am startservice -n com.uma.iperf/.iPerfService -a com.uma.iperf.CLIENTSTART -e com.uma.iperf.PARAMETERS "-c,10.30.0.129,-p,5001,-t,999999,-i,1,-f,m" - user 0 16:54:32.603 ADB\_LeftMac Executing: ..\..\Users\media\Desktop\platformtools\adb.exe -H 10.30.0.18 -P 5037 -s K5J0220B24001650 shell am start -n com.uma.iperf/com.uma.iperf.iPerfActivity -f 0x20000000 16:54:33.343 ADB\_LeftMac Executing: ..\..\Users\media\Desktop\platformtools\adb.exe  $-H \bar{1}0.30.0.18$  -P 5037 -s K5J0220B24001650 shell am startservice -n com.uma.iperf/.iPerfService -a com.uma.iperf.CLIENTSTOP - user 0 16:54:34.066 ADB\_LeftMac Removed background command; 0 background command(s) 16:54:34.566 TestStep Success -> True, Length: 0 16:54:34.568 ADB\_LeftMac Executing: ..\..\Users\media\Desktop\platformtools\adb.exe -H 10.30.0.18 -P 5037 -s K5J0220B24001650 shell "ls sdcard/adb\_iperf\_agent\_client\_210903\_165421.log\*" 16:54:34.781 ADB\_LeftMac Pulling log files: sdcard/adb\_iperf\_agent\_client\_210903\_165421.log 16:54:34.781 ADB\_LeftMac Executing: ..\..\Users\media\Desktop\platformtools\adb.exe -H 10.30.0.18 -P 5037 -s K5J0220B24001650 pull "sdcard/adb\_iperf\_agent\_client\_210903\_165421.log" "C:\Users\media\AppData\Local\Temp\g4wjxjos.sns\adb\_iperf\_agent\_client\_2109 03\_165421.log"<br>16:54:35.514 TestStep Parsing ADB iPerf Agent Client results from logcat (starting at 16:54:06). Logcat length: 10 16:54:35.514 TestStep 09-03 16:54:23.660 20142 28364 I iperf.Client: <<< Timestamp: 1630688063660 ; Output: [ 3] 0.0- 1.0 sec 7.88 MBytes 66.1 Mbits/sec >>> 16:54:35.529 TestStep 09-03 16:54:25.019 20142 28364 I iperf.Client: <<< Timestamp: 1630688065019 ; Output: [ 3] 1.0- 2.0 sec 2.62 MBytes 22.0 Mbits/sec >>> 16:54:35.529 TestStep 09-03 16:54:25.019 20142 28364 I iperf.Client: <<< Timestamp: 1630688065019 ; Output: [ 3] 2.0- 3.0 sec 0.00 MBytes 0.00 Mbits/sec >>> 16:54:35.529 TestStep 09-03 16:54:26.279 20142 28364 I iperf.Client: <<< Timestamp: 1630688066279 ; Output: [ 3] 3.0- 4.0 sec 2.62 MBytes 22.0 Mbits/sec >>> 16:54:35.529 TestStep 09-03 16:54:27.539 20142 28364 I iperf.Client: <<< Timestamp: 1630688067539 ; Output: [ 3] 4.0- 5.0 sec 2.75 MBytes 23.1 Mbits/sec >>> 16:54:35.529 TestStep 09-03 16:54:28.783 20142 28364 I iperf.Client: <<< Timestamp: 1630688068783 ; Output: [ 3] 5.0- 6.0 sec 2.62 MBytes 22.0 Mbits/sec >>>

16:54:35.529 TestStep 09-03 16:54:29.999 20142 28364 I iperf.Client: <<< Timestamp: 1630688069999 ; Output: [ 3] 6.0- 7.0 sec 2.62 MBytes 22.0 Mbits/sec >>> 16:54:35.529 TestStep 09-03 16:54:30.000 20142 28364 I iperf.Client: <<< Timestamp: 1630688069999 ; Output: [ 3] 7.0- 8.0 sec 0.00 MBytes 0.00 Mbits/sec >>> 16:54:35.529 TestStep 09-03 16:54:31.191 20142 28364 I iperf.Client: <<< Timestamp: 1630688071191 ; Output: [ 3] 8.0- 9.0 sec 2.62 MBytes 22.0 Mbits/sec >>> 16:54:35.529 TestStep 09-03 16:54:32.405 20142 28364 I iperf.Client: <<< Timestamp: 1630688072405 ; Output: [ 3] 9.0-10.0 sec 2.75 MBytes 23.1 Mbits/sec >>><br>16:54:35.534 TestStep Published 10 results, 0 logcat lines ignored (previous to 16:54:06) 16:54:35.548 integration Sending 10 results ('ADB iPerf Agent Client' as 'ADB iPerf Agent Client') to integration 16:54:36.534 ADB\_LeftMac Deleting existing log files: sdcard/adb\_iperf\_agent\_client\_210903\_165421.log\* 16:54:36.534 ADB\_LeftMac Executing: ..\..\Users\media\Desktop\platformtools\adb.exe -H 10.30.0.18 -P 5037 -s K5J0220B24001650 shell "rm -f sdcard/adb\_iperf\_agent\_client\_210903\_165421.log\*" 16:54:37.254 TestPlan "Adb iPerf Agent" completed. [15.6 s]

| $\triangleright$<br>$\triangleleft$ | $\Box$<br>$\mathbf C$                                  |                                                                                                 | A Not Secure   10.161.1.116:8888/sources/1/chronograf/data-explorer?query=SELECT%20%2A%20FROM%20"integration"."auto   ♥ ▲ |                                  | $\bullet$<br>$\overline{\nabla}$<br>$\bullet$<br>$=$            |  |  |  |  |
|-------------------------------------|--------------------------------------------------------|-------------------------------------------------------------------------------------------------|----------------------------------------------------------------------------------------------------|----------------------------------|-----------------------------------------------------------------|--|--|--|--|
| @                                   | Explore                                                |                                                                                                 | Visualization<br>Queries                                                                                                  | $\bullet$                        | <b>Send to Dashboard</b><br><b>Write Data</b><br>UTC Local      |  |  |  |  |
| $\circ$                             | <b>Influx 5Genesis</b>                                 | InfluxQL $\vert$ Flux $\vert$ $\odot$<br>٠                                                      |                                                                                                    |                                  | $\mathfrak{S}$<br>$\perp$ csv<br>$\mathbf{H}$<br>C Past 1h      |  |  |  |  |
| $\sqrt{ }$                          | time<br>$\blacktriangle$ .                             | ADB_iPerf_Agent_Client.Packet Loss (%)                                                          | ADB_iPerf_Agent_Client.Throughput (Mbps)                                                                                  | ADB_iPerf_Agent_Client.Timestamp | ADB_iPerf_Agent_Client._iteration_                              |  |  |  |  |
|                                     | 09/03/2021 16:54:23                                    | 0.00                                                                                            | 66.10                                                                                                    | 1630688063660.00                 | 0.00                                                            |  |  |  |  |
| $\boxplus$                          | 09/03/2021 16:54:25                                    | 0.00                                                                                            | 0.00                                                                                                    | 1630688065019.00                 | 0.00                                                            |  |  |  |  |
| ⚠                                   | 09/03/2021 16:54:26                                    | 0.00                                                                                            | 22.00                                                                                                    | 1630688066279.00                 | 0.00                                                            |  |  |  |  |
| $\mathcal{C}$                       | 09/03/2021 16:54:27                                    | 0.00                                                                                            | 23.10                                                                                                    | 1630688066279.00 38067539.00     | 0.00                                                            |  |  |  |  |
| $\mathbf{\upomega}$                 | 09/03/2021 16:54:28                                    | 0.00                                                                                            | 22.00                                                                                                    | 1630688068783.00                 | 0.00                                                            |  |  |  |  |
|                                     | 09/03/2021 16:54:29                                    | 0.00                                                                                            | 0.00                                                                                                    | 1630688069999.00                 | 0.00                                                            |  |  |  |  |
| $\mathscr{E}$                       | 09/03/2021 16:54:31                                    | 0.00                                                                                            | 22.00                                                                                                    | 1630688071191.00                 | 0.00                                                            |  |  |  |  |
|                                     | 09/03/2021 16:54:32                                    | 0.00                                                                                            | 23.10                                                                                                    | 1630688072405.00                 | 0.00                                                            |  |  |  |  |
|                                     |                                                        |                                                                                                 |                                                                                                    |                                  |                                                                 |  |  |  |  |
|                                     | SELECT * FROM "integration"."autogen"."ADB_iPer X<br>× |                                                                                                 |                                                                                                    |                                  |                                                                 |  |  |  |  |
|                                     |                                                        | "SELECT * FROM "integration"."autogen"."ADB_iPerf_Agent_Client" Where "ExecutionId"='test-06-05 |                                                                                                    |                                  |                                                                 |  |  |  |  |
|                                     | $\vee$ Success!                                        |                                                                                                 |                                                                                                    |                                  | Show Template Values Metaquery Templates<br><b>Submit Query</b> |  |  |  |  |

Figure 30 Adb iPerf Agent Results (Athens)

During Test 06-06 ADB Resource Agent TapPlan was executed. Execution logs and test results recorded in influxDB are shown below:

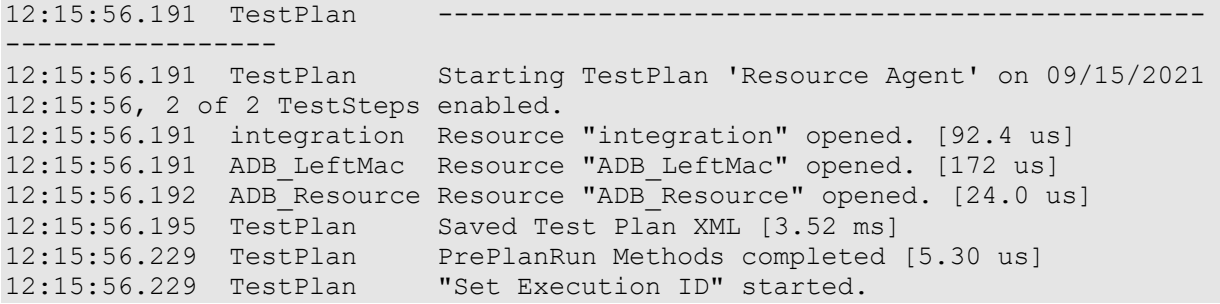

12:15:56.229 TestStep Setting ExecutiontId to test-06-06\_ (integration)<br>12:15:56.229 TestPlan 12:15:56.229 TestPlan "Set Execution ID" completed. [69.4 us] 12:15:56.229 TestPlan "Adb Resource Agent" started. 12:15:56.229 ADB\_LeftMac Executing in background: ..\..\Users\media\Desktop\platform-tools\adb.exe -H 10.30.0.18 -P 5037 -s K5J0220B24001650 logcat -b main -f sdcard/adb\_resource\_agent\_210915\_121556.log -v\_threadtime -r 16384 -n 8 resourceAgent.ResourceAgentTask:I \*:S 12:15:56.229 ADB\_LeftMac Added new background command; 1 background command(s) 12:15:56.232 ADB LeftMac Executing: ..\..\Users\media\Desktop\platformtools\adb.exe -H 10.30.0.18 -P 5037 -s K5J0220B24001650 shell am start -n com.uma.resourceAgent/com.uma.resourceAgent.ResourceAgentActivity -f 0x20000000 12:15:56.966 ADB\_LeftMac Executing: ..\..\Users\media\Desktop\platformtools\adb.exe -H 10.30.0.18 -P 5037 -s K5J0220B24001650 shell am startservice -n com.uma.resourceAgent/.ResourceAgentService -a com.uma.resourceAgent.START --user 0 12:16:02.195 ADB\_LeftMac Executing: ..\..\Users\media\Desktop\platformtools\adb.exe -H 10.30.0.18 -P 5037 -s K5J0220B24001650 shell am start -n com.uma.resourceAgent/com.uma.resourceAgent.ResourceAgentActivity -f 0x20000000 12:16:02.932 ADB LeftMac Executing: ..\..\Users\media\Desktop\platformtools\adb.exe -H 10.30.0.18 -P 5037 -s K5J0220B24001650 shell am startservice -n com.uma.resourceAgent/.ResourceAgentService -a com.uma.resourceAgent.STOP --user 0 12:16:03.657 ADB\_LeftMac Removed background command; 0 background command(s) 12:16:04.157 TestStep Success -> True, Length: 0 12:16:04.157 ADB\_LeftMac Executing: ..\..\Users\media\Desktop\platformtools\adb.exe -H 10.30.0.18 -P 5037 -s K5J0220B24001650 shell "ls sdcard/adb\_resource\_agent\_210915\_121556.log\*" 12:16:04.372 ADB\_LeftMac Pulling log files: sdcard/adb\_resource\_agent\_210915\_121556.log 12:16:04.372 ADB\_LeftMac Executing: ..\..\Users\media\Desktop\platformtools\adb.exe -H 10.30.0.18 -P 5037 -s K5J0220B24001650 pull "sdcard/adb\_resource\_agent\_210915\_121556.log" "C:\Users\media\AppData\Local\Temp\ll15lmk5.xhk\adb\_resource\_agent\_210915\_1 21556.log" 12:16:05.062 TestStep Parsing ADB Resource Agent results from logcat (starting at 12:15:46). Logcat length: 7 12:16:05.062 TestStep 09-15 12:07:51.635 5288 6089 I resourceAgent.ResourceAgentTask: <<< Elapsed time 0.284 sec ; Timestamp 1631707670843 ; CPU usage 0.0% ; Ram used 3151MBs ; Available Ram 4260MBs ; Packets Received 0 ; Packets Transmitted 0 ; Bytes Received 0 ; Bytes Transmitted 0 ; Operator USIM ; Network LTE ; Cell ID 27447297 ; LAC 1 ; RSSI 2147483647 ; PSC 0 ; RSRP -77 ; SNR 3.3 ; CQI 2147483647 ; RSRQ -3 >>> 12:16:05.062 TestStep 09-15 12:15:57.482 5288 6089 I resourceAgent.ResourceAgentTask: Starting Resource Agent task: resourceAgent<7> 12:16:05.062 TestStep Could not parse logcat line '09-15 12:15:57.482 5288 6089 I resourceAgent.ResourceAgentTask: Starting Resource Agent task: resourceAgent<7>' 12:16:05.062 TestStep 09-15 12:15:59.566 5288 6089 I resourceAgent.ResourceAgentTask: <<< Elapsed time 0.323 sec ; Timestamp 1631708158523 ; CPU usage 0.0% ; Ram used 3157MBs ; Available Ram 4254MBs ; Packets Received 0 ; Packets Transmitted 0 ; Bytes Received 0 ; Bytes Transmitted 0 ; Operator USIM ; Network LTE ; Cell ID 27447297 ; LAC 1 ; RSSI 2147483647 ; PSC 0 ; RSRP -77 ; SNR 3.4 ; CQI 2147483647 ; RSRQ -3 >>>

12:16:05.063 TestStep 09-15 12:16:00.609 5288 6089 I resourceAgent.ResourceAgentTask: <<< Elapsed time 0.292 sec ; Timestamp 1631708159566 ; CPU usage 0.0% ; Ram used 3157MBs ; Available Ram 4254MBs ; Packets Received 0 ; Packets Transmitted 0 ; Bytes Received 0 ; Bytes Transmitted 0 ; Operator USIM ; Network LTE ; Cell ID 27447297 ; LAC 1 ; RSSI 2147483647 ; PSC 0 ; RSRP -77 ; SNR 3.6 ; CQI 2147483647 ; RSRQ -3 >>> 12:16:05.063 TestStep 09-15 12:16:01.651 5288 6089 I resourceAgent.ResourceAgentTask: <<< Elapsed time 0.323 sec ; Timestamp 1631708160609 ; CPU usage 0.0% ; Ram used 3159MBs ; Available Ram 4252MBs ; Packets Received 0 ; Packets Transmitted 0 ; Bytes Received 0 ; Bytes Transmitted 0 ; Operator USIM ; Network LTE ; Cell ID 27447297 ; LAC 1 ; RSSI 2147483647 ; PSC 0 ; RSRP -77 ; SNR 3.6 ; CQI 2147483647 ; RSRQ -3 >>> 12:16:05.063 TestStep 09-15 12:16:02.660 5288 6089 I resourceAgent.ResourceAgentTask: <<< Elapsed time 0.321 sec ; Timestamp 1631708161651 ; CPU usage 0.0% ; Ram used 3159MBs ; Available Ram 4252MBs ; Packets Received 0 ; Packets Transmitted 0 ; Bytes Received 0 ; Bytes Transmitted 0 ; Operator USIM ; Network LTE ; Cell ID 27447297 ; LAC 1 ; RSSI 2147483647 ; PSC 0 ; RSRP -77 ; SNR 3.6 ; CQI 2147483647 ; RSRQ -3 >>> 12:16:05.063 TestStep 09-15 12:16:03.437 5288 6089 I resourceAgent.ResourceAgentTask: <<< Elapsed time 0.284 sec ; Timestamp 1631708162660 ; CPU usage 0.0% ; Ram used 3159MBs ; Available Ram 4252MBs ; Packets Received 0 ; Packets Transmitted 0 ; Bytes Received 0 ; Bytes Transmitted 0 ; Operator USIM ; Network LTE ; Cell ID 27447297 ; LAC 1 ; RSSI 2147483647 ; PSC 0 ; RSRP -77 ; SNR 3.6 ; CQI 2147483647 ; RSRQ -3 >>> 12:16:05.063 TestStep Published 5 results, 1 logcat lines ignored (previous to 12:15:46) 12:16:05.063 integration Sending 5 results ('ADB Resource Agent' as 'ADB Resource Agent') to integration 12:16:06.063 ADB\_LeftMac Deleting existing log files: sdcard/adb\_resource\_agent\_210915\_121556.log\* 12:16:06.063 ADB\_LeftMac Executing: ..\..\Users\media\Desktop\platformtools\adb.exe -H 10.30.0.18 -P 5037 -s K5J0220B24001650 shell "rm -f sdcard/adb\_resource\_agent\_210915\_121556.log\*" 12:16:06.780 TestPlan "Adb Resource Agent" completed. [10.5 s] 12:16:06.780 TestPlan Test step runs finished. [10.5 s] 12:16:06.786 Summary ----- Summary of test plan started 09/15/2021  $12:15:56$  -----12:16:06.786 Summary Set Execution ID 69.3 us 12:16:06.786 Summary Adb Resource Agent 10.5 s 12:16:06.786 Summary ------------------------------------------------ ------------ 12:16:06.786 Summary -------- Test plan completed successfully in  $10.6$  s --------12:16:06.786 integration Sending 17 log messages to integration 12:16:06.843 integration OnTestPlanRunCompleted for integration. [56.5 ms] 12:16:06.843 ADB\_Resource Resource "ADB\_Resource" closed. [38.2 us] 12:16:06.843 integration Resource "integration" closed. [48.9 us] 12:16:06.843 ADB\_LeftMac Resource "ADB\_LeftMac" closed. [17.9 us]

| $\triangle$ $\triangleright$ C |                                                       |                                             | A Not Secure   10.161.1.131:8888/sources/1/chronograf/data-explorer?querv=SELECT%20%2A%20FROM%20"integration"."autogen"."ADB_Resou   2 A |                             |                        |                           |                         |                                          | $\textcircled{a}$ $\textbulletled{b}$ =         |
|--------------------------------|-------------------------------------------------------|---------------------------------------------|----------------------------------------------------------------------------------------------------|-----------------------------|------------------------|---------------------------|-------------------------|------------------------------------------|-------------------------------------------------|
| @                              | Explore                                               |                                             |                                                                                                    | Queries                     | Visualization          |                           |                         |                                          | <b>O</b> UTC Local Write Data Send to Dashboard |
| $^{\circ}$                     | <b>Dynamic Source</b>                                 | $\blacksquare$ InfluxQL Flux $\blacksquare$ |                                                                                                    |                             |                        |                           |                         |                                          | ↓ CSV II > C © Past 1h +                        |
| $\sqrt{ }$                     | time                                                  | ADB_Resource_Agent.appname                  | <b>ADB_Resource_Agent.facility</b>                                                                                                    | ADB_Resource_Agent_hostname | ADB_Resource_Agent.CQI | ADB_Resource_Agent.RSRP   | ADB_Resource_Agent_RSRQ | ADB_Resource_Agent.RSSI                  | ADB_Resource_Agent.SNR                          |
| $\boxplus$                     | 09/15/2021 15:07:46 8.00 TAP (9.14.0+51e7081e)        |                                             | nesrd                                                                                                    | DESKTOP-5TK9403             | 2147483647.00          | $-77.88$                  | $-3.00$                 | 2147483647.00                            | 3.30                                            |
| ⚠                              | 09/15/2021 15:07:47 3.00 TAP (9.14.0+51e7081e)        |                                             | nesrd                                                                                                    | DESKTOP-5TK9403             | 2147483647.00          | $-77.88$                  | $-3.00$                 | 2147483647.00                            | 3.30                                            |
| $\heartsuit$                   | 09/15/2021 15:07:48 8.00 TAP (9.14.0+51e7081e)        |                                             | nesrd                                                                                                    | DESKTOP-5TK9403             | 2147483647.00          | $-77.88$                  | $-3.00$                 | 2147483647.00                            | 3.30                                            |
| $\mathbb{M}$                   | 89/15/2021 15:07:49 8.00 (9.14.0+51e7081e)            |                                             | nesrd                                                                                                    | DESKTOP-5TK9403             | 2147483647_88          | $-77.00$<br>2147483647.00 | $-3.88$                 | 2147483647.00                            | 3.30                                            |
| P                              | 09/15/2021 15:07:50 0.00 TAP (9.14.0+51e7081e)        |                                             | nesrd                                                                                                    | DESKTOP-5TK9403             | 2147483647.00          | $-77.88$                  | $-3.00$                 | 2147483647.00                            | 3.30                                            |
|                                |                                                       |                                             |                                                                                                    |                             |                        |                           |                         |                                          |                                                 |
|                                | н<br>SELECT * FROM "integration"."autogen"."ADB_Res X |                                             |                                                                                                    |                             |                        |                           |                         |                                          |                                                 |
|                                |                                                       |                                             | SELECT * FROM "integration". "autogen". "ADB_Resource_Agent" WHERE "ExecutionId"='test-86-86_                                            |                             |                        |                           |                         |                                          |                                                 |
|                                | V Success!                                            |                                             |                                                                                                    |                             |                        |                           |                         | Show Template Values Metaquery Templates | Submit Query                                    |

Figure 31 Resource Agent Results (Athens)

## <span id="page-70-0"></span>ANNEX 3: BERLIN PLATFORM INTEGRATION ACTIVITIES

#### Details for Test-02-01 to Test-02-03

All three tests run without any surprises. A couple of GUI snapshots and other figures have been provided below. Mainly these are:

- Figure 32 [ELCM Dashboard \(Test-02-01\)](#page-70-1)
- Figure 32 [ELCM Dashboard \(Test-02-01\)F](#page-70-1)igure 36 [Returned Experiment result, as JSON](#page-72-0)  [\(Test 02-03\)](#page-72-0)
- Figure 34 [Basic Facility Configuration: Test Case \(JSON, Test-02-02\)](#page-71-0)
- Figure 35 [Basic Facility Configuration: UE \(JSON, Test-02-02\)](#page-72-1)
- Figure 36 [Returned Experiment result, as JSON \(Test 02-03\)](#page-72-0)

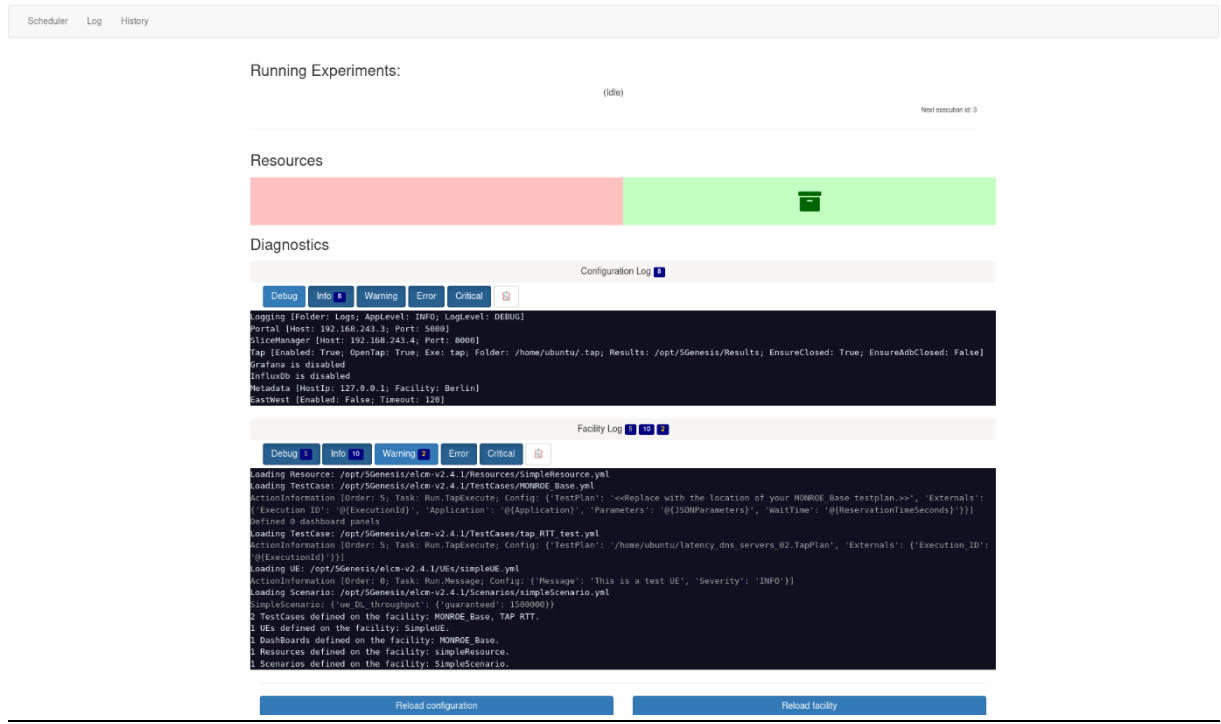

<span id="page-70-1"></span>Figure 32 ELCM Dashboard (Test-02-01)

| JSON       | Raw Data         | Headers                                          |  |  |  |
|------------|------------------|--------------------------------------------------|--|--|--|
|            |                  | Save Copy Collapse All Expand All VF Filter JSON |  |  |  |
| Scenarios: |                  |                                                  |  |  |  |
| $\theta$ : | "SimpleScenario" |                                                  |  |  |  |
|            |                  |                                                  |  |  |  |
|            |                  |                                                  |  |  |  |
|            |                  |                                                  |  |  |  |
|            |                  |                                                  |  |  |  |
|            |                  |                                                  |  |  |  |
|            |                  |                                                  |  |  |  |
|            |                  |                                                  |  |  |  |
|            |                  |                                                  |  |  |  |
|            |                  |                                                  |  |  |  |
|            |                  |                                                  |  |  |  |
|            |                  |                                                  |  |  |  |

Figure 33 Basic Facility Configuration: Scenario (JSON, Test-02-02)

| <b>JSON</b> |              | Raw Data       | Headers      |                                            |  |  |  |  |
|-------------|--------------|----------------|--------------|--------------------------------------------|--|--|--|--|
| Save        |              |                |              | Copy Collapse All Expand All 7 Filter JSON |  |  |  |  |
|             | TestCases:   |                |              |                                            |  |  |  |  |
|             | $\bullet$ 0: |                |              |                                            |  |  |  |  |
|             |              | Distributed:   | false        |                                            |  |  |  |  |
|             | Name:        |                | "TAP RTT"    |                                            |  |  |  |  |
|             |              | Parameters:    | $\mathbf{I}$ |                                            |  |  |  |  |
|             |              | PrivateCustom: | $[ ]$        |                                            |  |  |  |  |
|             |              | PublicCustom:  | false        |                                            |  |  |  |  |
|             | Standard:    |                | true         |                                            |  |  |  |  |
|             |              |                |              |                                            |  |  |  |  |
|             |              |                |              |                                            |  |  |  |  |
|             |              |                |              |                                            |  |  |  |  |
|             |              |                |              |                                            |  |  |  |  |
|             |              |                |              |                                            |  |  |  |  |

<span id="page-71-0"></span>Figure 34 Basic Facility Configuration: Test Case (JSON, Test-02-02)
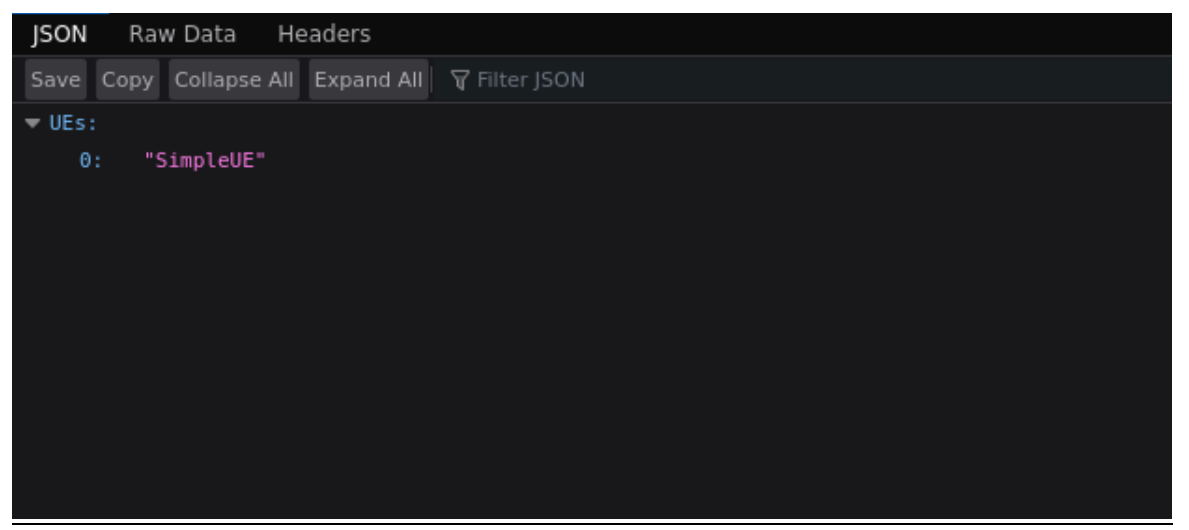

Figure 35 Basic Facility Configuration: UE (JSON, Test-02-02)

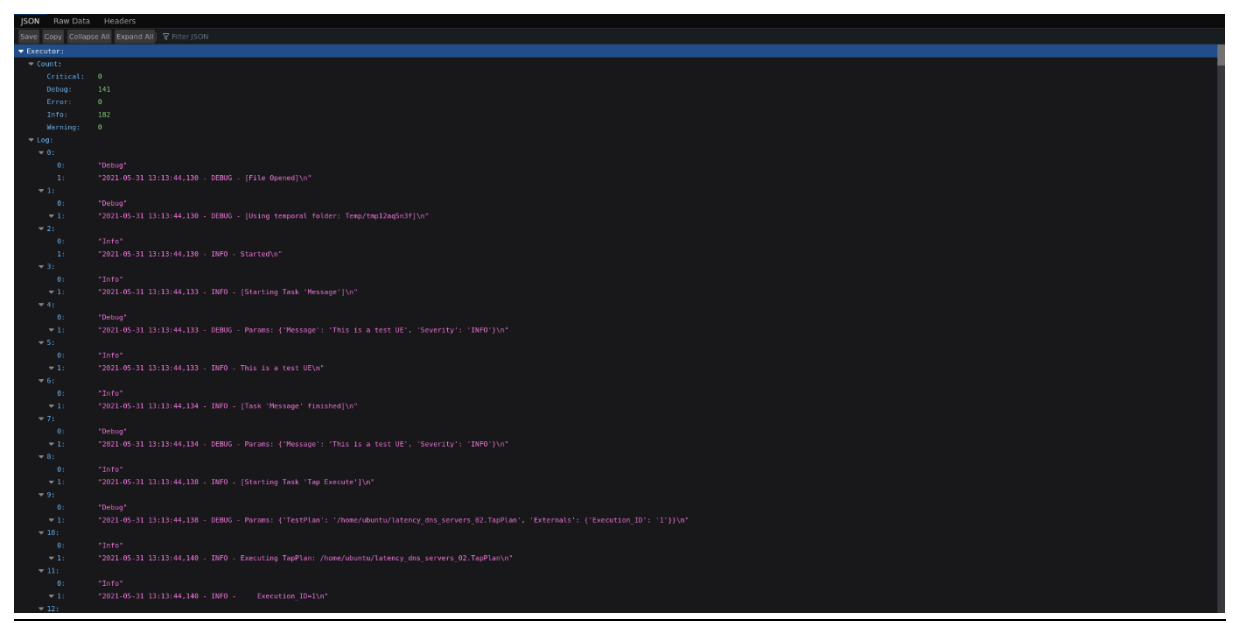

Figure 36 Returned Experiment result, as JSON (Test 02-03)

#### Details for Test-03-01

Note: Originally, due to infrastructure upgrades in the Berlin platform, the plan for Berlin was to upgrade – for Release B – from Open Source MANO (OSM) release 8 to release 9 (or newer) and accordingly also for OpenStack. Since 5Genesis-provided integration test script – for Test-03-01 – only support the prior-to-OSM-release-9 NFV descriptor model, these plans need to be dropped and OSM release 8 was used instead.

The tests for 03-01 involve running a robot test script<sup>3</sup>, to assess the functionality of the Dispatcher. The robot test script could be successfully completed using the following component versions:

- OSM release 8
- OpenStack release "Ussuri"

<sup>3</sup> <https://github.com/5genesis/Dispatcher/blob/master/robottest/README.md#execution>

- ELCM version 2.4.3
- Dispatcher Release B (commit 8e667912c8934313369cbfd29e62e5804d008992)
- Katana version 2.3.0 (commit 319dac9ab850ce38d0a165f2f1a84bc1ca2df233)

[Figure 37](#page-73-0) provides a screenshot of the results of the robot test scripts.

For the Dispatcher Test DISTR ED VALIDATION (Validate Experiment Descriptor) slight adjustments had to be taken into consideration. To allow a successful pass the presence of certain resources is assumed. Note: the required resources are referenced in the experiment descriptor file: exp\_fixed.json. Especially, following resources had to be considered:

- A slice with the ID 'sliceid' @ Slice Manager
- two UEs: UE1 (see [Listing 2\)](#page-73-1) and UE2 (see [Listing 3\)](#page-74-0)
- two TestCases: TC1 (see [Listing 4\)](#page-74-1) and TC2 (see [Listing 5\)](#page-74-2)
- the Scenario 'scenario1' shown in [Listing 1](#page-73-2)

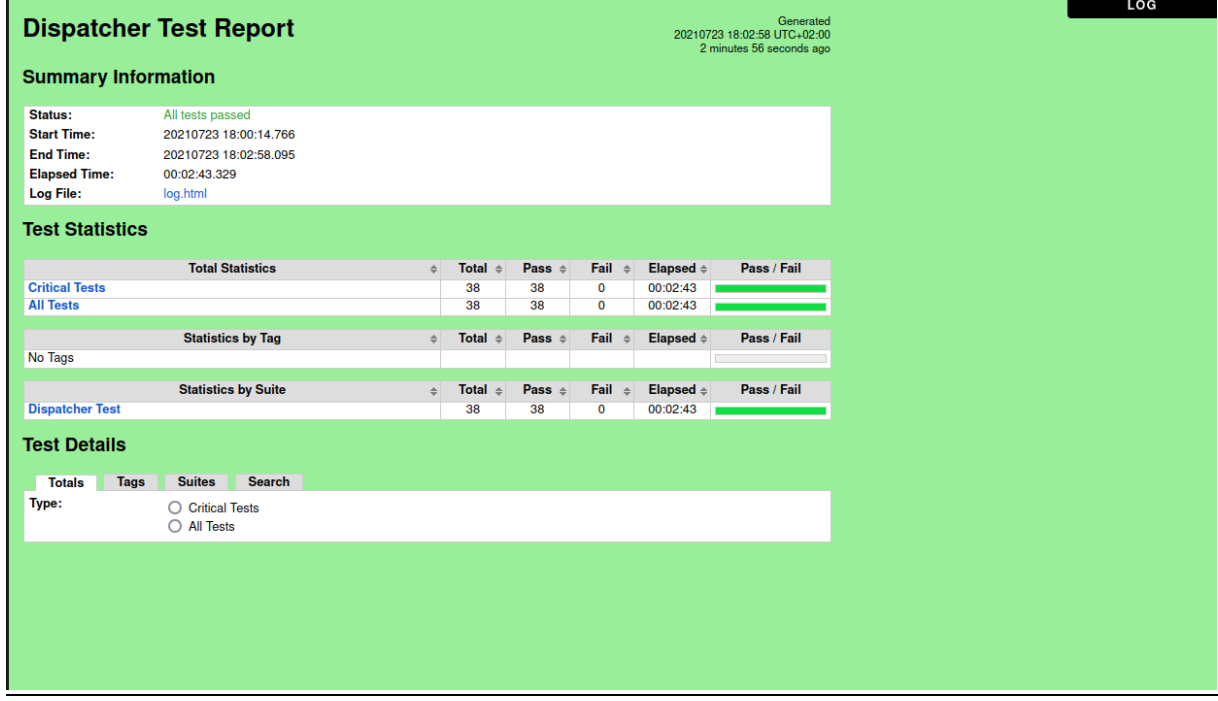

Figure 37 Robot Framework Test Result Report (Test-03-01)

```
scenario1:
  ue DL throughput:
     guaranteed: 15000
                     Listing 1 Slice Manager Scenario 1 definition (YAML)
```

```
UE1:
```
 - Order: 0 Task: Run.Message Config: Message: "This is a test UE: ONE!" Severity: INFO

Listing 2 Slice Manager User Equipment 1 definition (YAML)

```
UE2:
```
 - Order: 0 Task: Run.Message Config:

<span id="page-74-0"></span> Message: "This is a test UE: TWO!!" Severity: INFO Listing 3 Slice Manager User Equipment 2 definition (YAML) TC1: - Order: 1 Task: Run.dummy Config: ExperimentId: "@{ExperimentId}" WaitForRunning: True Timeout: 60 SliceId: "@{SliceId}" Standard: True Distributed: False Dashboard: {} Listing 4 Slice Manager Test Case 1 definition (YAML) TC2: - Order: 1 Task: Run.dummy Config: ExperimentId: "@{ExperimentId}" WaitForRunning: True Timeout: 60

#### Listing 5 Slice Manager Test case two definition (YAML)

#### <span id="page-74-2"></span>Details for Test-04-01 to Test-04-04

<span id="page-74-1"></span>SliceId: "@{SliceId}"

Message: Hello 5GENESIS Berlin!

- Order: 2

 Config: Time: 2 - Order: 3

Config:

Standard: True Distributed: False Dashboard: {}

Task: Run.delay

Task: Run.message

Severity: INFO

For Test-04-01, a new Portal user was created during the test that will be allowed to execute experiments. The successful registration of the user is shown in [Figure 38.](#page-74-3) Here, the user is successfully logged-in to the Portal.

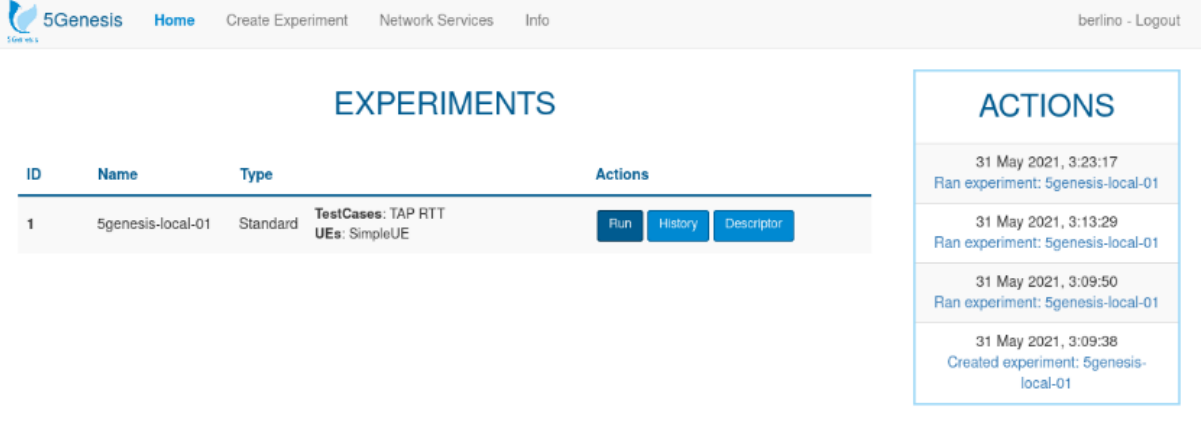

<span id="page-74-3"></span>Figure 38 Portal GUI with successfully registered user (Test-04-01)

For Test-04-02, the newly registered user is capable of executing an experiment. The results of the successful triggering of an experiment is observable in the ELCM component, which is shown in [Figure 39.](#page-75-0)

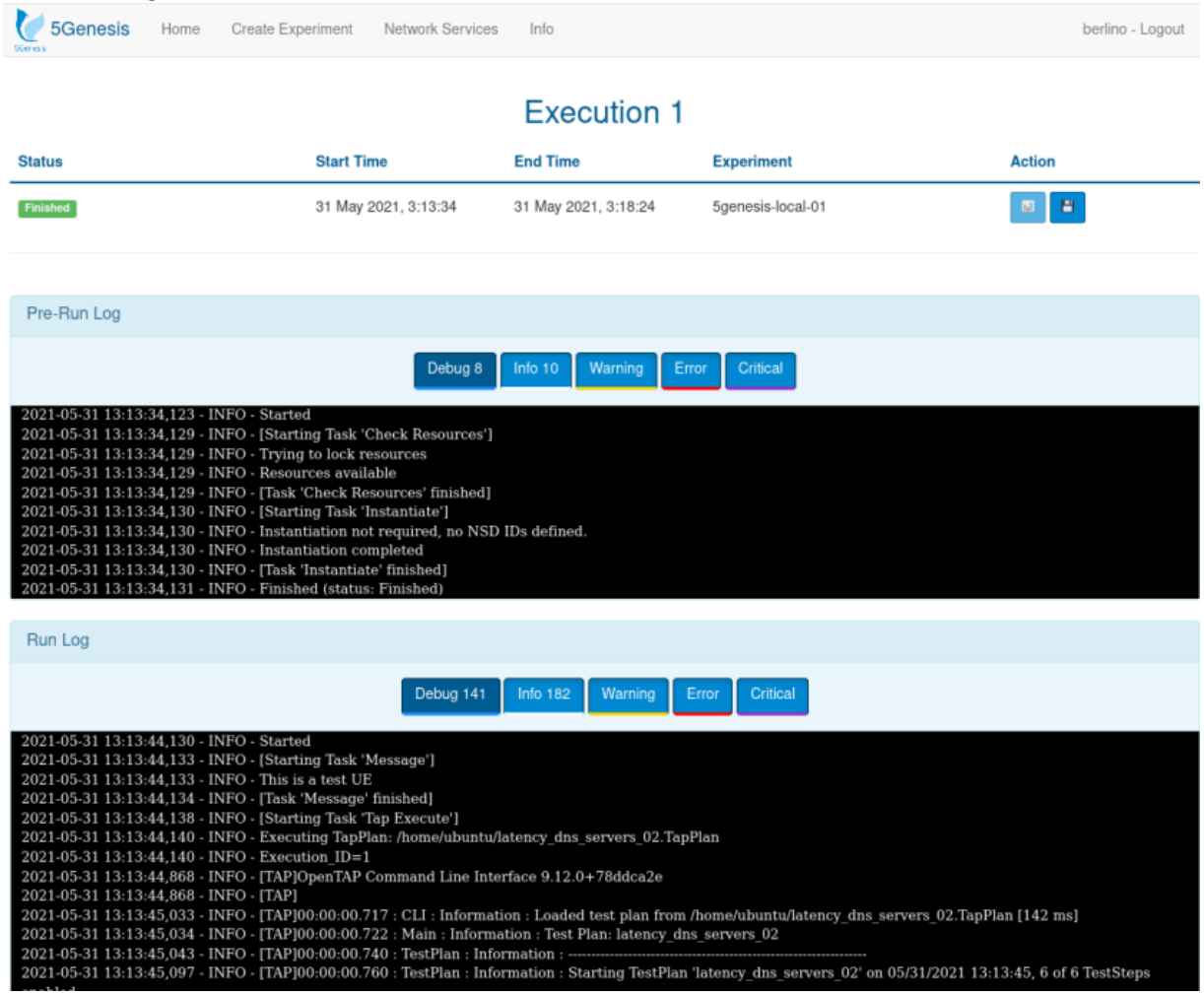

Figure 39 Portal shows executed results of Experiment 0 (Test-04-02)

<span id="page-75-0"></span>For Test-04-03, the registered user is capable to onboard a new Network Service via the Portal. This shows that the Portal-to-Dispatcher integration works properly. [Figure 40](#page-76-0) shows the Portal GUI during the test.

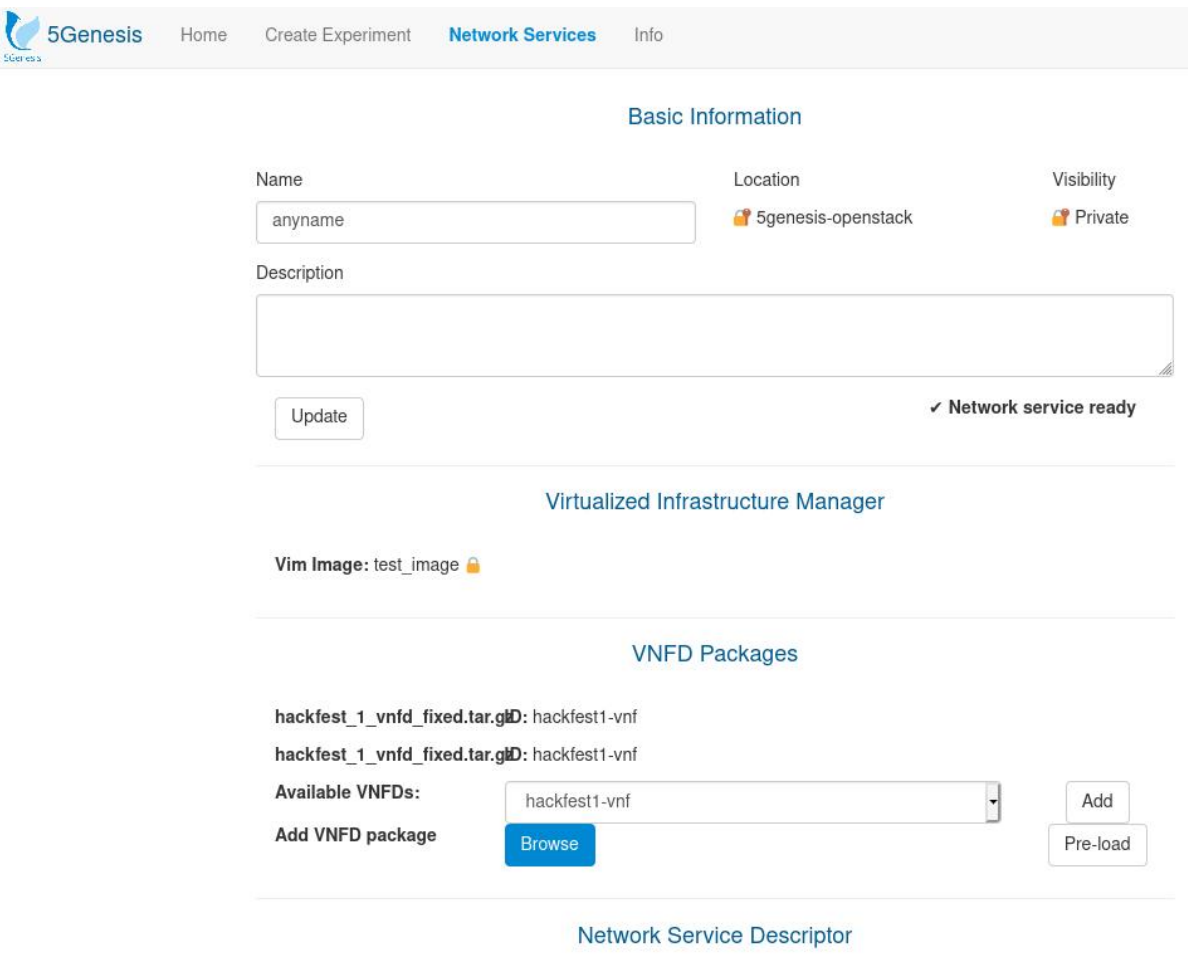

hackfest\_1\_nsd\_fixed.tar.gzD: hackfest1-ns

#### Figure 40 Network Service Onboarding via Portal (Test-04-03)

<span id="page-76-0"></span>For Test-04-04, several resources had to be provisioned in advance since the test itself requires the ELCM to successfully trigger the creation of a slice using the Slice Manager.

The example configurations, as provided with the test case, were used as a basis to provision these resources. A VNFD and NSD were created on the underlying OSM instance. In the Slice Manager, core and radio network functions for the slice and a base slice description, referencing the radio VNF's location, were created. The test was completed, using the same component versions (OSM, OpenStack, …) as listed in Details for Test-03-01.

[Figure 41](#page-77-0) shows the creation of the network service provided with the test case on the Portal. The execution view of the Portal – for a completed sliced experiment run – can be seen in [Figure](#page-78-0)  [42.](#page-78-0)

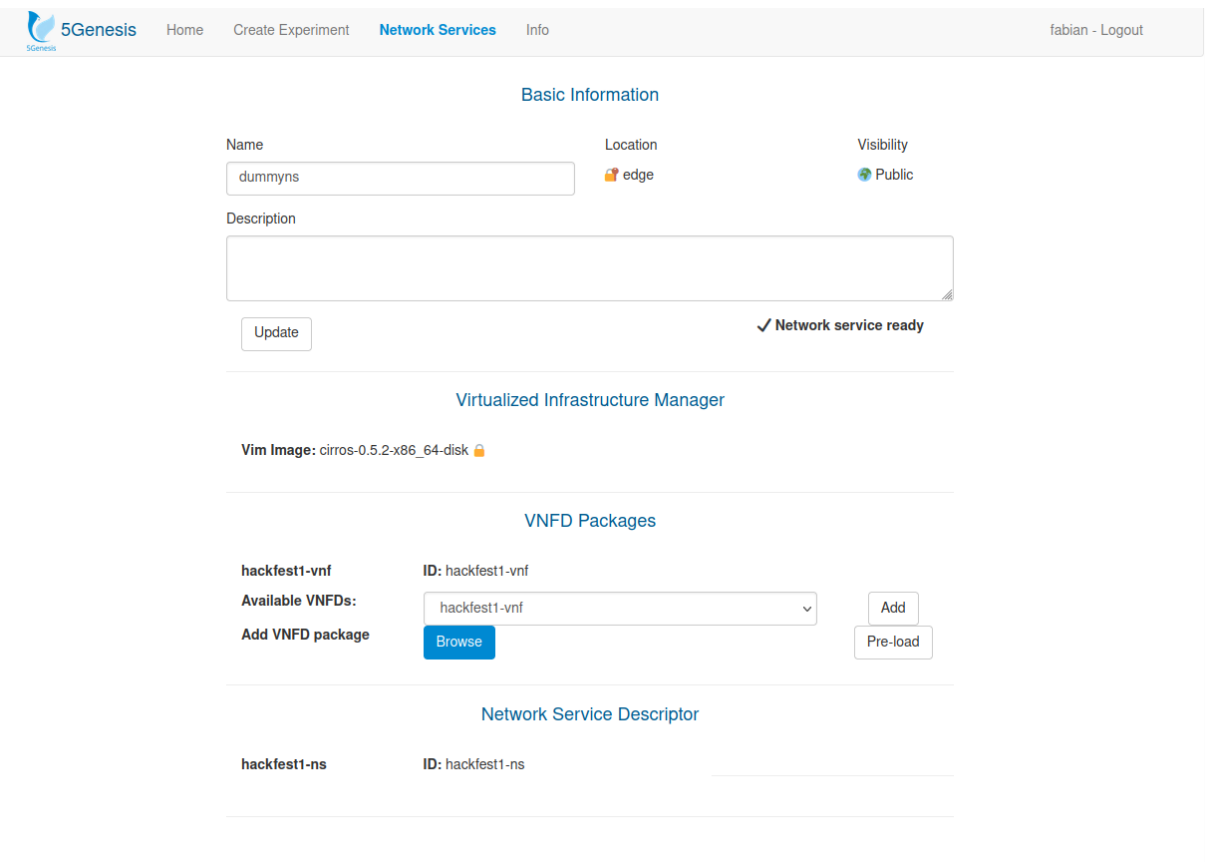

<span id="page-77-0"></span>Figure 41 Berlin Platform Portal: Creation of a Network Service for Test-04-04

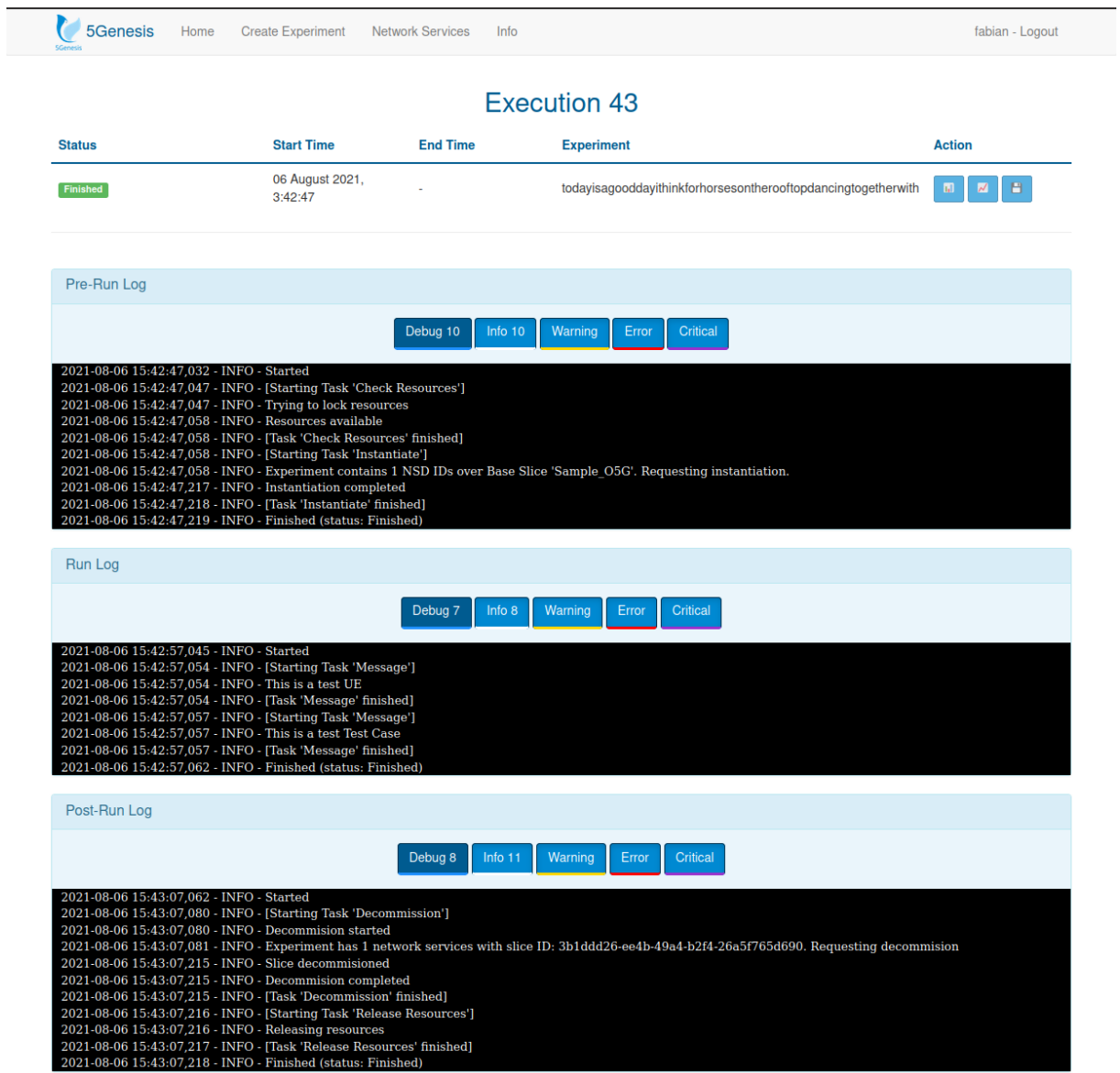

Figure 42 Berlin Platform Portal: Execution of a sliced experiment (Test-04-04)

## <span id="page-78-0"></span>Details for Test-05-01

The results of the execution of this test are reflected through a screenshot of the Portal, see [Figure 43.](#page-79-0)

| <b>5Genesis</b><br>Home                                                                                                    | Create Experiment<br>Network Services | Info                        |                   | berlino2 - Logout   |
|----------------------------------------------------------------------------------------------------|---------------------------------------|-----------------------------|-------------------|---------------------|
|                                                                                                    |                                       | <b>Execution 1</b>          |                   |                     |
| <b>Status</b>                                                                                                    | <b>Start Time</b>                     | <b>End Time</b>             | <b>Experiment</b> | <b>Action</b>       |
| <b>Init</b>                                                                                                    | 07 July 2021, 11:29:27                |                             | influxtest-01     | $\blacksquare$<br>圃 |
| Pre-Run Log                                                                                                    |                                       |                             |                   |                     |
|                                                                                                    | Debug 8                               | Warning<br>Info 10<br>Error | <b>Critical</b>   |                     |
| 2021-07-07 09:29:14,066 - INFO - Started<br>2021-07-07 09:29:14,095 - INFO - [Starting Task 'Check Resources']<br>2021-07-07 09:29:14,100 - INFO - Trying to lock resources<br>2021-07-07 09:29:14,102 - INFO - Resources available<br>2021-07-07 09:29:14,102 - INFO - [Task 'Check Resources' finished]<br>2021-07-07 09:29:14,104 - INFO - [Starting Task 'Instantiate']<br>2021-07-07 09:29:14,105 - INFO - Instantiation not required, no NSD IDs defined.<br>2021-07-07 09:29:14,106 - INFO - Instantiation completed<br>2021-07-07 09:29:14,106 - INFO - [Task 'Instantiate' finished]<br>2021-07-07 09:29:14,120 - INFO - Finished (status: Finished) |                                       |                             |                   |                     |
| Run Log                                                                                                    |                                       |                             |                   |                     |
|                                                                                                    | Debug 7                               | Warning<br>Info 6<br>Error  | Critical          |                     |
| 2021-07-07 09:29:24.077 - INFO - Started<br>2021-07-07 09:29:24,091 - INFO - [Starting Task 'Csv To Influx']<br>2021-07-07 09:29:24,094 - INFO - Converting csv file to payload<br>2021-07-07 09:29:24,180 - INFO - Sending payload to InfluxDb<br>2021-07-07 09:29:24,481 - INFO - [Task 'Csv To Influx' finished]<br>2021-07-07 09:29:24,482 - INFO - Finished (status: Finished)                                                                                                    |                                       |                             |                   |                     |
| Post-Run Log                                                                                                    |                                       |                             |                   |                     |
|                                                                                                    | <b>Debug</b>                          | Info<br>Warning<br>Error    | Critical          |                     |

Figure 43 Berlin Platform Portal: Execution result for ELCM-Influx test (Test-05-01)

### <span id="page-79-0"></span>Details for Test-06-01

The Monroe VN node used in the Berlin platform is based on a virtual machine and not on a dedicated Monroe hardware node. Since the most current version (as of August 2021) of the Monroe VN installations scripts will fail to install a properly running Monroe VN node, for Ubuntu 18.04.x (Focal) as also for Debian 9.x (Stretch), the installation routine of branch "ReleaseA" was used (https://github.com/MONROE-PROJECT/monroe-experimentcore/tree/ReleaseA).

Furthermore, the original OpenTAP test plan, as provided by Test-06-01, caused errors with the specific Monroe node in the Berlin testcase, for unknown reasons. After several failed tryouts, it was decided to adjust the provided OpenTAP testplan for Berlin to something simpler – since Test-06-01 is about OpenTAP-to-MonroeVN integration.

The originally provided OpenTAP testplan was adjusted as follows:

- Removing test steps for start and stop of the original test actions (preventing to execute script "monroe/ping")
- Inserting a test step to list all experiments existing in the Monroe node

```
<TestStep type="Tap.Plugins._5Genesis.Monroe.Steps.MonroeListStep" 
Version="2.0.2" Id="d8d23283-3cf3-44e9-abef-95af338480b4">
       <Instrument 
Source="OpenTap.InstrumentSettings">MONROE_LOCAL</Instrument>
      <VerdictOnError>
         <Value>Error</Value>
         <IsEnabled>false</IsEnabled>
       </VerdictOnError>
       <Enabled>true</Enabled>
       <Name>List Experiments</Name>
       <ChildTestSteps />
       <BreakConditions>Inherit</BreakConditions>
       <OpenTap.Description />
</TestStep>
```
By this, the adjusted OpenTAP testplan will list all ever executed test scripts in the node, including failed ones.

After the adjustments taken, the OpenTAP testplan runs through without errors and shows that OpenTAP can interact with Monroe nodes properly. Please note: This also shows that the encrypted OpenTAP-to-MonroeVN channel is configured correctly.

Further notes: Be reminded that in the Berlin platform OpenTAP is used based on the Linux platform. This allows to use only the Text-based UI (TUI) for test configuration, instead of the GUI-based approach, as is suggested by the original testplan of Test-06-01.

### Details for Test-06-02 and Test-06-03

Tests were successfully executed using the following two approaches:

- Using direct command line access to OpenTAP binary
- Executing Tests via Portal (=> ELCM accessing OpenTAP binary)

OpenTAP testplans were provided, regarding RTT and Throughput tests:

- latency dns servers. TapPlan ICMP-based latency tests for multiple DNS servers on public Internet and inside Berlin Platform
- throughput vm1 to vm2. TapPlan Testing throughput between two hosts in the Berlin platform, leveraging a data stream, based on Iperf

Note: All provided testplans need to be directly accessible by the OpenTAP ("tap") binary. Additionally, TestCase descriptors were provided to the ELCM, which reference the above listed testplans directly via their path location (using the above shown spelling).

Measurement results were visible directly in the provisioned InfluxDB database, as also accessible via the additionally provided 5Genesis Analytics GUI.

#### Details for Test-06-04 to Test-06-06

Since the ADB tests do not play any role in the Berlin platform, any ADB-related tests were ignored.

# ANNEX 4: LIMASSOL PLATFORM INTEGRATION ACTIVITIES

# Test-02-01 - ELCM Dashboard

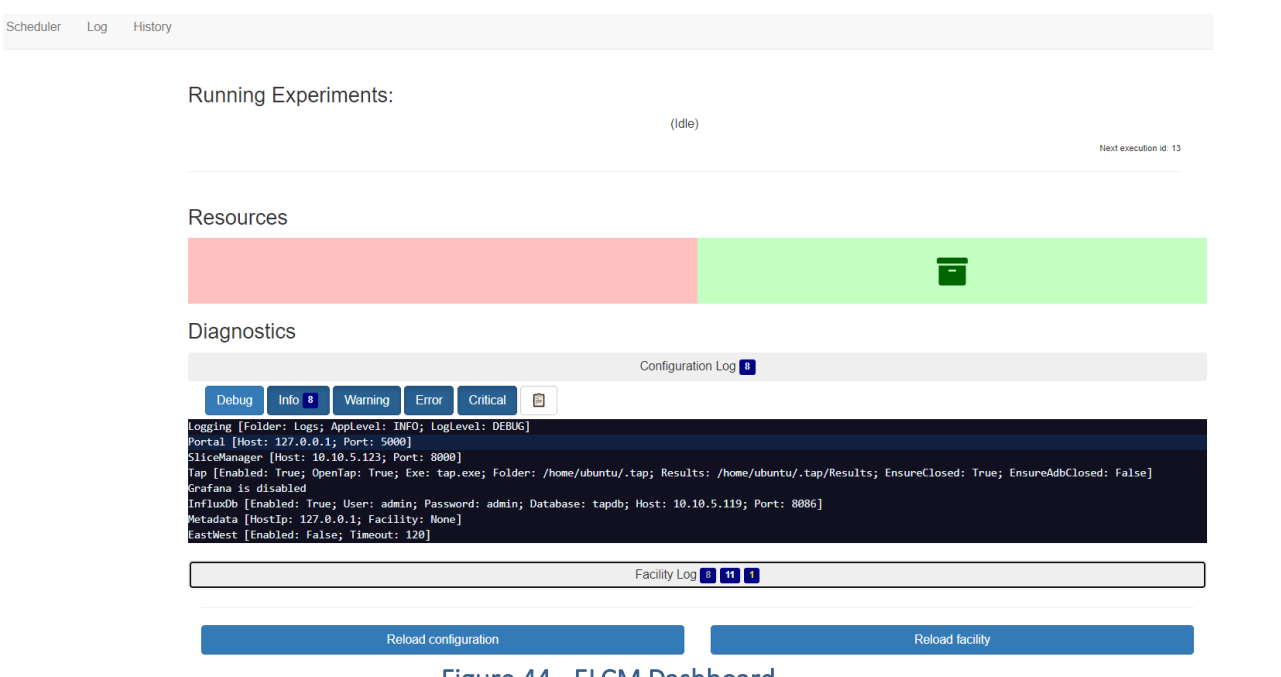

Figure 44 - ELCM Dashboard

## Test-02-02 - Basic facility configuration

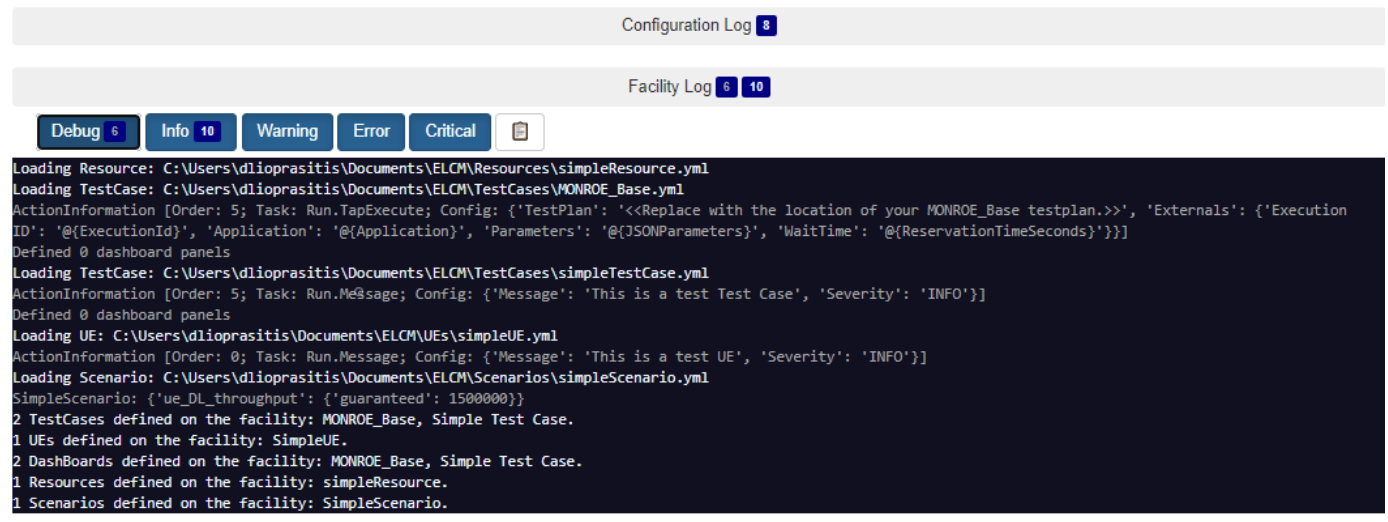

Figure 45 - ELCM logs after adding Testcase, UE, Scenario to ELCM facility

# Test-02-03 – Experiment execution

#### Run

Started: June 14, 2021 2:37 AM (4 minutes ago, waited a few seconds)

Finished: June 14, 2021 2:37 AM (4 minutes ago, ran for a few seconds)

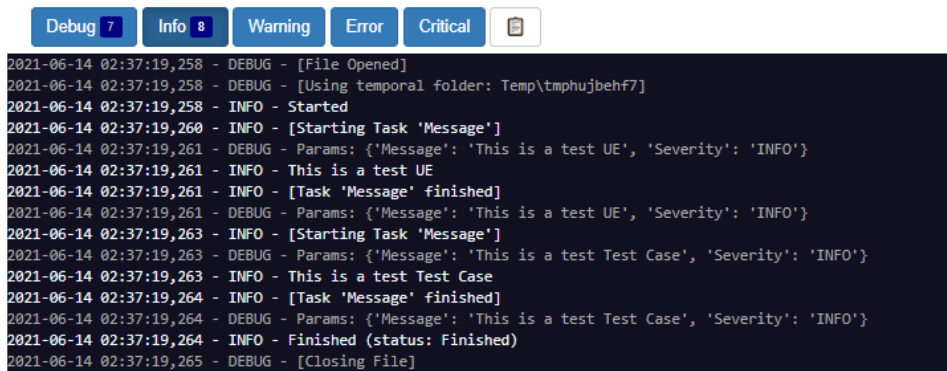

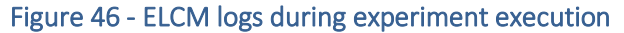

# Test-05-01 – ELCM - Influx integration

| > use tapdb<br>Using database tapdb<br>> select * from InfluxDbTestResults order by desc limit 10<br>name: InfluxDbTestResults |                              |               |  |                    |                                     |                                   |  |       |                                             |      |             |                     |          |
|----------------------------------------------------------------------------------------------------|------------------------------|---------------|--|--------------------|-------------------------------------|-----------------------------------|--|-------|---------------------------------------------|------|-------------|---------------------|----------|
| tume                                                                                                    | ExecutionId Jitter (ms) Name |               |  |                    | Packet Loss (%) PlanName ResultType |                                   |  |       | StepDuration Throughput (Mbps) appname host |      |             |                     | hostname |
| $- - - -$                                                                                                    |                              | ------------- |  |                    |                                     |                                   |  |       |                                             |      |             |                     | .        |
| 1606410036129000000 1                                                                                                    |                              | 1.511         |  | Adb iPerf Agent 55 |                                     | Untitled ADB iPerf Agent Server 0 |  |       |                                             | 89.1 | <b>ELCM</b> | $127.0.0.1$ opentap |          |
| 1606410034917000000 1                                                                                                    |                              | 0.047         |  | Adb iPerf Agent 65 |                                     | Untitled ADB iPerf Agent Server 0 |  |       |                                             | 65.4 | <b>ELCM</b> | $127.0.0.1$ opentap |          |
| 1606410033912000000 1                                                                                                    |                              | 0.077         |  | Adb iPerf Agent 56 |                                     | Untitled ADB iPerf Agent Server 0 |  |       |                                             | 27.2 | <b>ELCM</b> | $127.0.0.1$ opentap |          |
| 1606410032909000000 1                                                                                                    |                              | 0.099         |  | Adb iPerf Agent 99 |                                     | Untitled ADB iPerf Agent Server 0 |  |       |                                             | 16.9 | <b>ELCM</b> | 127.0.0.1 opentap   |          |
| 1606410032298000000 1                                                                                                    |                              | 1.893         |  | Adb iPerf Agent 0  |                                     | Untitled ADB iPerf Agent Server 0 |  |       |                                             | 6.14 | <b>ELCM</b> | $127.0.0.1$ opentap |          |
| 1606410029883000000 1                                                                                                    |                              | 0.467         |  | Adb iPerf Agent 0  |                                     | Untitled ADB iPerf Agent Server 0 |  |       |                                             | 7.32 | <b>ELCM</b> | $127.0.0.1$ opentap |          |
| 1606410028880000000 1                                                                                                    |                              | 0.375         |  | Adb iPerf Agent 0  |                                     | Untitled ADB iPerf Agent Server 0 |  |       |                                             | 7.29 | <b>ELCM</b> | $127.0.0.1$ opentap |          |
| 1606410027876000000 1                                                                                                    |                              | 0.456         |  | Adb iPerf Agent 0  |                                     | Untitled ADB iPerf Agent Server 0 |  |       |                                             | 7.39 | <b>ELCM</b> | 127.0.0.1 opentap   |          |
| 1606410026871000000 1                                                                                                    |                              | 0.434         |  | Adb iPerf Agent 0  |                                     | Untitled ADB iPerf Agent Server 0 |  |       |                                             | 7.41 | <b>ELCM</b> | 127.0.0.1 opentap   |          |
| 1606410025864000000 1                                                                                                    |                              | 0.456         |  | Adb iPerf Agent 0  |                                     | Untitled ADB iPerf Agent Server 0 |  |       |                                             | 7.45 | <b>ELCM</b> | $127.0.0.1$ opentap |          |
|                                                                                                    |                              | $- \cdot$     |  |                    |                                     |                                   |  | _____ |                                             |      |             |                     |          |

Figure 47 - InfluxDB entries sent from ELCM

## Test-04-01 – Portal connectivity with other components

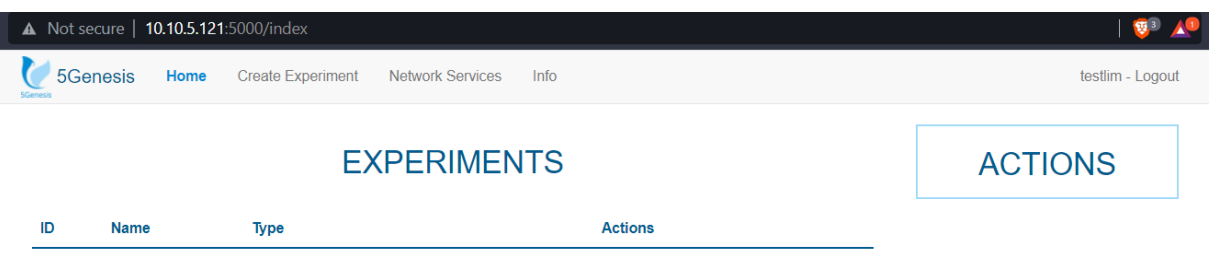

#### Figure 48 - Portal empty dashboard after user login

# Test-04-02 – Experiment execution through the portal

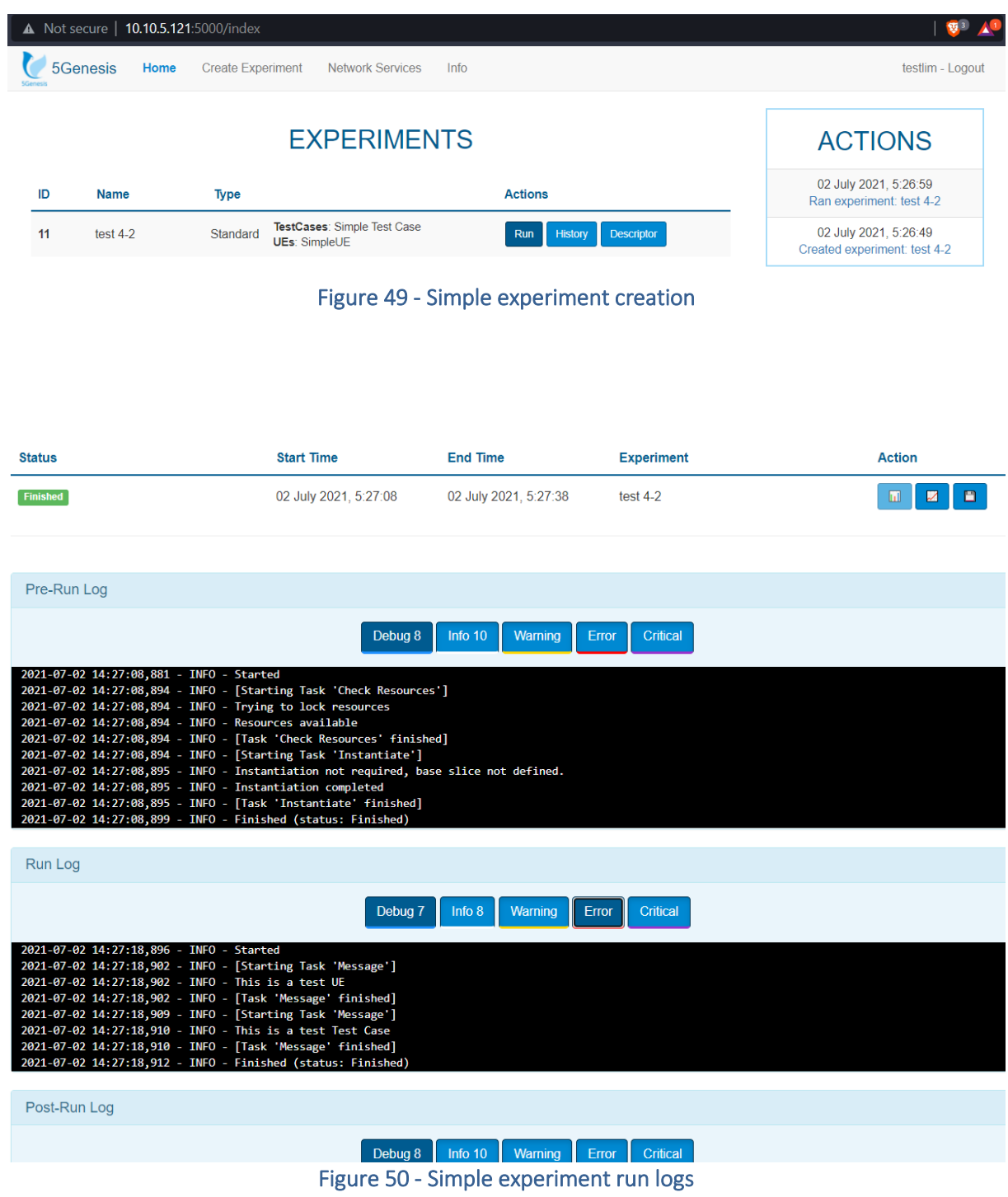

# Test-04-03 – Network service onboarding

#### **Basic Information**

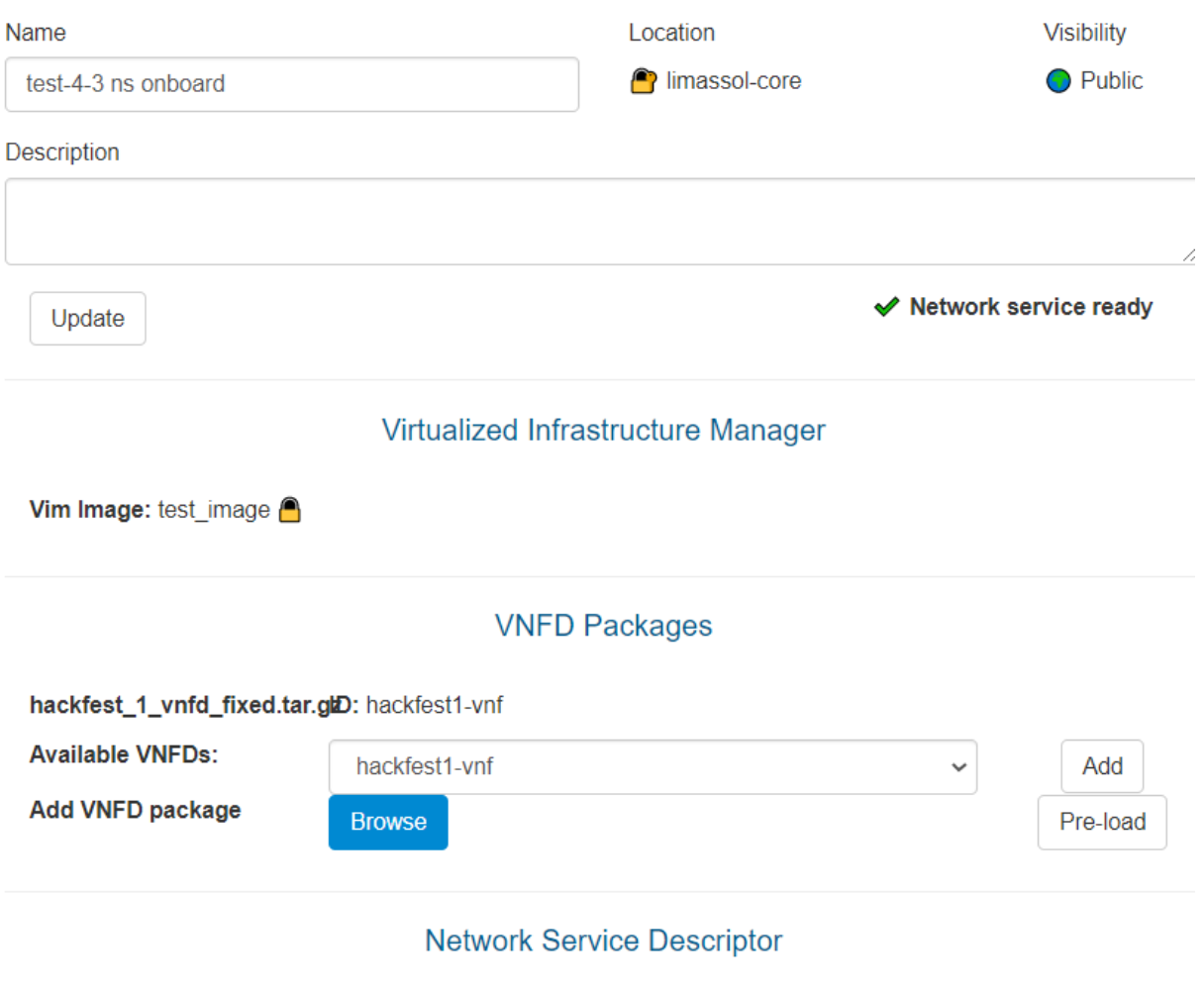

hackfest\_1\_nsd\_fixed.tar.gzD: hackfest1-ns

Figure 51 - Network service onboarding dashboard

# Test-06-01 – TAP-MONROE configuration

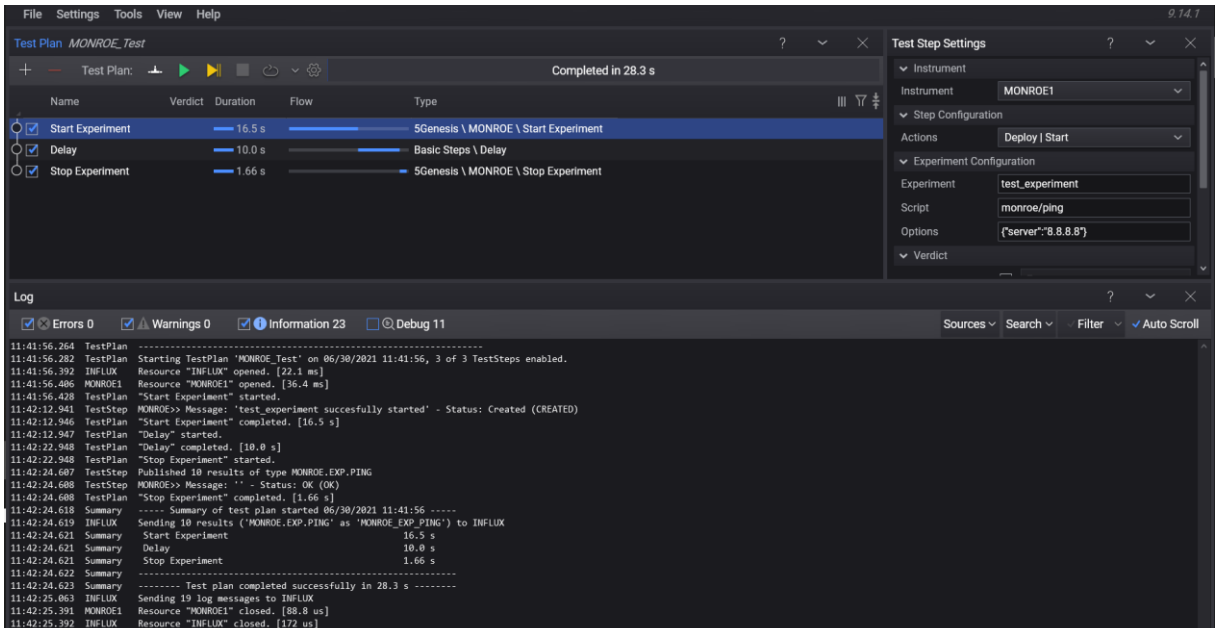

#### Figure 52 - MONROE TAP test plan

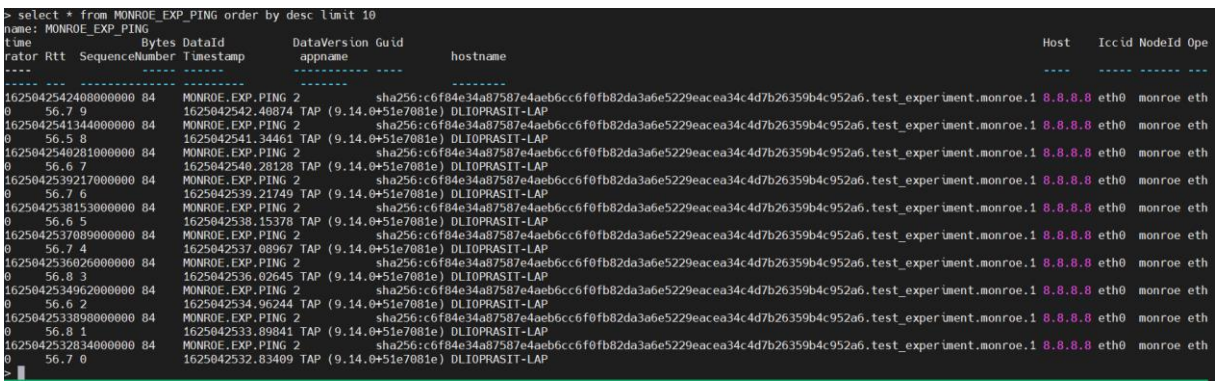

Figure 53 - MONROE test plan entries in Influx DB

# Test-06-02 – TAP-Remote Ping agent

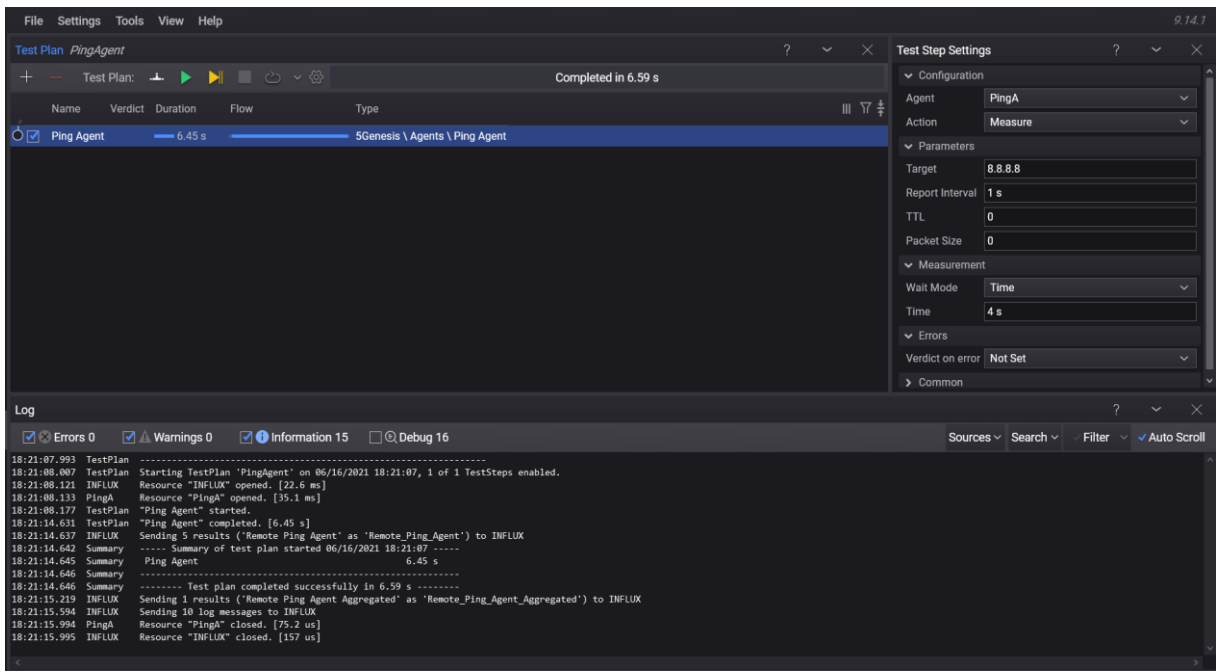

Figure 54 - Ping TAP test plan

# Test-06-03 – TAP-Remote iPerf agent

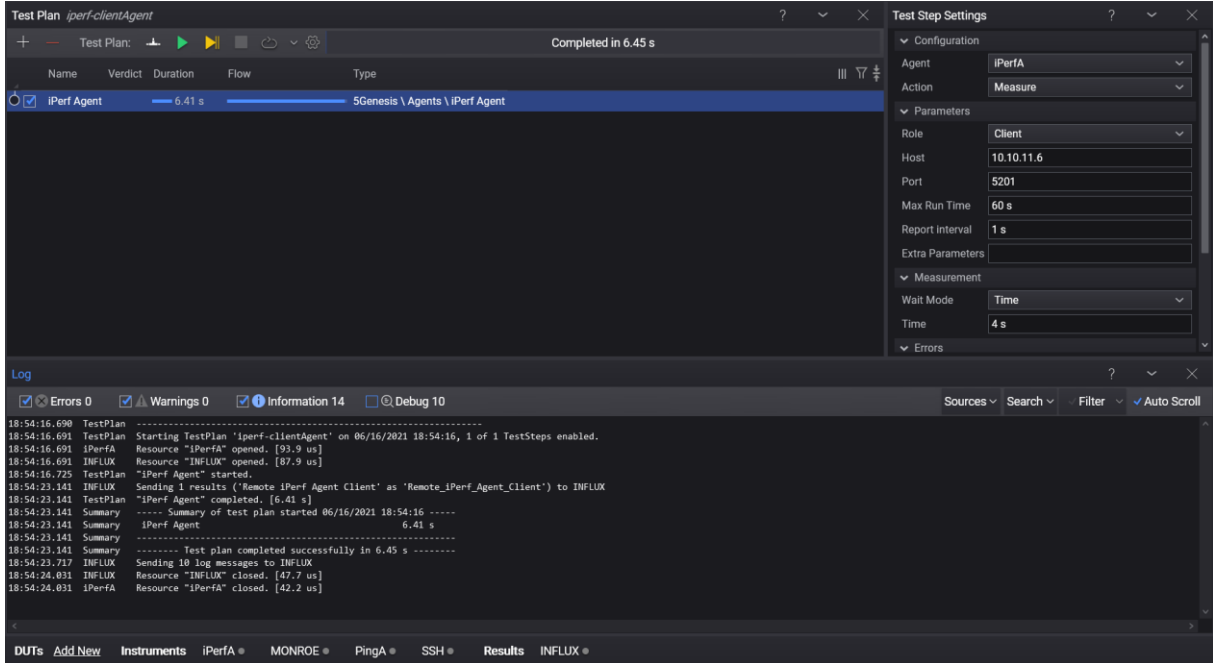

Figure 55 - iPerf TAP test plan

# ANNEX 5: MALAGA PLATFORM INTEGRATION ACTIVITIES

## Test-02-01 - ELCM Dashboard

The warning messages shown on [Figure 56](#page-87-0) are to be expected due to the lack of facility configuration.

**Diagnostics** 

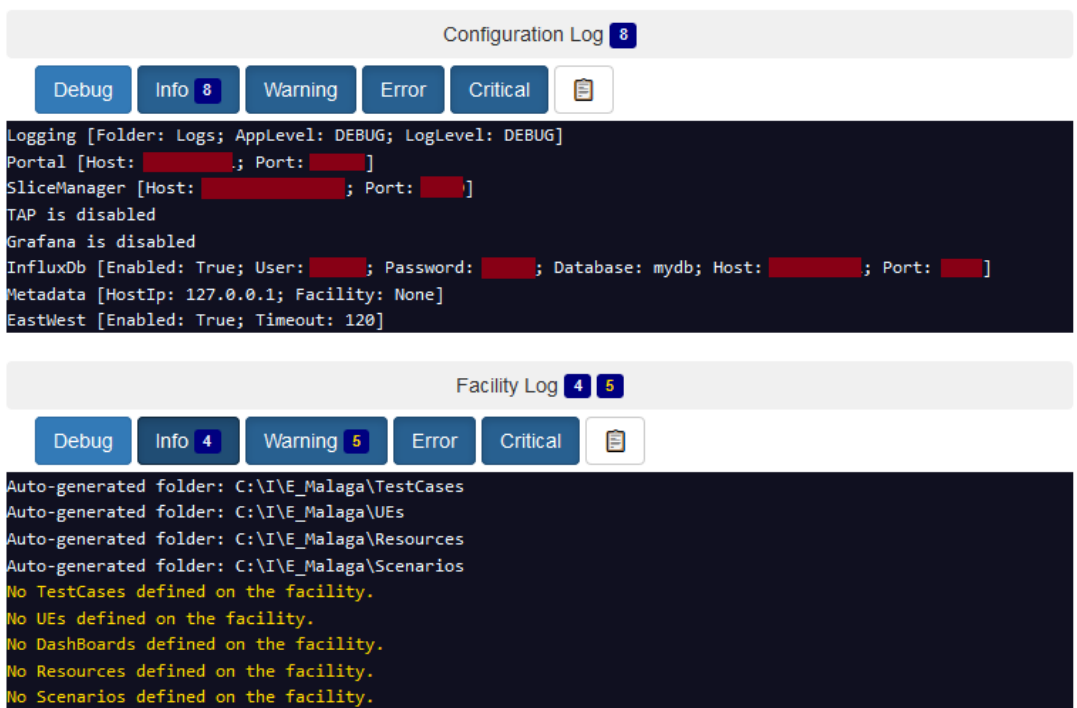

Figure 56. Initial diagnostics on first run

<span id="page-87-0"></span>Test-02-02 - Basic facility configuration

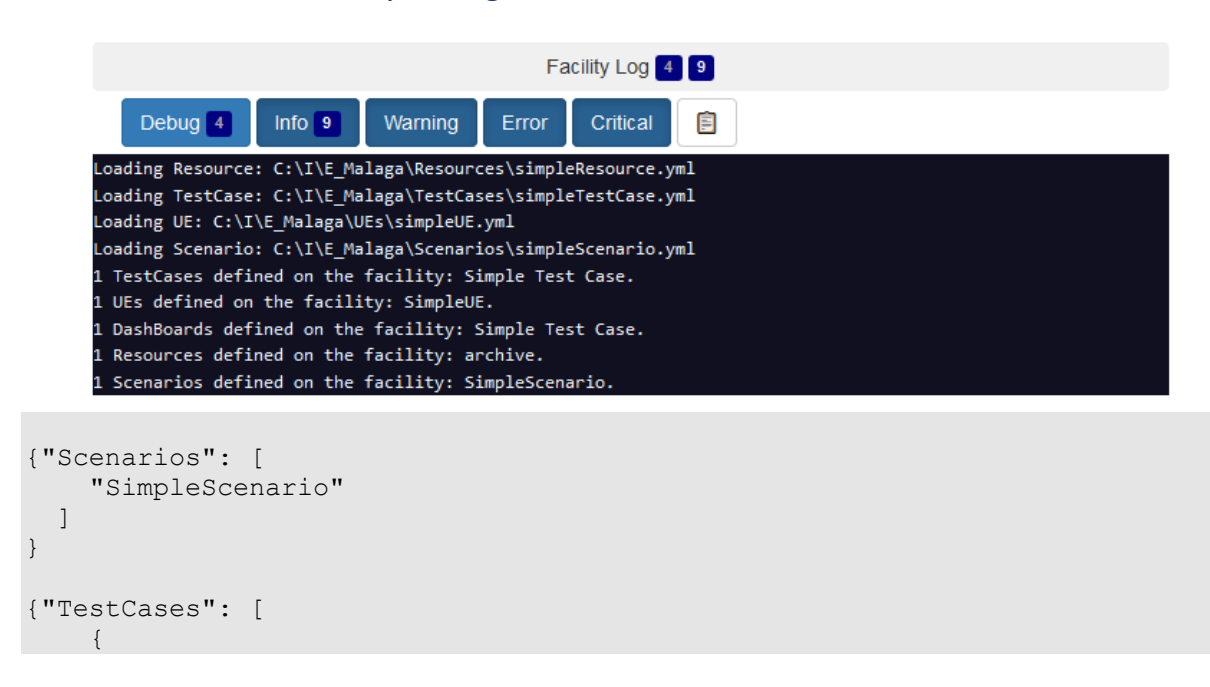

```
 "Distributed": false,
        "Name": "Simple Test Case",
        "Parameters": [],
        "PrivateCustom": [],
        "PublicCustom": false,
        "Standard": true
     }
   ]
}
{"UEs": [
     "SimpleUE"
  \lceil}
```
#### Figure 57. Facility logs and endpoint responses after the test

#### Test-02-03 - Experiment execution

#### **Run**

Started: April 30, 2021 11:18 AM (a month ago, waited a few seconds)

Finished: April 30, 2021 11:18 AM (a month ago, ran for a few seconds)

| Debua $7$ | lnfo 8 | Warning                                                      | Error | Critical | 自 |
|-----------|--------|--------------------------------------------------------------|-------|----------|---|
|           |        | 2021-04-30 11:18:59,604 - INFO - Started                     |       |          |   |
|           |        | 2021-04-30 11:18:59,606 - INFO - [Starting Task 'Message']   |       |          |   |
|           |        | 2021-04-30 11:18:59,606 - INFO - This is a test UE           |       |          |   |
|           |        | 2021-04-30 11:18:59,606 - INFO - [Task 'Message' finished]   |       |          |   |
|           |        | 2021-04-30 11:18:59,608 - INFO - [Starting Task 'Message']   |       |          |   |
|           |        | 2021-04-30 11:18:59.609 - INFO - This is a test Test Case    |       |          |   |
|           |        | 2021-04-30 11:18:59,610 - INFO - [Task 'Message' finished]   |       |          |   |
|           |        | 2021-04-30 11:18:59,610 - INFO - Finished (status: Finished) |       |          |   |

Figure 58. Logs of the test execution (Run stage only)

#### Test-04-01 - Portal connectivity with other components

```
2021-05-03 09:36:39,890 INFO: 1 UEs, 1 Scenarios, 0 Slice Descriptors
2021-05-03 09:36:39,890 INFO: TestCases: 1 standard, 0 public custom, 0 
distributed
```

| 5Genesis<br><b>SGenesis</b> |                          |                               |                  |                   |  |  |  |  |  |  |  |
|-----------------------------|--------------------------|-------------------------------|------------------|-------------------|--|--|--|--|--|--|--|
| Home                        | <b>Create Experiment</b> | Create Distributed Experiment | Network Services | Info              |  |  |  |  |  |  |  |
|                             |                          |                               |                  | TestUser - Logout |  |  |  |  |  |  |  |
|                             | <b>EXPERIMENTS</b>       |                               |                  |                   |  |  |  |  |  |  |  |
| ID                          | <b>Name</b>              | <b>Type</b>                   | <b>Actions</b>   |                   |  |  |  |  |  |  |  |

Figure 59. Available entities in the Portal and initial user dashboard

Test-04-02 - Experiment execution through the Portal

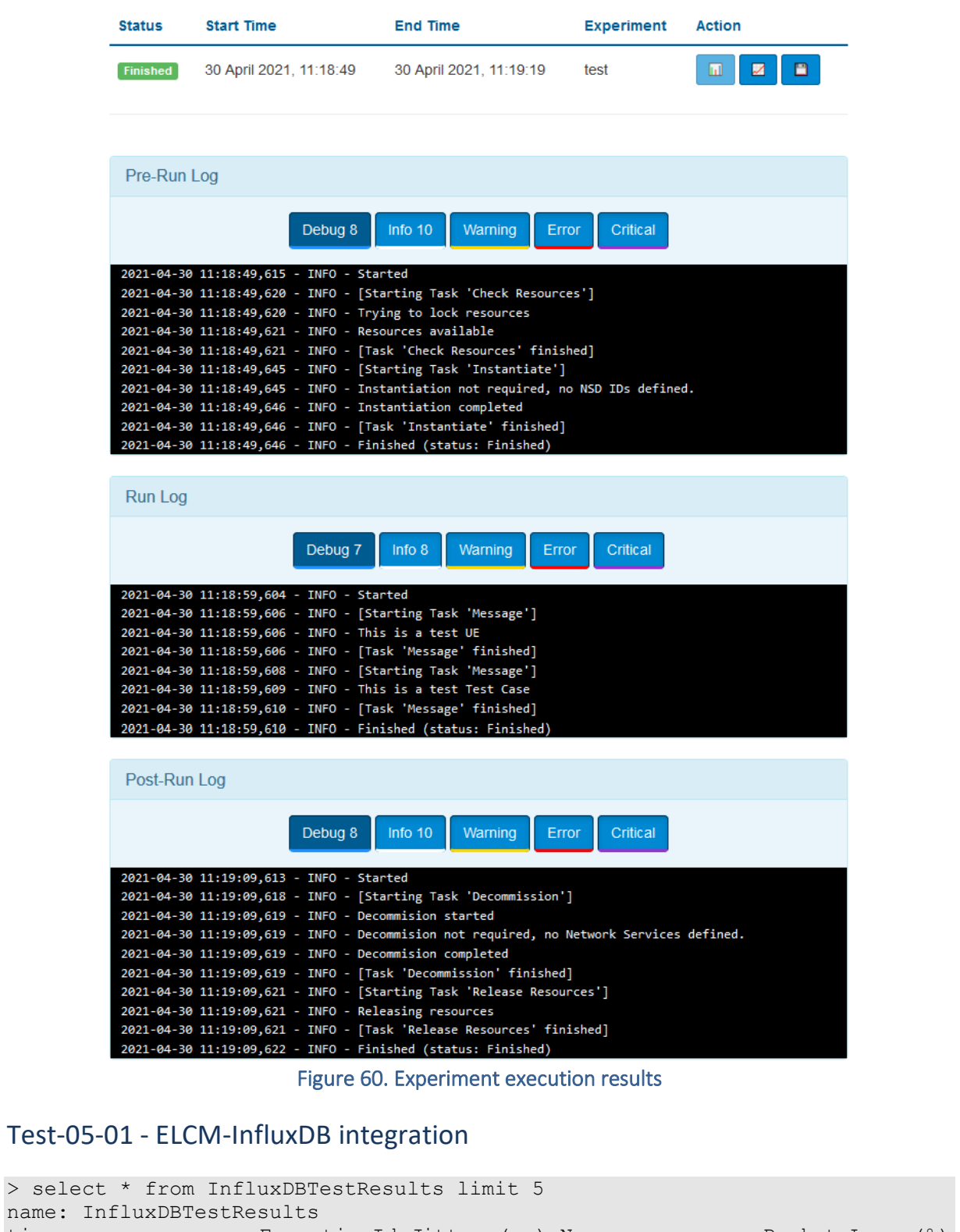

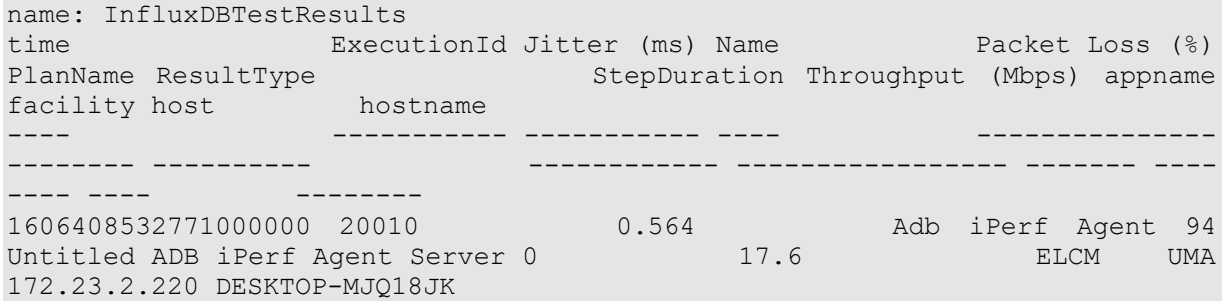

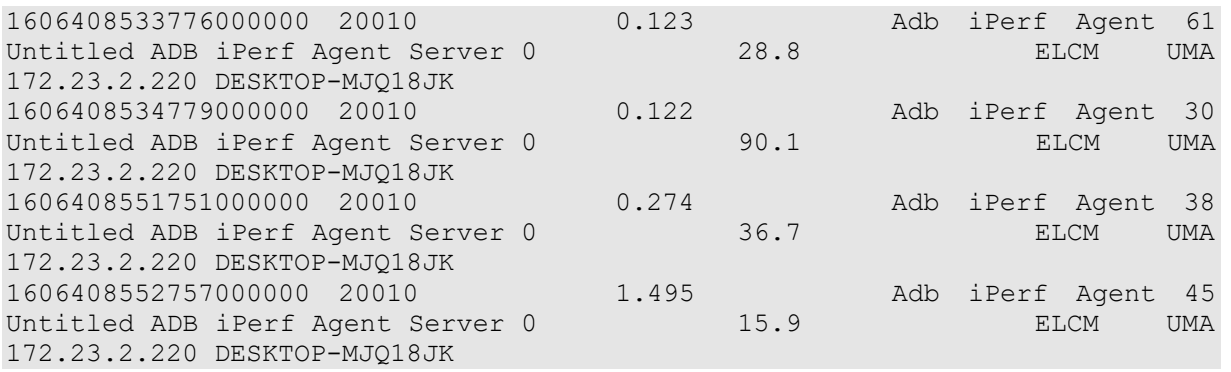

### Test-06-01 - TAP-MONROE configuration

11:41:29.364 TestStep Published 10 results of type MONROE.EXP.PING Figure 61. MONROE agent result generation messages on TAP Log.

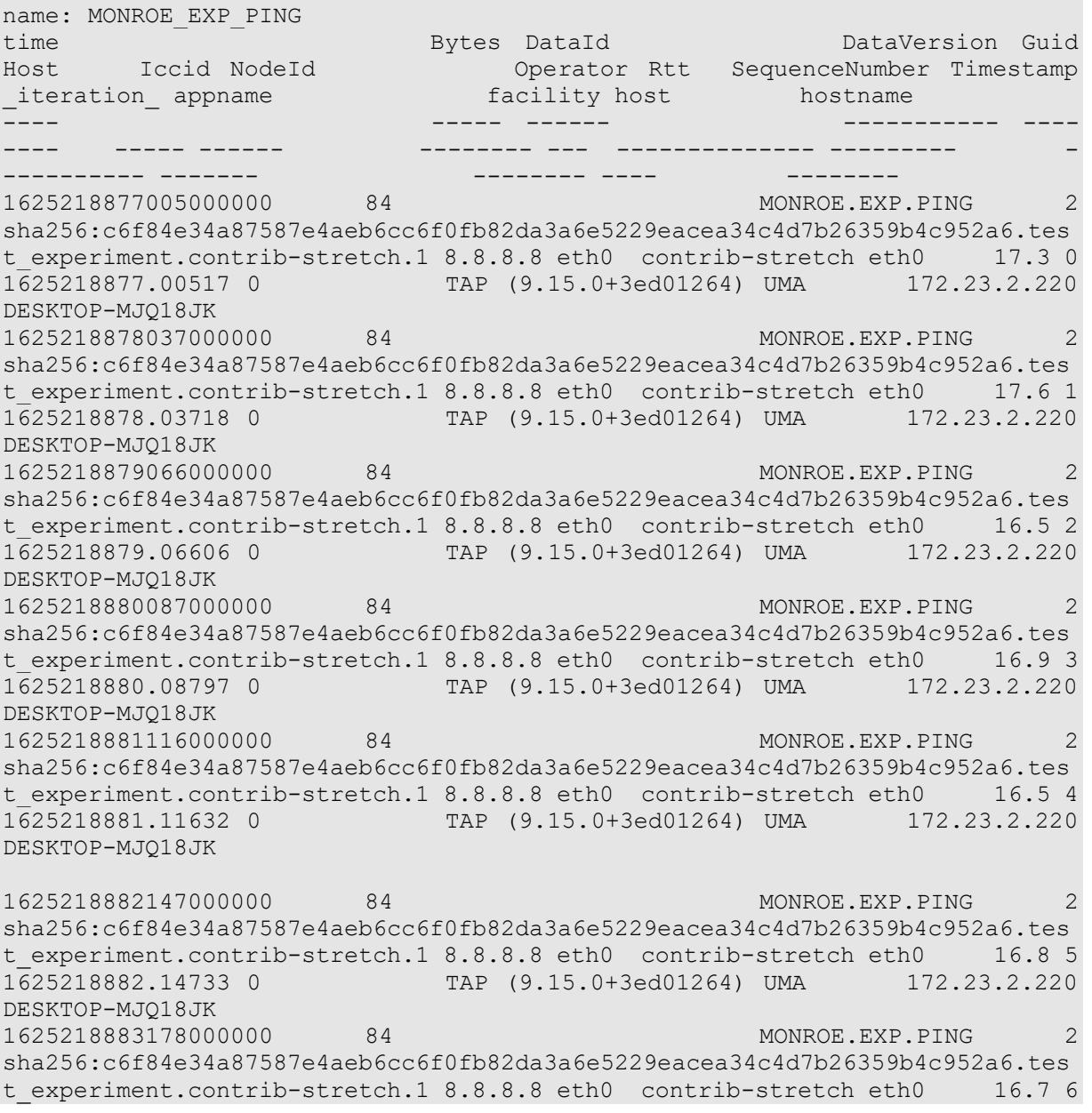

1625218883.17812 0 TAP (9.15.0+3ed01264) UMA 172.23.2.220 DESKTOP-MJQ18JK 1625218884209000000 84 MONROE.EXP.PING 2 sha256:c6f84e34a87587e4aeb6cc6f0fb82da3a6e5229eacea34c4d7b26359b4c952a6.tes t experiment.contrib-stretch.1 8.8.8.8 eth0 contrib-stretch eth0 16.7 7 1625218884.20949 0 TAP (9.15.0+3ed01264) UMA 172.23.2.220 DESKTOP-MJQ18JK 1625218885239000000 84 MONROE.EXP.PING 2 sha256:c6f84e34a87587e4aeb6cc6f0fb82da3a6e5229eacea34c4d7b26359b4c952a6.tes t experiment.contrib-stretch.1 8.8.8.8 eth0 contrib-stretch eth0 16.6 8 1625218885.23965 0 TAP (9.15.0+3ed01264) UMA 172.23.2.220 DESKTOP-MJQ18JK 1625218886261000000 84 MONROE.EXP.PING 2 sha256:c6f84e34a87587e4aeb6cc6f0fb82da3a6e5229eacea34c4d7b26359b4c952a6.tes t experiment.contrib-stretch.1 8.8.8.8 eth0 contrib-stretch eth0 16.5 9 1625218886.26132 0 TAP (9.15.0+3ed01264) UMA 172.23.2.220 DESKTOP-MJQ18JK

#### Test-06-02 - TAP-Remote Ping agent

Sending 5 results ('Remote Ping Agent' as 'Remote\_Ping\_Agent') to INFLUX<br>Sending 1 results ('Remote Ping Agent Aggregated' as 'Remote\_Ping\_Agent\_Aggregated') to INFLUX 11:05:05.363 INFLUX 11:05:05.400 INFLUX Figure 62. Ping agent result generation messages on TAP Log.

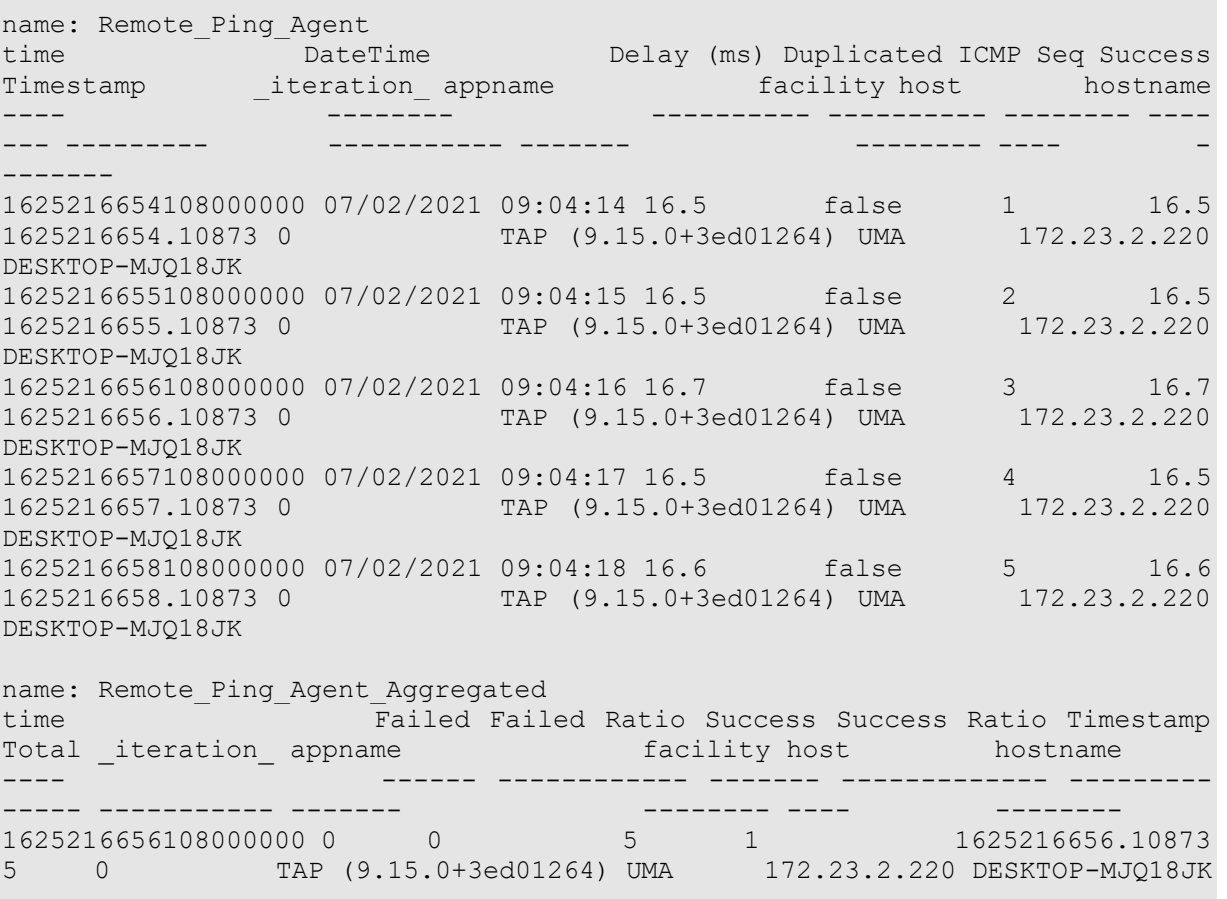

#### Test-06-03 - TAP-Remote iPerf agent

11:16:57.931 INFLUX Sending 4 results ('Remote iPerf Agent Client' as 'Remote\_iPerf\_Agent\_Client') to INFLUX

#### Figure 63. iPerf agent result generation messages on TAP Log.

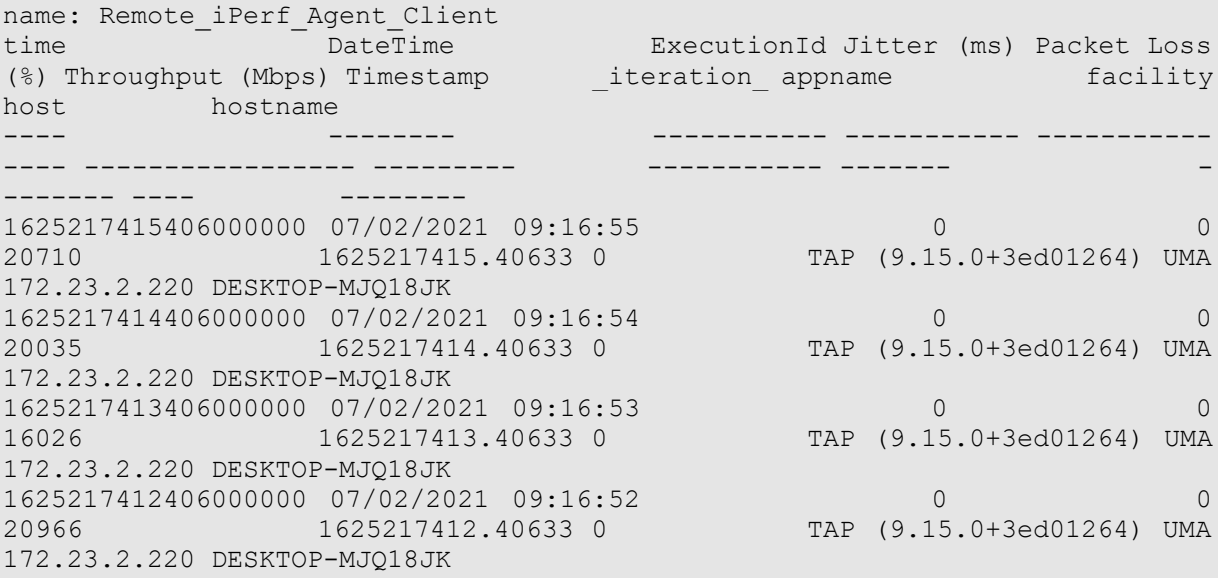

## Test-06-04 - TAP-ADB Ping agent

|11:54:31.416 INFLUX<br>|11:54:31.425 INFLUX Sending 13 results ('ADB Ping Agent' as 'ADB\_Ping\_Agent') to INFLUX<br>Sending 1 results ('ADB Ping Agent Aggregated' as 'ADB\_Ping\_Agent\_Aggregated') to INFLUX Figure 64. ADB Ping result generation messages on TAP Log.

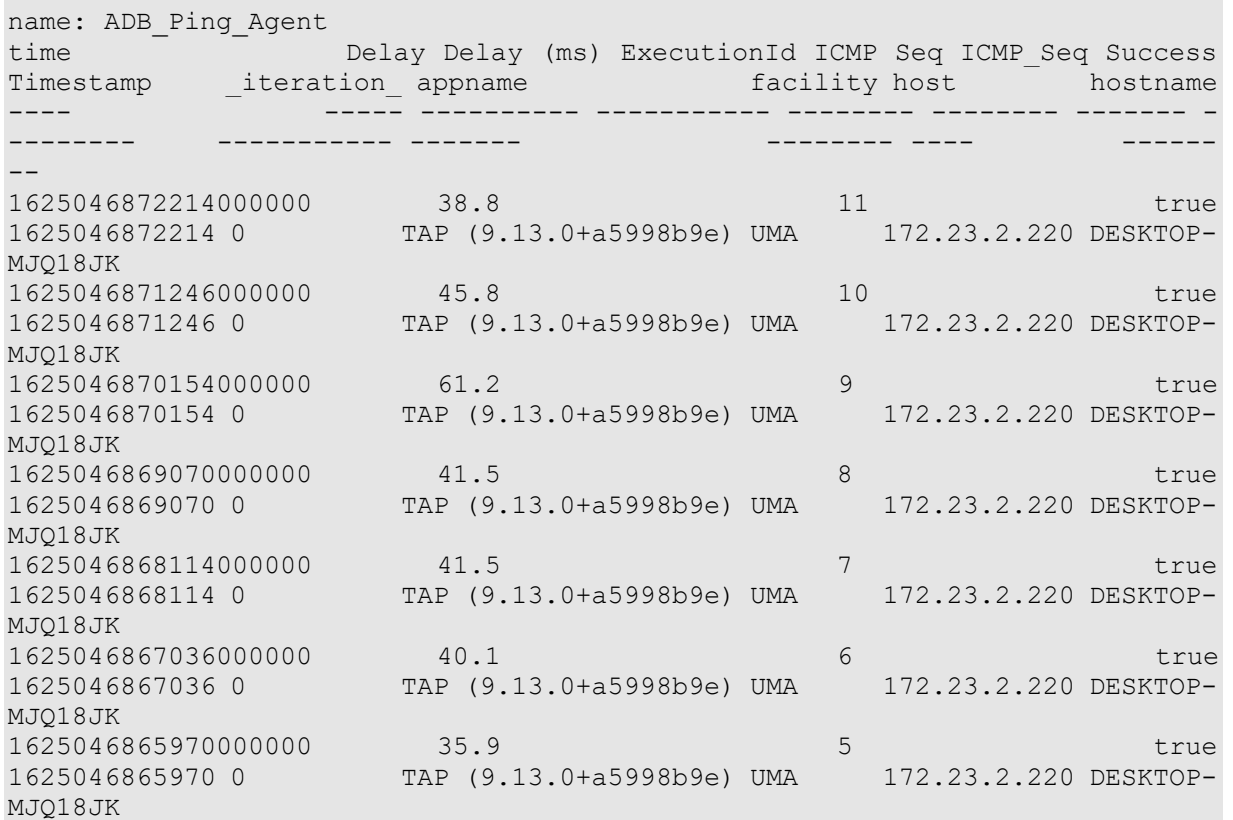

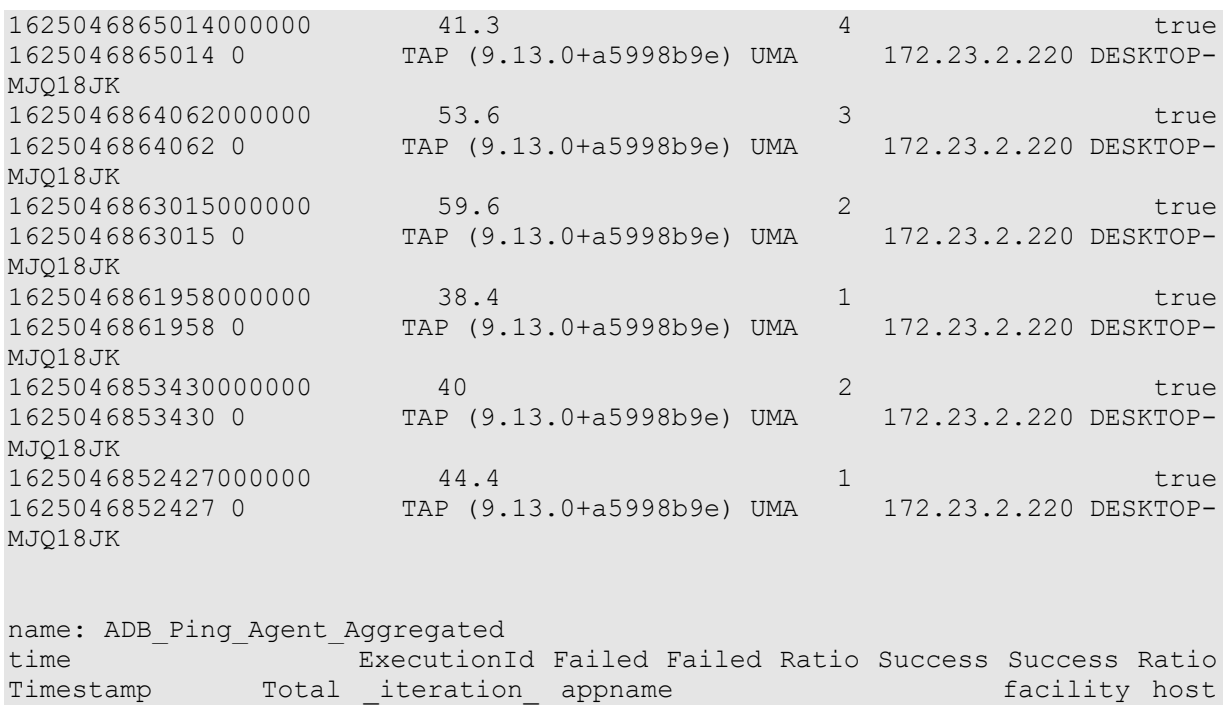

#### hostname ---- ----------- ------ ------------ ------- ------------- - -------- ----- ----------- ------- -------- ---- - ------- 1625046864900000000 0 0 13 1 1625046864900 13 0 TAP (9.13.0+a5998b9e) UMA 172.23.2.220 DESKTOP-MJQ18JK

#### Test-06-05 - TAP-ADB iPerf agent

12:10:34.728 ADB\_Vysor Pulling log files: sdcard/adb\_iperf\_agent\_client\_210630\_101028.log<br>12:10:35.299 TestStep Parsing ADB iPerf Agent Client results from logcat (starting at 12:10:13). Logcat length: 4<br>12:10:35.309 INFLU

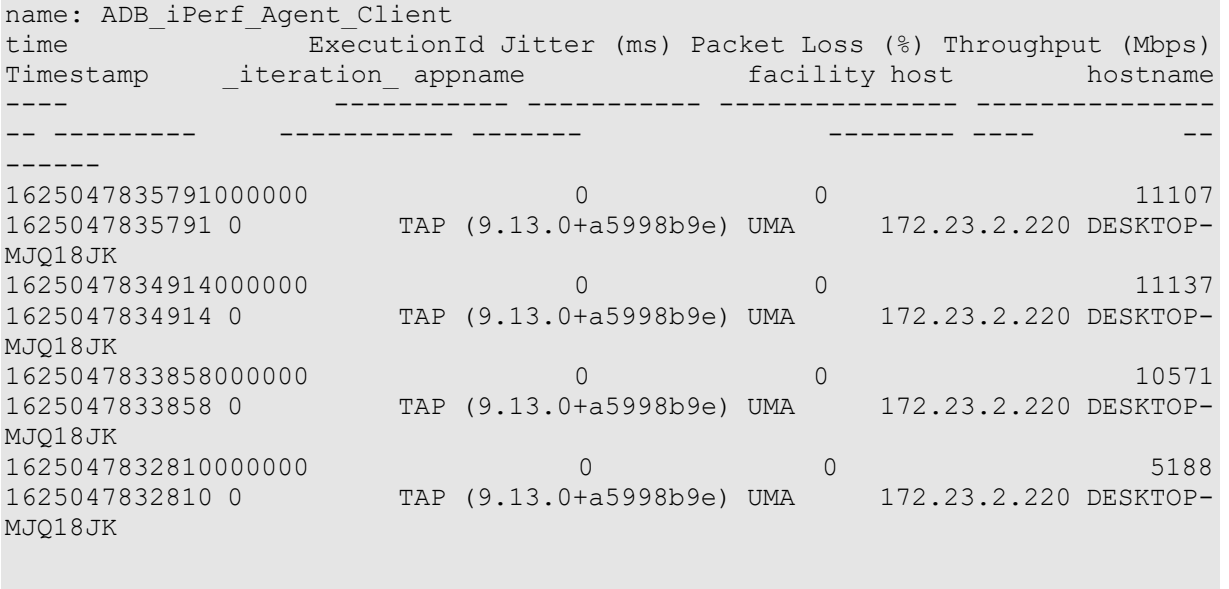

name: ADB\_iPerf\_Agent\_Server

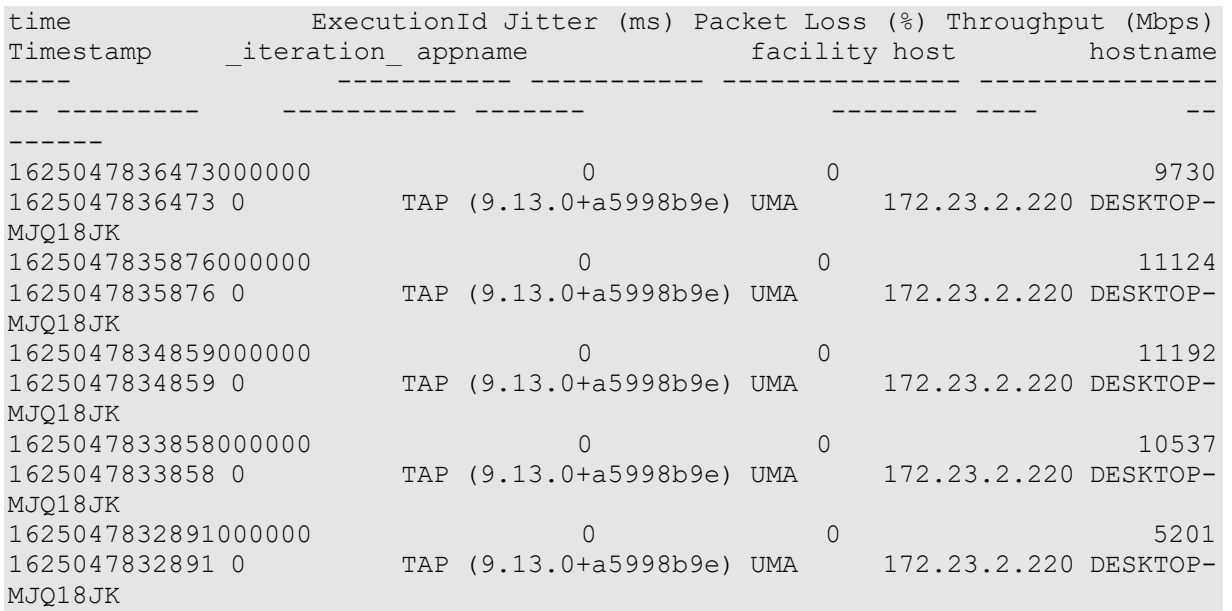

# Test-06-06 - TAP-ADB Resource agent

12:29:58.405 INFLUX Sending 12 results ('ADB Resource Agent' as 'ADB\_Resource\_Agent') to INFLUX Figure 66. Resource agent result generation messages on TAP Log.

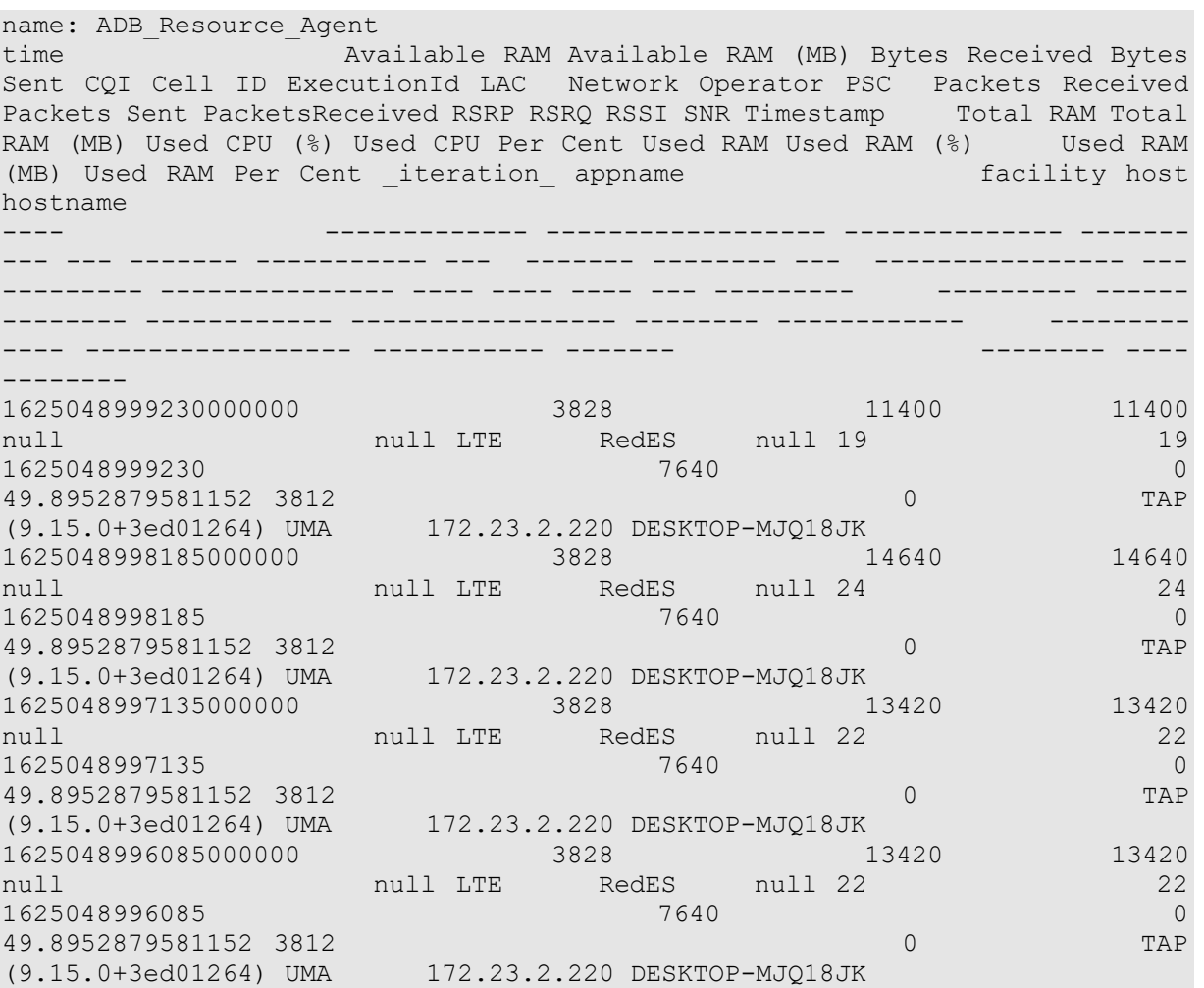

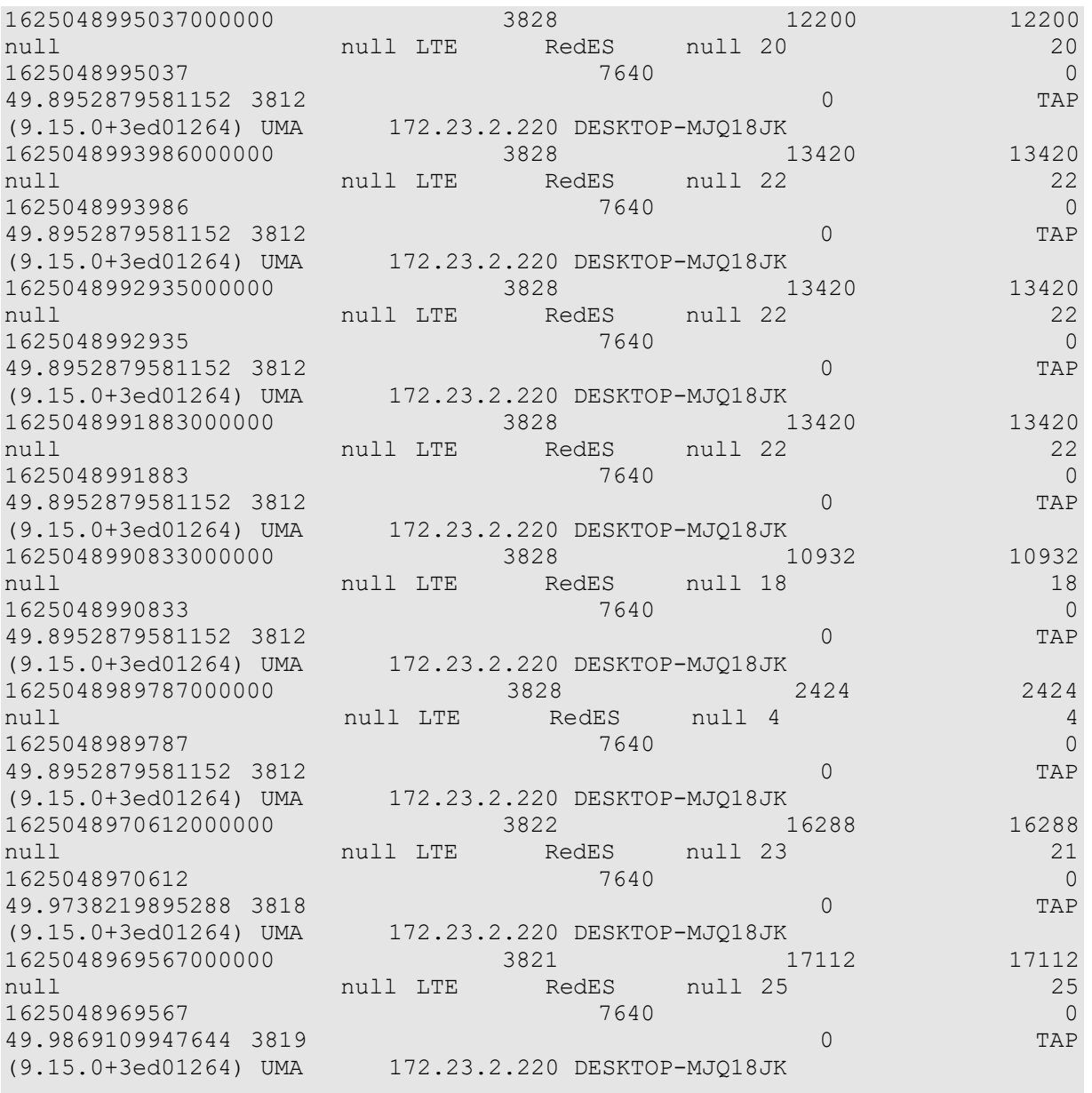

# ANNEX 6: SURREY PLATFORM INTEGRATION ACTIVITIES

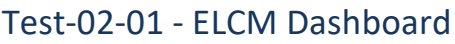

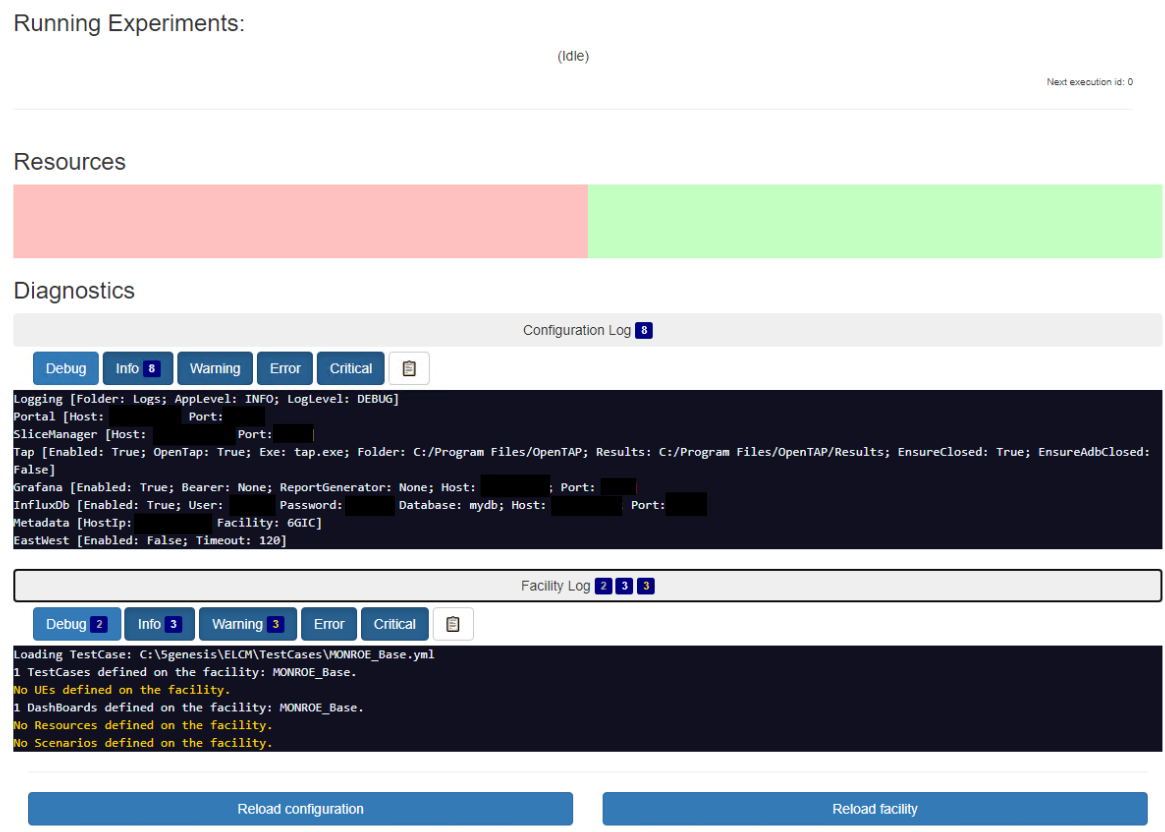

Figure 67 Surrey Platform ELCM Dashboard

# Test-02-02 - Basic facility configuration

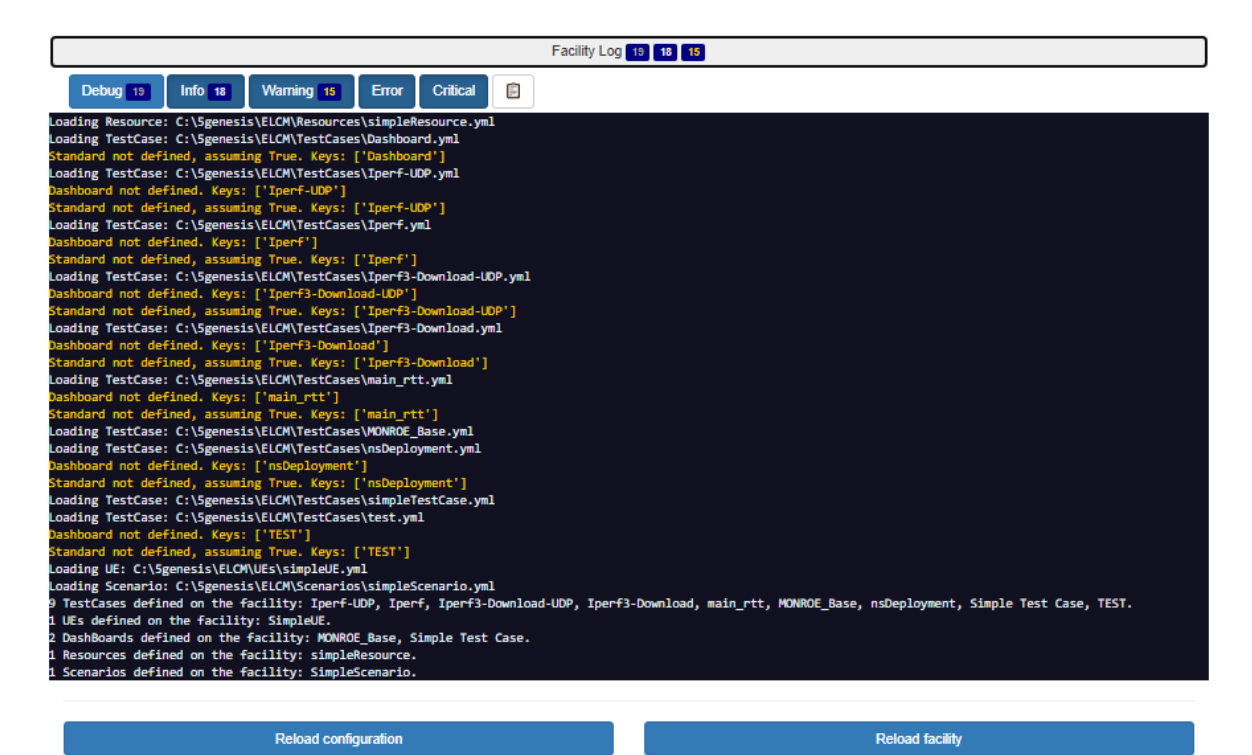

Figure 68 Facility log

## Test-02-03 – Experiment Execution

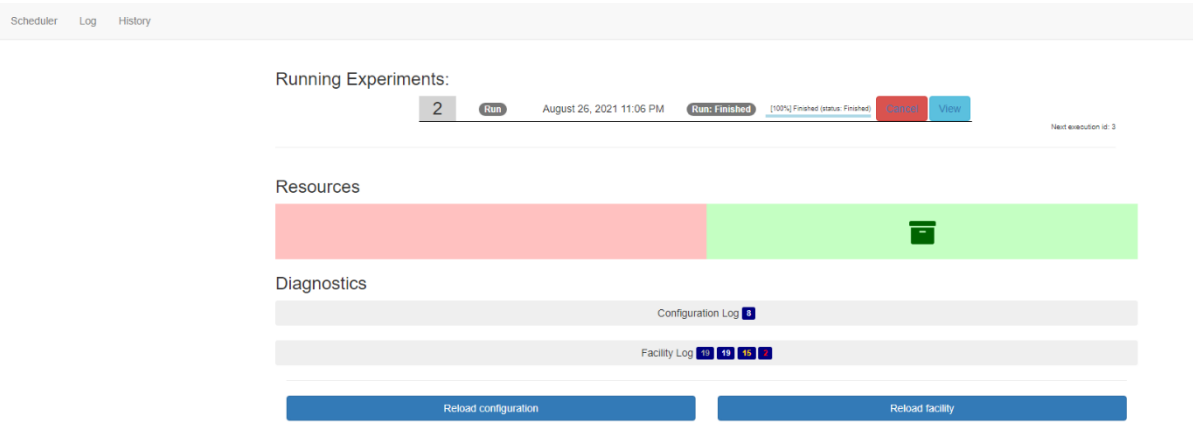

Figure 69 ELCM Dashboard during experiment execution

Scheduler Log History

| Status: Finished Created: August 26, 2021 11:06 PM (3 minutes ago)                                                                                                    |                                                                           |
|----------------------------------------------------------------------------------------------------|---------------------------------------------------------------------------|
| Pre-Run                                                                                                    |                                                                           |
| Started: August 26, 2021 11:06 PM (3 minutes ago, waited a few seconds)                                                                                                    | Finished: August 26, 2021 11:06 PM (3 minutes ago, ran for a few seconds) |
| 自<br>Critical<br>Debug <sup>8</sup><br>Info 10<br>Warning<br>Error                                                                                                    |                                                                           |
| 2021-08-26 23:06:35,329 - INFO - Started<br>2021-08-26 23:06:35,332 - INFO - [Starting Task 'Check Resources']<br>2021-08-26 23:06:35,333 - INFO - Trying to lock resources<br>2021-08-26 23:06:35,333 - INFO - Resources available<br>2021-08-26 23:06:35,333 - INFO - [Task 'Check Resources' finished]<br>2021-08-26 23:06:35,334 - INFO - [Starting Task 'Instantiate']<br>2021-08-26 23:06:35,334 - INFO - Instantiation not required, no NSD IDs defined.<br>2021-08-26 23:06:35,334 - INFO - Instantiation completed<br>2021-08-26 23:06:35,334 - INFO - [Task 'Instantiate' finished]<br>2021-08-26 23:06:35,335 - INFO - Finished (status: Finished) |                                                                           |
| Run                                                                                                    |                                                                           |
|                                                                                                    |                                                                           |
| Started: August 26, 2021 11:06 PM (3 minutes ago, waited a few seconds)                                                                                                    | Finished: August 26, 2021 11:06 PM (3 minutes ago, ran for a few seconds) |
| 自<br>Warning 1<br>Debug <sup>7</sup><br>Info 7<br><b>Error</b><br>Critical                                                                                                    |                                                                           |

Figure 70 Experiment Execution

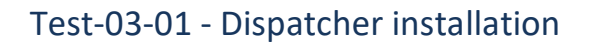

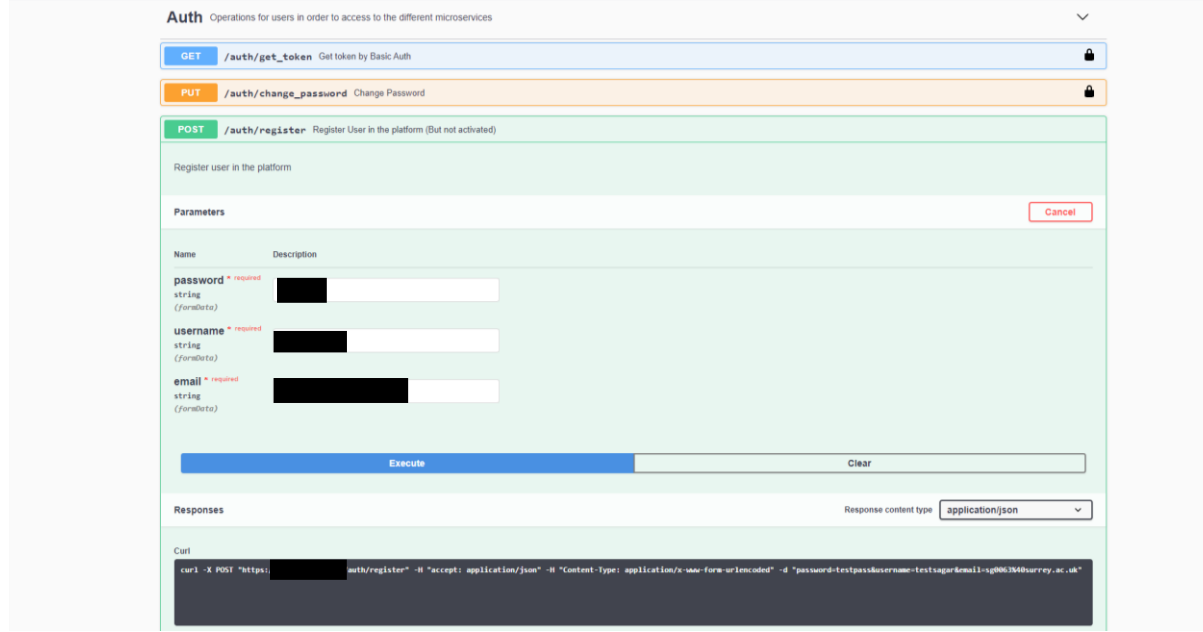

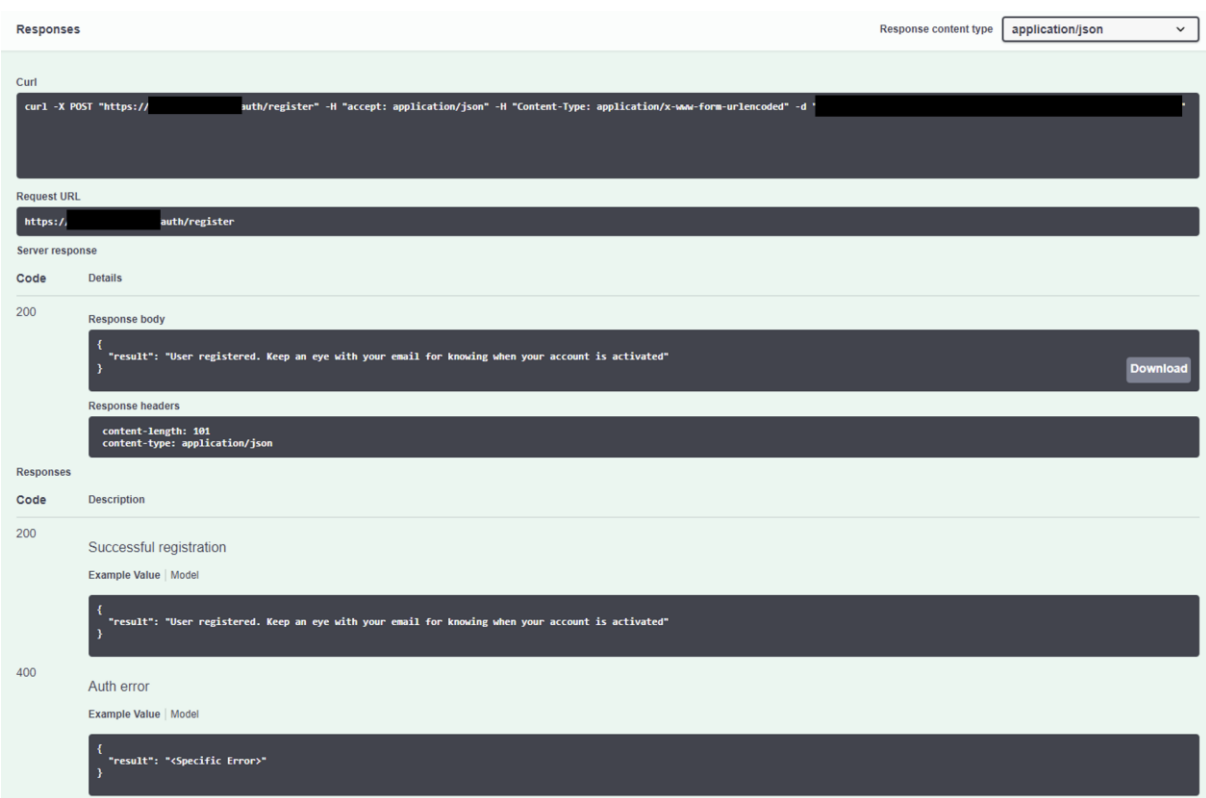

## Figure 71 Dispatcher Swagger API following the addition of a new user

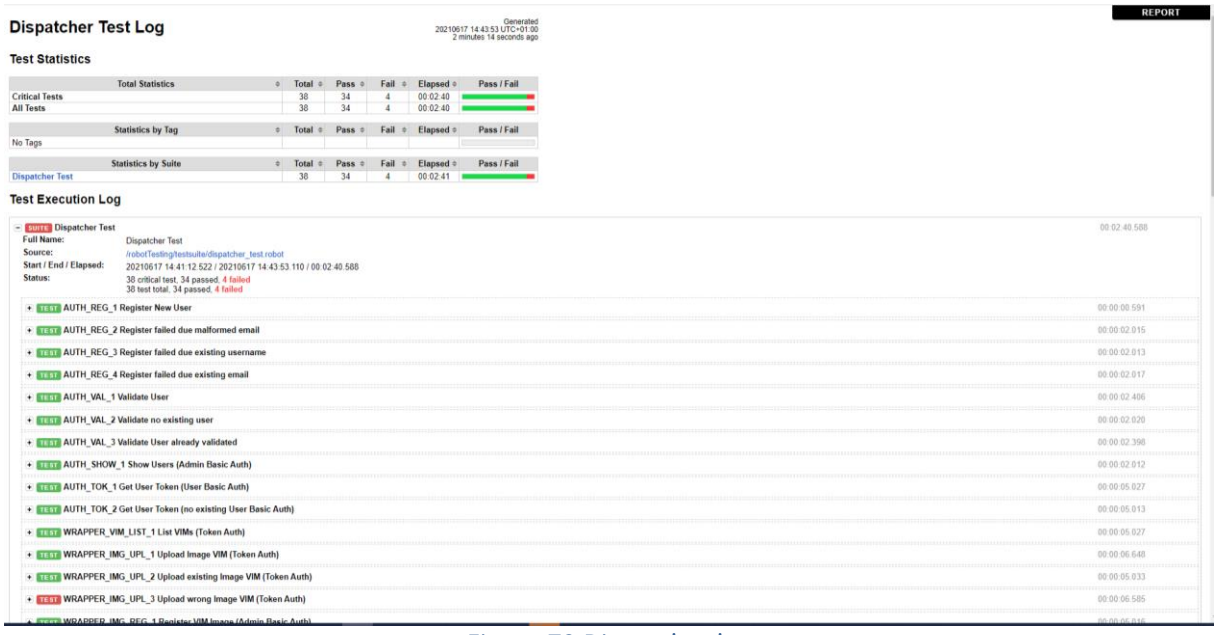

## Figure 72 Dispatcher log

# Test-04-01 - Portal connectivity with other components

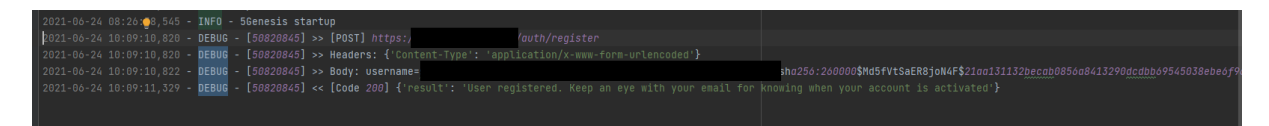

|                           | admin5q@USM-3130:~\$ sudo docker container ls |                                            |            |               |                                                                                           |              |
|---------------------------|-----------------------------------------------|--------------------------------------------|------------|---------------|-------------------------------------------------------------------------------------------|--------------|
|                           | [sudo] password for admin5g:                  |                                            |            |               |                                                                                           |              |
| CONTAINER ID IMAGE        |                                               | COMMAND                                    | CREATED    | <b>STATUS</b> | <b>PORTS</b>                                                                              | <b>NAMES</b> |
|                           | e8f768a04bd9 swaqqerapi/swaqqer-ui:v3.25.0    | "sh /usr/share/nginx…"                     | 6 days ago | Un 6 days     | 80/tcp. 0.0.0.0:5002->8080/tcp. :::5002->8080/tcp.                                        | swagger      |
| 299607101ca4 nginx:latest |                                               | "/docker-entrvpoint"                       | 6 davs ago | Up 6 davs     | 0.0.0.0:443->443/tcp, :::443->443/tcp, 80/tcp, 0.0.0.0:8082->8082/tcp, :::8082->8082/tcp. | dispatcher   |
| 7960d470995f mano         |                                               | "python mano.py"                           | 6 days ago | Up 6 days     | $0.0.0.0:5101 - 5101/\text{tcb}$ . :::5101->5101/tcp                                      | mano         |
| la5f1c023af9 auth         |                                               | "pvthon auth.pv"                           | 6 davs ago | Up 6 davs     | $0.0.0.0:2000 - > 2000/\text{tcb}$ . :::2000->2000/tcp                                    | auth         |
| d4890ab8b424 distributor  |                                               | "python distributor" 6 days ago Up 6 days  |            |               | $0.0.0.0:5100 - 5100/\text{tcb}$ , :::5100->5100/tcp                                      | distributor  |
|                           | ecff55f7be3f dispatcher robottest             | "sh -c 'sleep infini" 6 days ago Up 6 days |            |               | 8011/tcp. 0.0.0.0:8200->80/tcp. :::8200->80/tcp                                           | robottest    |
| 39c9cebeb124 mongo:latest |                                               | "docker-entrypoint.s" 6 days ago Up 6 days |            |               | $0.0.0.0:27017-27019-27017-27019/tcp.$ ::27017-27019->27017-27019/tcp                     | database     |
|                           |                                               |                                            |            |               |                                                                                           |              |

Figure 73 Addition of new user

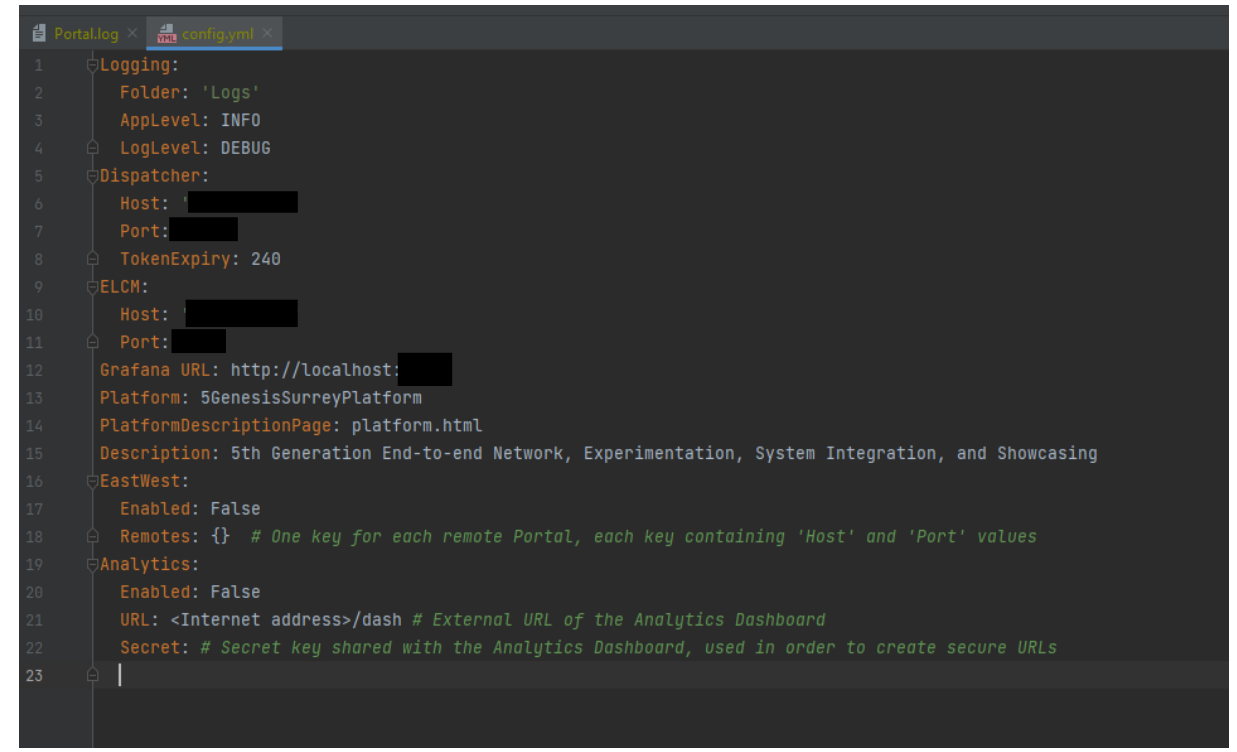

#### Figure 74 Portal config.yml file

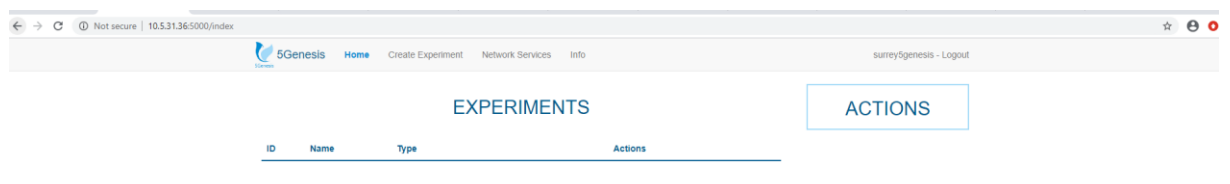

#### Figure 75 Portal initial user dashboard

# Test-04-02 - Experiment execution through the Portal

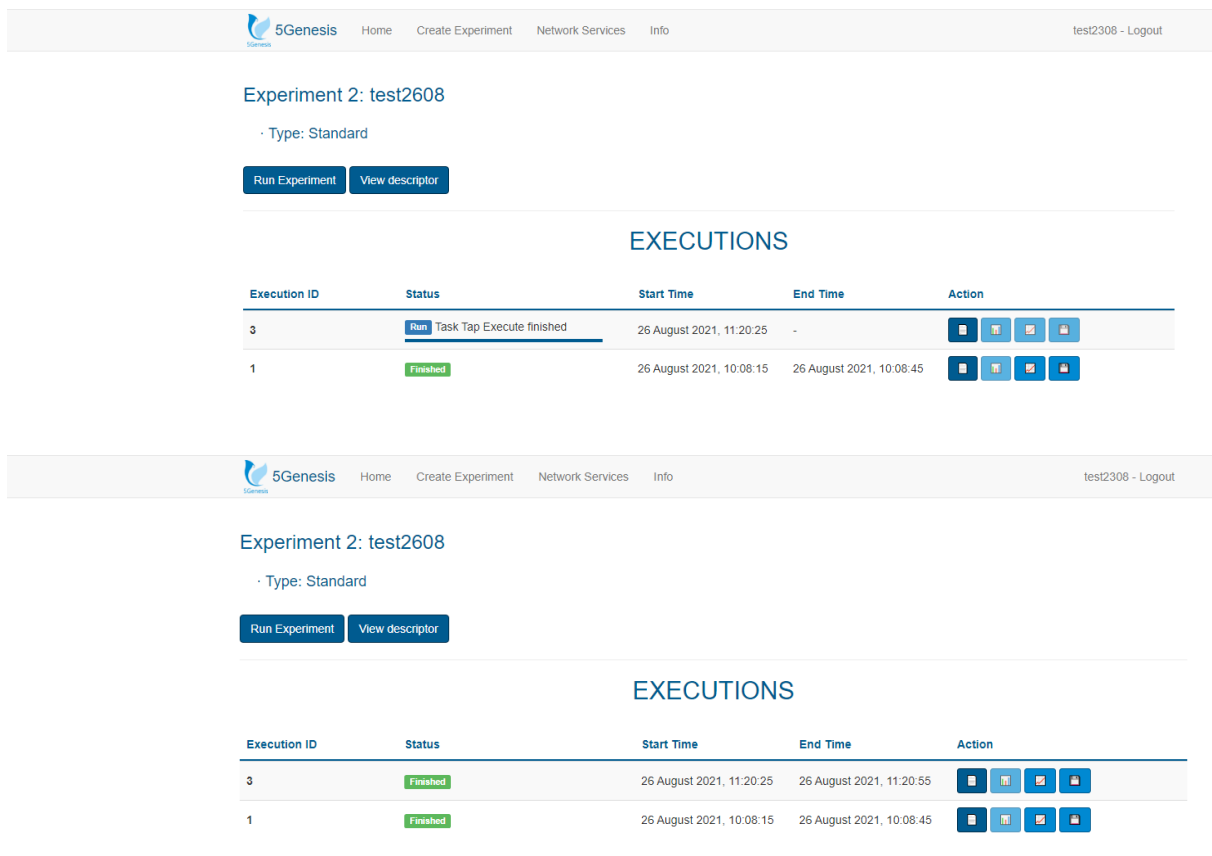

Figure 76 Experiment execution through the portal

# Test-05-01 - ELCM-InfluxDB integration

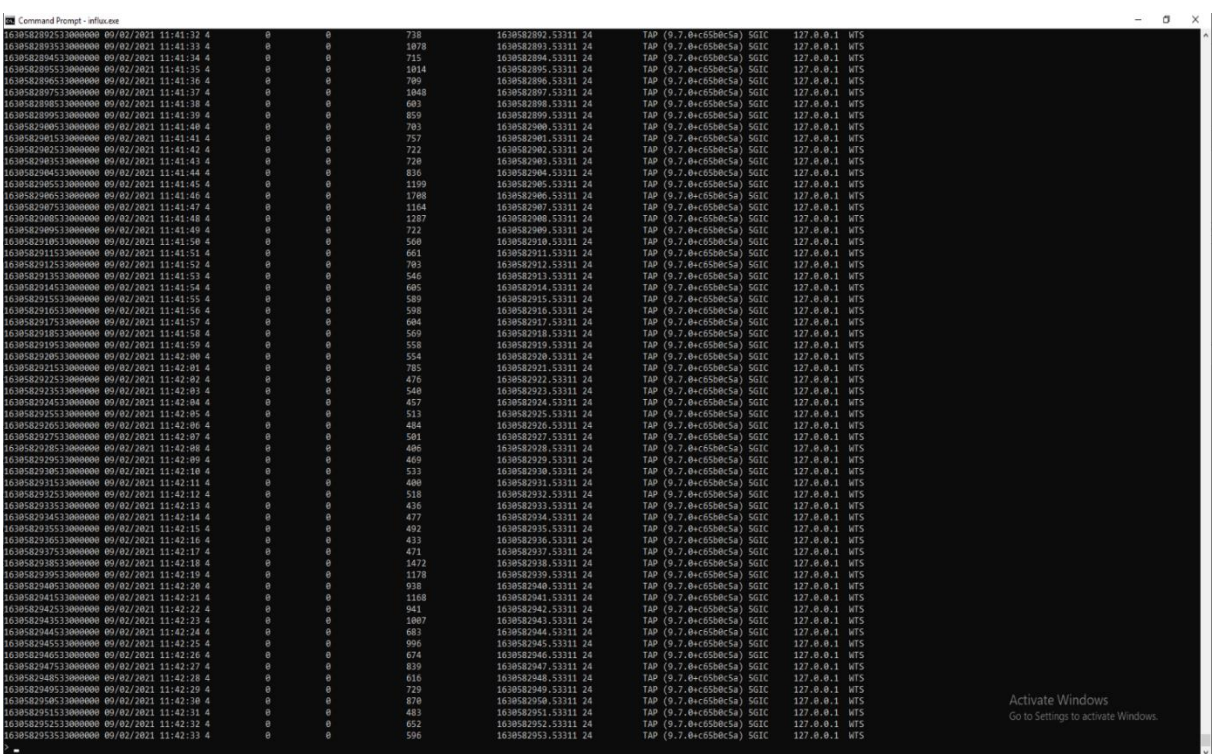

Figure 77 InfluxDB showing test results

## Test-06-02 - TAP-Remote Ping agent

2 Administrator: Windows PowerShell

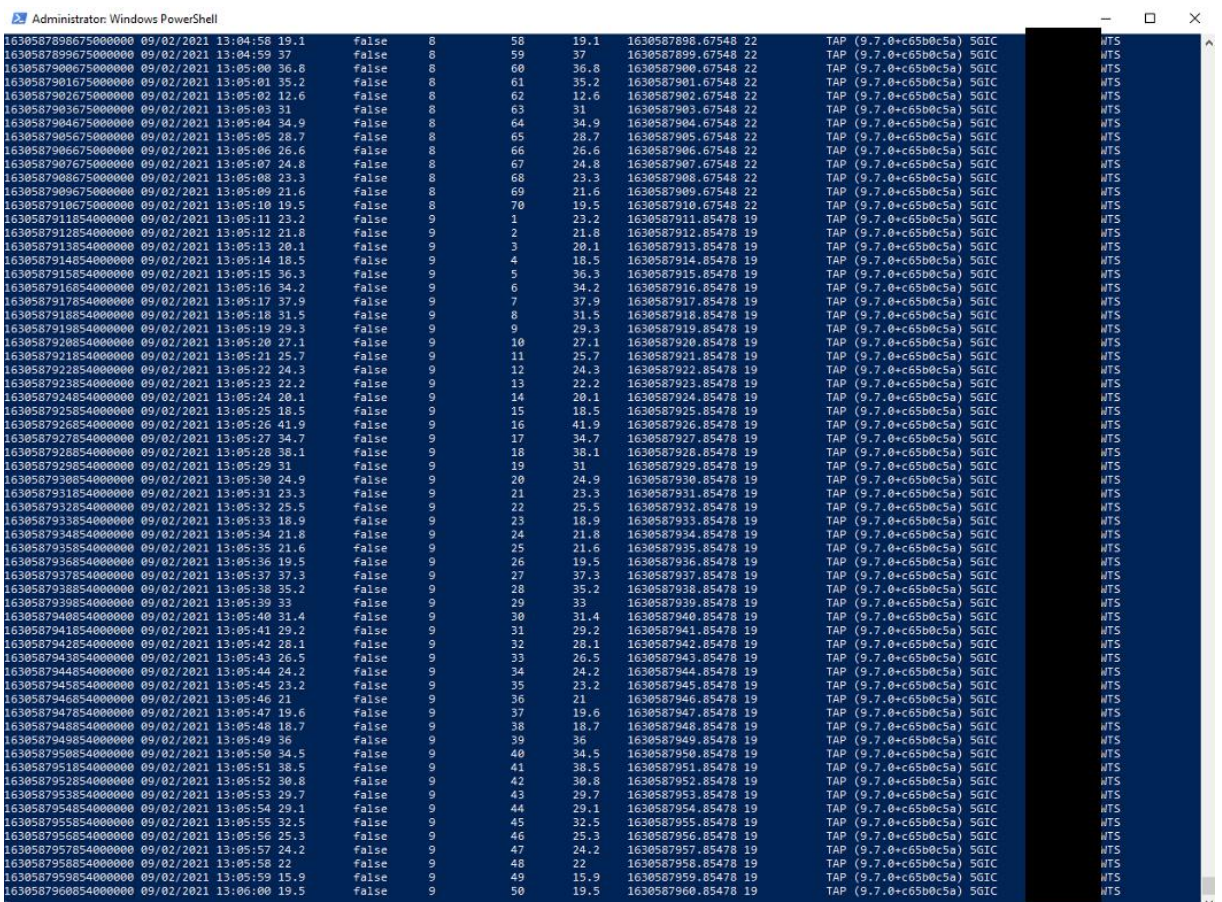

#### Figure 78 Remote Ping agent execution

# Test-06-03 - TAP-Remote iPerf agent

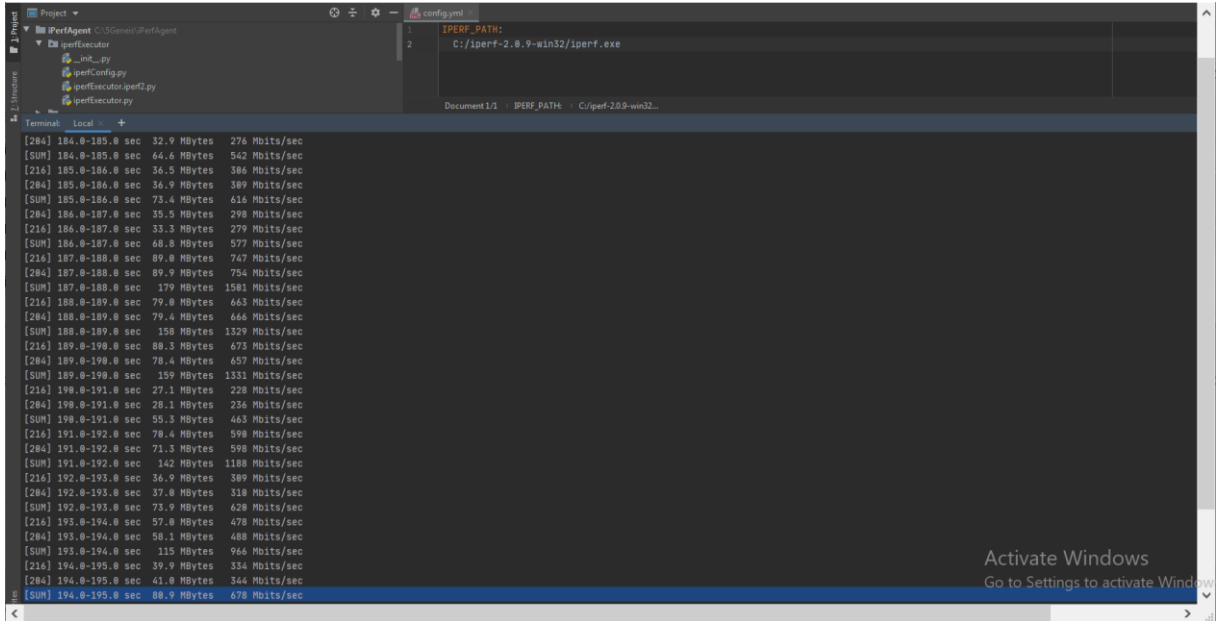

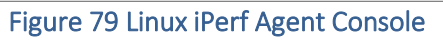

| <b>AV KEYSIGHT</b> Test Automation                                                                                                    |                                                                           |                                                   |                                           |                          |              |                        |                                           |                                    |                        |                |
|----------------------------------------------------------------------------------------------------|---------------------------------------------------------------------------|---------------------------------------------------|-------------------------------------------|--------------------------|--------------|------------------------|-------------------------------------------|------------------------------------|------------------------|----------------|
| File Settings Tools View Help                                                                                                    |                                                                           |                                                   |                                           |                          |              |                        |                                           |                                    |                        | 9.5.           |
| Test Plan /perf*                                                                                                    |                                                                           |                                                   |                                           | $\overline{\phantom{0}}$ | $\checkmark$ | $\times$               | <b>Step Settings</b>                      |                                    |                        | $\times$       |
| Test Plan:<br>Step:                                                                                                    | $\triangleright$<br><b>DIL</b><br>$\mathbf{1}$                            | Repeat $\arrow$ <b>#Parameters</b>                | Completed in 784 s                        |                          |              |                        | <b>Extra Parameters</b>                   | -B                                 |                        | P <sub>2</sub> |
| Step Name                                                                                                    | Verdict Duration<br><b>Flow</b>                                           | Step Type                                         |                                           |                          |              | $III$ $\nabla \dot{x}$ | ▼ Measurement                             |                                    |                        |                |
|                                                                                                    |                                                                           |                                                   |                                           |                          |              |                        | <b>Wait Mode</b>                          | Time                               |                        | $\checkmark$   |
| Perf Server                                                                                                    | $-27.6$ ms                                                                | 5Genesis \ Agents \ iPerf Agent                   |                                           |                          |              |                        | Time                                      | 180 s                              |                        |                |
| Repeat<br>Θ                                                                                                    | $-784 s$                                                                  | Flow Control \ Repeat                             |                                           |                          |              |                        | $\blacktriangleright$ Errors              |                                    |                        |                |
| Reset Remote Client                                                                                                    | $-$ 8.94 ms $\cdot$ $\cdot$ $\cdot$ $\cdot$ $\cdot$                       | 5Genesis \ Agents \ iPerf Agent                   |                                           |                          |              |                        | Verdict on error                          | Not Set                            |                        | $\checkmark$   |
| Mark Start of Iteration                                                                                                    | $\leftarrow$ 47.7 us                                                      |                                                   | 5Genesis \ Misc \ Mark Start of Iteration |                          |              |                        | $\vee$ Common                             |                                    |                        |                |
| O cgcat Delay                                                                                                    | $-$ 15.0 s $ -$                                                           | <b>Basic Steps \ Delay</b>                        |                                           |                          |              |                        | Enabled                                   | ✔                                  |                        |                |
| O Perf Agent                                                                                                    | $- 180 s$                                                                 | 5Genesis \ Agents \ iPerf Agent                   |                                           |                          |              |                        | <b>Step Name</b>                          | iPerf Agent                        |                        |                |
|                                                                                                    |                                                                           |                                                   |                                           |                          |              |                        |                                           | $ -$                               |                        |                |
| Log<br>$\sqrt{}$ Errors 7<br>Warnings 1<br>16:15:55.915 MultiCSV Saving 'execution metadata' results to file 'Results\2021-08-31 16-02-50-execution metadata-NotSet.csv'<br>16:15:55.916 MultiCSV Marking results with identifier: UNDEFINED ID<br>16:15:55.916 MultiCSV MultiCSV: Path for result 'Remote iPerf Agent Client': 'Results\2021-08-31 16-02-50-Remote iPerf Agent Client-NotSet.csv'<br>16:15:55.916 MultiCSV Saving 'Remote iPerf Agent Client' results to file 'Results\2021-08-31 16-02-50-Remote iPerf Agent Client-NotSet.csv'<br>16:15:55.921 MultiCSV All results saved.<br>16:15:55.921 MultiCSV OnTestPlanRunCompleted for MultiCSV. [5.41 ms]<br>16:15:55.926 MultiCSV Resource "MultiCSV" closed. [2.94 ms]<br>16:15:55.926 INFLUX | Information 79<br>Resource "INFLUX" closed. [2.97 ms]                     | $\blacksquare$ Debug 35                           |                                           |                          |              |                        | Search -<br>Sources -                     |                                    | Filter - V Auto Scroll |                |
| 16:15:55.926 iPerfA1<br>16:15:55.926 iPerfA                                                                                                    | Resource "iPerfA1" closed. [142 us]<br>Resource "iPerfA" closed. [371 us] |                                                   |                                           |                          |              |                        |                                           |                                    |                        |                |
|                                                                                                    |                                                                           |                                                   |                                           |                          |              |                        |                                           | <b>Activate Windows</b>            |                        |                |
| $\langle$                                                                                                    |                                                                           |                                                   |                                           |                          |              |                        |                                           |                                    |                        |                |
| DUTs Add New Instruments MONROE .                                                                                                    |                                                                           | PromOL ®<br>SSH <sup>®</sup><br>SCPI <sup>®</sup> | ADB ®<br>iPerfA ®                         | iPerfA1 ®                |              |                        | Results INFLUX .<br>MultiCSV <sup>®</sup> | Go to Settings to activate Windows |                        |                |
|                                                                                                    | PingA <sup>®</sup>                                                        |                                                   |                                           |                          |              |                        |                                           |                                    |                        |                |

Figure 80 OpenTAP iperf test plan execution

| Administrator: Windows PowerShell       |                       |                       |      |                    |                                | <b>CT</b><br>$\times$ |
|-----------------------------------------|-----------------------|-----------------------|------|--------------------|--------------------------------|-----------------------|
| 1630422911816000000 08/31/2021 15:15:11 | $\theta$              | $\theta$              | 631  | 1630422911.81647 2 | TAP (9.7.0+c65b0c5a) 5GIC      | <b>WTS</b>            |
| 1630422912816000000 08/31/2021 15:15:12 | $\theta$              | ø                     | 721  | 1638422912.81647 2 | TAP (9.7.0+c65b0c5a) 5GIC      | <b>WTS</b>            |
| 1630422913816000000 08/31/2021 15:15:13 |                       | $\Omega$              | 589  | 1630422913.81647 2 | TAP (9.7.0+c65b0c5a) 5GIC      | <b>WTS</b>            |
| 1630422914816000000 08/31/2021 15:15:14 |                       | $\theta$              | 675  | 1630422914.81647 2 | TAP (9.7.0+c65b0c5a) 5GIC      | <b>WTS</b>            |
| 1630422915816000000 08/31/2021 15:15:15 |                       |                       | 782  | 1630422915.81647 2 | TAP (9.7.0+c65b0c5a) 5GIC      | <b>WTS</b>            |
| 1630422916816000000 08/31/2021 15:15:16 | $\boldsymbol{\alpha}$ | $\alpha$              | 547  | 1630422916.81647 2 | TAP (9.7.0+c65b0c5a) 5GIC      | <b>WTS</b>            |
| 1630422917816000000 08/31/2021 15:15:17 |                       | $\alpha$              | 576  | 1630422917.81647 2 | TAP (9.7.0+c65b0c5a) 5GIC      | <b>WTS</b>            |
| 1630422918816000000 08/31/2021 15:15:18 | $\alpha$              | $\alpha$              | 655  | 1630422918.81647 2 | TAP (9.7.0+c65b0c5a) 5GIC      | <b>WTS</b>            |
| 1630422919816000000 08/31/2021 15:15:19 | $\alpha$              | ø.                    | 513  | 1630422919.81647 2 | TAP (9.7.0+c65b0c5a) 5GIC      | <b>WTS</b>            |
| 1630422920816000000 08/31/2021 15:15:20 |                       | ø                     | 517  | 1630422920.81647 2 | TAP (9.7.0+c65b0c5a) 5GIC      | <b>WTS</b>            |
| 1630422921816000000 08/31/2021 15:15:21 |                       | ø                     | 568  | 1630422921.81647 2 | TAP (9.7.0+c65b0c5a) 5GIC      | <b>WTS</b>            |
| 1630422922816000000 08/31/2021 15:15:22 |                       |                       | 535  | 1630422922.81647 2 | TAP (9.7.0+c65b0c5a) 5GIC      | <b>WTS</b>            |
| 1630422923816000000 08/31/2021 15:15:23 | $\theta$              | Ä                     | 410  | 1630422923.81647 2 | TAP (9.7.0+c65b0c5a) 5GIC      | <b>WTS</b>            |
| 1630422924816000000 08/31/2021 15:15:24 |                       | Ä                     | 587  | 1630422924.81647 2 | TAP (9.7.0+c65b0c5a) 5GIC      | <b>WTS</b>            |
| 1630422925816000000 08/31/2021 15:15:25 | $\alpha$              | $\boldsymbol{\alpha}$ | 541  | 1630422925.81647 2 | TAP (9.7.0+c65b0c5a) 5GIC      | <b>WTS</b>            |
| 1630422926816080808 08/31/2021 15:15:26 | $\theta$              | $\alpha$              | 479  | 1630422926.81647 2 | TAP (9.7.0+c65b0c5a) 5GIC      | <b>WTS</b>            |
| 1630422927816000000 08/31/2021 15:15:27 | $\alpha$              | $\alpha$              | 537  | 1630422927.81647 2 | TAP (9.7.0+c65b0c5a) 5GIC      | <b>WTS</b>            |
| 1630422928816000000 08/31/2021 15:15:28 |                       | $\Omega$              | 1511 | 1630422928.81647 2 | TAP (9.7.0+c65b0c5a) 5GIC      | <b>WTS</b>            |
| 1630422929816000000 08/31/2021 15:15:29 | $\alpha$              | $\theta$              | 952  | 1630422929.81647 2 | TAP (9.7.0+c65b0c5a) 5GIC      | <b>WTS</b>            |
| 1630422930816000000 08/31/2021 15:15:30 |                       | $\alpha$              | 1497 | 1630422930.81647 2 | TAP (9.7.0+c65b0c5a) 5GIC      | <b>WTS</b>            |
| 1630422931816000000 08/31/2021 15:15:31 | $\alpha$              | $\alpha$              | 657  | 1630422931.81647 2 | TAP (9.7.0+c65b0c5a) 5GIC      | <b>WTS</b>            |
| 1630422932816080808 88/31/2021 15:15:32 |                       | $\alpha$              | 752  | 1630422932.81647 2 | TAP (9.7.0+c65b0c5a) 5GIC      | <b>WTS</b>            |
| 1630422933816000000 08/31/2021 15:15:33 | $\alpha$              | $\boldsymbol{v}$      | 510  | 1630422933.81647 2 | TAP (9.7.0+c65b0c5a) 5GIC      | <b>WTS</b>            |
| 1630422934816000000 08/31/2021 15:15:34 | $\alpha$              | $\boldsymbol{\theta}$ | 477  | 1630422934.81647 2 | TAP (9.7.0+c65b0c5a) 5GIC      | <b>WTS</b>            |
| 1630422935816000000 08/31/2021 15:15:35 | $\theta$              | ø                     | 1984 | 1630422935.81647 2 | TAP (9.7.0+c65b0c5a) 5GIC      | <b>WTS</b>            |
| 1630422936816000000 08/31/2021 15:15:36 |                       | $\theta$              | 189  | 1630422936.81647 2 | TAP (9.7.0+c65b0c5a) 5GIC      | <b>WTS</b>            |
| 1630422937816000000 08/31/2021 15:15:37 |                       | $\alpha$              | 1532 | 1630422937.81647 2 | TAP (9.7.0+c65b0c5a) 5GIC      | <b>WTS</b>            |
| 1630422938816000000 08/31/2021 15:15:38 |                       | ø                     | 1413 | 1630422938.81647 2 | TAP (9.7.0+c65b0c5a) 5GIC      | <b>WTS</b>            |
| 1630422939816000000 08/31/2021 15:15:39 |                       | $\theta$              | 1201 | 1630422939.81647 2 | TAP (9.7.0+c65b0c5a) SGIC      | <b>WTS</b>            |
| 1630422940816000000 08/31/2021 15:15:40 | $\alpha$              | $\theta$              | 737  | 1630422940.81647 2 | TAP (9.7.0+c65b0c5a) 5GIC      | <b>WTS</b>            |
| 1630422941816000000 08/31/2021 15:15:41 | $\alpha$              | $\sigma$              | 1809 | 1630422941.81647 2 | TAP (9.7.0+c65b0c5a) 5GIC      | <b>WTS</b>            |
| 1630422942816000000 08/31/2021 15:15:42 | $\theta$              | Ä                     | 741  | 1630422942.81647 2 | TAP (9.7.0+c65b0c5a) 5GIC      | <b>WTS</b>            |
| 1630422943816000000 08/31/2021 15:15:43 |                       | $\Omega$              | 842  | 1630422943.81647 2 | TAP (9.7.0+c65b0c5a) 5GIC      | <b>WTS</b>            |
| 1630422944816000000 08/31/2021 15:15:44 | $\alpha$              | $\theta$              | 587  | 1630422944.81647 2 | TAP (9.7.0+c65b0c5a) 5GIC      | <b>WTS</b>            |
| 1630422945816000000 08/31/2021 15:15:45 |                       | $\alpha$              | 733  | 1630422945.81647 2 | TAP (9.7.0+c65b0c5a) 5GIC      | <b>WTS</b>            |
| 1630422946816000000 08/31/2021 15:15:46 | $\alpha$              | $\alpha$              | 694  | 1630422946.81647 2 | TAP (9.7.0+c65b0c5a) 5GIC      | <b>WTS</b>            |
| 1630422947816080808 88/31/2021 15:15:47 |                       | $\alpha$              | 639  | 1630422947.81647 2 | TAP (9.7.0+c6Sb0c5a) SGIC      | <b>WTS</b>            |
| 1630422948816000000 08/31/2021 15:15:48 |                       |                       | 644  | 1630422948.81647 2 | TAP (9.7.0+c65b0c5a) 5GACCTIVA |                       |
| 1630422949816080808 88/31/2021 15:15:49 |                       | $\alpha$              | 581  | 1630422949.81647 2 | TAP (9.7.0+c65b0c5a) 5GIC      | लुके<br>इंदर्भ        |
| 1630422950816000000 08/31/2021 15:15:50 |                       | ø                     | 670  | 1630422950.81647 2 | TAP (9.7.0+c65b0c5a) 5GTC to S | <b>Wisate Windows</b> |
| 1630422951816000000 08/31/2021 15:15:51 | $\theta$              | a                     | 537  | 1630422951.81647 2 | TAP (9.7.0+c65b0c5a) 5GIC      | <b>WTS</b>            |
|                                         |                       |                       |      |                    |                                |                       |

Figure 81 Remote iPerf agent execution